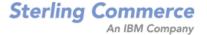

# Selling and Fulfillment Foundation: Installation Guide

Release 9.0

Last updated in HF 30

June 2011

# **Copyright Notice**

Copyright © 1999 - 2010 Sterling Commerce, Inc. ALL RIGHTS RESERVED

#### STERLING COMMERCE SOFTWARE

\*\*\*TRADE SECRET NOTICE\*\*\*

THE STERLING COMMERCE SOFTWARE DESCRIBED BY THIS DOCUMENTATION ("STERLING COMMERCE SOFTWARE") IS THE CONFIDENTIAL AND TRADE SECRET PROPERTY OF STERLING COMMERCE, INC., ITS AFFILIATED COMPANIES OR ITS OR THEIR LICENSORS, AND IS PROVIDED UNDER THE TERMS OF A LICENSE AGREEMENT. NO DUPLICATION OR DISCLOSURE WITHOUT PRIOR WRITTEN PERMISSION. RESTRICTED RIGHTS.

This documentation, the Sterling Commerce Software it describes, and the information and know-how they contain constitute the proprietary, confidential and valuable trade secret information of Sterling Commerce, Inc., its affiliated companies or its or their licensors, and may not be used for any unauthorized purpose, or disclosed to others without the prior written permission of the applicable Sterling Commerce entity. This documentation and the Sterling Commerce Software that it describes have been provided pursuant to a license agreement that contains prohibitions against and/or restrictions on their copying, modification and use. Duplication, in whole or in part, if and when permitted, shall bear this notice and the Sterling Commerce, Inc. copyright notice.

U.S. GOVERNMENT RESTRICTED RIGHTS. This documentation and the Sterling Commerce Software it describes are "commercial items" as defined in 48 C.F.R. 2.101. As and when provided to any agency or instrumentality of the U.S. Government or to a U.S. Government prime contractor or a subcontractor at any tier ("Government Licensee"), the terms and conditions of the customary Sterling Commerce commercial license agreement are imposed on Government Licensees per 48 C.F.R. 12.212 or 227.7202 through 227.7202-4, as applicable, or through 48 C.F.R. § 52.244-6.

This Trade Secret Notice, including the terms of use herein is governed by the laws of the State of Ohio, USA, without regard to its conflict of laws provisions. If you are accessing the Sterling Commerce Software under an executed agreement, then nothing in these terms and conditions supersedes or modifies the executed agreement.

Sterling Commerce, Inc. 4600 Lakehurst Court Dublin, Ohio 43016-2000

#### **Third-Party Software**

Portions of the Sterling Commerce Software may include products, or may be distributed on the same storage media with products, ("Third Party Software") offered by third parties ("Third Party Licensors"). Sterling Commerce Software may include Third Party Software covered by the following copyrights: Copyright © 2006-2008 Andres Almiray. Copyright © 1999-2005 The Apache Software Foundation. Erik Arvidsson. Copyright © 2008 Azer Koçulu <a href="http://azer.kodfabrik.com">http://azer.kodfabrik.com</a>. Copyright © Einar Lielmanis, einars@gmail.com. Copyright © 2006 John Reilly (<a href="http://www.inconspicuous.org">www.inconspicuous.org</a>) and Copyright © 2002 Douglas Crockford (<a href="http://www.crockford.com">www.crockford.com</a>). Copyright © 2009 John Resig, <a href="http://jquery.com/">http://jquery.com/</a>. Copyright © 2006-2008 Json-lib. Copyright © 2001 LOOX Software, Inc. Copyright © 2003-2008 Luck Consulting Pty. Ltd. Copyright 2002-2004 © MetaStuff, Ltd. Copyright © 2009 Michael Mathews micmath@gmail.com. Copyright © 1999-2005 Northwoods Software Corporation. Copyright © Microsoft Corp. 1981-1998. Purple Technology, Inc. Copyright © 2004-2008 QOS.ch. Copyright © 2005 Sabre Airline Solutions. Copyright © 2004 SoftComplex, Inc. Copyright © 2000-2007 Sun Microsystems, Inc. Copyright © 2001 VisualSoft Technologies Limited. Copyright © 2001 Zero G Software, Inc. All rights reserved by all listed parties.

The Sterling Commerce Software is distributed on the same storage media as certain Third Party Software covered by the following copyrights: Copyright © 1999-2006 The Apache Software Foundation. Copyright © 2001-2003 Ant-Contrib project. Copyright © 1998-2007 Bela Ban. Copyright © 2005-2006 Eclipse Foundation. Copyright © 2002-2006 Julian Hyde and others. Copyright © 2006-2009 Ext JS, Inc. Copyright © 1997 ICE Engineering, Inc./Timothy Gerard Endres. Copyright 2000, 2006 IBM Corporation and others. Copyright © 1987-2006 ILOG, Inc. Copyright © 2000-2006 Infragistics. Copyright © 2002-2005 JBoss, Inc. Copyright LuMriX.net GmbH, Switzerland. Copyright © 1998-2009 Mozilla.org. Copyright © 2003-2009 Mozdev Group, Inc. Copyright © 1999-2002 JBoss.org. Copyright © 2007, the OWASP Foundation. Copyright Raghu K, 2003. Copyright © 2004 David Schweinsberg. Copyright © 2005-2006 Darren L. Spurgeon. Copyright © 2005-2008 Sam Stephenson. Copyright © S.E. Morris (FISH) 2003-04. Copyright © 1998 Regents of the University of California. Copyright © 2006 VisualSoft Technologies. Copyright © 2002-2009 Zipwise Software. All rights reserved by all listed parties.

Third Party Software which is included, or are distributed on the same storage media with, the Sterling Commerce Software where use, duplication, or disclosure by the United States government or a government contractor or subcontractor, are provided with RESTRICTED RIGHTS under Title 48 CFR 2.101, 12.212, 52.227-19, 227.7201 through 227.7202-4, DFAR 252.227-7013(c) (1) (ii) and (2), DFAR 252.227-7015(b)(6/95), DFAR 227.7202-3(a), FAR 52.227-14(g)(2)(6/87), and FAR 52.227-19(c)(2) and (6/87) as applicable.

Additional information regarding certain Third Party Software is located at installdir/SCI\_License.txt.

Some Third Party Licensors also provide license information and/or source code for their software via their respective links set forth below:

http://danadler.com/jacob/

#### http://www.dom4j.org

This product includes software developed by the Apache Software Foundation (<a href="http://www.apache.org">http://www.apache.org</a>). This product includes software developed by the Ant-Contrib project (<a href="http://sourceforge.net/projects/ant-contrib">http://sourceforge.net/projects/ant-contrib</a>). This product includes software developed by the JDOM Project (<a href="http://www.jdom.org/">http://www.jdom.org/</a>). This product includes code licensed from RSA Data Security (via Sun Microsystems, Inc.). Sun, Sun Microsystems, the Sun Logo, Java, JDK, the Java Coffee Cup logo, JavaBeans, JDBC, JMX and all JMX based trademarks and logos are trademarks or registered trademarks of Sun Microsystems, Inc. All other trademarks and logos are trademarks of their respective owners.

#### THE APACHE SOFTWARE FOUNDATION SOFTWARE

The Sterling Commerce Software is distributed with or on the same storage media as the following software products (or components thereof) and java source code files: Xalan version 2.5.2, Cookie.java, Header.java, HeaderElement.java, HttpException.java, HttpState.java, NameValuePair.java, CronTimeTrigger.java, DefaultTimeScheduler.java, PeriodicTimeTrigger.java, Target.java, TimeScheduler.java, TimeTrigger.java, Tingger.java, BinaryHeap.java,

PriorityQueue.java, SynchronizedPriorityQueue.java, GetOpt.java, GetOptsException.java, IllegalArgumentException.java, MissingOptArgException.java (collectively, "Apache 1.1 Software"). Apache 1.1 Software is free software which is distributed under the terms of the following license:

#### **License Version 1.1**

Copyright 1999-2003 The Apache Software Foundation. All rights reserved.

Redistribution and use in source and binary forms, with or without modification, are permitted provided that the following conditions are met:

- 1. Redistributions of source code must retain the above copyright notice, this list of conditions and the following disclaimer.
- 2. Redistribution in binary form must reproduce the above copyright notice, this list of conditions and the following disclaimer in the documentation and/or other materials provided with the distribution.
- 3.The end-user documentation included with the redistribution, if any, must include the following acknowledgement: "This product includes software developed by the Apache Software Foundation (<a href="http://www.apache.org">http://www.apache.org</a>)." Alternatively, this acknowledgement may appear in the software itself, if and whenever such third-party acknowledgements normally appear.
- 4.The names "Commons", "Jakarta", "The Jakarta Project", "HttpClient", "log4j", "Xerces "Xalan", "Avalon", "Apache Avalon", "Avalon Cornerstone", "Avalon Framework", "Apache" and "Apache Software Foundation" must not be used to endorse or promote products derived from this software without specific prior written permission. For written permission, please contact apache@apache.org.
- 5. Products derived from this software may not be called "Apache", nor may "Apache" appear in their name, without the prior written permission of the Apache Software Foundation.

THIS SOFTWARE IS PROVIDED "AS IS" AND ANY EXPRESS OR IMIPLIED WARRANTIES, INCLUDING ANY IMPLIED WARRANTY OF MERCHANTIBILITY, AND FITNESS FOR A PARTICULAR PURPOSE ARE DISCLAIMED. IN NO EVENT SHALL APACHE SOFTWARE FOUNDATION OR ITS CONTRIBUTORS BE LIABLE FOR ANY DIRECT, INDIRECT, INCIDENTIAL, SPECIAL, EXEMPLARY, OR CONSEQUENTIAL DAMAGES (INCLUDING BUT NOT LIMITED TO, PROCUREMENT OF SUBSTITUTE GOODS OR SERVICES; LOSS OF USE, DATA, OR PROFITS; OR BUSINESS INTERUPTION) HOWEVER CAUSED AND ON ANY THEORY OF LIABILITY, WHETHER IN CONTRACT, STRICT LIABILITY, OR TORT (INCLUDING NEGLIGENCE OR OTHERWISE) ARISING IN ANY WAY OUT OF THE USE OF THIS SOFTWARE, EVEN IF ADVISED OF THE POSSIBILITY OF SUCH DAMAGE.

This software consists of voluntary contributions made by many individuals on behalf of the Apache Software Foundation. The GetOpt.java, GetOptsException.java, IlligalArgumentException.java and MissingOptArgException.java software was originally based on software copyright © 2001, Sun Microsystems, <a href="http://www.sun.com">http://www.sun.com</a>. For more information on the Apache Software Foundation, please see <a href="http://www.apache.org/">http://www.apache.org/</a>.

The preceding license only applies to the Apache 1.1 Software and does not apply to the Sterling Commerce Software or to any other Third Party Software.

The Sterling Commerce Software is also distributed with or on the same storage media as the following software products (or components thereof): Ant, Antinstaller, Apache File Upload Package, Apache Commons Beans, Apache Commons BetWixt, Apache Commons Collection, Apache Commons Digester, Apache Commons IO, Apache Commons Lang., Apache Commons Logging, Apache Commons Net, Apache Jakarta Commons Pool, Apache Jakarta ORO, Lucene, Xerces version 2.7, Apache Log4J, Apache SOAP, Apache Struts and Apache Xalan 2.7.0, (collectively, "Apache 2.0 Software"). Apache 2.0 Software is free software which is distributed under the terms of the Apache License Version 2.0. A copy of License Version 2.0 is found in the following directory files for the individual pieces of the Apache 2.0 Software: installdir/jar/commons\_upload/1\_0/ CommonsFileUpload\_License.txt, installdir/jar/jetspeed/1\_4/RegExp\_License.txt,

- installdir/ant/Ant\_License.txt
- <install>/jar/antInstaller/0\_8/antinstaller\_License.txt
- <install>/jar/commons\_beanutils/1\_7\_0/commons-beanutils.jar (/META-INF/LICENSE.txt)
- <install>/jar/commons\_betwixt/0\_8/commons-betwixt-0.8.jar (/META-INF/LICENSE.txt)
- <install>/jar/commons\_collections/3\_2/LICENSE.txt

```
<install>/jar/commons_digester/1_8/commons-digester-1.8.jar (/META-INF/LICENSE.txt)
<install>/jar/commons_io/1_4/LICENSE.txt
<install>/jar/commons_lang/2_1/Commons_Lang_License.txt
<install>/jar/commons_logging/1_0_4/commons_logging-1.0.4.jar (/META-INF/LICENSE.txt)
<install>/jar/commons_logging/1_0_4/commons-logging-1.0.4.jar (/META-INF/LICENSE.txt)
<install>/jar/smcfs/9.0/lucene-core-2.4.0.jar (/META-INF/LICENSE.txt)
<install>/jar/struts/2_0_11/struts2-core-2.0.11.jar (./LICENSE.txt)
<install>/jar/commons_pool/1_4/Commons_License.txt
<install>/jar/jakarta_oro/2_0_8/JakartaOro_License.txt
<install>/jar/log4j/1_2_15/LOG4J_License.txt
<install>/jar/xalan/2_7/Xalan_License.txt
<install>/jar/soap/2_3_1/Apache_SOAP_License.txt
```

Unless otherwise stated in a specific directory, the Apache 2.0 Software was not modified. Neither the Sterling Commerce Software, modifications, if any, to Apache 2.0 Software, nor other Third Party Code is a Derivative Work or a Contribution as defined in License Version 2.0. License Version 2.0 applies only to the Apache 2.0 Software which is the subject of the specific directory file and does not apply to the Sterling Commerce Software or to any other Third Party Software. License Version 2.0 includes the following provision:

"Unless required by applicable law or agreed to in writing, Licensor provides the Work (and each Contributor provides its Contributions) on an "AS IS" BASIS, WITHOUT WARRANTIES OR CONDITIONS OF ANY KIND, either express or implied, including, without limitation, any warranties or conditions of TITLE, NON-INFRINGEMENT, MERCHANTABILITY, or FITNESS FOR A PARTICULAR PURPOSE. You are solely responsible for determining the appropriateness of using or redistributing the Work and assume any risks associated with Your exercise of permissions under this License.'

NOTICE file corresponding to the section 4 d of the Apache License, Version 2.0, in this case for the Apache Ant distribution. Apache Ant Copyright 1999-2008 The Apache Software Foundation. This product includes software developed by The Apache Software Foundation (http://www.apache.org/). This product includes also software developed by:

- the W3C consortium (<a href="http://www.w3c.org">http://www.saxproject.org</a>)the SAX project (<a href="http://www.saxproject.org">http://www.saxproject.org</a>)

The <sync> task is based on code Copyright © 2002, Landmark Graphics Corp that has been kindly donated to the Apache Software Foundation.

Portions of this software were originally based on the following:

- software copyright © 1999, IBM Corporation., <a href="http://www.ibm.com">http://www.ibm.com</a>.
- software copyright © 1999, Sun Microsystems., http://www.sun.com.
- voluntary contributions made by Paul Eng on behalf of the Apache Software Foundation that were originally developed at iClick, Inc., software copyright © 1999.

NOTICE file corresponding to the section 4 d of the Apache License, Version 2.0, in this case for the Apache Lucene distribution. Apache Lucene Copyright 2006 The Apache Software Foundation. This product includes software developed by The Apache Software Foundation (http://www.apache.org/). The snowball stemmers in contrib/snowball/src/java/net/sf/snowball were developed by Martin Porter and Richard Boulton. The full snowball package is available from <a href="http://snowball.tartarus.org/">http://snowball.tartarus.org/</a>

#### **Ant-Contrib Software**

The Sterling Commerce Software is distributed with or on the same storage media as the Anti-Contrib software (Copyright © 2001-2003 Ant-Contrib project. All rights reserved.) (the "Ant-Contrib Software"). The Ant-Contrib Software is free software which is distributed under the terms of the following license:

The Apache Software License, Version 1.1

Copyright © 2001-2003 Ant-Contrib project. All rights reserved.

Redistribution and use in source and binary forms, with or without modification, are permitted provided that the following conditions are met:

- 1. Redistributions of source code must retain the above copyright notice, this list of conditions and the following disclaimer.
- 2. Redistributions in binary form must reproduce the above copyright notice, this list of conditions and the following disclaimer in the documentation and/or other materials provided with the distribution.
- 3. The end-user documentation included with the redistribution, if any, must include the following acknowledgement:

"This product includes software developed by the Ant-Contrib project (<a href="http://sourceforge.net/projects/ant-contrib">http://sourceforge.net/projects/ant-contrib</a>)."

Alternately, this acknowledgement may appear in the software itself, if and wherever such third-party acknowledgements normally appear.

- 4. The name Ant-Contrib must not be used to endorse or promote products derived from this software without prior written permission. For written permission, please contact ant-contrib-developers@lists.sourceforge.net.
- 5. Products derived from this software may not be called "Ant-Contrib" nor may "Ant-Contrib" appear in their names without prior written permission of the Ant-Contrib project.

THIS SOFTWARE IS PROVIDED ``AS IS" AND ANY EXPRESSED OR IMPLIED WARRANTIES, INCLUDING, BUT NOT LIMITED TO, THE IMPLIED WARRANTIES OF MERCHANTABILITY AND FITNESS FOR A PARTICULAR PURPOSE ARE DISCLAIMED. IN NO EVENT SHALL THE ANT-CONTRIB PROJECT OR ITS CONTRIBUTORS BE LIABLE FOR ANY DIRECT, INDIRECT, INCIDENTAL, SPECIAL, EXEMPLARY, OR CONSEQUENTIAL DAMAGES (INCLUDING, BUT NOT LIMITED TO, PROCUREMENT OF SUBSTITUTE GOODS OR SERVICES; LOSS OF USE, DATA, OR PROFITS; OR BUSINESS INTERRUPTION) HOWEVER CAUSED AND ON ANY THEORY OF LIABILITY, WHETHER IN CONTRACT, STRICT LIABILITY, OR TORT (INCLUDING NEGLIGENCE OR OTHERWISE) ARISING IN ANY WAY OUT OF THE USE OF THIS SOFTWARE, EVEN IF ADVISED OF THE POSSIBILITY OF SUCH DAMAGE.

The preceding license only applies to the Ant-Contrib Software and does not apply to the Sterling Commerce Software or to any other Third Party Software.

#### ANTISAMY SOFTWARE

The Sterling Commerce Software is distributed with or on the same storage media as the AntiSamy software (Copyright © 1998 Regents of the University of California. All rights reserved.) (the "AntiSamy Software"). The AntiSamy Software is free software which is distributed under the terms of the following license:

Copyright © 1998, Regents of the University of California

All rights reserved.

Redistribution and use in source and binary forms, with or without modification, are permitted provided that the following conditions are met:

Redistributions of source code must retain the above copyright notice, this list of conditions and the following disclaimer.

Redistributions in binary form must reproduce the above copyright notice, this list of conditions and the following disclaimer in the documentation and/or other materials provided with the distribution.

Neither the name of the <ORGANIZATION> nor the names of its contributors may be used to endorse or promote products derived from this software without specific prior written permission.

THIS SOFTWARE IS PROVIDED BY THE COPYRIGHT HOLDERS AND CONTRIBUTORS "AS IS" AND ANY EXPRESS OR IMPLIED WARRANTIES, INCLUDING, BUT NOT LIMITED TO, THE IMPLIED WARRANTIES OF MERCHANTABILITY AND FITNESS FOR A PARTICULAR PURPOSE ARE DISCLAIMED. IN NO EVENT SHALL THE COPYRIGHT HOLDER OR CONTRIBUTORS BE LIABLE FOR ANY DIRECT, INDIRECT, INCIDENTAL, SPECIAL, EXEMPLARY, OR CONSEQUENTIAL DAMAGES (INCLUDING, BUT NOT LIMITED TO,

PROCUREMENT OF SUBSTITUTE GOODS OR SERVICES; LOSS OF USE, DATA, OR PROFITS; OR BUSINESS INTERRUPTION) HOWEVER CAUSED AND ON ANY THEORY OF LIABILITY, WHETHER IN CONTRACT, STRICT LIABILITY, OR TORT (INCLUDING NEGLIGENCE OR OTHERWISE) ARISING IN ANY WAY OUT OF THE USE OF THIS SOFTWARE, EVEN IF ADVISED OF THE POSSIBILITY OF SUCH DAMAGE.

#### **COOLBUTTONS SOFTWARE**

The Sterling Commerce Software is also distributed with or on the same storage media as Coolbuttons.js ("Coolbuttons Software"), which is subject to the following license:

This Button Script was designed by Erik Arvidsson for WebFX. For more info and examples see: <a href="http://webfx.eae.net">http://webfx.eae.net</a> or send email to erik@eae.net. Feel free to use this code as long as this disclaimer is intact.

The preceding license only applies to the Coolbuttons Software and does not apply to the Sterling Commerce Software, or any other Third Party Software.

#### **DOM4J Software**

The Sterling Commerce Software is distributed with or on the same storage media as the Dom4h Software which is free software distributed under the terms of the following license:

Redistribution and use of this software and associated documentation ("Software"), with or without modification, are permitted provided that the following conditions are met:

- 1.Redistributions of source code must retain copyright statements and notices. Redistributions must also contain a copy of this document.
- 2. Redistributions in binary form must reproduce the above copyright notice, this list of conditions and the following disclaimer in the documentation and/or other materials provided with the distribution.
- 3.The name "DOM4J" must not be used to endorse or promote products derived from this Software without prior written permission of MetaStuff, Ltd. For written permission, please contact dom4j-info@metastuff.com.
- 4.Products derived from this Software may not be called "DOM4J" nor may "DOM4J" appear in their names without prior written permission of MetaStuff, Ltd. DOM4J is a registered trademark of MetaStuff, Ltd.
- 5. Due credit should be given to the DOM4J Project <a href="http://www.dom4j.org">http://www.dom4j.org</a>

THIS SOFTWARE IS PROVIDED BY METASTUFF, LTD. AND CONTRIBUTORS ``AS IS" AND ANY EXPRESSED OR IMPLIED WARRANTIES, INCLUDING, BUT NOT LIMITED TO, THE IMPLIED WARRANTIES OF MERCHANTABILITY AND FITNESS FOR A PARTICULAR PURPOSE ARE DISCLAIMED. IN NO EVENT SHALL METASTUFF, LTD. OR ITS CONTRIBUTORS BE LIABLE FOR ANY DIRECT, INDIRECT, INCIDENTAL, SPECIAL, EXEMPLARY, OR CONSEQUENTIAL DAMAGES (INCLUDING, BUT NOT LIMITED TO, PROCUREMENT OF SUBSTITUTE GOODS OR SERVICES; LOSS OF USE, DATA, OR PROFITS; OR BUSINESS INTERRUPTION) HOWEVER CAUSED AND ON ANY THEORY OF LIABILITY, WHETHER IN CONTRACT, STRICT LIABILITY, OR TORT (INCLUDING NEGLIGENCE OR OTHERWISE) ARISING IN ANY WAY OUT OF THE USE OF THIS SOFTWARE, EVEN IF ADVISED OF THE POSSIBILITY OF SUCH DAMAGE.

Copyright 2001-2004 © MetaStuff, Ltd. All Rights Reserved.

The preceding license only applies to the Dom4j Software and does not apply to the Sterling Commerce Software, or any other Third Party Software.

#### THE ECLIPSE SOFTWARE FOUNDATION

The Sterling Commerce Software is also distributed with or on the same storage media as the following

#### software:

```
com.ibm.icu.nl1_3.4.4.v200606220026.jar, orq.eclipse.ant.core.nl1_3.1.100.v200606220026.jar,
org.eclipse.ant.ui.nl1_3.2.0.v200606220026.jar, org.eclipse.compare.nl1_3.2.0.v200606220026.jar,
org.eclipse.core.boot.nl1_3.1.100.v200606220026.jar,
org.eclipse.core.commands.nl1_3.2.0.v200606220026.jar, org.eclipse.core.contenttype.nl1_3.2.0.v200606220026.jar, org.eclipse.core.expressions.nl1_3.2.0.v200606220026.jar, org.eclipse.core.filebuffers.nl1_3.2.0.v200606220026.jar,
org.eclipse.core.filesystem.nl1_1.0.0.v200606220026.jar, org.eclipse.core.jobs.nl1_3.2.0.v200606220026.jar,
org.eclipse.core.resources.nl1_3.2.0.v200606220026.jar,
org.eclipse.core.runtime.compatibility.auth.nl1_3.2.0.v200606220026.jar, org.eclipse.core.runtime.compatibility.nl1_3.1.100.v200606220026.jar, org.eclipse.core.runtime.nl1_3.2.0.v200606220026.jar, org.eclipse.core.variables.nl1_3.1.100.v200606220026.jar,
org.eclipse.debug.core.nl1_3.2.0.v200606220026.jar,
org.eclipse.debug.ui.nl1_3.2.0.v200606220026.jar,
org.eclipse.equinox.common.nl1_3.2.0.v200606220026.jar,
org.eclipse.equinox.preferences.nl1_3.2.0.v200606220026.jar, org.eclipse.equinox.registry.nl1_3.2.0.v200606220026.jar, org.eclipse.help.appserver.nl1_3.1.100.v200606220026.jar,
org.eclipse.help.base.nl1_3.2.0.v200606220026.jar, org.eclipse.help.nl1_3.2.0.v200606220026.jar, org.eclipse.help.ui.nl1_3.2.0.v200606220026.jar, org.eclipse.jdt.apt.core.nl1_3.2.0.v200606220026.jar,
org.eclipse.jdt.apt.ui.nl1_3.2.0.v200606220026.jar,
org.eclipse.jdt.acre.manipulation.nl1_1.0.0.v200606220026.jar, org.eclipse.jdt.core.manipulation.nl1_1.0.0.v200606220026.jar, org.eclipse.jdt.core.nl1_3.2.0.v200606220026.jar, org.eclipse.jdt.debug.ui.nl1_3.2.0.v200606220026.jar, org.eclipse.jdt.doc.isv.nl1_3.2.0.v200606220026.jar, org.eclipse.jdt.doc.user.nl1_3.2.0.v200606220026.jar,
org.eclipse.jdt.junit4.runtime.nl1_1.0.0.v200606220026.jar,
org.eclipse.jdt.launching.nl1_3.2.0.v200606220026.jar, org.eclipse.jdt.nl1_3.2.0.v200606220026.jar,
org.eclipse.jdt.ui.nl1_3.2.0.v200606220026.jar,
org.eclipse.jface.databinding.nl1_1.0.0.v200606220026.jar, org.eclipse.jface.nl1_3.2.0.v200606220026.jar, org.eclipse.jface.nl1_3.2.0.v200606220026.jar, org.eclipse.jface.text.nl1_3.2.0.v200606220026.jar, org.eclipse.jface.text.nl1_3.2.0.v200606220026.jar, org.eclipse.jface.text.nl1_3.2.0.v200606220026.jar, org.eclipse.jface.text.nl1_3.2.0.v200606220026.jar, org.eclipse.jface.text.nl1_3.2.0.v200606220026.jar, org.eclipse.jface.text.nl1_3.2.0.v200606220026.jar, org.eclipse.jface.text.nl1_3.2.0.v200606220026.jar, org.eclipse.jface.text.nl1_3.2.0.v200606220026.jar, org.eclipse.jface.text.nl1_3.2.0.v200606220026.jar, org.eclipse.jface.text.nl1_3.2.0.v200606220026.jar, org.eclipse.jface.text.nl1_3.2.0.v200606220026.jar, org.eclipse.jface.text.nl1_3.2.0.v200606220026.jar, org.eclipse.jface.text.nl1_3.2.0.v200606220026.jar, org.eclipse.jar.database.jar.database.jar.datab
org.eclipse.ltk.core.refactoring.nl1_3.2.0.v200606220026.jar,
org.eclipse.ltk.ui.refactoring.nl1_3.2.0.v200606220026.jar,
org.eclipse.osgi.nl1_3.2.0.v200606220026.jar, org.eclipse.osgi.services.nl1_3.1.100.v200606220026.jar, org.eclipse.osgi.util.nl1_3.1.100.v200606220026.jar, org.eclipse.pde.core.nl1_3.2.0.v200606220026.jar,
org.eclipse.pde.doc.user.nl1_3.2.0.v200606220026.jar, org.eclipse.pde.junit.runtime.nl1_3.2.0.v200606220026.jar, org.eclipse.pde.nl1_3.2.0.v200606220026.jar, org.eclipse.pde.nl1_3.2.0.v200606220026.jar, org.eclipse.pde.runtime.nl1_3.2.0.v200606220026.jar,
org.eclipse.pde.ui.nl1_3.2.0.v200606220026.jar,
org.eclipse.platform.doc.lsv.nl1_3.2.0.v200606220026.jar, org.eclipse.platform.doc.user.nl1_3.2.0.v200606220026.jar,
org.eclipse.rcp.nl1_3.2.0.v200606220026.jar, org.eclipse.search.nl1_3.2.0.v200606220026.jar, org.eclipse.swt.nl1_3.2.0.v200606220026.jar, org.eclipse.team.core.nl1_3.2.0.v200606220026.jar, org.eclipse.team.cvs.core.nl1_3.2.0.v200606220026.jar, org.eclipse.team.cvs.ssh.nl1_3.2.0.v200606220026.jar,
org.eclipse.team.cvs.ssh2.nl1_3.2.0.v200606220026.jar, org.eclipse.team.ui.nl1_3.2.0.v200606220026.jar, org.eclipse.team.ui.nl1_3.2.0.v200606220026.jar,
org.eclipse.text.nl1_3.2.0.v200606220026.jar, org.eclipse.ui.browser.nl1_3.2.0.v200606220026.jar,
org.eclipse.ui.cheatsheets.nl1_3.2.0.v200606220026.jar,
org.eclipse.ui.console.nl1_3.1.100.v200606220026.jar, org.eclipse.ui.editors.nl1_3.2.0.v200606220026.jar, org.eclipse.ui.externaltools.nl1_3.1.100.v200606220026.jar,
org.eclipse.ui.forms.nl1_3.2.0.v200606220026.jar, org.eclipse.ui.ide.nl1_3.2.0.v200606220026.jar,
org.eclipse.ui.intro.nl1_3.2.0.v200606220026.jar, org.eclipse.ui.navigator.nl1_3.2.0.v200606220026.jar,
org.eclipse.ui.navigator.resources.nl1_3.2.0.v200606220026.jar, org.eclipse.ui.nl1_3.2.0.v200606220026.jar,
org.eclipse.ui.presentations.r21.nl1_3.2.0.v200606220026.jar,
org.eclipse.ui.views.nl1_3.2.0.v200606220026.jar,
```

```
org.eclipse.ui.views.properties.tabbed.nl1_3.2.0.v200606220026.jar,
org.eclipse.ui.workbench.nl1_3.2.0.v200606220026.jar,
org.eclipse.ui.workbench.texteditor.nl1_3.2.0.v200606220026.jar,
org.eclipse.update.configurator.nl1_3.2.0.v200606220026.jar,
org.eclipse.update.core.nl1_3.2.0.v200606220026.jar,
org.eclipse.update.scheduler.nl1_3.2.0.v200606220026.jar, org.eclipse.update.ui.nl1_3.2.0.v200606220026.jar,
com.ibm.icu_3.4.4.1.jar,
org.eclipse.core.commands 3.2.0.120060605-1400.jar,
org.eclipse.core.contenttype_3.2.0.v20060603.jar, org.eclipse.core.expressions_3.2.0.v20060605-1400.jar,
org.eclipse.core.filesystem.linux.x86_1.0.0.v20060603.jar, org.eclipse.core.filesystem_1.0.0.v20060603.jar, org.eclipse.core.jobs_3.2.0.v20060603.jar, org.eclipse.core.jobs_3.2.0.v20060603.jar,
org.eclipse.core.runtime.compatibility.auth_3.2.0.v20060601.jar,
org.eclipse.core.runtime_3.2.0.v20060603.jar, org.eclipse.equinox.common_3.2.0.v20060603.jar, org.eclipse.equinox.preferences_3.2.0.v20060601.jar, org.eclipse.equinox.registry_3.2.0.v20060601.jar,
org.eclipse.help_3.2.0.v20060602.jar, org.eclipse.jface.text_3.2.0.v20060605-1400.jar, org.eclipse.jface_3.2.0.v20060605-1400.jar, org.eclipse.jface_3.2.0.v20060601.jar, org.eclipse.swt.gtk.linux.x86_3.2.0.v3232m.jar, org.eclipse.swt_3.2.0.v32320.jar, org.eclipse.text_3.2.0.v32320.jar, org.eclipse.text_3.2.0.v32320.jar, org.eclipse.text_3.2.0.v32320.jar, org.eclipse.text_3.2.0.v32320.jar, org.eclipse.text_3.2.0.v32320.jar, org.eclipse.text_3.2.0.v32320.jar, org.eclipse.text_3.2.0.v32320.jar, org.eclipse.text_3.2.0.v320404065_1400.jar
org.eclipse.text_3.2.0.v20060605-1400.jar, org.eclipse.ui.workbench.texteditor_3.2.0.v20060605-1400.jar, org.eclipse.ui.workbench_3.2.0.120060605-1400.jar, org.eclipse.ui.workbench_3.2.0.120060605-1400.jar, org.eclipse.ui_3.2.0.120060605-1400.jar,
runtime_registry_compatibility.jar, eclipse.exe, eclipse.ini, and startup.jar
 (collectively, "Eclipse Software").
```

All Eclipse Software is distributed under the terms and conditions of the Eclipse Foundation Software User Agreement (EFSUA) and/or terms and conditions of the Eclipse Public License Version 1.0 (EPL) or other license agreements, notices or terms and conditions referenced for the individual pieces of the Eclipse Software, including without limitation "Abouts", "Feature Licenses", and "Feature Update Licenses" as defined in the EFSUA.

```
A copy of the Eclipse Foundation Software User Agreement is found at
<install_dir>/platformrcp/5_5/rcpdependencies/windows/eclipse/plugins/notice.html,
<install_dir>/platformrcp/5_5/rcpdependencies/windows/eclipse/plugins/notice.html,
<install_dir>/platformrcp/5_5/rcpdependencies/gtk.linux.x86/eclipse/plugins/notice.html, and
<install_dir>/platformrcp/5_5/rcpdependencies/gtk.linux.x86/eclipse/plugins/notice.html.
```

```
A copy of the EPL is found at
```

- <install\_dir>/platformrcp/5\_5/rcpdependencies/windows/eclipse/plugins/epl-v10.htm, <install\_dir>/platformrcp/5\_5/rcpdependencies/windows/eclipse/plugins/eclipse/epl-v10.htm, <install\_dir>/platformrcp/5\_5/rcpdependencies/gtk.linux.x86/eclipse/plugins/epl-v10.html, and <install\_dir>/platformrcp/5\_5/rcpdependencies/gtk.linux.x86/eclipse/plugins/epl-v10.html.

The reference to the license agreements, notices or terms and conditions governing each individual piece of the Eclipse Software is found in the directory files for the individual pieces of the Eclipse Software as described in the file identified as installdir/SCI\_License.txt.

These licenses only apply to the Eclipse Software and do not apply to the Sterling Commerce Software, or any other Third Party Software.

The Language Pack (NL Pack) piece of the Eclipse Software, is distributed in object code form. Source code is available at http://archive.eclipse.org/eclipse/downloads/drops/L-3.2 Language Packs-200607121700/index.php. In the event the source code is no longer available from the website referenced above, contact Sterling Commerce at 978-513-6000 and ask for the Release Manager. A copy of this license is located at <install\_dir>/SI/repository/rcp/rcpdependencies/windows/eclipse/plugins/epl-v10.htm and <install\_dir>/SI/repository/rcp/rcpdependencies/qtk.linux.x86/eclipse/pluqins/epl-v10.html.

The org.eclipse.core.runtime\_3.2.0.v20060603.jar piece of the Eclipse Software was modified slightly in order to remove classes containing encryption items. The org.eclipse.core.runtime\_3.2.0.v20060603.jar was modified to remove the Cipher, CipherInputStream and CipherOutputStream classes and rebuild the org.eclipse.core.runtime\_3.2.0.v20060603.jar.

#### **Ehcache Software**

The Sterling Commerce Software is also distributed with or on the same storage media as the Ehcache v.1.5 software (Copyright © 2003-2008 Luck Consulting Pty. Ltd.) ("Ehcache Software"). Ehcache Software is free software which is distributed under the terms of the Apache License Version 2.0. A copy of License Version 2.0 is found in <install>/jar/smcfs/9.0/ehcache-1.5.0.jar (./LICENSE.txt).

The Ehcache Software was not modified. Neither the Sterling Commerce Software, modifications, if any, to the Ehcache Software, nor other Third Party Code is a Derivative Work or a Contribution as defined in License Version 2.0. License Version 2.0 applies only to the Ehcache Software which is the subject of the specific directory file and does not apply to the Sterling Commerce Software or to any other Third Party Software. License Version 2.0 includes the following provision:

"Unless required by applicable law or agreed to in writing, Licensor provides the Work (and each Contributor provides its Contributions) on an "AS IS" BASIS, WITHOUT WARRANTIES OR CONDITIONS OF ANY KIND, either express or implied, including, without limitation, any warranties or conditions of TITLE, NON-INFRINGEMENT, MERCHANTABILITY, or FITNESS FOR A PARTICULAR PURPOSE. You are solely responsible for determining the appropriateness of using or redistributing the Work and assume any risks associated with Your exercise of permissions under this License."

#### **ESAPI SOFTWARE**

The Sterling Commerce Software is also distributed with or on the same storage media

as the ESAPI software (Copyright © 2007, the OWASP Foundation) ("ESAPI Software"). ESAPI Software Software is free software which is distributed under the terms of the following license:

Copyright © 2007, The OWASP Foundation

All rights reserved.

Redistribution and use in source and binary forms, with or without modification, are permitted provided that the following conditions are met:

Redistributions of source code must retain the above copyright notice, this list of conditions and the following disclaimer.

Redistributions in binary form must reproduce the above copyright notice, this list of conditions and the following disclaimer in the documentation and/or other materials provided with the distribution.

Neither the name of the OWASP Foundation nor the names of its contributors may be used to endorse or promote products derived from this software without specific prior written permission.

THIS SOFTWARE IS PROVIDED BY THE COPYRIGHT HOLDERS AND CONTRIBUTORS "AS IS" AND ANY EXPRESS OR IMPLIED WARRANTIES, INCLUDING, BUT NOT LIMITED TO, THE IMPLIED WARRANTIES OF MERCHANTABILITY AND FITNESS FOR A PARTICULAR PURPOSE ARE DISCLAIMED. IN NO EVENT SHALL THE COPYRIGHT OWNER OR CONTRIBUTORS BE LIABLE FOR ANY DIRECT, INDIRECT, INCIDENTAL, SPECIAL, EXEMPLARY, OR CONSEQUENTIAL DAMAGES (INCLUDING, BUT NOT LIMITED TO, PROCUREMENT OF SUBSTITUTE GOODS OR SERVICES; LOSS OF USE, DATA, OR PROFITS; OR BUSINESS INTERRUPTION) HOWEVER CAUSED AND ON ANY THEORY OF LIABILITY, WHETHER IN CONTRACT, STRICT LIABILITY, OR TORT (INCLUDING NEGLIGENCE OR OTHERWISE) ARISING IN ANY WAY OUT OF THE USE OF THIS SOFTWARE, EVEN IF ADVISED OF THE POSSIBILITY OF SUCH DAMAGE.

#### **EZMorph Software**

The Sterling Commerce Software is also distributed with or on the same storage media as the EZMorph v. 1.0.4 software (Copyright © 2006-2008 Andres Almiray) ("EZMorph Software"). EZMorph Software is free software which is distributed under the terms of the Apache License Version 2.0. A copy of License

Version 2.0 is found in <install>/jar/ezmorph/1\_0\_4/ezmorph-1.0.4.jar (./LICENSE.txt).

The EZMorph Software was not modified. Neither the Sterling Commerce Software, modifications, if any, to the EZMorph Software, nor other Third Party Code is a Derivative Work or a Contribution as defined in License Version 2.0. License Version 2.0 applies only to the EZMorph Software which is the subject of the specific directory file and does not apply to the Sterling Commerce Software or to any other Third Party Software. License Version 2.0 includes the following provision:

"Unless required by applicable law or agreed to in writing, Licensor provides the Work (and each Contributor provides its Contributions) on an "AS IS" BASIS, WITHOUT WARRANTIES OR CONDITIONS OF ANY KIND, either express or implied, including, without limitation, any warranties or conditions of TITLE, NON-INFRINGEMENT, MERCHANTABILITY, or FITNESS FOR A PARTICULAR PURPOSE. You are solely responsible for determining the appropriateness of using or redistributing the Work and assume any risks associated with Your exercise of permissions under this License."

#### Firebug Lite Software

The Sterling Commerce Software is distributed with or on the same storage media as the Firebug Lite Software which is free software distributed under the terms of the following license:

Copyright © 2008 Azer Koçulu http://azer.kodfabrik.com. All rights reserved.

Redistribution and use of this software in source and binary forms, with or without modification, are permitted provided that the following conditions are met:

- \* Redistributions of source code must retain the above copyright notice, this list of conditions and the following disclaimer.
- \* Redistributions in binary form must reproduce the above copyright notice, this list of conditions and the following disclaimer in the documentation and/or other materials provided with the distribution.
- \* Neither the name of Azer Koçulu. nor the names of any other contributors may be used to endorse or promote products derived from this software without specific prior written permission of Parakey Inc.

THIS SOFTWARE IS PROVIDED BY THE COPYRIGHT HOLDERS AND CONTRIBUTORS "AS IS" AND ANY EXPRESS OR IMPLIED WARRANTIES, INCLUDING, BUT NOT LIMITED TO, THE IMPLIED WARRANTIES OF MERCHANTABILITY AND FITNESS FOR A PARTICULAR PURPOSE ARE DISCLAIMED. IN NO EVENT SHALL THE COPYRIGHT OWNER OR CONTRIBUTORS BE LIABLE FOR ANY DIRECT, INDIRECT, INCIDENTAL, SPECIAL, EXEMPLARY, OR CONSEQUENTIAL DAMAGES (INCLUDING, BUT NOT LIMITED TO, PROCUREMENT OF SUBSTITUTE GOODS OR SERVICES; LOSS OF USE, DATA, OR PROFITS; OR BUSINESS INTERRUPTION) HOWEVER CAUSED AND ON ANY THEORY OF LIABILITY, WHETHER IN CONTRACT, STRICT LIABILITY, OR TORT (INCLUDING NEGLIGENCE OR OTHERWISE) ARISING IN ANY WAY OUT OF THE USE OF THIS SOFTWARE, EVEN IF ADVISED OF THE POSSIBILITY OF SUCH DAMAGE.

#### JAVASCRIPT MINIFIER

The Sterling Commerce Software is distributed with or on the same storage media as the JSMin Software which is free software distributed under the terms of the following license:

JSMin.java 2006-02-13; Updated 2007-08-20 with updates from jsmin.c (2007-05-22)

Copyright © 2006 John Reilly (www.inconspicuous.org)

This work is a translation from C to Java of jsmin.c published by Douglas Crockford. Permission is hereby granted to use the Java version under the same conditions as the jsmin.c on which it is based.

ismin.c 2003-04-21

Copyright © 2002 Douglas Crockford (www.crockford.com)

Permission is hereby granted, free of charge, to any person obtaining a copy of this software and associated documentation files (the "Software"), to deal in the Software without restriction, including

without limitation the rights to use, copy, modify, merge, publish, distribute, sublicense, and/or sell copies of the Software, and to permit persons to whom the Software is furnished to do so, subject to the following conditions:

The above copyright notice and this permission notice shall be included in all copies or substantial portions of the Software.

The Software shall be used for Good, not Evil.

THE SOFTWARE IS PROVIDED "AS IS", WITHOUT WARRANTY OF ANY KIND, EXPRESS OR IMPLIED, INCLUDING BUT NOT LIMITED TO THE WARRANTIES OF MERCHANTABILITY, FITNESS FOR A PARTICULAR PURPOSE AND NONINFRINGEMENT. IN NO EVENT SHALL THE AUTHORS OR COPYRIGHT HOLDERS BE LIABLE FOR ANY CLAIM, DAMAGES OR OTHER LIABILITY, WHETHER IN AN ACTION OF CONTRACT, TORT OR OTHERWISE, ARISING FROM, OUT OF OR IN CONNECTION WITH THE SOFTWARE OR THE USE OR OTHER DEALINGS IN THE SOFTWARE.

#### **ICE SOFTWARE**

The Sterling Commerce Software is distributed on the same storage media as the ICE Software (Copyright © 1997 ICE Engineering, Inc./Timothy Gerard Endres.) ("ICE Software"). The ICE Software is independent from and not linked or compiled with the Sterling Commerce Software. The ICE Software is a free software product which can be distributed and/or modified under the terms of the GNU General Public License as published by the Free Software Foundation; either version 2 of the License or any later version.

A copy of the GNU General Public License is provided at installdir/jar/jniregistry/1\_2/ICE\_License.txt. This license only applies to the ICE Software and does not apply to the Sterling Commerce Software, or any other Third Party Software.

The ICE Software was modified slightly in order to fix a problem discovered by Sterling Commerce involving the RegistryKey class in the RegistryKey.java in the JNIRegistry.jar. The class was modified to comment out the finalize () method and rebuild of the JNIRegistry.jar file.

Source code for the bug fix completed by Sterling Commerce on January 8, 2003 is located at: installdir/jar/jniregistry/1\_2/RegistryKey.java. Source code for all other components of the ICE Software is located at <a href="http://www.trustice.com/java/jnireg/index.shtml">http://www.trustice.com/java/jnireg/index.shtml</a>.

The ICE Software is distributed WITHOUT ANY WARRANTY; without even the implied warranty of MERCHANTABILITY or FITNESS FOR A PARTICULAR PURPOSE.

#### JBOSS SOFTWARE

The Sterling Commerce Software is distributed on the same storage media as the JBoss Software (Copyright © 1999-2002 JBoss.org) ("JBoss Software"). The JBoss Software is independent from and not linked or compiled with the Sterling Commerce Software. The JBoss Software is a free software product which can be distributed and/or modified under the terms of the GNU Lesser General Public License as published by the Free Software Foundation; either version 2.1 of the License or any later version.

A copy of the GNU Lesser General Public License is provided at: <install\_dir>\jar\jboss\4\_2\_0\LICENSE.html

This license only applies to the JBoss Software and does not apply to the Sterling Commerce Software, or any other Third Party Software.

The JBoss Software is not distributed by Sterling Commerce in its entirety. Rather, the distribution is limited to the following jar files: el-api.jar, jasper-compiler-5.5.15.jar, jasper-el.jar, jasper.jar, jboss-common-client.jar, jboss-jar, jboss-jmx.jar, jboss-jsr77-client.jar, jbossmq-client.jar, jnpserver.jar, jsp-api.jar, servlet-api.jar, tomcat-juli.jar.

The JBoss Software was modified slightly in order to allow the ClientSocketFactory to return a socket connected to a particular host in order to control the host interfaces, regardless of whether the

ClientSocket Factory specified was custom or note. Changes were made to org.jnp.server.Main. Details concerning this change can be found at http://sourceforge.net/tracker/?func=detail&aid=1008902&group\_id=22866&atid=376687.

Source code for the modifications completed by Sterling Commerce on August 13, 2004 is located at: <a href="http://sourceforge.net/tracker/?func=detail&aid=1008902&group\_id=22866&atid=376687">http://sourceforge.net/tracker/?func=detail&aid=1008902&group\_id=22866&atid=376687</a>. Source code for all other components of the JBoss Software is located at <a href="http://www.jboss.org">http://www.jboss.org</a>.

#### **JGO SOFTWARE**

The Sterling Commerce Software is distributed with, or on the same storage media, as certain redistributable portions of the JGo Software provided by Northwoods Software Corporation under a commercial license agreement (the "JGo Software"). The JGo Software is provided subject to the disclaimers set forth above and the following notice:

#### U.S. Government Restricted Rights

The JGo Software and documentation are provided with RESTRICTED RIGHTS. Use, duplication, or disclosure by the Government is subject to restrictions as set forth in subparagraph (C)(1)(ii) of the Rights in Technical Data and Computer Software clause at DFARS 252.227-7013 or subparagraphs (C)(1) and (2) of the Commercial Computer Software - Restricted Rights at 48 CFR 52.227-19, as applicable. Contractor / manufacturer of the JGo Software is Northwoods Software Corporation, 142 Main St., Nashua, NH 03060.

#### JSDoc Tookit Software

The Sterling Commerce Software is distributed with or on the same storage media as the JSDoc Toolkit software (Copyright © 2008 Michael Mathews) ("JSDoc Toolkit Software"), which is subject to the following license:

All code specific to JsDoc Toolkit are free, open source and licensed for use under the X11/MIT License.

JsDoc Toolkit is Copyright © 2008 Michael Mathews <micmath@gmail.com>

This program is free software; you can redistribute it and/or modify it under the terms below.

Permission is hereby granted, free of charge, to any person obtaining a copy of this software and associated documentation files (the "Software"), to deal in the Software without restriction, including without limitation the rights to use, copy, modify, merge, publish, distribute, sublicense, and/or sell copies of the Software, and to permit persons to whom the Software is furnished to do so, subject to the following conditions: The above copyright notice and this permission notice must be included in all copies or substantial portions of the Software.

THE SOFTWARE IS PROVIDED "AS IS", WITHOUT WARRANTY OF ANY KIND, EXPRESS OR IMPLIED, INCLUDING BUT NOT LIMITED TO THE WARRANTIES OF MERCHANTABILITY, FITNESS FOR A PARTICULAR PURPOSE AND NONINFRINGEMENT. IN NO EVENT SHALL THE AUTHORS OR COPYRIGHT HOLDERS BE LIABLE FOR ANY CLAIM, DAMAGES OR OTHER LIABILITY, WHETHER IN AN ACTION OF CONTRACT, TORT OR OTHERWISE, ARISING FROM, OUT OF OR IN CONNECTION WITH THE SOFTWARE OR THE USE OR OTHER DEALINGS IN THE SOFTWARE.

#### JSLib Software

The Sterling Commerce Software is distributed with or on the same storage media as the JSLib software product (Copyright © 2003-2009 Mozdev Group, Inc.) ("JSLib Software"). The JSLib Software is distributed under the terms of the MOZILLA PUBLIC LICENSE Version 1.1. A copy of this license is located at <install>/repository/eardata/platform\_uifwk\_ide/war/designer/MPL-1.1.txt. The JSLib Software code is distributed in source form and is located at <a href="https://jslib.mozdev.org/installation.html">https://jslib.mozdev.org/installation.html</a>. Neither the Sterling Commerce Software nor any other Third Party Code is a Modification or Contribution subject to the Mozilla Public License. Pursuant to the terms of the Mozilla Public License, the following

notice applies only to the JSLib Software (and not to the Sterling Commerce Software or any other Third Party Software):

"The contents of the file located at <a href="http://www.mozdev.org/source/browse/jslib/">http://www.mozdev.org/source/browse/jslib/</a> are subject to the Mozilla Public License Version 1.1 (the "License"); you may not use this file except in compliance with the License. You may obtain a copy of the License at <a href="http://www.mozilla.org/MPL/">http://www.mozilla.org/MPL/</a>

Software distributed under the License is distributed on an "AS IS" basis, WITHOUT WARRANTY OF ANY KIND, either express or implied. See the License for the specific language governing rights and limitations under the License.

| The Original Code is Mozdev Group, Inc. code. The Initial Developer of the Original Code is Mozdev Group, Inc. Portions created by_Mozdev Group, Inc. are Copyright © 2003 Mozdev Group, Inc. All Rig Reserved. Original Author: Pete Collins <pre>contributor(s):none</pre>                                                                                                    | hts |
|----------------------------------------------------------------------------------------------------|-----|
| Alternatively, the contents of this file may be used under the terms of the license (the "[] License"), in which case the provisions of [] License are applicable instead of those above. If you wish to allow use of your version of this file only under the terms of the [] License and not allow others to use your version of this file under the MPL, indicate your decision by deleting the provisions above and replace them with the notice and other provisions required by the [] License. If you do delete the provisions above, a recipient may use your version of this file under either the MPL or the [] License." |     |

The preceding license only applies to the JSLib Software and does not apply to the Sterling Commerce Software, or any other Third Party Software.

#### Json Software

The Sterling Commerce Software is also distributed with or on the same storage media as the Json 2.2.2 software (Copyright © 2006-2008 Json-lib) ("Json Software"). Json Software is free software which is distributed under the terms of the Apache License Version 2.0. A copy of License Version 2.0 is found in <install>/jar/jsonlib/2\_2\_2/json-lib-2.2.2-jdk13.jar.

This product includes software developed by Douglas Crockford (<a href="http://www.crockford.com">http://www.crockford.com</a>).

The Json Software was not modified. Neither the Sterling Commerce Software, modifications, if any, to the Json Software, nor other Third Party Code is a Derivative Work or a Contribution as defined in License Version 2.0. License Version 2.0 applies only to the Json Software which is the subject of the specific directory file and does not apply to the Sterling Commerce Software or to any other Third Party Software. License Version 2.0 includes the following provision:

"Unless required by applicable law or agreed to in writing, Licensor provides the Work (and each Contributor provides its Contributions) on an "AS IS" BASIS, WITHOUT WARRANTIES OR CONDITIONS OF ANY KIND, either express or implied, including, without limitation, any warranties or conditions of TITLE, NON-INFRINGEMENT, MERCHANTABILITY, or FITNESS FOR A PARTICULAR PURPOSE. You are solely responsible for determining the appropriateness of using or redistributing the Work and assume any risks associated with Your exercise of permissions under this License."

### **Prototype Software**

The Sterling Commerce Software is distributed with or on the same storage media as the Prototype software (Copyright © 2005-2008 Sam Stephenson) ("Prototype Software"), which is subject to the following license:

Copyright © 2005-2008 Sam Stephenson

Permission is hereby granted, free of charge, to any person obtaining a copy of this software and associated documentation files (the "Software"), to deal in the Software without restriction, including without limitation the rights to use, copy, modify, merge, publish, distribute, sublicense, and/or sell copies of the Software, and to permit persons to whom the Software is furnished to do so, subject to the

following conditions:

THE SOFTWARE IS PROVIDED "AS IS", WITHOUT WARRANTY OF ANY KIND, EXPRESS OR IMPLIED, INCLUDING BUT NOT LIMITED TO THE WARRANTIES OF MERCHANTABILITY, FITNESS FOR A PARTICULAR PURPOSE AND NONINFRINGEMENT. IN NO EVENT SHALL THE AUTHORS OR COPYRIGHT HOLDERS BE LIABLE FOR ANY CLAIM, DAMAGES OR OTHER LIABILITY, WHETHER IN AN ACTION OF CONTRACT, TORT OR OTHERWISE, ARISING FROM, OUT OF OR IN CONNECTION WITH THE SOFTWARE OR THE USE OR OTHER DEALINGS IN THE SOFTWARE.

#### **Purple Technology**

The Sterling Commerce Software is distributed with or on the same storage media as the Purple Technology Software (Copyright © 1995-1999 Purple Technology, Inc.) ("Purple Technology Software"), which is subject to the following license:

Copyright © 1995-1999 Purple Technology, Inc. All rights reserved.

PLAIN LANGUAGE LICENSE: Do whatever you like with this code, free of charge, just give credit where credit is due. If you improve it, please send your improvements to alex@purpletech.com. Check <a href="http://www.purpletech.com/code/">http://www.purpletech.com/code/</a> for the latest version and news.

LEGAL LANGUAGE LICENSE: Redistribution and use in source and binary forms, with or without modification, are permitted provided that the following conditions are met:

- 1. Redistributions of source code must retain the above copyright notice, this list of conditions and the following disclaimer.
- 2. Redistributions in binary form must reproduce the above copyright notice, this list of conditions and the following disclaimer in the documentation and/or other materials provided with the distribution.
- 3. The names of the authors and the names "Purple Technology," "Purple Server" and "Purple Chat" must not be used to endorse or promote products derived from this software without prior written permission. For written permission, please contact server@purpletech.com.

THIS SOFTWARE IS PROVIDED BY THE AUTHORS AND PURPLE TECHNOLOGY "AS IS" AND ANY EXPRESSED OR IMPLIED WARRANTIES, INCLUDING, BUT NOT LIMITED TO, THE IMPLIED WARRANTIES OF MERCHANTABILITY AND FITNESS FOR A PARTICULAR PURPOSE ARE DISCLAIMED. IN NO EVENT SHALL THE AUTHORS OR PURPLE TECHNOLOGY BE LIABLE FOR ANY DIRECT, INDIRECT, INCIDENTAL, SPECIAL, EXEMPLARY, OR CONSEQUENTIAL DAMAGES (INCLUDING, BUT NOT LIMITED TO, PROCUREMENT OF SUBSTITUTE GOODS OR SERVICES; LOSS OF USE, DATA, OR PROFITS; OR BUSINESS INTERRUPTION) HOWEVER CAUSED AND ON ANY THEORY OF LIABILITY, WHETHER IN CONTRACT, STRICT LIABILITY, OR TORT (INCLUDING NEGLIGENCE OR OTHERWISE) ARISING IN ANY WAY OUT OF THE USE OF THIS SOFTWARE, EVEN IF ADVISED OF THE POSSIBILITY OF SUCH DAMAGE.

The preceding license only applies to the Purple Technology Software and does not apply to the Sterling Commerce Software, or any other Third Party Software.

#### **Rico Software**

The Sterling Commerce Software is also distributed with or on the same storage media as the Rico.js software (Copyright © 2005 Sabre Airline Solutions) ("Rico Software"). Rico Software is free software which is distributed under the terms of the Apache License Version 2.0. A copy of License Version 2.0 is found in <install>/repository/eardata/platform/war/ajax/scripts/Rico\_License.txt.

The Rico Software was not modified. Neither the Sterling Commerce Software, modifications, if any, to the Rico Software, nor other Third Party Code is a Derivative Work or a Contribution as defined in License Version 2.0. License Version 2.0 applies only to the Rico Software which is the subject of the specific directory file and does not apply to the Sterling Commerce Software or to any other Third Party Software. License Version 2.0 includes the following provision:

"Unless required by applicable law or agreed to in writing, Licensor provides the Work (and each

Contributor provides its Contributions) on an "AS IS" BASIS, WITHOUT WARRANTIES OR CONDITIONS OF ANY KIND, either express or implied, including, without limitation, any warranties or conditions of TITLE, NON-INFRINGEMENT, MERCHANTABILITY, or FITNESS FOR A PARTICULAR PURPOSE. You are solely responsible for determining the appropriateness of using or redistributing the Work and assume any risks associated with Your exercise of permissions under this License."

#### **Rhino Software**

The Sterling Commerce Software is distributed with or on the same storage media as the Rhino js.jar (Copyright © 1998-2009 Mozilla.org.) ("Rhino Software"). A majority of the source code for the Rhino Software is dual licensed under the terms of the MOZILLA PUBLIC LICENSE Version 1.1. or the GPL v. 2.0. Additionally, some files (at a minimum the contents of toolsrc/org/Mozilla/javascript/toolsdebugger/treetable) are available under another license as set forth in the directory file for the Rhino Software.

Sterling Commerce's use and distribution of the Rhino Software is under the Mozilla Public License. A copy of this license is located at <install>/jar/rhino/1\_7R1/License.txt. The Rhino Software code is distributed in source form and is located at <a href="http://mxr.mozilla.org/mozilla/source/js/rhino/src/">http://mxr.mozilla.org/mozilla/source/js/rhino/src/</a>. Neither the Sterling Commerce Software nor any other Third Party Code is a Modification or Contribution subject to the Mozilla Public License. Pursuant to the terms of the Mozilla Public License, the following notice applies only to the Rhino Software (and not to the Sterling Commerce Software or any other Third Party Software):

"The contents of the file located at <install>/jar/rhino/1\_7R1/js.jar are subject to the Mozilla Public License Version 1.1 (the "License"); you may not use this file except in compliance with the License. You may obtain a copy of the License at <a href="http://www.mozilla.org/MPL/">http://www.mozilla.org/MPL/</a>

Software distributed under the License is distributed on an "AS IS" basis, WITHOUT WARRANTY OF ANY KIND, either express or implied. See the License for the specific language governing rights and limitations under the License.

The Original Code is Rhino code, released May 6, 1999. The Initial Developer is Netscape Communications Corporation. Portions created by the Initial Developer are Copyright © 1997-1999. All Rights Reserved. Contributor(s):\_\_\_\_\_none listed.

The preceding license only applies to the Rico Software and does not apply to the Sterling Commerce Software, or any other Third Party Software

#### **SLF4J Software**

The Sterling Commerce Software is also distributed with or on the same storage media as the SLF4J software (Copyright © 2004-2008) ("SLF4J Software"), which is subject to the following license:

Copyright © 2004-2008 QOS.ch All rights reserved.

Permission is hereby granted, free of charge, to any person obtaining a copy of this software and associated documentation files (the "Software"), to deal in the Software without restriction, including without limitation the rights to use, copy, modify, merge, publish, distribute, sublicense, and/or sell copies of the Software, and to permit persons to whom the Software is furnished to do so, subject to the following conditions:

The above copyright notice and this permission notice shall be included in all copies or substantial portions of the Software.

THE SOFTWARE IS PROVIDED "AS IS", WITHOUT WARRANTY OF ANY KIND, EXPRESS OR IMPLIED, INCLUDING BUT NOT LIMITED TO THE WARRANTIES OF MERCHANTABILITY, FITNESS FOR A PARTICULAR PURPOSE AND NONINFRINGEMENT. IN NO EVENT SHALL THE AUTHORS OR COPYRIGHT HOLDERS BE LIABLE FOR ANY CLAIM, DAMAGES OR OTHER LIABILITY, WHETHER IN AN ACTION OF CONTRACT, TORT OR OTHERWISE, ARISING FROM, OUT OF OR IN CONNECTION WITH THE SOFTWARE OR THE USE OR OTHER DEALINGS IN THE SOFTWARE.

#### Sun Microsystems

The Sterling Commerce Software is distributed with or on the same storage media

as the following software products (or components thereof): Sun JMX, and Sun JavaMail (collectively, "Sun Software"). Sun Software is free software which is distributed under the terms of the licenses issued by Sun which are included in the directory files located at:

SUN COMM JAR -installdir/jar/comm/2\_0 SUN ACTIVATION JAR -installdir/jar/jaf/1\_0\_2 SUN JavaMail -installdir/jar/javamail/1\_4

The Sterling Commerce Software is also distributed with or on the same storage media as the Web-app\_2\_3.dtd software (Copyright © 2007 Sun Microsystems, Inc.) ("Web-App Software"). Web-App Software is free software which is distributed under the terms of the Common Development and Distribution License ("CDDL"). A copy of <install>/repository/eardata/platform/war/WEB-INF/web\_app\_License.txt.

The source code for the Web-App Software may be found at: http://java.sun.com/dtd/.

Such licenses only apply to the Sun product which is the subject of such directory and does not apply to the Sterling Commerce Software or to any other Third Party Software.

The Sterling Commerce Software is also distributed with or on the same storage media as the Sun Microsystems, Inc. Java (TM) look and feel Graphics Repository ("Sun Graphics Artwork"), subject to the following terms and conditions:

Copyright 2000 by Sun Microsystems, Inc. All Rights Reserved.

Sun grants you ("Licensee") a non-exclusive, royalty free, license to use, and redistribute this software graphics artwork, as individual graphics or as a collection, as part of software code or programs that you develop, provided that i) this copyright notice and license accompany the software graphics artwork; and ii) you do not utilize the software graphics artwork in a manner which is disparaging to Sun. Unless enforcement is prohibited by applicable law, you may not modify the graphics, and must use them true to color and unmodified in every way.

This software graphics artwork is provided "AS IS," without a warranty of any kind. ALL EXPRESS OR IMPLIED CONDITIONS, REPRESENTATIONS AND WARRANTIES, INCLUDING ANY IMPLIED WARRANTY OF MERCHANTABILITY, FITNESS FOR A PARTICULAR PURPOSE OR NON-INFRINGEMENT, ARE HEREBY EXCLUDED. SUN AND ITS LICENSORS SHALL NOT BE LIABLE FOR ANY DAMAGES SUFFERED BY LICENSEE AS A RESULT OF USING, MODIFYING OR DISTRIBUTING THE SOFTWARE GRAPHICS ARTWORK.

IN NO EVENT WILL SUN OR ITS LICENSORS BE LIABLE FOR ANY LOST REVENUE, PROFIT OR DATA, OR FOR DIRECT, INDIRECT, SPECIAL, CONSEQUENTIAL, INCIDENTAL OR PUNITIVE DAMAGES, HOWEVER CAUSED AND REGARDLESS OF THE THEORY OF LIABILITY, ARISING OUT OF THE USE OF OR INABILITY TO USE SOFTWARE GRAPHICS ARTWORK, EVEN IF SUN HAS BEEN ADVISED OF THE POSSIBILITY OF SUCH DAMAGES.

If any of the above provisions are held to be in violation of applicable law, void, or unenforceable in any jurisdiction, then such provisions are waived to the extent necessary for this Disclaimer to be otherwise enforceable in such jurisdiction.

The preceding license only applies to the Sun Graphics Artwork and does not apply to the Sterling Commerce Software, or any other Third Party Software.

#### WARRANTY DISCLAIMER

This documentation and the Sterling Commerce Software which it describes are licensed either "AS IS" or with a limited warranty, as set forth in the Sterling Commerce license agreement. Other than any limited warranties provided, NO OTHER WARRANTY IS EXPRESSED AND NONE SHALL BE IMPLIED,

INCLUDING THE WARRANTIES OF MERCHANTABILITY AND FITNESS FOR USE OR FOR A PARTICULAR PURPOSE. The applicable Sterling Commerce entity reserves the right to revise this publication from time to time and to make changes in the content hereof without the obligation to notify any person or entity of such revisions or changes.

The Third Party Software is provided "AS IS" WITHOUT ANY WARRANTY AND ANY EXPRESSED OR IMPLIED WARRANTIES, INCLUDING BUT NOT LIMITED TO, THE IMPLIED WARRANTIES OF MERCHANTABILITY, AND FITNESS FOR A PARTICULAR PURPOSE ARE DISCLAIMED. FURTHER, IF YOU ARE LOCATED OR ACCESSING THIS SOFTWARE IN THE UNITED STATES, ANY EXPRESS OR IMPLIED WARRANTY REGARDING TITLE OR NON-INFRINGEMENT ARE DISCLAIMED.

Without limiting the foregoing, the ICE Software and JBoss Software are distributed WITHOUT ANY WARRANTY; without even the implied warranty of MERCHANTABILITY or FITNESS FOR A PARTICULAR PURPOSE.

# **Contents**

| Pro | етасе   |                                               |          |
|-----|---------|-----------------------------------------------|----------|
|     | Intend  | ed Audience                                   | xxix     |
|     | Structu | ure                                           | xxix     |
|     | Selling | and Fulfillment Foundation Documentation      | xxx      |
|     | Conver  | ntions                                        | . xxxi\  |
| 1   | Getti   | ng Started                                    |          |
|     | 1.1     | Before You Begin                              | 1        |
|     | 1.2     | Installation Checklist                        |          |
|     | 1.3     | Documentation Library                         |          |
| 2   | Syste   | em Requirements                               |          |
|     | 2.1     | Technical Stack Matrix                        | <i>6</i> |
|     | 2.2     | IPv6 Certification                            | 7        |
|     | 2.3     | Database Tier Requirements                    | 8        |
|     | 2.4     | Application Server Requirements               | 9        |
|     | 2.5     | Utility Requirements                          | 12       |
|     | 2.6     | Internet Browser and Plugin Requirements      | 13       |
|     | 2.7     | Web Server Requirements                       | 15       |
|     | 2.8     | Online Documentation Library Requirements     | 15       |
|     | 2.9     | Third-Party Software Requirements             | 15       |
|     | 2.10    | Mobile Application Requirements               | 16       |
|     | 2.11    | Rich Client Platform Application Requirements | 17       |
|     | 2.11.1  | Operating System Requirements                 | 18       |

|   | 2.11.2  | Minimum Hardware Requirements                                   | 18 |
|---|---------|-----------------------------------------------------------------|----|
|   | 2.11.3  | Selling and Fulfillment Foundation Plugin Requirements          | 19 |
|   | 2.11.4  | Third-Party Software Requirements                               | 20 |
|   | 2.12    | Installation Memory Requirements                                | 21 |
|   | 2.13    | Disk Space Requirements for Installation                        | 22 |
| 3 | Creat   | ting a Security Plan                                            |    |
|   | 3.1     | Planning Your Deployment Architecture                           | 24 |
|   | 3.1.1   | Current Security Infrastructure Analysis                        | 24 |
|   | 3.1.2   | Authentication and Authorization                                | 25 |
|   | 3.1.3   | Data Encryption                                                 | 25 |
|   | 3.1.4   | Network Topology                                                | 26 |
|   | 3.1.4.1 | Accessing Over the Public Internet                              | 26 |
|   | 3.1.4.2 | Deploying Over a Virtual Private Network                        | 26 |
|   | 3.1.4.3 | Deploying Over a Local Area Network                             | 27 |
|   | 3.2     | Java Protocol Security Measures                                 | 27 |
|   | 3.2.1   | Disabling Java Protocols                                        | 27 |
|   | 3.2.2   | Securing Java Protocols                                         | 29 |
|   | 3.3     | Web Security                                                    | 32 |
|   | 3.3.1   | Post installation Recommendations                               | 32 |
|   | 3.3.2   | Session Security                                                | 33 |
|   | 3.3.3   | Operating System Permissions                                    | 33 |
|   | 3.3.4   | Documentation                                                   | 33 |
|   | 3.3.5   | Routing                                                         | 33 |
|   | 3.3.6   | Web Server Executables                                          | 34 |
|   | 3.4     | Database Security                                               | 34 |
|   | 3.4.1   | Credit Card Encryption                                          | 34 |
|   | 3.5     | Internet Explorer Security Settings                             | 35 |
|   | 3.5.1   | Configuring Browser Security Settings                           | 35 |
|   | 3.5.2   | Adding Selling and Fulfillment Foundation as a Trusted Web site |    |
| 4 | Insta   | Illing and Configuring Application Tier Software                |    |
|   | 4.1     | Installing Your Application Server                              | 39 |
|   | 4.2     | Installing and Configuring Application Server Utilities         |    |

|          | 4.2.1          | Installing JDK Upgrades                                                       | 40 |
|----------|----------------|-------------------------------------------------------------------------------|----|
|          | 4.3            | Installing and Configuring Your Proxy Server                                  | 40 |
|          | 4.3.1          | Configuring Proxy Server for SSL or HTTPS                                     | 41 |
|          | 4.4            | Setting Up the Image Server                                                   | 44 |
| 5<br>Lir | Insta<br>nux   | lling and Configuring Database Tier Software on UNIX                          | or |
|          | 5.1            | Database Sizing                                                               | 47 |
|          | 5.1.1          | Capacity Planning                                                             |    |
|          | 5.1.2          | Disk Estimation for the Distributed Order Management Module                   |    |
|          | 5.1.3          | Disk Estimation for the Networked Warehouse Management System                 |    |
|          |                | Module                                                                        | 51 |
|          | 5.1.4          | Tracking and Estimating Future Disk Requirements                              | 57 |
|          | 5.2            | Installing Oracle (UNIX or Linux)                                             | 57 |
|          | 5.2.1          | Oracle Database User Privileges                                               | 59 |
|          | 5.2.2          | Configuring an Oracle Database for Production                                 | 61 |
|          | 5.2.3          | Using an Oracle Database Server                                               |    |
|          | 5.2.3.1        | Setting Database Parameters in Oracle                                         | 63 |
|          | 5.2.3.2        | Rolling Back or Undoing Changes in Oracle                                     | 63 |
|          | 5.2.3.3        | Enabling Failover in a Multiple Node Oracle RAC Database Cluster (UNIX/Linux) |    |
|          | 5.2.4          | Installing the JDBC Driver in Oracle                                          |    |
|          | 5.2.5          | Configuring the NLS_LANG Parameter for Oracle Client                          |    |
|          | 5.3            | Installing DB2 (UNIX/Linux)                                                   |    |
|          | 5.3.1          | DB2 User Privileges                                                           | 67 |
|          | 5.3.2          | Configuring a DB2 Database for Production                                     |    |
|          | 5.3.2.1        | Enabling the Text Search Feature                                              | 69 |
|          | 5.3.3          | Using a DB2 Database Server                                                   |    |
|          | 5.3.3.1        | Installing Client Components, Compilers, and Fix Pack                         | 70 |
|          | 5.3.3.2        |                                                                               |    |
|          | 5.3.3.3        | Installing JDBC Drivers for DB2                                               | 71 |
| 6<br>Wi  | Insta<br>ndows |                                                                               |    |
|          | 6.1            | Creating and Configuring the Database Server (Windows)                        | 73 |

|         | 6.2             | Generate Data Backup and Restore Scripts                                   | . 74 |
|---------|-----------------|----------------------------------------------------------------------------|------|
|         | 6.3             | Database Sizing                                                            | . 76 |
|         | 6.3.1           | Capacity Planning                                                          | . 76 |
|         | 6.3.2           | Disk Estimation for the Distributed Order Management Module                | . 77 |
|         | 6.3.3           | Disk Estimation for the Networked Warehouse Management System Module       | . 80 |
|         | 6.3.4           | Tracking and Estimating Future Disk Requirements                           | . 85 |
|         | 6.4             | Installing Microsoft SQL Server 2005 and 2008 (Windows)                    | . 86 |
|         | 6.4.1           | Setting Database Parameters in Microsoft SQL Server                        |      |
|         | 6.4.2           | Microsoft SQL Server User Privileges                                       |      |
|         | 6.4.3           | Configuring a Microsoft SQL Server Database for a Production               |      |
|         |                 | Environment                                                                | . 87 |
|         | 6.4.3.1         | Running Scripts for a Microsoft SQL Server Database                        | . 87 |
|         | 6.4.3.2         | 3                                                                          |      |
|         | 6.4.4           | Installing the JDBC Driver in Microsoft SQL Server                         | . 90 |
|         | 6.5             | Installing Oracle (Windows)                                                | . 90 |
|         | 6.5.1           | Oracle Database User Privileges                                            | . 92 |
|         | 6.5.2           | Configuring an Oracle Database for Production (Windows)                    | . 93 |
|         | 6.5.3           | Using an Oracle Database Server (Windows)                                  | . 94 |
|         | 6.5.3.1         | Setting Database Parameters in Oracle                                      | . 95 |
|         | 6.5.3.2         | Rolling Back or Undoing Changes in Oracle                                  | . 95 |
|         | 6.5.4           | Installing the JDBC Driver in Oracle (Windows)                             | . 95 |
|         | 6.5.5           | Enabling Failover in a Multiple Node Oracle RAC Database Cluster (Windows) | 95   |
|         |                 | (Williaows)                                                                | . 73 |
| 7<br>En | Insta<br>vironm | lling Selling and Fulfillment Foundation in a Windows<br>nent              |      |
|         | 7.1             | Before You Begin                                                           | . 97 |
|         | 7.2             | Preinstallation Setup for a Windows Environment                            |      |
|         | 7.2.1           | Key Terms (Windows)                                                        |      |
|         | 7.2.2           | Checklist for Windows Preinstallation                                      |      |
|         | 7.2.3           | Checking System Requirements (Windows)                                     | 100  |
|         | 7.2.4           | Installing the Java Software Development Kit (Windows)                     |      |
|         | 7.2.5           | Applying Database Definition Language (DDL)                                |      |
|         |                 | Statements (Windows)                                                       | 101  |
|         |                 |                                                                            |      |

|          | 7.2.6        | About Silent Installations (Windows)10                                    | 2 |
|----------|--------------|---------------------------------------------------------------------------|---|
|          | 7.2.6.1      | Creating a Silent Installation File10                                     | 2 |
|          | 7.3          | Installing Selling and Fulfillment Foundation in a Windows Environment 11 | 6 |
|          | 7.3.1        | Running the Installation Program on Windows (GUI-Based)11                 | 6 |
|          | 7.3.2        | Running the Installation Program in Windows (Manually Edited Silent       |   |
|          |              | Install File)12                                                           | 4 |
|          |              |                                                                           |   |
| 8        |              | Illing Selling and Fulfillment Foundation in UNIX and                     |   |
| Lin      | iux En       | vironments                                                                |   |
|          | 8.1          | Before You Begin12                                                        | 7 |
|          | 8.2          | Preinstallation Setup for a UNIX or Linux Environment12                   | 8 |
|          | 8.2.1        | Key Terms (UNIX/Linux)12                                                  | 8 |
|          | 8.2.2        | Checklist for UNIX or Linux Preinstallation                               | 8 |
|          | 8.2.3        | Checking System Requirements (UNIX and Linux)13                           | 3 |
|          | 8.2.4        | Installing the Java Software Development Kit (UNIX and Linux)13           | 3 |
|          | 8.2.5        | Creating a UNIX Account13                                                 | 3 |
|          | 8.2.6        | Applying Database Definition Language (DDL)                               |   |
|          |              | Statements (UNIX and Linux)                                               |   |
|          | 8.2.7        | About Silent Installations (UNIX and Linux)13                             |   |
|          | 8.2.7.1      | 3                                                                         | 4 |
|          | 8.3          | Installing Selling and Fulfillment Foundation                             |   |
|          |              | in a UNIX or Linux Environment                                            |   |
|          | 8.3.1        | Before You Install: For AIX Installations Only                            |   |
|          | 8.3.2        | Running the Installation Program in UNIX or Linux (GUI-Based)14           |   |
|          | 8.3.3        | Running the Installation Program in UNIX or Linux (Text-Based)15          |   |
|          | 8.3.4        | Running the Installation Program in UNIX or Linux (from Manually Edited   |   |
|          |              | Silent Install File)                                                      | Э |
| 9        | Insta        | Illing the Sterling Sensitive Data Capture Server                         |   |
| -        | 111010       | ming the ever mig constitue bata captails conten                          |   |
| 10<br>Pa |              | alling the Selling and Fulfillment Foundation Language                    |   |
|          | 10.1<br>10.2 | Installing the Language Pack                                              |   |
|          |              |                                                                           |   |

|    | 10.3   | Loading the Selling and Fulfillment Foundation Language Pack Factory Defaults | .172  |
|----|--------|-------------------------------------------------------------------------------|-------|
|    | 10.3.1 | Loading the Selling and Fulfillment Foundation Language Pack Translations     |       |
|    | 10.3.2 |                                                                               |       |
|    | 10.4   | Creating and Deploying the Enterprise Archive                                 |       |
|    | 10.5   | Configuring Locales                                                           | . 174 |
| 11 | Inst   | talling a Print Server                                                        |       |
|    | 11.1   | Installing Loftware Components                                                | .177  |
|    | 11.2   | Defining Printers on Loftware                                                 | .178  |
|    | 11.3   | Defining Printers for the Sterling WMS Installation                           | .178  |
|    | 11.4   | Copying the Sterling WMS Standard Label Formats                               | .179  |
|    | 11.5   | Installing JasperReports                                                      | .179  |
| 12 | Inst   | talling a Weighing Scale                                                      |       |
|    | 12.1   | Installing the Weighing Scale                                                 | . 181 |
| 13 | Inst   | talling the Mobile Application                                                |       |
|    | 13.1   | Installing on Mobile Terminals                                                | .183  |
|    | 13.1.1 | Ensuring Reinstallation on Cold Boot                                          | .187  |
|    | 13.1.1 | .1 Installing On a PocketPC Mobile Terminal                                   | .187  |
|    | 13.1.1 | .2 Installing On a Symbol VRC7900 WinCE Mobile Terminal                       | .188  |
|    | 13.1.1 | .3 Installing On a Denso BHT400B Win CE 5.0 Mobile Terminal                   | . 189 |
|    | 13.2   | Installing on VT220 Mobile Terminals                                          |       |
|    | 13.2.1 | Installing ncurses                                                            |       |
|    | 13.2.2 | 3                                                                             |       |
|    | 13.2.3 | Installing the Mobile Application on VT220 Mobile Terminals                   | .191  |
| 14 | Con    | figuring Utilities                                                            |       |
|    | 14.1   | Installation Utilities                                                        | .197  |
|    | 14.1.1 | Creating Database Schemas and Loading Factory Defaults After Installation     | .199  |
|    | 14.1.1 | .1 Updating Properties Files After Installation                               | .199  |

|    | 14.1.1.2 | 2 Enabling the Oracle Database Text Search Feature                                          | . 200 |
|----|----------|---------------------------------------------------------------------------------------------|-------|
|    | 14.1.1.3 | Verifying the Database Schema                                                               | . 202 |
|    | 14.1.1.4 | Loading the Selling and Fulfillment Foundation Database Factory Defaults After Installation | 210   |
|    | 14.1.1.! |                                                                                             |       |
|    | 14.1.2   | Installing Third-Party JAR Files                                                            |       |
|    | 14.2     | Development Utilities                                                                       |       |
|    |          | Run-Time Utilities                                                                          |       |
|    | 14.3.1   | Setting Up the Runtime Utilities                                                            |       |
|    | 14.3.1.  | <b>3</b> .                                                                                  |       |
|    | 14.3.1.2 | 5                                                                                           |       |
|    | 14.3.1.3 | ·                                                                                           |       |
|    | 14.3.1.4 |                                                                                             |       |
| 15 | Depl     | oying Selling and Fulfillment Foundation                                                    |       |
|    | 15.1     | Setting Up the Oracle WebLogic Application Server                                           | . 222 |
|    | 15.1.1   | Setting Up the WebLogic Script File                                                         | . 222 |
|    | 15.1.2   | Configuring Oracle WebLogic for Selling and Fulfillment Foundation                          | . 224 |
|    | 15.1.3   | Disabling Instrumented Stack Traces in WebLogic                                             | . 225 |
|    | 15.1.4   | Setting Up WebLogic to Display Barcodes and Graphs                                          | . 225 |
|    | 15.1.5   | Setting Up WebLogic to Use HTTP In-Memory Session Replication                               | . 226 |
|    | 15.2     | Building the Enterprise Archive (EAR) Package (WebLogic)                                    | . 226 |
|    | 15.2.1   | Deploying Context-Sensitive Help (WebLogic)                                                 | . 227 |
|    | 15.2.2   | Preparing to Build Web Services (WebLogic)                                                  |       |
|    | 15.2.3   | Including Custom Classes (WebLogic)                                                         |       |
|    | 15.2.4   | Creating the EAR (WebLogic)                                                                 | . 230 |
|    | 15.2.4.  |                                                                                             |       |
|    | 45.05    | Different Servers                                                                           |       |
|    | 15.2.5   | Precompiling the WAR File (WebLogic)                                                        |       |
|    | 15.3     | Deploying the Enterprise Archive (EAR) (WebLogic)                                           |       |
|    | 15.4     | Setting Up the WebSphere Application Server                                                 | . 234 |
|    | 15.4.1   | Application Clients Invoking the Selling and Fulfillment Foundation EJBs                    | 225   |
|    | 15.4.2   | Configuring WebSphere JVM Settings                                                          |       |
|    | 15.4.2   | Configuring WebSphere to Run the Selling and Fulfillment Foundation                         |       |
|    | 13.4.3   | Agents                                                                                      |       |
|    |          | 9                                                                                           | ,     |

| 15.4.4  | Setting Up WebSphere to Display Barcodes and Graphs               | 237 |
|---------|-------------------------------------------------------------------|-----|
| 15.5    | Building the Enterprise Archive (EAR) Package (WebSphere)         | 238 |
| 15.5.1  | Deploying Context-Sensitive Help (WebSphere)                      | 239 |
| 15.5.2  | Preparing to Build Web Services (WebSphere)                       | 240 |
| 15.5.3  | Including Custom Classes (WebSphere)                              | 242 |
| 15.5.4  | Creating Enterprise Archive Files (WebSphere)                     |     |
| 15.5.4  |                                                                   |     |
|         | Different Servers                                                 |     |
| 15.5.5  | Precompiling the WAR File (WebSphere)                             | 244 |
| 15.6    | Deploying the Enterprise Archive (EAR) (Using the WebSphere Admin |     |
|         | Console)                                                          |     |
| 15.7    | Setting Up the JBoss Application Server                           |     |
| 15.7.1  | Setting Up JBoss to Display Barcodes and Graphs                   | 249 |
| 15.8    | Building the Enterprise Archive (EAR) Package (JBoss)             | 250 |
| 15.8.1  | Deploying Context-Sensitive Help (JBoss)                          | 250 |
| 15.8.2  | Preparing to Build Web Services (JBoss)                           | 252 |
| 15.8.3  | Including Custom Classes (JBoss)                                  | 253 |
| 15.8.4  | Creating the EAR (JBoss)                                          | 254 |
| 15.8.4  | 1 Installing and Deploying Selling and Fulfillment Foundation on  |     |
|         | Different Servers                                                 |     |
| 15.8.5  | Precompiling the WAR File (JBoss)                                 |     |
| 15.9    | Deploying the Enterprise Archive (EAR) (JBoss)                    |     |
| 15.10   | Configuring DataSource Connection Pooling on WebLogic, WebSphere, |     |
|         | JBoss                                                             |     |
| 15.11   | Configuring a Restrictive Cookie Path                             |     |
| 15.11.  | 3                                                                 |     |
| 15.11.2 | 2 IBM WebSphere                                                   | 261 |
| 15.11.3 |                                                                   |     |
| 15.12   | Setting the Client Character Display                              | 261 |
| 15.13   | Clearing Browser and Java Plugin Caches                           |     |
| 15.14   | Statistics Monitoring                                             | 262 |
| 15.15   | Setting an Enterprise for Logging In to Business Center           | 263 |
| Dep     | loying and Updating the Rich Client Platform Applicati            | ons |
| 16.1    | Before You Begin                                                  | 265 |

16

| 16.2    | Deploying the Rich Client Platform Application                | 268 |
|---------|---------------------------------------------------------------|-----|
| 16.2.1  | Creating the RCP_EXTN_FOLDER Folder                           | 269 |
| 16.2.1. | 3 31 3                                                        |     |
|         | Client                                                        | 271 |
| 16.2.1. | 2 Supported Browser Version on Red Hat Linux Workstation 4    | 271 |
| 16.2.1. | 3 Supported Browser Version on Suse Linux Desktop 10          | 272 |
| 16.2.1. | 4 Installing Browser Plugins on Linux                         | 272 |
| 16.2.1. | 5 Installing the Flash Player Plugin                          | 272 |
| 16.2.1. | 6 Installing Mozplugger                                       | 273 |
| 16.2.2  | Configuring Locations                                         | 273 |
| 16.2.2. | 1 Creating and Configuring a New locations.ycfg XML File      | 274 |
| 16.2.2. | 2 Modifying the locations.ycfg.sample XML File                | 276 |
| 16.2.3  | Localizing Bundle and Theme Files                             | 276 |
| 16.2.4  | Enabling HTTPS                                                | 277 |
| 16.2.5  | Applying Updates                                              | 277 |
| 16.2.5. | 1 Types of Updates                                            | 279 |
| 16.2.6  | Running the Ant Script                                        | 279 |
| 16.2.7  | Deploying RCP Clients through a Remote Terminal               | 282 |
| 16.3    | Location Configuration Settings                               | 283 |
| 16.4    | Configuring Connection Settings                               | 285 |
| 16.4.1  | Configuring Connection Settings for Fetching                  |     |
|         | Images from the Server                                        | 286 |
| 16.4.2  | Configuring Connection Settings for HTTPS Connection          | 289 |
| 16.4.3  | Configuring Connection Settings for Context-Sensitive Help    | 290 |
| 16.5    | Security Certificates                                         | 290 |
| 16.6    | Compression in the Rich Client Platform                       | 291 |
| 16 7    | Creating Server-Side Commands Without Punning the Application | 292 |

# Index

# **Preface**

This manual explains how to install the various components of Selling and Fulfillment Foundation and contains information relevant to new installs and upgrades of Selling and Fulfillment Foundation. It also describes the major tools and components of Selling and Fulfillment Foundation and provides information about how to set them up in a typical implementation.

# **Intended Audience**

This manual provides installation and administration information for individuals responsible for installing and maintaining Selling and Fulfillment Foundation.

# **Structure**

This document contains the following sections:

# Chapter 1, "Getting Started"

This chapter provides a high-level introduction to the tasks involved in installing Selling and Fulfillment Foundation.

# Chapter 2, "System Requirements"

This chapter describes the hardware and software requirements for installing Selling and Fulfillment Foundation.

## Chapter 3, "Creating a Security Plan"

This chapter provides security recommendations and guidelines.

#### Chapter 4, "Installing and Configuring Application Tier Software"

This chapter provides information directing you to installation instructions for specific application server software.

#### Chapter 5, "Installing and Configuring Database Tier Software on UNIX or Linux"

This chapter provides step-by-step instructions for installing and configuring your database server to run Selling and Fulfillment Foundation on UNIX or Linux operating systems.

#### Chapter 6, "Installing and Configuring Database Tier Software on Windows"

This chapter provides step-by-step instructions for installing and configuring your database server to run Selling and Fulfillment Foundation on Windows operating systems.

#### Chapter 7, "Installing Selling and Fulfillment Foundation in a Windows Environment"

This chapter provides step-by-step instructions for installing Selling and Fulfillment Foundation on Windows operating systems.

#### Chapter 8, "Installing Selling and Fulfillment Foundation in UNIX and Linux Environments"

This chapter provides step-by-step instructions for installing Selling and Fulfillment Foundation on UNIX or Linux operating systems.

## Chapter 9, "Installing the Sterling Sensitive Data Capture Server"

This chapter provides information about installing the Sterling Sensitive Data Capture Server.

#### Chapter 10, "Installing the Selling and Fulfillment Foundation" Language Pack"

This chapter provides step-by-step instructions for installing the Selling and Fulfillment Foundation language pack on each of the supported operating systems.

#### Chapter 11, "Installing a Print Server"

This chapter describes the Sterling WMS-specific settings for the installation and configuration of the Loftware Label Manager (LLM) and Loftware Print Server (LPS).

#### Chapter 12, "Installing a Weighing Scale"

This chapter describes how to install the weighing scale software used by the Sterling WMS.

#### Chapter 13, "Installing the Mobile Application"

This chapter describes how to install the Mobile Application on PocketPC, WinCE, and VT220 mobile devices.

#### Chapter 14, "Configuring Utilities"

This chapter describes how to configure the utilities provided with Selling and Fulfillment Foundation, such as the installation, runtime, and migration script files.

#### Chapter 15, "Deploying Selling and Fulfillment Foundation"

This chapter describes how to deploy Selling and Fulfillment Foundation on an application server.

# Chapter 16, "Deploying and Updating the Rich Client Platform Applications"

This chapter explains how to deploy and update the Rich Client Platform applications such as Sterling Call Center and Sterling Store (SCCS) and Store Operations (SOP) Packaged Composite Applications (PCAs) in different geographical locations.

# Selling and Fulfillment Foundation Documentation

For more information about Selling and Fulfillment Foundation components, see the following manuals:

- Selling and Fulfillment Foundation: Release Notes
- Selling and Fulfillment Foundation: Installation Guide
- Selling and Fulfillment Foundation: Upgrade Guide

- Selling and Fulfillment Foundation: Configuration Deployment Tool Guide
- Selling and Fulfillment Foundation: Performance Management Guide
- Selling and Fulfillment Foundation: High Availability Guide
- Selling and Fulfillment Foundation: System Management Guide
- Selling and Fulfillment Foundation: Localization Guide
- Selling and Fulfillment Foundation: Customization Basics Guide
- Selling and Fulfillment Foundation: Customizing APIs Guide
- Selling and Fulfillment Foundation: Customizing Console JSP Interface for End User Guide
- Selling and Fulfillment Foundation: Customizing the RCP Interface Guide
- Selling and Fulfillment Foundation: Customizing User Interfaces for Mobile Devices Guide
- Selling and Fulfillment Foundation: Customizing Web UI Framework Guide
- Selling and Fulfillment Foundation: Customizing Swing Interface Guide
- Selling and Fulfillment Foundation: Extending the Condition Builder Guide
- Selling and Fulfillment Foundation: Extending the Database Guide
- Selling and Fulfillment Foundation: Extending Transactions Guide
- Selling and Fulfillment Foundation: Using Sterling RCP Extensibility Tool Guide
- Selling and Fulfillment Foundation: Integration Guide
- Selling and Fulfillment Foundation: Product Concepts Guide
- Sterling Warehouse Management<sup>™</sup> System: Concepts Guide
- Selling and Fulfillment Foundation: Application Platform Configuration Guide
- Sterling Distributed Order Management<sup>™</sup>: Configuration Guide

- Sterling Supply Collaboration: Configuration Guide
- Sterling Global Inventory Visibility<sup>™</sup>: Configuration Guide
- Catalog Management<sup>TM</sup>: Configuration Guide
- Sterling Logistics Management: Configuration Guide
- Sterling Reverse Logistics<sup>™</sup>: Configuration Guide
- Sterling Warehouse Management System: Configuration Guide
- Selling and Fulfillment Foundation: Application Platform User Guide
- Sterling Distributed Order Management: User Guide
- Sterling Supply Collaboration: User Guide
- Sterling Global Inventory Visibility: User Guide
- Sterling Logistics Management: User Guide
- Sterling Reverse Logistics: User Guide
- Sterling Warehouse Management System: User Guide
- Selling and Fulfillment Foundation: Mobile Application User Guide
- Selling and Fulfillment Foundation: Business Intelligence Guide
- Selling and Fulfillment Foundation: Javadocs
- Sterling Selling and Fulfillment Suite<sup>™</sup>: Glossary
- Parcel Carrier: Adapter Guide
- Visual Modeler<sup>™</sup>: Application Guide
- Selling and Fulfillment Foundation: Multitenant Enterprise Guide
- Selling and Fulfillment Foundation: Password Policy Management Guide
- Selling and Fulfillment Foundation: Properties Guide
- Catalog Management: Concepts Guide
- Selling and Fulfillment Foundation: Pricing Concepts Guide
- Selling and Fulfillment Foundation: Setting Up Quotes
- Sterling Sensitive Data Capture Server, Release 1.0: Configuration Guide

- Sterling Sensitive Data Capture Server, Release 1.0: PA-DSS Implementation Guide
- Selling and Fulfillment Foundation: Secure Deployment Guide
- Business Center: Item Administration Guide
- Business Center: Pricing Administration Guide
- Business Center: Customization Guide
- Business Center: Localization Guide

# Conventions

In this manual, Windows refers to all supported Windows operating systems.

The following conventions may be used in this manual:

| Convention                          | Meaning                                                                                                    |
|-------------------------------------|----------------------------------------------------------------------------------------------------|
|                                     | Ellipsis represents information that has been omitted.                                                                                                    |
| <>                                  | Angle brackets indicate user-supplied input.                                                                                                    |
| mono-spaced text                    | Mono-spaced text indicates a file name, directory path, attribute name, or an inline code example or command.                                                                                                    |
| / or \                              | Slashes and backslashes are file separators for Windows, UNIX, and Linux operating systems. The file separator for the Windows operating system is "\" and the file separator for UNIX and Linux systems is "/". The UNIX convention is used unless otherwise mentioned. |
| <install_dir></install_dir>         | User-supplied location of the Selling and Fulfillment Foundation installation directory. This is only applicable for Release 8.0 and later.                                                                                                    |
| <install_dir_old></install_dir_old> | User-supplied location of the Selling and Fulfillment Foundation installation directory (for Release 8.0 and later).                                                                                                    |
|                                     | <b>Note:</b> This is applicable only for users upgrading from Release 8.0 and later.                                                                                                    |

| Convention                          | Meaning                                                                                                    |
|-------------------------------------|----------------------------------------------------------------------------------------------------|
| <ssdcs_dir></ssdcs_dir>             | User-supplied location of the Sterling Sensitive Data Capture Server installation directory.                                                                                     |
|                                     | This is applicable for Selling and Fulfillment Foundation, Release 9.0 and later.                                                                                                |
| <yantra_home></yantra_home>         | User-supplied location of the Sterling Supply Chain Applications installation directory. This is only applicable for Releases 7.7, 7.9, and 7.11.                                |
| <yantra_home_old></yantra_home_old> | User-supplied location of the Sterling Supply Chain Applications installation directory (for Releases 7.7, 7.9, or 7.11).                                                        |
|                                     | <b>Note:</b> This is applicable only for users upgrading from Releases 7.7, 7.9, or 7.11.                                                                                        |
| <yfs_home></yfs_home>               | For Releases 7.3, 7.5, and 7.5 SP1, this is the user-supplied location of the Sterling Supply Chain Applications installation directory.                                         |
|                                     | For Releases 7.7, 7.9, and 7.11, this is the user-supplied location of the <yantra_home>/Runtime directory.</yantra_home>                                                        |
|                                     | For Release 8.0 and later, the <yantra_<br>HOME&gt;/Runtime directory is no longer used and has<br/>been substituted with the location <install_dir>.</install_dir></yantra_<br> |
| <yfs_home_old></yfs_home_old>       | This is the <yantra_home>/Runtime directory for Releases 7.7, 7.9, or 7.11.</yantra_home>                                                                                        |
|                                     | <b>Note:</b> This is only applicable for users upgrading from Releases 7.7, 7.9, or 7.11.                                                                                        |
| <analytics_home></analytics_home>   | User-supplied location of the Sterling Analytics installation directory.                                                                                                    |
|                                     | <b>Note:</b> This convention is used only in the <i>Selling and Fulfillment Foundation: Business Intelligence Guide.</i>                                                         |
| <cognos_home></cognos_home>         | User-supplied location of the IBM Cognos 8 Business Intelligence installation directory.                                                                                         |
|                                     | <b>Note:</b> This convention is used only in the <i>Selling and Fulfillment Foundation: Business Intelligence Guide.</i>                                                         |

| Convention                                          | Meaning                                                                                                    |
|-----------------------------------------------------|----------------------------------------------------------------------------------------------------|
| <mq_java_install_<br>PATH&gt;</mq_java_install_<br> | User-supplied location of the IBM WebSphere® MQ Java components installation directory.                                          |
|                                                     | <b>Note:</b> This convention is used only in the Selling and Fulfillment Foundation: System Management and Administration Guide. |
| <db></db>                                           | Refers to Oracle <sup>®</sup> , IBM DB2 <sup>®</sup> , or Microsoft SQL Server <sup>®</sup> depending on the database server.    |
| <db_type></db_type>                                 | Depending on the database used, considers the value oracle, db2, or sqlserver.                                                   |

Note: The Selling and Fulfillment Foundation documentation set uses the following conventions in the context of the product name:

- Yantra is used for Release 7.7 and earlier.
- Sterling Supply Chain Applications is used for Releases 7.9 and 7.11.
- Sterling Multi-Channel Fulfillment Solution is used for Releases 8.0 and 8.2.
- Selling and Fulfillment Foundation is used for Releases 8.5 and 9.0.

# **Getting Started**

This chapter provides a high-level introduction and checklist for the tasks required to install Selling and Fulfillment Foundation.

# 1.1 Before You Begin

Before you begin installing Selling and Fulfillment Foundation, read this guide thoroughly. Then define your processes for handling the following:

- Development and Test Environments
- Security Strategy
- Change Management Strategy
- Development and Test Procedures
- Rollback Strategy
- Upgrades and Maintenance Strategy

In addition, before starting the installation process, read the *Selling and Fulfillment Foundation: Performance Management Guide* which contains information that helps you optimize the performance of your Selling and Fulfillment Foundation.

### 1.2 Installation Checklist

When installing the components used by Selling and Fulfillment Foundation, follow the sequence of tasks provided in the following checklist and additional instructions in the chapters of this guide.

During the installation and setup processes, you should also refer to the Selling and Fulfillment Foundation: Performance Management Guide,

which is a companion guide and should be used during each step of the process. Doing so can eliminate future problems and help you to troubleshoot errors.

#### Table 1-1 Installation Checklist

#### Checklist

- Ensure that you have the necessary system requirements to install and run Selling and Fulfillment Foundation.
- 2. Determine whether you want to enable an Online Documentation Library (recommended) or a Local Documentation Library.
- 3. Set up your security infrastructure.
- 4. Install and configure your application server.
- 5. Install and configure your WebServer or Proxy Server.
- 6. Install and configure your database software on UNIX/Linux or Windows.
- 7. Size your database on UNIX or Windows.
- Install the Selling and Fulfillment Foundation application on UNIX/Linux or Windows.
- **9.** Install and configure the Sterling Sensitive Data Capture Server (recommended).
- **10.** Install the Selling and Fulfillment Foundation language pack (optional).
- Optionally install the print server.
- **12.** Optionally install the weighing scale software.
- Optionally install the Mobile Application.
- **14.** Configure the Selling and Fulfillment Foundation properties to use with the database, agent servers, LDAP servers, logging, and so forth. See the *Selling and Fulfillment Foundation: Properties Guide* for more information.
- **15.** Configure the Selling and Fulfillment Foundation utilities for installation, runtime, migration, and production.
- Set up the application server for use with Selling and Fulfillment Foundation on WebLogic, WebSphere, or JBoss.
- Build your Enterprise Archive (EAR) on WebLogic, WebSphere, or JBoss.
- Deploy the EAR to your application server as appropriate on WebLogic, WebSphere, or JBoss.

#### Checklist

- 19. Optionally deploy and update the Sterling Rich Client applications.
- **20.** Optionally run the configuration deployment tool to migrate your configuration data. For information about this tool, see the *Selling and Fulfillment Foundation:* Configuration Deployment Tool Guide.
- 21. Optionally log into the Business Center application, which is part of the Selling and Fulfillment Foundation installation. For more information about Business Center, see the Business Center: Item Administration Guide and the Business Center: Pricing Administration Guide.

## 1.3 Documentation Library

During installation, you can select whether you want to enable an Online Documentation Library or a Local Documentation Library. You can also change this selection after installation.

The Online Documentation Library is hosted by Sterling Commerce. It provides online access to the Selling and Fulfillment Foundation documentation in HTML and PDF formats. The combination of Google mini-search capability with HTML format enables users to search the entire documentation set and narrow their results quickly. Because the Online Documentation Library is hosted by Sterling, the documentation set is updated dynamically with changes and hot fixes.

The Local Documentation Library is hosted locally by your enterprise. It provides access to the Selling and Fulfillment Foundation documentation in HTML format, as well as index and search capability on a book-by-book basis. It does not provide updates for changes and hot fixes except through product upgrades. This documentation is always accessible, even if you choose to implement the Online Documentation Library.

Users can access either of the libraries by selecting Documentation Library in the Help Menu, as shown in Figure 1–1.

Figure 1-1 Product Documentation Menu

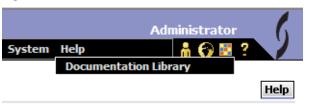

The Online Documentation Library is also available through the Sterling Commerce Customer Center at the following URL:

https://cn.sterlingcommerce.com/login.jsp

For information about how to enable either of the documentation libraries, see the *Selling and Fulfillment Foundation: Properties Guide*.

Note: The Context-Sensitive Help that you can access by clicking the Help button shown in Figure 1–1 provides a single page of help documentation, while the Online Documentation and Local Documentation Libraries provide the entire documentation set. For more information about enabling Context-Sensitive Help, see Section 15.2.1, "Deploying Context-Sensitive Help (WebLogic)", or Section 15.5.1, "Deploying Context-Sensitive Help (WebSphere)", or Section 15.8.1, "Deploying Context-Sensitive Help (JBoss)", as appropriate for your installation.

# **System Requirements**

Selling and Fulfillment Foundation is an n-tier application, using a combination of application server, Web server, and database server software. This chapter lists all the supported operating systems and the software that is required for the deployment of Selling and Fulfillment Foundation.

As specified in Table 1–1, "Installation Checklist", before installing Selling and Fulfillment Foundation, ensure that you have already installed the applicable software listed in this chapter.

#### Minimum Requirements

This chapter describes the minimum supported options for optimal performance of Selling and Fulfillment Foundation. The results you obtain are derived from your specific hardware, data volumes, and user activities.

#### **Obtaining Maximum Performance**

For information about how to obtain the maximum performance from Selling and Fulfillment Foundation on the supported hardware and software, you must thoroughly read, evaluate, and apply the relevant recommendations described in the *Selling and Fulfillment Foundation: Performance Management Guide*. For example, Selling and Fulfillment Foundation predefines a set of indexes, but also expects your Database Administrator to monitor the system and add or remove indexes as necessary.

**Note:** To avoid data integrity issues, do not remove any unique indexes that are provided by Selling and Fulfillment Foundation.

## 2.1 Technical Stack Matrix

Selling and Fulfillment Foundation's technical stack consists of the various tiered hardware and software required by Selling and Fulfillment Foundation. The technical stack consists of a specific application server, JDK, and database server. You can select various supported configurations from the matrix to create a supported technical stack by following these rules and instructions:

- Select one database server.
- Select one application server.
- Find a match for the operating system based on your selections of the database and application server.

For example, you can use an Oracle<sup>®</sup> database server with IBM WebSphere on one of the following operating system and processor combinations:

- Red Hat Enterprise Linux on an Intel 64-bit Xeon or AMD processor
- SUSE Linux on a 64-bit Xeon or AMD processor
- Although heterogeneous stacks are supported, when possible, one should consider a homogeneous stack to eliminate having to manage multiple vendors.
- Oracle Real Application Clusters (RAC) is supported on 2-node configurations.

## 2.2 IPv6 Certification

IPv6 certification was performed using the Sterling Warehouse Management System components of Selling and Fulfillment Foundation. Figure 2–1 illustrates the IPv6 deployment for Selling and Fulfillment Foundation.

Database Server
IPv6

Application Server
IPv6

Router
Static IP Natting

Third-Party Servers
Loftware
ConnectShip
AgleEtite
FXRS

IPv4 Client

Figure 2-1 IPv6 Deployment for Selling and Fulfillment Foundation

Table 2–1 and Table 2–2 list the certified stacks of IPv6 deployment.

Table 2-1 IPv6 Deployment, Certified Stack 1

| ΙP | IPv6 Components                                    |   | IPv4 Components                                                   |  |
|----|----------------------------------------------------|---|-------------------------------------------------------------------|--|
| •  | Application Server - Oracle<br>Weblogic on Windows | • | Third-Party Software - Loftware,<br>ConnectShip, AgileElite, FXRS |  |
| •  | Database - DB2 on IBM AIX Client PC - Windows - IE | • | Printers - Used by the Sterling<br>Warehouse Management System    |  |
|    | Client FC - Willdows - IE                          | • | Client PC - Windows - IE                                          |  |
|    |                                                    | • | Symbol MC9090                                                     |  |

Table 2-2 IPv6 Deployment, Certified Stack 2

| IPv6 Components                                                                                         | IPv4 Components                                                   |  |
|----------------------------------------------------------------------------------------------------|-------------------------------------------------------------------|--|
| Application Server - IBM     WebSphere on Red Hat Enterprise                                            | Third-Party Software - Loftware,<br>ConnectShip, AgileElite, FXRS |  |
| Linux  • Database - DB2 on IBM AIX                                                                      | Printers - Used by the Sterling     Warehouse Management System   |  |
| Cognos on Windows                                                                                       | Client PC - Windows - IE                                          |  |
| Client PC - Windows - IE                                                                                | Symbol MC9090                                                     |  |
| <b>Note:</b> The Sterling Warehouse Management System reports were tested with the client on IPv6 only. |                                                                   |  |

**Note:** For more information about IPv6 certification and the supported versions of component vendor products that you are using, refer to the respective vendor's documentation.

# 2.3 Database Tier Requirements

This section describes the minimum supported options for the database tier supported in Selling and Fulfillment Foundation. You can select a database server based on your choice of operating system, as shown in Table 2–3.

Table 2-3 Supported Database Tier

| Database Version         | Operating System                                               |
|--------------------------|----------------------------------------------------------------|
| Oracle 11.1.0.7          | HP-UX 11i v3 on Itanium <sup>1</sup>                           |
|                          | IBM AIX 6.1 <sup>1</sup> TL4                                   |
|                          | Sun Solaris 10 on SPARC processor and AMD Opteron              |
|                          | Red Hat Enterprise Linux 5.4 / AP 64-bit Xeon or AMD processor |
|                          | SUSE Linux 10 SP1 on 64-bit Xeon or AMD processor <sup>1</sup> |
|                          | Windows 2008 Enterprise / Standard Edition                     |
| DB2 9.5 <sup>1</sup> FP4 | IBM AIX 6.1 TL4 only with WebSphere and WebLogic 10.3          |

Visual Modeler is not supported on these configurations.

**Note:** Oracle RAC is supported on 2-node configurations.

**Note:** Support for Oracle Database does not include support for the Oracle Exadata platform.

## 2.4 Application Server Requirements

This section describes the minimum supported requirements for the agent server tier and application server tier. You can select an application server based on your choice of operating system and Java Messaging Service (JMS) as shown in Table 2–4.

**Note:** Install the JDK that is shipped with your application server, unless otherwise noted.

Table 2-4 Supported Application Server Tier

| Application Server   | Operating System                                                   | JMS                                                                                 | JDK                                                                 |
|----------------------|--------------------------------------------------------------------|-------------------------------------------------------------------------------------|---------------------------------------------------------------------|
| Oracle WebLogic 10.3 | HP-UX 11i v3 on Itanium <sup>1</sup>                               | Default JMS server<br>that comes with the<br>application server or<br>TIBCO EMS 5.0 | HP JDK 6.0.02<br>(64-bit)                                           |
|                      | IBM AIX 6.1 <sup>1</sup> TL4                                       | Default JMS server<br>that comes with the<br>application server or<br>TIBCO EMS 5.0 | IBM JDK 6.0<br>(64-bit)                                             |
|                      | Sun Solaris 10 on SPARC processor and AMD Opteron                  | Default JMS server<br>that comes with the<br>application server or<br>TIBCO EMS 5.0 | Sun JDK 6.0 Update<br>14 (1.6.0_14)<br>(64-bit)                     |
|                      | Red Hat Enterprise Linux<br>5.4/AP 64-bit Xeon or AMD<br>processor | Default JMS server<br>that comes with the<br>application server or<br>TIBCO EMS 5.0 | JRockit 6.0<br>(R27.6.0-50)<br>(64-bit)                             |
|                      | Windows 2008                                                       | Default JMS server<br>that comes with the<br>application server                     | Sun JDK 6.0 Update<br>14 or JRockit 6.0<br>(R27.6.0-50)<br>(64-bit) |

Table 2–4 Supported Application Server Tier

| Application Server                   | Operating System                                                           | JMS                                                                                                    | JDK                                             |
|--------------------------------------|----------------------------------------------------------------------------|----------------------------------------------------------------------------------------------------|-------------------------------------------------|
| IBM WebSphere 7.0.0.9                |                                                                            | IBM WebSphere MQ<br>7.0 or default<br>messaging provider<br>that comes with the<br>application server or<br>TIBCO EMS 5.0 | IBM JDK 6.0 SR6<br>(WebSphere<br>7.0.0.9)       |
|                                      | Sun Solaris 10 on SPARC processor and AMD Opteron                          | IBM WebSphere MQ<br>7.0 or default<br>messaging provider<br>that comes with the<br>application server or<br>TIBCO EMS 5.0 | IBM JDK 6.0 SR6<br>(WebSphere<br>7.0.0.9)       |
|                                      | Red Hat Enterprise Linux<br>5.4 /AP 64-bit on Xeon or<br>AMD processor     | IBM WebSphere MQ<br>7.0 or default<br>messaging provider<br>that comes with the<br>application server or<br>TIBCO EMS 5.0 | IBM JDK 6.0 SR6<br>(WebSphere<br>7.0.0.9)       |
|                                      | SUSE Linux Enterprise 10<br>SP1 on 64-bit Xeon or<br>AMD-Opteron processor | IBM WebSphere MQ<br>7.0 or default<br>messaging provider<br>that comes with the<br>application server                     | IBM JDK 6.0 SR6<br>(WebSphere<br>7.0.0.9)       |
| JBoss 4.3 <sup>1</sup>               | Red Hat Enterprise Linux<br>5.4 /AP 64-bit on Xeon or<br>AMD processor     | JBoss 4.3, IBM<br>WebSphere MQ 7.0,<br>TIBCO EMS 5.0                                                                      | Sun JDK 6.0 Update<br>14 (1.6.0_14)<br>(64-bit) |
|                                      | Sun Solaris 10 on SPARC processor and AMD Opteron                          | JBoss 4.3, TIBCO<br>EMS 5.0                                                                                               | Sun JDK 6.0 Update<br>14 (1.6.0_14)<br>(64-bit) |
| Tomcat 6.0 (only for Visual Modeler) | Windows 2008, Red Hat<br>Enterprise Linux 5.4,<br>Solaris 10               | Not Applicable                                                                                                    | Sun JDK 6.0 Update<br>14 (1.6.0_14)<br>(64-bit) |

Visual Modeler is not supported on these configurations.

**Note:** If you are using SSL with JRockit and Oracle WebLogic 10.3, see the following article for information about a conflict with some versions of JRockit with WebLogic 10.3 and SSL. This article also explains how to obtain a fix from Oracle:

http://forums.oracle.com/forums/thread.jspa?threadID=947219

To achieve load balancing and failover, you can install the web server or proxy server based on the application server you choose.

# 2.5 Utility Requirements

**Note:** For the utilities listed in this section, use the same version of JDK that you use for your application server.

**Note:** For WebSphere, use the WebSphere JDK from the WebSphere Application Server with WebSphere Application Server jar files.

Following are the utility requirements for installation:

- Runtime Utilities
  - Integration Server
  - Agent Server
  - Agent Trigger
- Installation Utilities
  - Installer
  - loadFactoryDefaults

- All the steps after the Installer through EAR precompilation (for example, merge, EAR compilation)
- Upgrade Utilities
  - Migration Validator
  - Migrator
- Development Utilities
  - Configuration Deployment Tool
  - Transaction Data Truncation Tool

# 2.6 Internet Browser and Plugin Requirements

The minimum Internet browser and Java plugin requirements are shown in Table 2–5.

Table 2–5 Supported Browsers and the Selling and Fulfillment Foundation Client

| Internet Browser                                                                                                    | Operating System  | JRE                  |
|----------------------------------------------------------------------------------------------------|-------------------|----------------------|
| (For Legacy HTML Framework) MS<br>Internet Explorer 8, MS Internet<br>Explorer 7                                                                             | Windows XP, Vista | Java Plugin 1.5.0_11 |
| (For Business Center UI screens,<br>Sterling Field Sales, and Sterling<br>Web) MS Internet Explorer 8, MS<br>Internet Explorer 7, and Mozilla<br>Firefox 3.5 | Not applicable    | Java Plugin 1.5.0_11 |

If you are running the Application Console and Applications Manager from the same browser window in Internet Explorer 7, the Console becomes disabled when you open a pop-up window in the Applications Manager. This is because of to the manner in which tabs and popup windows are handled in Internet Explorer 7. To enable the Console, close the pop-up window in the Applications Manager.

**Note:** By default, the Java plug-in memory should be set to 128 M. When using the Fulfillment Network Model, set the Java plugin memory to 256 M. In either case, ensure that you have enabled the Java cache, as setting Java plug-in memory also requires enabling the Java cache.

To avoid heap space errors when using the Applications Manager, it is recommended that you set the Xmx value in the Java Plugin Control Panel. Locate the \Documents and Settings\<USER\_NAME>\ApplicationData\Sun\Java\Depl oyment\deployment.properties file and add your parameter to the

deployment.javapi.jre.<JRE\_VERSION>.args line.

For more information about the Fulfillment Network Model, see the Sterling Distributed Order Management: Configuration Guide.

**Note:** For better visibility of the menu options in the Application Console, ensure that the dpi setting is 96.

When you perform the following steps in a MS Internet Explorer 7.0 browser, Internet Explorer automatically redirects you to the tab pertaining to the most recent login:

- Log in as a user of a business application in a new Internet Explorer window.
- Open a new tab in the same Internet Explorer window, and try to log in to the same business application, but as a different user.

If you want to log in as two different users of the same business application, use a new Internet Explorer window for the second log in. This rule applies even if you attempt to log in as two different users of two different business applications in the scenario described here.

## 2.7 Web Server Requirements

The following Web servers are supported for Sterling Web:

- Apache HTTP Server 2.2
- Microsoft Internet Information Services (IIS) 7.5

# 2.8 Online Documentation Library Requirements

The following Web browsers are supported for access to Sterling Commerce's Online Documentation Library:

- MS Internet Explorer 8, MS Internet Explorer 7
- Mozilla Firefox 3.5, Mozilla Firefox 3.0

# 2.9 Third-Party Software Requirements

The requirements for third-party systems such as Cognos Reports, Loftware Print Server, weighing scale, and so on are provided in Table 2–6. The software mentioned in the table is supported for all the operating systems unless otherwise specified.

Table 2-6 Supported Third-Party Software

| Name                  | Version                                                                       |
|-----------------------|-------------------------------------------------------------------------------|
| Build tools           | Apache ANT 1.7, ANT-CONTRIB (bundled with Selling and Fulfillment Foundation) |
| Cognos Reports        | Cognos 8 Business Intelligence Version 8.4                                    |
| ConnectShip           | ConnectShip Version 6.2                                                       |
| Ext JS                | Ext JS 2.2                                                                    |
| FedEx                 | FXRS 0776                                                                     |
| FedEx Printer         | Eltron LP2844                                                                 |
| FusionCharts          | Fusion Charts 3.0                                                             |
| JasperReports         | Jasperreports-3.6.0.jar                                                       |
| Loftware Print Server | Loftware Version 9.5                                                          |
| Lucene                | Lucene 2.4                                                                    |
| Pierbridge            | AgileElite 6.5.34                                                             |

Table 2-6 Supported Third-Party Software

| Name           | Version                                  |  |
|----------------|------------------------------------------|--|
| RFID           | Gen 96 Bit Alien Squiggle                |  |
| Voxware        | VoiceLogisticsPro 2.1.3.5                |  |
| Weighing Scale | Mettler-Toledo PS30, PS60, or equivalent |  |

# 2.10 Mobile Application Requirements

The minimum system requirements supported for installing the Mobile Application are shown in Table 2–7.

Table 2-7 Devices and Versions Supported for Running the Mobile Application

| Terminals                                                                                                    | Supported                                                                                                    |  |
|----------------------------------------------------------------------------------------------------|----------------------------------------------------------------------------------------------------|--|
| Mobile Terminals                                                                                                    | Pocket PC 2003 OS with 1.0 SP3 .NET CFT                                                                                         |  |
|                                                                                                    | Windows CE 4.1 OS with 1.0 SP3 .NET CFT                                                                                         |  |
|                                                                                                    | Windows CE 5.0 OS with 2.0 SP1 .NET CFT                                                                                         |  |
|                                                                                                    | VT220 emulation software                                                                                                    |  |
| ncurses (VT220 emulation software)                                                                                                    | Version 5.3                                                                                                    |  |
| ncurses build utilities                                                                                                    | gcc-3.3.2, bison-1.875, make-3.80, and flex-2.5.4a. These utilities are available in binary format from ftp://ftp.gnu.org/gnu/. |  |
| <b>Note:</b> Selling and Fulfillment Foundation is specifically tested with the Symbol PPT8846, Symbol PDT8146, Symbol PPT 8800, and Symbol VRC7900 series; the Denso BHT-400B, Denso BHT-260Q, and Denso BHT-420BW series; and the |                                                                                                    |  |

Device requirements such as memory, screen resolution, keys, and network connectivity are described in Table 2–8.

LXE\_VXC001 and LXE\_MX7001 series.

Table 2-8 Device Requirements

| Options              | Description                                                                                                    |  |
|----------------------|----------------------------------------------------------------------------------------------------|--|
| Keys                 | Space, Backspace, Tab, Enter, arrow keys, 0-9, A-Z, a-z, function keys (F1-F12), and special symbols such as $2 \% \% \% \% - + [] <>?/.,.$   |  |
|                      | The special symbols are required only if the data (for fields such as Item ID, Location ID, and Shipment Number) contains special characters. |  |
| Barcode Scanner      | This device should be equipped with an integrated barcode scanner and should have the ability to send a TAB character after the scanned data. |  |
| Screen Resolution    | Width: 240, Height: 320. Screens are designed for this resolution. Screen performance on devices with other resolutions may be suboptimal.    |  |
|                      | For VT220 screens, Selling and Fulfillment Foundation assumes 8 rows by 20 columns.                                                           |  |
| Network Connectivity | 802.11x (802.11b or higher).                                                                                                    |  |
| Memory               | Minimum of 32 MB RAM.                                                                                                    |  |

**Note:** Microsoft ActiveSync 3.7 or higher is required to synchronize the PC with the mobile terminal to run the Mobile Application. Microsoft ActiveSync 3.7 can be installed on any PC. For more information about Microsoft ActiveSync, and related system requirements, go to <a href="http://www.microsoft.com">http://www.microsoft.com</a>.

# 2.11 Rich Client Platform Application Requirements

This section lists all the supported operating systems and the software that is required for the deployment of the Rich Client Platform application. Before installing a Rich Client Platform application, verify that you have already installed the applicable software listed in this chapter.

## 2.11.1 Operating System Requirements

The minimum operating system requirements for installing Rich Client Platform application are shown in Table 2–9.

Table 2-9 Supported Operating Systems

| Name    | Configuration                        |  |
|---------|--------------------------------------|--|
| Windows | Windows XP, Vista                    |  |
| Linux   | Red Hat Enterprise Linux WS 5.4      |  |
|         | SUSE Linux Enterprise Desktop 10 SP1 |  |

**Important:** For optimal resolution quality of the menu options and other user interface components of the Rich Client Platform applications, set your system resolution to 96 dpi.

## 2.11.2 Minimum Hardware Requirements

The minimum hardware requirements for installing the Rich Client Platform applications are listed in Table 2–10.

Table 2–10 Minimum and Recommended Hardware Requirements

| Component | Minimum | Recommended |
|-----------|---------|-------------|
| Processor | 350 MHz | 1 GHz       |
| Memory    | 512 MB  | 1 GB        |

# 2.11.3 Selling and Fulfillment Foundation Plugin Requirements

The Selling and Fulfillment Foundation plugins supported for installing Rich Client Platform application are shown in Table 2–11.

Table 2-11 Supported Selling and Fulfillment Foundation Plugins

| Name                              | Version                |
|-----------------------------------|------------------------|
| Rich Client Platform plugin       | RCP Plugin 1.0.0       |
| Rich Client Platform Tools plugin | RCP Tools Plugin 1.1.0 |

To verify that you have a supported version of the plugins listed in Table 2–11, follow the steps listed:

- 1. Open Eclipse.
- 2. Navigate to Help > About Eclipse SDK.
- 3. Click Plugin Details.
- **4.** Verify that the plugins listed in Table 2–12 match those that are listed in Eclipse.

Table 2-12 Plugins Installed in Eclipse

| Name       | Plugin Name                                  |
|------------|----------------------------------------------|
| RCP plugin | Rich Client Platform Foundation Plugin 1.0.0 |
|            | Rich Client Platform Libs Plugin             |
|            | Rich Client Platform Plugin 1.0.0            |
| RCP Tools  | RCP Extensibility Tools 1.1.0                |
| plugin     | RCP Tools Core Plug-in 1.1.0                 |
|            | RCP Tools UI Editor Plug-in 1.1.0            |

Table 2–13 RCP Client and Tool Requirements

| Name                                        | Requirement          | JRE           |
|---------------------------------------------|----------------------|---------------|
| Client SUSE Linux Enterprise Desktop 10 SP1 |                      |               |
|                                             | Windows XP, Vista    |               |
|                                             | Red Hat Linux WS 5.4 |               |
| Tool - Eclipse 3.3                          | Windows XP, Vista    | Java Plugin 6 |

## 2.11.4 Third-Party Software Requirements

Third-party software such as Eclipse SDK and its related plugins, JDK, and so on, are provided in Table 2-14. The software mentioned in the table is supported on all the operating systems except where otherwise specified.

Table 2-14 Supported Third-Party Software

| Name        | Version                                                                                                    |                                                |  |
|-------------|----------------------------------------------------------------------------------------------------|------------------------------------------------|--|
| Eclipse SDK | Eclipse SDK 3.3  The following table lists the Eclipse-related plugins and the versions that Selling and Fulfillment Foundation supports: |                                                |  |
|             |                                                                                                    |                                                |  |
|             | Name                                                                                                    | Version                                        |  |
|             | GEF plugin                                                                                                    | GEF Plugin 3.2, SDK                            |  |
|             | EMF plugin                                                                                                    | EMF Plugin 2.2.0, SDK (includes EMF, SDO, XSD) |  |
|             | VE plugin                                                                                                    | Visual Editor Plugin 1.2,<br>SDK               |  |
| JDK         | JDK 6.0.                                                                                                    |                                                |  |
| JDK         | The JDK is used for both building and extending the client application.                                                                   |                                                |  |
| JRE         | JRE 6.0. The JRE is used to run the rich clients.                                                                                         |                                                |  |
|             |                                                                                                    |                                                |  |

To install the Eclipse SDK and its related plugins, go to the following link and download the appropriate version of Eclipse SDK and its related plugins for the appropriate operating system:

http://www.eclipse.org/downloads/

To install the JDK/JRE, go to the following link and download the appropriate version of the JDK:

http://java.sun.com/downloads/.

# 2.12 Installation Memory Requirements

The minimum memory requirements for Selling and Fulfillment Foundation are based on the products you are installing. Table 2–15 shows the installation command parameters to use for the supported operating systems.

Table 2-15 Minimum Memory Requirements

| Operating System                                                | Installation Command Parameters              |
|-----------------------------------------------------------------|----------------------------------------------|
| Solaris 10 on SPARC processor (64-bit AMD)                      | -J-Xms256m -J-Xmx1408m -XX:MaxPermSize=512m  |
| Windows 2008, Windows XP                                        | -J-Xms1024m -J-Xmx2048m -XX:MaxPermSize=512m |
| IBM AIX 6.1 TL4                                                 | -J-Xms1024m -J-Xmx1536m                      |
| HP-UX 11i v3 on Itanium                                         | -J-Xms256m -J-Xmx1408m -XX:MaxPermSize=512m  |
| Red Hat Enterprise Linux 5.4/AP 64-bit<br>Xeon or AMD processor | -J-Xms1024m -J-Xmx1664m -XX:MaxPermSize=512m |
| SUSE Linux Enterprise 10 SP1 on 64-bit<br>Xeon or AMD processor | -J-Xms1024m -J-Xmx1664m -XX:MaxPermSize=512m |

**Note:** For Red Hat Enterprise Linux and SUSE Linux Enterprise operating system, the -XX:MaxPermSize=512m command parameter does not need to be set for the JRockit JDK. Also for Red Hat Enterprise Linux, the -XX:MaxPermSize=512m command parameter does not need to be set for IBM JDK 6.0.

For information about these memory parameters as they relate to the ADDITIONAL\_ANT\_JAVA\_TASK\_ARGS and ADDITIONAL\_ANT\_COMPILER\_TASK\_ARGS properties, see the Selling and Fulfillment Foundation: Properties Guide.

# 2.13 Disk Space Requirements for Installation

During the Selling and Fulfillment Foundation installation, the installer checks for a minimum of 7 GB of free disk space on the specified drive. If the system does not meet this requirement, the installation fails.

# **Creating a Security Plan**

This chapter provides security recommendations and guidelines for running Selling and Fulfillment Foundation. It is intended to help you create a reasonably secure implementation of the application.

This chapter also provides the information required to complete Step 3, as indicated in the Table 1–1, "Installation Checklist".

Because we recognize that you may have unique business or operational requirements, Selling and Fulfillment Foundation does not provide a specific set of instructions that you can follow to completion for creating a security plan. Typically, it is not possible to configure a system solely for security at the detriment of other engineering or business realities.

Given the complicated nature of security, it is recommended that you refer to the following documents:

- http://www.nsa.gov/snac for tips on how to harden your operating system, database, and network
- http://download-linw.oracle.com/docs/cd/E12840\_01/wls/docs103/secm anage/ for tips on how to secure Oracle WebLogic 10.3
- http://support.microsoft.com/ph/2855 for tips on how to secure Microsoft SQL Server 2005
- The Rhino9 Team, The Modern Hackers Desk Reference; available at http://www.f4.ca/text/mhdr.html.
- Tom Bialaski and Michael Haines, Solaris and LDAP Naming Services, Deploying LDAP in the Enterprise; Prentice Hall PTR, 2001.

# 3.1 Planning Your Deployment Architecture

Prior to procuring and implementing the hardware and software that make up Selling and Fulfillment Foundation, you need to plan your deployment architecture by completing the following tasks:

- Conduct an analysis of the current security infrastructure in your organization. For more information on identifying the correct security infrastructure in Selling and Fulfillment Foundation, see Section 3.1.1, "Current Security Infrastructure Analysis".
- Conduct an analysis of authentication and authorization mechanisms in your organization to identify the steps needed to incorporate them into Selling and Fulfillment Foundation. For more information on the mechanism used for authentication in Selling and Fulfillment Foundation, see Section 3.1.2, "Authentication and Authorization".
- Conduct an analysis of your data encryption mechanisms for deploying Selling and Fulfillment Foundation over the internet. For more information on the different variations of the data encryption mechanisms, refer to Section 3.1.3, "Data Encryption".
- Conduct an analysis of your organization's network topology required to deploy Selling and Fulfillment Foundation. For more information on the various methods to deploy the application, refer to Section 3.1.4, "Network Topology".

Completing these tasks enables you to:

- Estimate your server requirements.
- List the major security software and hardware needed to implement Selling and Fulfillment Foundation.

## 3.1.1 Current Security Infrastructure Analysis

In order to ensure that your Selling and Fulfillment Foundation is a secure Web application, there are many factors involved. Be sure to answer the following questions before you start your Selling and Fulfillment Foundation implementation.

- Does your organization have security personnel? If not, you may wish to seek input from an Internet security company in your area.
- Do you own a network scanner such as Internet Security Systems System Scanner or Internet Scanner? Products like these help you

identify common problems with servers that are exposed to the Internet.

Do you own an intrusion detection system such as Symantec Intruder Alert? This type of product works with your firewall to stop an intrusion before mission-critical data or systems are tampered with.

#### 3.1.2 Authentication and Authorization

Authentication and authorization are vital to security. Due to the constantly changing authentication methodologies, including biometrics, public key infrastructure (PKI), and ever-increasing encryption algorithms, Selling and Fulfillment Foundation provides documentation on implementing a lightweight directory access protocol (LDAP) or any Java Authentication and Authorization Service (JAAS) compliant security module for authentication. With LDAP user and password management can be centralized. For information on deploying Selling and Fulfillment Foundation and integrating with LDAP, see the Selling and Fulfillment Foundation: Properties Guide. The default authentication mechanism is implemented against the Selling and Fulfillment Foundation database.

## 3.1.3 Data Encryption

Due to the differences in the nature of businesses, you may implement different security measures when implementing a web application. How you plan to deploy the application and what security measures are taken are unique to each business. Most security measures come at a cost of performance. The Internet is a public network. Sensitive data should be encrypted while traveling across it. Encrypting information that travels across the Internet has an associated cost. If Selling and Fulfillment Foundation is not to be deployed on the Internet, encryption may not be necessary and the cost is thereby negated.

The data encryption mechanisms recommended for Selling and Fulfillment Foundation are:

- SSL 128-bit encryption is the recommended encryption level.
- VPN 3DES or AES is the recommended encryption algorithm.

## 3.1.4 Network Topology

Where is Selling and Fulfillment Foundation being accessed from?

- Public Internet?
- Virtual private network (VPN)?
- Internal Local area network (LAN)?

Selling and Fulfillment Foundation is typically implemented as an internal application that is accessible from an Internal Network or across from VPN.

Regardless of which network, we strongly recommend that you use SSL to encrypt all the Selling and Fulfillment Foundation screen requests. SSL processing can be expensive and can add an additional 30% or more processing overhead to each application server transaction. Depending on your transaction volumes, you may want to off-load your SSL processing to specialized devices such as an F5 load-balancer with built-in hardware SSL engines.

#### 3.1.4.1 Accessing Over the Public Internet

If you are accessing Selling and Fulfillment Foundation over the Public Internet you have to also consider additional security concerns such as denial of service attacks.

#### 3.1.4.2 Deploying Over a Virtual Private Network

If you are deploying Selling and Fulfillment Foundation over a virtual private network (VPN), the major factor in security and performance is the VPN encryption. Many firewall providers offer encryption and decryption accelerators that can be added directly to their firewalls. Checkpoint's FireWall-1, VPN-1 Accelerator Card II, is an example of this. However, one consideration for purchasing accelerator cards is how many VPN tunnels are needed. You also need to determine if the VPN is being set up for site-to-site implementation or if each individual user opens their own tunnel. If you decide on a site-to-site VPN, typically memory in the firewall is the greatest concern. If each user opens their own tunnel, processor speed is the largest concern.

In many cases the deciding factor is the speed at which your VPN is connected. If you have a T1 line, a single processor machine may suit your needs. If you plan to deploy over a T3 line, you may wish to

consider a multiple-processor machine. Most firewall and VPN vendors can help you size the machine you purchase from them for optimal security and performance.

#### 3.1.4.3 Deploying Over a Local Area Network

If you are deploying Selling and Fulfillment Foundation over a local area network (LAN), performance should not be an issue. We strongly recommend you SSL all Selling and Fulfillment Foundation screens even on an Internal Network.

# 3.2 Java Protocol Security Measures

As with the usage of any protocol technology there are certain associated risks. The Selling and Fulfillment Foundation APIs are exposed over various protocols. Therefore, Sterling Commerce strongly recommends that you disable protocols that you do not use.

## 3.2.1 Disabling Java Protocols

Each of the following sections provide instructions to disable the respective protocols not used.

#### **EJB**

To disable Enterprise JavaBeans (EJB) from Selling and Fulfillment Foundation, comment out the "session" element in the XML descriptor file,

<INSTALL\_DIR>/repository/eardata/platform/descriptors/<App\_Ser
ver>/EJB/META-INF/ejb-jar.xml.

**Important:** To avoid an error when deploying the ejb-jar.xml for WebLogic, you must comment out the following session bean of the XML file:

```
<session>
    <display-name> The Selling and Fulfillment Foundation DOM API Session bean </display-name>
    <ejb-name> interop.services.ejb.InteropEJBApi </ejb-name>
    <home> com.yantra.interop.services.ejb.InteropEJBHome </home>
    <remote> com.yantra.interop.services.ejb.InteropEJBApi </remote>
    <ejb-class> com.yantra.interop.services.ejb.InteropEJBImpl </ejb-class>
    <session-type> Stateless </session-type>
    <transaction-type> Bean </transaction-type>
</session>
```

This session bean is deprecated as of Release 7.7.

#### HTTP

To disable Hypertext Transfer Protocol (HTTP) as the means to enter API information in Selling and Fulfillment Foundation, the deployment descriptor needs to be modified. The deployment descriptor, web.xml, is defined by the servlet specification from Sun Microsystems. This deployment descriptor can be used to deploy a web application on any J2EE-compliant application server. The deployment descriptors for Selling and Fulfillment Foundation are stored in the

<INSTALL\_DIR>/repository/eardata/smcfs/descriptors/<App\_Server
>/WAR/WEB-INF directory. The deployment descriptor for the
InteropHttpServlet needs to be removed from the web.xml file to disable
the servlet. Remember to remove both the servlet-name and the
servlet-mapping entries from this file.

#### **JMS**

In order to use the Java Messaging Service (JMS) features of Selling and Fulfillment Foundation, there must be a JMS server. There must be queues set up both on the JMS Server and within Selling and Fulfillment Foundation.

To ensure that JMS is not used without authorization there should be appropriate permissions on the JMS server and in Selling and Fulfillment Foundation. You can limit the ability of users to enable JMS by disabling permissions using Process Modeling in the Applications Manager. For more information about enabling and disabling permissions, see the

Selling and Fulfillment Foundation: Application Platform Configuration Guide.

## 3.2.2 Securing Java Protocols

Protocols are specified in the yifclient.properties file as LOCAL. To specify a different protocol, use the

<INSTALL DIR>/properties/customer overrides.properties file to override the yif.apifactory.protocol=<protocol type> property. additional information about overriding properties using the customer overrides.properties file, see the Selling and Fulfillment Foundation: Properties Guide.

Note: If you use an EJB protocol, you must also add the following property entries to the

<INSTALL\_DIR>/properties/customer\_overrides.properties file based on your application server:

#### For WebLogic:

yif.java.naming.factory.initial=weblogic.jndi.WLInitialContext Factory

yif.java.naming.provider.url=t3://<ipaddress>:<port>

#### For WebSphere:

yif.java.naming.factory.initial=com.ibm.websphere.naming.WsnIn itialContextFactory

yif.java.naming.provider.url=iiop://<ipAddress>:<port>

For additional information about overriding properties using the customer\_overrides.properties file, see the Selling and Fulfillment Foundation: Properties Guide.

#### **EJB**

When the Selling and Fulfillment Foundation APIs are deployed through EJB, they use a Java Naming and Directory Interface (JNDI) lookup for a context to call the EJB Objects. JNDI looks up a context that is a handle to the EJB Object or API. The APIs do not have authentication or

authorization. However, security principal and credentials can be supplied by specifying them in the yifclient.properties configuration file. The server can be set up to validate the passed security credentials.

The Selling and Fulfillment Foundation HTTP/HTTPS Interface uses JavaServer Pages (JSPs) installed on the application server and does not need access to JNDI. There are two ways to protect the Selling and Fulfillment Foundation APIs over EJB:

- WebLogic allows JNDI and remote method invocation (RMI) to be tunneled over HTTP. In your architecture there should be a proxy to inspect all the requests for Selling and Fulfillment Foundation. This ensures that all the requests are for HTML, and not tunneled RMI or JNDI over HTTP.
- If Selling and Fulfillment Foundation is deployed on WebLogic, a security realm should be set up to protect JNDI resources. This does not affect any screens that are packaged with Selling and Fulfillment Foundation or any screens that extend Selling and Fulfillment Foundation.

If the application is deployed on WebSphere or JBoss, you must set up permissions for EJB method. This does not affect any standard screens that are packaged with Selling and Fulfillment Foundation or the custom screens you create.

**Important:** If you attempt to run Selling and Fulfillment Foundation using HTTPS, the Applications Manager does not open.

If a custom user interface is being built using the Selling and Fulfillment Foundation APIs through EJB and not by extending the Selling and Fulfillment Foundation Presentation Framework, you cannot use the client wrapper supplied with Selling and Fulfillment Foundation because it currently is incapable of passing credentials. This also applies to any use of the YIFAPIFactory class.

#### **HTTP API Tester**

The HTTP API tester is provided *only* to test APIs in development mode. Authentication and authorization are not used in this utility. If you plan to provide access to this page in production, you should secure access to it.

You can use the HTTP API tester to test the upload and download of binary large objects (BLOBs). To upload a BLOB, user information (user ID and password) should already be present in the session. If a session is not already open, you can make a dummy API call so that user information gets stored in the session. You do not need to make a dummy API call to download a BLOB.

To secure access to the Selling and Fulfillment Foundation httpapitester, the deployment descriptor needs to be modified. The deployment descriptor's web.xml is defined by the servlet specification from Sun Microsystems. This deployment descriptor can be used to deploy a web application on any J2EE-compliant application server. The deployment descriptor for Selling and Fulfillment Foundation are stored in the

<INSTALL\_DIR>/repository/eardata/smcfs/descriptors/<App\_Server
>/WAR/WEB-INF directory. By using the security-constraint element with
the web-resource-collection element, you can set up authorization to
protect this page from unauthorized access. For more information about
the web.xml deployment descriptor, see the documentation for your
application server.

**Note:** After buildear.sh is run, a web.xml.sample file is generated in the

<INSTALL\_DIR>/repository/eardata/smcfs/extn folder.
To perform any changes to the web.xml file, copy the
web.xml.sample file to the same folder
(CINSTALL\_DIR>/repository/eardata/smcfs/extn) and

(<INSTALL\_DIR>/repository/eardata/smcfs/extn) and rename it to web.xml. Now perform changes to the web.xml file in the

<INSTALL\_DIR>/repository/smcfs/extn folder.

Alternatively, you can simply remove the yfshttpapi directory under <INSTALL DIR>/repository/eardata/platform/war and secure the

/interop/InteropHttpServlet servlet using the security features provided by your application server.

> Note: Specify the following URL to access the HTTP API tester:

http://<ipaddress>:<port>/smcfs/yfshttpapi/yantrah ttpapitester.jsp

#### COM+

The extended Component Object Model (COM+) specification covers security in great detail. Any COM+ object deployed on a server complies with this standard. For information on setting up security for COM+ objects, see The Microsoft Developers Network article available at: http://msdn.microsoft.com/en-us/library/ms681314.aspx

# 3.3 Web Security

Sterling Commerce highly recommends that a security audit is made prior to deployment.

Sterling Commerce also recommends that you write log files to several servers. There are several applications that do this with no specific need for Selling and Fulfillment Foundation to duplicate their efforts. Additionally, products like Symantec's Intruder Alert monitor log files for authentication failures and alert an administrator if a threshold is exceeded.

#### 3.3.1 Post installation Recommendations

After the installation of Selling and Fulfillment Foundation, be sure to complete the following for ensured security:

- 1. Change the password of the default user (admin).
- Secure the <INSTALL DIR>/database, <INSTALL DIR>/repository, and
  - <INSTALL\_DIR>/installed\_data/smcfs/components/complete\_inst allation/entity directories because they expose components of the data model.
- 3. Change permissions on <INSTALL DIR>/bin/migrator.\* files to non-executable.

- **4.** API security is enabled during installation. After installation, you may want to reset the property api.security.mode and carefully consider your API security configuration. For more information about API security modes, see the *Selling and Fulfillment Foundation: Properties Guide*.
- **5.** Ensure that the required permissions to access the API resources are defined for an application. For more information about configuring API security, refer to the *Selling and Fulfillment Foundation: Application Platform Configuration Guide*.

## 3.3.2 Session Security

Session security is handled by the application server, and is stored in a non-persistent cookie on the client. You should ensure that all transactions with the application server are protected with SSL to prevent session hijacking attacks.

## 3.3.3 Operating System Permissions

The following files contain confidential information, such as user name and password combinations stored in clear text. These files should be secured through operating system permissions:

- sandbox.cfq
- <appserver>.log
- jdbc.properties.in
- yfs.properties.in
- yifclient.properties.in

#### 3.3.4 Documentation

All the documentation files for Selling and Fulfillment Foundation and third-party software should be removed from any production servers.

#### 3.3.5 Routing

Routing should not be enabled on a production web server.

#### 3.3.6 Web Server Executables

Web servers should *not* be run as root. This ensures that if someone compromises any software associated with the deployment through a bug, they don't have root privileges to damage the server. Web servers allow you to access files on their host machines and as root any of those files can be modified for a deeper attack or deleted to make your web servers unavailable.

It is acceptable, although not recommended, to start the web server as root. A proxy server can be used to accept HTTP traffic and redirect it to a port above 1024 on a UNIX system. If a proxy is not available and the web server must be started on port 80 it is necessary to start the web server as root. The web server then calls setuid to transfer root privileges to a generic unprivileged account. The web server's configuration file should allow you to specify what user it runs as. Any user may own the binary. The setuid bit should not be set on the web server binary.

# 3.4 Database Security

Set up separate accounts on the database server for installing the Selling and Fulfillment Foundation schema and for accessing the application database.

If using an Oracle database on the production database server, the Oracle parameter DBLINK ENCRYPT LOGIN in your init.ora file should be set to TRUE. This ensures that all connections to the database are not sent as clear text.

## 3.4.1 Credit Card Encryption

Sterling Commerce provides an application, the Sterling Sensitive Data Capture Server, that captures and tokenizes credit card numbers and store value card numbers. Sterling Commerce recommends that you review the Selling and Fulfillment Foundation: Secure Deployment Guide for Sterling's approach to meeting PCI DSS and PA-DSS requirements.

If you want to ensure that credit card numbers are encrypted at the database level, you configure that functionality when setting Hub attributes in the Applications Manager. When setting Hub attributes, make sure that the credit card number encrypting option is checked. For more information and specific instructions for setting up security, see the Selling and Fulfillment Foundation: Application Platform Configuration Guide.

Selling and Fulfillment Foundation also supplies APIs and user exits to encrypt credit card and other secure information. For more information about these APIs, user exits, and other data encryption, see the *Selling and Fulfillment Foundation: Extending Transactions Guide* and the *Selling and Fulfillment Foundation: Javadocs*.

# 3.5 Internet Explorer Security Settings

When using Selling and Fulfillment Foundation without any customizations, you may need to set security or privacy settings for your Internet Explorer in order to obtain the best browser performance.

## 3.5.1 Configuring Browser Security Settings

To configure the Internet Explorer security and privacy settings:

- **1.** From the Internet Explorer menu, select Tools > Internet Options > Security.
- 2. Select the Web content zone from which Selling and Fulfillment Foundation is accessed.
- 3. Choose Default Level and set the security level to High.
- **4.** Depending on the version of Internet Explorer you have installed, choose Custom Level and set your security settings according to one of the following:
  - Table 3–1, "Internet Explorer Version 7 Security Settings for Selling and Fulfillment Foundation"
  - Table 3–2, "Internet Explorer Version 7 Privacy Settings for Selling and Fulfillment Foundation"

Table 3-1 Internet Explorer Version 7 Security Settings for Selling and Fulfillment Foundation

| Internet Explorer Security Setting                        | Selling and<br>Fulfillment<br>Foundation |  |
|-----------------------------------------------------------|------------------------------------------|--|
| ActiveX Controls and Plugins                              |                                          |  |
| Download signed ActiveX controls                          | Prompt/Enable                            |  |
| Download unsigned ActiveX controls                        | Disable                                  |  |
| Initialize and script ActiveX controls not marked as safe | Disable                                  |  |
| Run ActiveX controls and plugins                          | Prompt/Enable                            |  |
| Script ActiveX controls marked as safe for scripting      | Enable                                   |  |
| Downloads                                                 |                                          |  |
| File download                                             | Enable                                   |  |
| Font download                                             | Prompt                                   |  |
| Microsoft VM                                              |                                          |  |
| Java permissions                                          | High Safety                              |  |

Table 3-1 Internet Explorer Version 7 Security Settings for Selling and Fulfillment Foundation

| Internet Explorer Security Setting                                                                 | Selling and Fulfillment Foundation      |
|----------------------------------------------------------------------------------------------------|-----------------------------------------|
| Miscellaneous                                                                                      |                                         |
| Access data sources across domains                                                                 | Disable                                 |
| Allow META REFRESH                                                                                 | Disable                                 |
| Display mixed content                                                                              | Prompt                                  |
| Do not prompt for client certificate selection when no certificates or only one certificate exists | Disable                                 |
| Drag and drop or copy and paste files                                                              | Prompt                                  |
| Installation of desktop items                                                                      | Disable                                 |
| Launching programs and files in an IFRAME                                                          | Disable                                 |
| Navigate sub-frames across different domains                                                       | Disable                                 |
| Software channel permissions                                                                       | High Safety                             |
| Submit non-encrypted form data                                                                     | Prompt                                  |
| Userdata persistence                                                                               | Disable                                 |
| Scripting                                                                                          |                                         |
| Active scripting                                                                                   | Enable                                  |
| Allow paste operations via script                                                                  | Enable                                  |
| Scripting of Java applets                                                                          | Enable                                  |
| User Authentication                                                                                |                                         |
| Logon                                                                                              | Prompt for user<br>name and<br>password |

Table 3-2 Internet Explorer Version 7 Privacy Settings for Selling and Fulfillment Foundation

| Advanced Privacy Setting           | Selling and Fulfillment Foundation |
|------------------------------------|------------------------------------|
| Cookies                            |                                    |
| Override automatic cookie handling | Yes                                |
| First-Party Cookies                | Block                              |
| Third-Party Cookies                | Block                              |
| Always allow session cookies       | Yes                                |

# 3.5.2 Adding Selling and Fulfillment Foundation as a **Trusted Web site**

You should set Selling and Fulfillment Foundation to be recognized as a trusted Web site. Not doing so could cause certain pop-up windows such as date and time selection to display a status bar, thereby hiding certain action buttons.

### To add Selling and Fulfillment Foundation to the list of trusted Web sites:

- 1. In the Internet Explorer menu bar, select Tools > Internet Options. The Internet Options pop-up window is displayed.
- 2. In the Internet Options pop-up window, select the Security tab.
- 3. Click the Trusted Sites icon.
- 4. Click the Sites action button. The Trusted Sites pop-up window is displayed.
- 5. In the 'Add this Web site to the zone' text box, enter the server address where the Application Console is installed. The port number does not need to be specified.
- 6. Uncheck the 'Require server verification (https:) for all sites in this zone' checkbox.
- 7. Click OK. This takes you back to the Internet Options pop-up window.
- 8. Click OK.

# Installing and Configuring Application Tier Software

Before installing an application server, ensure that you have installed the required software mentioned in Chapter 2, "System Requirements", noting any recommendations supplied by the software provider and by Sterling Commerce, Inc. This chapter supplies information to help you install software on the application server and web server tier.

**Note:** Before proceeding with the steps in this chapter ensure that you know the precise installation location for Selling and Fulfillment Foundation (referred to as <INSTALL\_DIR>).

This chapter also provides the information required to complete Step 4 and Step 5, as indicated on Table 1–1, "Installation Checklist".

# 4.1 Installing Your Application Server

Before installing your application server, check the requirements in Chapter 2, "System Requirements" to make sure you have the applicable hardware and software versions installed.

Install your application server according to the instructions on the product CD-ROM disk:

 If you purchased Oracle WebLogic directly from Oracle, see the *Installing Oracle WebLogic Platform* on the product CD-ROM disk for installation instructions.

- If you purchased WebSphere directly from IBM, see the WebSphere Installation Guide on the product CD-ROM disk for installation instructions.
- If you purchased JBoss directly from Red Hat, see the JBoss Installation Guide on the product CD-ROM disk for installation instructions.

# 4.2 Installing and Configuring Application Server Utilities

You need to configure certain application server utilities before installing Selling and Fulfillment Foundation.

Install the Java Development Kit (JDK) that is shipped with your application server unless otherwise stated in Chapter 2, "System Requirements". When upgrading the JDK, be sure to set the correct JAVA\_HOME environment variable and update the PATH.

# 4.2.1 Installing JDK Upgrades

You should install the Java Development Kit (JDK) that is shipped with your application server (unless otherwise specified in Chapter 2, "System Requirements"). When upgrading the JDK, be sure to set the correct JAVA HOME environment variable and update the PATH.

# 4.3 Installing and Configuring Your Proxy Server

Installing a proxy web server on a dedicated hardware provides:

- Additional network security layers.
- Additional processing power for data encryption protocols.
- Additional options for high availability for your application.

You can install a proxy or Web server to avoid any bottlenecks that may occur when systems try to access Selling and Fulfillment Foundation installed on your application server. Sterling Commerce recommends that you install and configure the Web server version as specified by your application server provider.

# 4.3.1 Configuring Proxy Server for SSL or HTTPS

This section explains how to set up a Web server as an SSL proxy and a load balancer by providing an example of the procedure using the Apache HTTP server and the Oracle WebLogic application server. For specific instructions about configuring the proxy server for SSL or HTTPS using the Apache HTTP Server and IBM WebSphere, refer to the appropriate IBM documentation. Information about configuring the Apache HTTP server as a proxy server and a load balancer using SSL or HTTPS on JBoss can be found at:

http://community.jboss.org/wiki/UsingModproxyWithJBoss

The SSL proxy allows the web server to manage the SSL encryption load and pass clear text back to application servers. It also divides the workload among the available application servers using the "round-robin load balancing" algorithm. This reduces the network traffic between the web server and application server. The web server allows users to use one secure URL to access any number of application servers that run the Sterling applications.

The following procedure explains how to configure a proxy server for WebLogic. Refer to the WebLogic example provided here as a general guideline for configuring a Web server. For information about how to configure a proxy server for WebSphere and JBoss, refer to the documentation pertaining to those products.

To configure a proxy server for SSL or HTTPS using the Apache HTTP Server and Oracle WebLogic:

- Install and run Selling and Fulfillment Foundation on the application servers.
- 2. Copy the appropriate plug-in to the /etc/apache2/modules directory. For WebLogic 10.3, this is:

```
<WL_HOME>/wlserver_10.3/server/plugin/<OS>/Here, <WL_HOME> refers to the WebLogic installation directory.
```

### Example:

```
<WL_HOME>/wls103Linux/wlserver_10.3/server/plugin/linux/x86
_64
```

**Note:** The Oracle WebLogic 10.3 installation does not include the Apache HTTP server plug-ins. These plug-ins are available in a separate zip file from the Oracle download and support sites.

- For i686, copy the WLS plug-in.
- For x86\_64, copy the 64-bit plug-in. The 64-bit plug-in must be requested from Oracle Customer Service.
- Ensure the plugin is executable.
- To enable the WebLogic plug-in for load-balancing using HTTP or HTTPS, modify the httpd.conf file and add the following:

LoadModule weblogic\_module /etc/apache2/modules/<appserver\_plugin\_file>

**Note:** To enable an SSL, ensure to add include conf.d/ssl.conf as instructed by Apache. By default, RHAS3 has Include conf.d/\*, which includes ssl.conf.

For an HTTP proxy, outside any VirtualHost, add the following section:

**Note:** The context\_root value is the context\_root for the web application being proxied.

```
<IfModule mod_weblogic.c>
       WebLogicCluster
<managed_server1 hostname/IP address>,<managed_server2 hostname/IP address>
       DynamicServerList OFF
       Debug ON
       IdemPotent OFF
</IfModule>
<Location /context_root>
       SetHandler weblogic-handler
</Location>
```

4. Modify the ssl.conf file and add the following lines to the <VirtualHost \_default\_: 443> section:

> **Note:** The context root value is the context\_root for the web application being proxied.

```
<IfModule mod_weblogic.c>
WebLogicCluster<managed_server1_hostname/IP_address>,<managed_server2_hostna
me/IP_address>
          DynamicServerList OFF
          Debug ON
          IdemPotent OFF
</IfModule>
<Location /context_root>
           SetHandler weblogic-handler
</Location>
```

- 5. Create security or SSL certificate, if necessary. If you do not have a CA-signed certificate, you can get one from the Certificate Authority companies such as VeriSign. For more information about security or SSL certificates, see Section 16.5, "Security Certificates".
- **6.** Restart Apache, and verify access with any browser.

Note: Continue and complete steps 7-10 if using an RCP application only.

- **7.** Copy the security certificate to the <RCP EXTENSIONS FOLDER>/truststore directory.
- 8. Build the RCP client.
- 9. Edit the locations.ycfg file and modify the protocol, server, and port attributes of the Config element. Ensure that these attributes point to the proxy.
- Start the client.

# 4.4 Setting Up the Image Server

If fetching images for RCP-based PCAs, you must set up an image server. You can set up any server (such as Apache) as your image server.

To set up the image server:

- Install a web server on any system on which you intend to host the images. For example, you can install an Apache web server on a Windows system.
- 2. Use the default port # 80 (or any available port #) while installing the Image Server & exclude this port from the OS firewall, if required.
- 3. Store the images in any convenient location under the <IMAGE\_SERVER\_HOME> directory. For example, you can store the images under the following directory:

```
<IMAGE SERVER HOME>/icons/rcp
```

Here, <IMAGE SERVER HOME> refers to the name of the directory to which the web server that you have installed points.

For more information about configuring connection settings to fetch images from the server, see Chapter 16.4.1, "Configuring Connection Settings for Fetching Images from the Server".

For example, if you install Apache as the web server, then to configure it as the image server, do the following:

 Edit the httpd.conf file to define an alias directive. You can find this file under the following directory structure:

```
<APACHE_HOME>/conf/httpd.conf
```

Here, <APACHE\_HOME> refers to the name of the directory where you have installed Apache.

The following is a sample entry from the httpd.conf file:

```
Alias /icons ""
<Directory ""
AllowOverride None
Order allow, deny
Allow from all
```

</Directory>

where /icons is the <virtual dir path> that points to the directory.

For more information about how to define alias directives, go to http://httpd.apache.org/docs/2.2/en/mod/mod\_alias.html#alias. This link provides information about alias directives for Apache version 2.2.

- **2.** Add a new entry or edit the existing entry for configuring the port. For example, add a new entry: Listen 80 in the httpd.conf file. This sets up the server to listen to port number 80 (default setting).
- 3. Restart the web server.

When we apply the above configuration, the URL http://<IMAGE SERVER HOST NAME>:<port>/icons points to the local directory and the contents in the local directory are served by the web server.

**Note:** Test to ensure that the images are accessible through the browser; for example, http://<IMAGE\_SERVER\_HOST\_NAME>:<port>/<virtual dir path>/rcp/<IMAGE\_FILE\_NAME> from any system. If the images are not displayed, the image server is not configured properly.

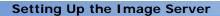

# Installing and Configuring Database Tier Software on UNIX or Linux

This chapter describes how to install and configure the database tier software to run Selling and Fulfillment Foundation in a UNIX or Linux environment.

This chapter also provides the information required to complete Step 6 and Step 7, as indicated in Table 1–1, "Installation Checklist".

Before installing your database server, verify that you have the applicable software versions. For more information see Chapter 2, "System Requirements".

Note: If you are planning a multischema installation, you must deploy the same database vendor and version across all deployments.

# 5.1 Database Sizing

Database sizing is designed to give you estimates of the database growth and to assist in planning the disk requirements. The planning of the capacity required in your company and the steps to estimate the disk size are described in Section 5.1.1, "Capacity Planning", Section 5.1.2, "Disk Estimation for the Distributed Order Management Module", and Section 5.1.3, "Disk Estimation for the Networked Warehouse Management System Module".

# 5.1.1 Capacity Planning

There are many factors to consider when estimating the amount of disk space that is required for Selling and Fulfillment Foundation. As a result, trying to consider all growth factors is impractical because the user may not know the answers to many questions that are required to do a detailed forecast. Over the years the cost of disks has dramatically decreased, and the capacity and speed of disks has increased. The method of how information system managers order disk capacity has also changed from purchasing disk arrays that are dedicated to a particular database server and project to the concept of SANS.

The Selling and Fulfillment Foundation provides a methodology to estimate your initial disk requirements. Consider the confidence that you have in your data estimates when making the final purchase decision and adjust accordingly. After the initial purchase and production deployment, disk growth should be tracked for future purchase forecasts.

- If you use or are planning to use the Distributed Order Management (DOM) module, use Table 5–1, "Steps for Disk Space Estimation for the Order Management Module".
- If you use or are planning to use both the Distributed Order Management (DOM) and the networked Warehouse Management System (WMS) modules, use Table 5–1, "Steps for Disk Space Estimation for the Order Management Module" and Table 5–2, "Steps For Disk Space Estimation for the Networked Warehouse Management System Module - If You Have Both DOM and WMS".
- If you are planning to use only the WMS module use Table 5-3, "Steps for Disk Space Estimation for Networked WMS Module - If You Have Only WMS".

# 5.1.2 Disk Estimation for the Distributed Order **Management Module**

The disk estimation provided here pertains to the Order Management module of Selling and Fulfillment Foundation.

The estimation methodology consists of three parts:

- 1. Estimate the number of orders and order lines you expect to keep in the database.
- 2. Multiply the number obtained in Step 1, by a storage usage factor.

Finally add a minimum base amount.

However, the following information is essential to keep in mind before calculating the estimated disk space:

#### Note 1

You need to gather some information about the amount of time required to maintain the database, such as:

- How long do you plan to keep data in the main transactional database before orders are purged to the history database?
- How long are orders kept in the history database before they are purged?
- Are you purchasing the storage for the first few years into the implementation?

Consider the following examples to achieve answers for the questions mentioned:

**Case 1** You need to purchase storage for the first 3 years of the implementation, and your company's data retention policy says that you have to keep data online in the main transactional database for 1 year and in the history database for another 5 years. Orders that are older than 6 years are purged from the system.

The following solution lets you achieve this goal:

If you need to purchase storage to cover the first 3 years of implementation, that storage has to be sufficient for 3 years worth of data. At the end of year 3, your database has the data for the third year in the main transactional database while the data for the first and second years is in the history. In this example, you should enter the number 3 as the number of years worth of orders that you expect to keep in the database.

Case 2 Selling and Fulfillment Foundation has been in production for 10 years and your company's data retention policy says that you have to keep data online in the main transactional database for 1 year and in the history database for another 5 years. Orders that are older than 6 years are purged from the system. Given the same data retention policy as above, how much storage is required?

At the end of the tenth year, the database has the data for the tenth year in the main transactional database and the data for the fifth, sixth, seventh, eighth and ninth years in the history. Therefore, the database has six years (as dictated by the data retention policy) in the database. In this example, you should enter the number 6 as the number of years worth of orders that you expect to be kept in the database.

#### Note 2

The order discussed in Table 5-1, "Steps for Disk Space Estimation for the Order Management Module" includes sales, transfer, return, and work orders.

#### Note 3

This storage estimate is for work-in-progress tables that are used as part of order processing. When the orders are processed, the records in these tables can be purged from the system. These tables include the YFS\_IMPORT, YFS\_EXPORT, and so forth. You are strongly urged to aggressively purge data from these tables.

#### Note 4

When procuring your storage, ensure that the storage device has at least the amount of usable space specified in Step 8 of Table 5-1, "Steps for Disk Space Estimation for the Order Management Module". This table provides an idea of the usable space for the storage device in your company. However, the actual amount you may need to order, is a factor of Redundant Array of Inexpensive Disks (RAID) set up. This disk subsystem is composed of more than one disk drive to provide improved reliability, response time, and storage capacity.

Now that you have noted the above points you can proceed to the estimation of required disk space as outlined in Table 5–1.

Table 5–1 Steps for Disk Space Estimation for the Order Management Module

| 1. | Enter the number of years worth of information to be kept in the system (retention time). For a more detailed example, refer to "Note 1".                  |  |
|----|----------------------------------------------------------------------------------------------------|--|
| 2. | Enter the number of orders you expect to be in the system during the time period specified in Step 1. For the different types of orders refer to "Note 2". |  |

#### Table 5-1 Steps for Disk Space Estimation for the Order Management Module

| 3. | Enter the number of order lines present in a typical order.                                                                                                    |        |
|----|----------------------------------------------------------------------------------------------------|--------|
| 4. | Enter the number of order lines that are to be stored in the database (multiply the values provided in Step 2 and Step 3).                                                   |        |
| 5. | Enter the order line multiplier: Choose one of the following storage factors that most closely approximates a description of your Selling and Fulfillment Foundation system: |        |
|    | (a) 30 KB - This is primarily used for order management with very little customization.                                                                                      |        |
|    | (b) 35 KB - This is primarily used for order management with moderate amount of customization.                                                                               |        |
| 6. | Multiply the expected number of order lines from Step 4 and the storage factor from Step 5.                                                                                  |        |
| 7. | The minimum base storage requirement.                                                                                                    | 150 MB |
| 8. | The minimum operational storage requirements for Selling and Fulfillment Foundation. For more information on the storage estimate, refer to "Note 3".                        | 500 MB |
| 9. | Enter the total estimated storage obtained by adding the values from Step 6, Step 7, and Step 8. For more information on the amount of usable space, refer to "Note 4".      |        |

# 5.1.3 Disk Estimation for the Networked Warehouse Management System Module

The disk estimation discussed in this section pertains to the networked WMS module of Selling and Fulfillment Foundation.

This estimation methodology consists of three parts:

- 1. Estimate the number of shipment lines you expect to keep in the database.
- 2. Multiply the number obtained in Step 1 by a storage usage factor depending on the specifics of your implementation.
- 3. Add a minimum base amount for each warehouse or stockroom that you have defined.

If you are planning to use both the Selling and Fulfillment Foundation DOM and WMS modules, use Table 5–2, "Steps For Disk Space Estimation for the Networked Warehouse Management System Module - If You Have

Both DOM and WMS". If you are planning to use only the WMS module, use Table 5–3, "Steps for Disk Space Estimation for Networked WMS Module - If You Have Only WMS".

However, the following information is essential to keep in mind before calculating the estimated disk space:

#### Note 1

You need to gather some information about the amount of time required to maintain the database, such as:

- How long do you plan to keep data in the main transactional database before shipment data is purged to the history database?
- How long is the shipment data kept in the history database before it is purged?
- Are you purchasing the storage for the first few years into the implementation?

Consider the following example to achieve answers for the above mentioned questions.

**Case 1** You need to purchase storage for the first 2 years of the implementation, and your company's data retention policy says that you have to keep data online in the main transactional database for 1 year and in the history database for another year. Shipments that are older than 2 years are purged from the system.

The following solution lets you achieve this goal:

If you need to purchase storage to cover the first 2 years of implementation, that storage has to be sufficient for 2 years worth of data. At the end of year 2, your database has data from the second year in the main transactional database while the data from the first year is in the history. In this example, you should enter the number 2 as the number of years worth of shipment-related data that you expect to keep in the database.

#### Note 2

The shipment lines discussed in Table 5–2 and Table 5–3 include space requirements for demand-based replenishment.

#### Note 3

This storage estimate is for work-in-progress tables that are used as part of the shipment and receipt processing. When the shipments are processed, the records in these tables can be purged from the system. These tables include the YFS\_IMPORT, YFS\_EXPORT, YFS\_TASK, YFS\_TASK\_STATUS\_AUDIT, and so forth. You are strongly urged to aggressively purge data from these tables.

#### Note 4

When procuring your storage, ensure that the storage device has at least the amount of usable space specified in the last step of Table 5–2 or Table 5–3. These tables provide an idea of the usable space for the storage device in your company. However, the actual amount you may need is a factor of Redundant Array of Inexpensive Disks (RAID) set up. This disk subsystem is composed of more than one disk drive to provide improved reliability, response time and storage capacity.

Now that you have noted the above points you can proceed to the estimation of disk space required, as outlined in Table 5–2 or Table 5–3.

Table 5–2 Steps For Disk Space Estimation for the Networked Warehouse Management System Module - If You Have Both DOM and WMS

| 1. | Enter the number of years worth of information to be kept in the system (retention time). For a more detailed example, refer to "Note 1".                              |  |
|----|----------------------------------------------------------------------------------------------------|--|
| 2. | Enter the number of shipment lines you expect to be in the system during the time period specified in Step 1. For the different types of shipments, refer to "Note 2". |  |

### Table 5–2 Steps For Disk Space Estimation for the Networked Warehouse Management System Module - If You Have Both DOM and *WMS*

| 3. | Enter the shipment line multiplier. This includes demand-based replenishment. Choose one of the following storage factors that most closely approximates a description of your Selling and Fulfillment Foundation system: |  |
|----|----------------------------------------------------------------------------------------------------|--|
|    | (a) 10 KB - For warehouses using no tag-controlled items, no serial tracking, no LNPNs or only Pallet LPNs, and more than 80% PARCEL shipping.                                                                            |  |
|    | (b) 12 KB - For warehouses using no tag-controlled items, no serial tracking, no LNPNs or only Pallet LPNs, and PARCEL as well as TL - LTL shipping.                                                                      |  |
|    | (c) 15 KB - For warehouses using tag-controlled items, no serial tracking, no LNPNs or only Pallet LPNs, and more than 80% TL - LTL shipping.                                                                             |  |
|    | (d) 20 KB - For warehouses using no tag-controlled items, no serial tracking, largely CASE LPNs, and more than 80% PARCEL shipping.                                                                                       |  |
|    | (e) 25 KB - For warehouses using tag-controlled items, serial tracking, largely CASE LPNs, and PARCEL as well as TL - LTL shipping.                                                                                       |  |
|    | (f) 30 KB - For warehouses using tag-controlled items, serial tracking, largely CASE LPNs, and more than 80% TL - LTL shipping.                                                                                           |  |
| 4. | Multiply the expected number of shipment lines from Step 2 and the storage factor from Step 3.                                                                                                    |  |
| 5. | Enter the number of receipt lines you expect to be in the system during the time period specified in Step 1.                                                                                                    |  |
| 6. | Enter the receipt line multiplier. Choose one of the following storage factors that most closely approximates a description of your Selling and Fulfillment Foundation system:                                            |  |
|    | (a) 25 KB - For warehouses using no tag-controlled items, no serial tracking, and no LNPNs.                                                                                                    |  |
|    | (b) 27 KB - For warehouses using no tag-controlled items, no serial tracking, and no LNPNs or only Pallet LPNs.                                                                                                    |  |
|    | (c) 35 KB - For warehouses using no tag-controlled items, no serial tracking, and more than 80% CASE LPNs.                                                                                                    |  |
|    | (d) 40 KB - For warehouses using tag-controlled items, serial tracking, and more than 80% CASE LPNs.                                                                                                    |  |

### Table 5–2 Steps For Disk Space Estimation for the Networked Warehouse Management System Module - If You Have Both DOM and WMS

| 7.                                                                                      | Multiply the expected number of receipt lines from Step 5 and the storage factor from Step 6.                                                                                           |        |
|-----------------------------------------------------------------------------------------|----------------------------------------------------------------------------------------------------|--------|
| 8.                                                                                      | Enter the number of warehouses planned:                                                                                                    |        |
|                                                                                         | (a) Enter the number of stores or stock rooms planned.                                                                                                    |        |
|                                                                                         | (b) Enter the number of other warehouses planned.                                                                                                    |        |
| 9.                                                                                      | Calculate the minimum space required for your set up based on the data in Step 8 and the minimum storage requirement given below:                                                       |        |
|                                                                                         | (a) 20 MB for each store or stock room.                                                                                                    |        |
|                                                                                         | (b) 50 MB for each other warehouse.                                                                                                    |        |
| 10.                                                                                     | The minimum operational storage requirements for Selling and Fulfillment Foundation. For more information on the storage estimates refer to the "Note 3".                               | 500 MB |
| 11.                                                                                     | Enter the total estimated storage obtained by adding the values from Step 4, Step 7, Step 8, Step 9 and Step 10. For more information on the amount of usable space, refer to "Note 4". |        |
| 12.                                                                                     | Enter the value of Step 9 from Table 5–1.                                                                                                    |        |
| 13.                                                                                     | Enter the total estimated storage obtained by adding the values from Step 11 and Step 12. For more information on the amount of usable space, refer to "Note 4"                         |        |
| Table 5–3 Steps for Disk Space Estimation for Networked WMS Module If You Have Only WMS |                                                                                                    |        |
| 1.                                                                                      | Enter the number of years worth of information to be kept in the system (retention time). For a more detailed example, refer to "Note 1".                                               |        |
| 2.                                                                                      | Enter the number of shipment lines you expect to be in the system during the time period specified in Step 1. For the different types of shipments, refer to "Note 2".                  |        |

### Table 5-3 Steps for Disk Space Estimation for Networked WMS Module -If You Have Only WMS

| 3. | Enter the shipment line multiplier. This factor includes demand-based replenishment. Choose from one of the following storage factors that most closely approximates a description of your Selling and Fulfillment Foundation system: |  |
|----|----------------------------------------------------------------------------------------------------|--|
|    | (a) 25 KB - For warehouses using no tag-controlled items, no serial tracking, no LNPNs or only Pallet LPNs, and more than 80% PARCEL shipping.                                                                                        |  |
|    | (b) 27 KB - For warehouses using no tag-controlled items, no serial tracking, no LNPNs or only Pallet LPNs, and PARCEL as well as TL - LTL shipping.                                                                                  |  |
|    | (c) 30 KB - For warehouses using tag-controlled items, no serial tracking, no LNPNs or only Pallet LPNs, and more than 80% TL - LTL shipping.                                                                                         |  |
|    | (d) 35 KB - For warehouses using no tag-controlled items, no serial tracking, largely CASE LPNs, and more than 80% PARCEL shipping.                                                                                                   |  |
|    | (e) 40 KB - For warehouses using tag-controlled items, serial tracking, largely CASE LPNs, and PARCEL as well as TL - LTL shipping.                                                                                                   |  |
|    | (f) 50 KB - For warehouses using tag-controlled items, serial tracking, largely CASE LPNs, and more than 80% TL - LTL shipping.                                                                                                    |  |
| 4. | Multiply the expected number of shipment lines from Step 2 and the storage factor from Step 3.                                                                                                    |  |
| 5. | Enter the number of receipt lines you expect to be in the system during the time period specified in Step 1.                                                                                                    |  |
| 6. | Enter the receipt line multiplier. Choose from one of the following storage factors that most closely approximates a description of your Selling and Fulfillment Foundation system:                                                   |  |
|    | (a) 25 KB - For warehouses using no tag-controlled items, no serial tracking, and no LNPNs.                                                                                                    |  |
|    | (b) 27 KB - For warehouses using no tag-controlled items, no serial tracking, and no LNPNs or only Pallet LPNs.                                                                                                    |  |
|    | (c) 35 KB - For warehouses using no tag-controlled items, no serial tracking, and more than 80% CASE LPNs.                                                                                                    |  |
|    | (d) 40 KB - For warehouses using tag-controlled items, serial tracking, and more than 80% CASE LPNs.                                                                                                    |  |

# Table 5–3 Steps for Disk Space Estimation for Networked WMS Module - If You Have Only WMS

| 7.  | Multiply the expected number of receipt lines from Step 5 and the storage factor from Step 6.                                                                                           |        |
|-----|----------------------------------------------------------------------------------------------------|--------|
| 8.  | Enter the number of warehouses planned:                                                                                                    |        |
|     | (a) Enter the number of stores or stock rooms planned.                                                                                                    |        |
|     | (b) Enter the number of other warehouses planned.                                                                                                    |        |
| 9.  | Calculate the minimum space required for your set up based on the data in Step 8 and the minimum storage requirement given below:                                                       |        |
|     | (a) 20 MB for each store or stock room.                                                                                                    |        |
|     | (b) 50 MB for each other warehouse.                                                                                                    |        |
| 10. | The minimum operational storage requirements for Selling and Fulfillment Foundation. For more information on the storage estimates refer to "Note 3".                                   | 500 MB |
| 11. | Enter the total estimated storage obtained by adding the values from Step 4, Step 7, Step 8, Step 9 and Step 10. For more information on the amount of usable space, refer to "Note 4". |        |

# 5.1.4 Tracking and Estimating Future Disk Requirements

You should track your actual database storage usage and the number of database records regularly. Correlating these two metrics enabled you to plan your future disk requirements. Moreover, determining the average amount of space used for each order line or shipment line, enables you to accurately predict your future growth requirements.

# 5.2 Installing Oracle (UNIX or Linux)

You can use an Oracle database for maintaining information on Selling and Fulfillment Foundation. The following sections provide the necessary steps to install and configure an Oracle database for production.

#### To Install Oracle

Follow the steps below to install Oracle with single or multiple byte characters:

1. If you do not have Oracle installed, follow the installation procedures in your Oracle Installation manuals.

2. Run the create instance procedure. Use a character set appropriate for your desired language. For example:

```
CHARACTER SET "UTF8"
```

**3.** Configure the INIT<INSTANCE\_NAME>.ORA file for Oracle as follows:

```
open_cursors= <set to appropriate value>
```

For example, the minimum value for WebLogic equals number of threads (across all application servers) + (connection pool size X prepared statement pool size)

```
cursor_sharing=FORCE
compatible=<10.2.0.3>
timed statistics=true
db_block_size=8192
optimizer_mode=ALL_ROWS
```

If you are using multi-byte character set, set the following and restart Oracle:

```
nls_length_semantics=CHAR
```

Alternatively you can run the following prior to running any create table scripts:

```
alter session set nls_length_semantics = CHAR
```

Setting this attribute ensures that the field sizes are not impacted by the number of bytes a data type can store. For example, Varchar (40) would now be able to store 40 Japanese characters instead of 40/3 bytes in the UTF-8 character set.

**Note:** For the Japanese locale, the AL32UTF-8 character set or the UTF-16 character set must be used.

**Note:** When you change the multi-byte character set to CHAR by setting nls\_length\_semantics = CHAR, Oracle reserves space equivalent to 'n' chars, which is more than 'n' bytes. Therefore, when you run the dbverify.sh command, the reduced entries in table columns are printed in the EFrame Drops.lst file.

4. Download the Oracle JDBC driver ojdbc6.jar from the Oracle Web site and copy it to a well known location for reference during installation.

The Oracle JDBC driver can be found at:

http://www.oracle.com/technology/software/tech/java/sqlj\_jdbc/index.html

Download the ojdbc6. jar file for Oracle 11.1.7.0.

# 5.2.1 Oracle Database User Privileges

Unless specifically stated for a given task, the Selling and Fulfillment Foundation user does not require database administrator (DBA) privileges.

Following are some of the basic privileges that should be granted to the Selling and Fulfillment Foundation administrative user who is involved in creating and modifying the Oracle database. This administrative user should be able to:

- Alter any sequence
- Alter session
- Create any sequence
- Create procedure
- Create sequence
- Create session
- Create synonym
- Create table
- Create trigger

#### Installing Oracle (UNIX or Linux)

- Create type
- Create view
- Delete any table
- Execute any procedure
- Execute any type
- Connect
- Insert any table
- Select any dictionary
- Select any sequence
- Select any table
- Select catalog role
- Update any table

Following are some of the basic privileges that should be granted to the application user who will only be running the application. This user should be able to:

- Alter session
- Create session
- Delete any table
- Execute any procedure
- Insert any table
- Select any sequence
- Select any table
- Update any table

**Note:** Ensure that the user who is responsible for creating and modifying the Oracle database has a specified quota (extent) assigned to him in the tablespace even if the user was assigned a unlimited tablespace when the user was created. Otherwise, the installer will throw the "ORA-01950: no privileges on tablespace name" error.

Note: If you are using text indexes, you must also have privileges for CTXAPP or CTXCAT, depending on the type of text indexes you are using.

# 5.2.2 Configuring an Oracle Database for Production

You need to configure your Oracle database for running in a production environment with Selling and Fulfillment Foundation. To configure an Oracle database for a production environment, you must:

- Size the database by estimating the required disk space.
- Create views and db link or synonyms for integrating with the Sterling Warehouse Management System installation.
- Set the database connection properties.

### To create the Oracle database to handle multiple byte characters

- 1. Do not modify the Selling and Fulfillment Foundation DDL.
- 2. Choose the correct data encoding format for your language. See "To Install Oracle" for more information.
- 3. Choose the character set suitable for your language. See "To Install Oracle" for specific settings to ensure the database field sizes.

# **Manually Creating Views on Oracle**

To configure your Oracle database for your production environment, you must set up and run two scripts, Interop\_Views.sql and ImportExport\_View.sql, to create the views for your schema.

These script files reside in the install\_dir/database/oracle/scripts/CustomDBViews/transaction directory. If you used the silent install method and set the -nodbverify option to true, you will also need to create the tables, indexes, sequences, and so forth for your schema.

Table, index, and sequence create DDLs are created during installation. These reside in install\_dir/repository/scripts directory.

### To set up scripts (if you are using locally managed tablespaces or another utility to size your database):

To configure your Oracle database for your production environment, you must set up and run a series of scripts to create the tables, indexes, sequences, and so forth for your schema.

These script files reside in the

<INSTALL DIR>/database/oracle/scripts/ directory. The yfs master db script.sql script is the master script that calls all view scripts required for creating views. Table, index, and sequence creation DDLs are created during installation. These reside in the <INSTALL DIR>/repository/scripts directory.

You must run these scripts only if you are manually creating the views after installation (REINIT DB=no). In the normal installation mode (REINIT DB=yes), the views will be applied automatically.

Refer to Section 14.1.1.2, "Enabling the Oracle Database Text Search Feature" for information about text search features on the Oracle database.

# 5.2.3 Using an Oracle Database Server

You can use an Oracle database with Selling and Fulfillment Foundation. See Chapter 2, "System Requirements" for supported version information.

To use an Oracle 11.1.0.7 database:

- 1. Create the database. Refer to the Oracle documentation for information about creating the database, including creating a schema repository, login, and tablespace. Be sure to install the correct version and patches.
- 2. Configure the database by completing the following tasks:
  - 1. Setting Database Parameters in Oracle

- 2. Rolling Back or Undoing Changes in Oracle
- 3. Granting Permissions in Oracle
- 4. Installing the JDBC Driver in Oracle

### 5.2.3.1 Setting Database Parameters in Oracle

For information about required parameter settings in your Oracle database, see the Selling and Fulfillment Foundation: Performance Management Guide.

### 5.2.3.2 Rolling Back or Undoing Changes in Oracle

You can roll back or undo changes in Oracle by using the AUTO UNDO management option. It is recommended that you use this option. This avoids manual monitoring of UNDO segments.

If a server is upgraded from a previous version of Oracle, set the UNDO\_MANAGEMENT=AUTO parameter in init<SID>.ora. Your database administrator needs to determine the UNDO\_RETENTION setting. Ensure that the file system which has the UNDOTBS1 tablespace has enough space to use the AUTOGROW setting.

### 5.2.3.3 Enabling Failover in a Multiple Node Oracle RAC Database Cluster (UNIX/Linux)

To enable failover in a multiple node Oracle RAC database cluster in UNIX/Linux, do the following:

1. Navigate to the <INSTALL DIR>/properties directory, where you will modify the sandbox.cfg and customer overrides.properties files.

**Note:** You might need to create the customer overrides.properties file, which is just for customizations and is not automatically created during an installation. For additional information about the customer overrides.properties file, see the Selling and Fulfillment Foundation: Properties Guide.

2. In the sandbox.cfg file, add a new property for ORACLE\_JDBC\_URL which contains the Oracle RAC connection URL.

The following example shows the suggested URL form. This example shows how the information is organized, but the property value must be one string of text, starting with ORACLE\_JDBC\_URL=. Your database administrator (DBA) can modify this URL as needed.

```
idbc:oracle:thin:@
   (DESCRIPTION=
      (ADDRESS LIST=
         (FAILOVER=ON)
         (LOAD_BALANCE=ON)
         (ADDRESS=(PROTOCOL=TCP)(HOST=myhost1)(PORT=1521))
         (ADDRESS=(PROTOCOL=TCP)(HOST=myhost2)(PORT=1521))
        )
        (CONNECT_DATA = (SERVER = DEDICATED)(SERVICE_NAME = myservicename))
```

- In the customer overrides.properties file, add the readTimeout property to all Oracle database pools. These values override the corresponding values in the jdbc.properties file.
  - jdbcService.oraclePool.prop\_jdbc.readTimeout=90000
  - jdbcService.oraclePool local.prop jdbc.readTimeout=90000
  - jdbcService.oraclePool NoTrans.prop jdbc.readTimeout=90000
  - jdbcService.oraclePool\_NoTrans.prop\_jdbc.readTimeout=90000

The readTimeout value will require tuning. If the value is too low, long-running gueries in the system will be interrupted. If the value is too high, recovery when a RAC node fails will be delayed.

For additional information about overriding properties using the customer overrides.properties file, see the Selling and Fulfillment Foundation: Properties Guide.

- 4. Run the setupfiles.sh command from the <INSTALL DIR>/bin directory.
- **5.** Set the propagation delay on the RAC server to 0.

**Note:** For information about the sandbox.cfg and customer overrides.properties files, refer to the Selling and Fulfillment Foundation: Properties Guide.

### 5.2.4 Installing the JDBC Driver in Oracle

Selling and Fulfillment Foundation requires the appropriate JDBC driver for Oracle 11.1.0.7 databases. These drivers are thin client, 100% Pure Java™ JDBC drivers. See Chapter 2, "System Requirements" for supported version information.

The supported versions of the JDBC driver build the correct Selling and Fulfillment Foundation directory structure.

After you obtain the correct JDBC driver file, record the absolute path to its location on your system. You must supply this absolute path when you install Selling and Fulfillment Foundation.

### 5.2.5 Configuring the NLS\_LANG Parameter for Oracle Client

To ensure the compatibility of character sets between the Oracle client and the server, the value of the NLS\_LANG parameter that is set in the client must match the value in the server.

The entire set of NLS settings pertaining to the database is provided in the NLS\_DATABASE\_PARAMETERS table.

Run the following gueries to get the corresponding values:

- SELECT VALUE as Language FROM NLS\_DATABASE\_PARAMETERS WHERE PARAMETER='NLS LANGUAGE';
- SELECT VALUE as Territory FROM NLS\_DATABASE\_PARAMETERS WHERE PARAMETER='NLS TERRITORY';
- SELECT VALUE as Characterset FROM NLS\_DATABASE\_PARAMETERS WHERE PARAMETER='NLS\_CHARACTERSET';

The NLS LANG parameter is set as: <Language>\_<Territory>.<Characterset> (for example, set NLS\_LANG = AMERICAN\_AMERICA.UTF8)

To set the value of the NLS\_LANG parameter in Windows, verify the HKEY LOCAL MACHINE/SOFTWARE/ORACLE/NLS LANG entry in the registry.

To set the value of the NLS\_LANG parameter in UNIX, NLS\_LANG is set as a local environment variable.

# 5.3 Installing DB2 (UNIX/Linux)

You can use a DB2 database for maintaining information on Selling and Fulfillment Foundation. The following sections provide the necessary steps to install and configure a DB2 database for production.

**Note:** For the Selling and Fulfillment Foundation, set the DB2LOCK\_TO\_RB registry variable as follows: (The variables with nothing following the equal sign ensure the default setting.)

```
db2set DB2_MMAP_WRITE=OFF
db2set DB2_MMAP_READ=OFF
db2set DB2_PINNED_BP=
db2set DB2MEMMAXFREE=
db2set DB2 ENABLE BUFPD=
```

#### To install DB2:

1. If you do not have DB2 installed, follow the installation procedures in your DB2 Installation manual.

**Note:** When creating the DB2 database, the appropriate codepage needs to be selected for international language characters (for example, UTF-8).

2. Set the following parameter to avoid memory leaks and DB2 crashes:

```
db2set DB2 NUM CKPW DAEMONS=0
```

# 5.3.1 DB2 User Privileges

The DBADM role is required for performing administrative operations in the DB2 database.

# 5.3.2 Configuring a DB2 Database for Production

You need to configure your DB2 database for running in a production environment with Selling and Fulfillment Foundation. To configure a DB2 database for a production environment, you must:

- Size the database by estimating the required disk space.
- Set the database connection properties.

**Note:** The installation script creates tables and indexes. Certain tables require a page size of 32K. You should have a tablespace to accommodate such tables. DB2 automatically places tables and indexes in the available tablespaces using its internal logic. You can move the tables to a different tablespace after the installation is complete.

### Manually Creating Objects on DB2

### To set up the scripts:

- Create tablespaces where the Selling and Fulfillment Foundation tables and indexes reside.
- 2. Only complete this step if you are manually creating database tables after installation (instead of having installation create them automatically): modify the <INSTALL\_DIR>/repository/scripts/EFrame\_TableChanges.sql file to reference your newly created tablespaces.

The DDLs in the Selling and Fulfillment Foundation scripts create a standard set of indexes. You may need to create additional indexes according to your business practice.

#### To run the scripts:

- 1. Log into the DB2 server manager as the database administrator.
- 2. Create the user that is the designated schema owner.
- 3. Grant the privileges listed in Section 5.3.1, "DB2 User Privileges" to the newly created user.
- 4. Log out of the DB2 Server Manager and log back in as the newly created user.
- 5. Verify the database as described in Section 14.1.1.3, "Verifying the Database Schema".
- 6. Load the Selling and Fulfillment Foundation database factory defaults as described in Section 14.1.1.4, "Loading the Selling and Fulfillment Foundation Database Factory Defaults After Installation".
- 7. Check for the degree of parallelism, using information from the Selling and Fulfillment Foundation: Performance Management Guide.

### Manually Creating Views on DB2

To configure your DB2 database for your production environment, you must set up and run a series of scripts to create the tables, indexes, sequences, and so forth for your schema.

You must run these scripts only if you are manually creating the views after installation (REINIT\_DB=no). In the normal installation mode (REINIT\_DB=yes), the views will be applied automatically.

These script files reside in the <INSTALL\_DIR>/database/db2/scripts/ directory.

This is the list of scripts to be edited using a SQL tool:

- CustomDBViews/transaction/ImportExport\_View.sql
- CustomDBViews/transaction/Interop\_Views.sql
- CustomDBViews/transaction/InvSnapshot\_vw.sql
- CustomDBViews/transaction/yfs\_cross\_reference\_vw.sql
- CustomDBViews/transaction/yfs\_iba\_ord\_demand\_vw.sql
- CustomDBViews/transaction/yfs\_iba\_resv\_demand\_vw.sql
- CustomDBViews/transaction/yfs\_invtdmddtl\_vw.sql

- CustomDBViews/transaction/yfs\_noPendMove\_nodeInventoryDtl\_vw.sql
- CustomDBViews/transaction/yfs\_onlyLPN\_nodeInventoryDtl\_vw.sql
- CustomDBViews/transaction/yfs\_onlyLPN\_noPendMove\_nodeInventoryDt l\_vw.sql
- CustomDBViews/transaction/yfs\_order\_release\_line.sql
- CustomDBViews/transaction/yfs\_order\_release\_line\_vw.sql
- CustomDBViews/transaction/yfs\_nodeInventoryDtl\_vw.sql
- CustomDBViews/configuration/yfs\_wave\_item\_volume\_vw.sql
- CustomDBViews/master/ycm\_pricelist\_vw.sql
- CustomDBViews/master/ypm\_category\_item\_vw.sql
- CustomDBViews/master/ypm\_item\_vw.sql

### 5.3.2.1 Enabling the Text Search Feature

To enable the text search feature on DB2 database:

- 1. Make sure that the DB2 database is configured with the Net Search Extender plug-in.
- 2. Log in to the DB2 server using the Command Editor or Command Line Processor with a user ID having DBA privileges.

Note: The text search indexes that are created on DB2 database using the

<INSTALL\_DIR>/repository/scripts/EFrame\_TextIndexA dds.sql script are automatically updated every 6 hours. The DBA can modify this script to change this frequency, if necessary. Before running the EFrame\_TextIndexAdds.sql script, the DBA must update the "/\*Database\*/" string in the EFrame\_TextIndexAdds.sql script and specify the database name.

- 3. Verify that the text search index creation was successful.
- 4. Use the customer\_overrides.properties file that is located in the <INSTALL\_DIR>/properties directory to set the yfs.db.textsearch property to Y. For additional information about overriding properties

using the customer overrides.properties file, see the Selling and Fulfillment Foundation: Properties Guide.

For information on how to create the text search indexes, see the Selling and Fulfillment Foundation: Customizing Console JSP Interface for End User Guide.

# 5.3.3 Using a DB2 Database Server

You can use a DB2 database with Selling and Fulfillment Foundation. See Chapter 2, "System Requirements" for supported version information.

To use a DB2 server:

- Create the database. Refer to the DB2 documentation for information. about creating the database, including creating a schema repository, login, and tablespace. Be sure to install the correct version and patch. Be sure to install the client components and compilers before you install the fixpack.
- 2. Configure the database by completing the following tasks:
  - 1. Installing Client Components, Compilers, and Fix Pack
  - 2. Setting Parameters for DB2
  - 3. Granting Permissions for DB2
  - 4. Installing JDBC Drivers for DB2

### 5.3.3.1 Installing Client Components, Compilers, and Fix Pack

Selling and Fulfillment Foundation uses stored procedures for DB2. You must install or set up the following components:

- Install the Administration client.
- Install the Selling and Fulfillment Foundation Development clients.
- 3. Install the necessary fix pack after you install the client components and compilers. Otherwise, the clients will overwrite the fix pack binaries.
- **4.** Set the path for the compiler by using the db2set command.

For more information about these tasks, see the relevant IBM documentation.

### 5.3.3.2 Setting Parameters for DB2

For information about required parameter settings in your DB2 database, see the Selling and Fulfillment Foundation: Performance Management Guide.

### 5.3.3.3 Installing JDBC Drivers for DB2

For DB2, install the appropriate DB2 JDBC Type 4 driver and any correlating patches. See Chapter 2, "System Requirements" for supported version information.

You can obtain these files from the IBM Web site. After you obtain this JDBC driver, record the absolute path to its location on your system. You must supply this absolute path during installation.

If the JDBC driver provided by your database vendor is distributed among multiple files, you must place all the files that comprise the JDBC driver into one .jar file. Follow these steps to create one .jar file:

- Identify all the vendor database jar files for the JDBC driver.
- 2. Create a temporary working directory (mkdir wd; cd wd).
- 3. Extract the contents of each file used for the JDBC driver using the jar utility into the temporary working directory (jar xvf <jdbc.jar> for each supplied jar file).

**Note:** Various Selling and Fulfillment Foundation scripts, such as the one used for loading the factory defaults, specify a DB\_DRIVER. The DB\_DRIVER specified must include all of these JAR files. The DB\_DRIVER setting is located in sandbox.cfg. To make changes to the DB\_DRIVER setting, edit and save the file, then run setupfiles.sh.

- 4. Bundle the files in the temporary working directory into one file using the jar utility (jar cvf new.jar \*).
- Record the absolute path to this .jar file.

The type-4 driver does not require a separate Java listener running on the database server. Instead, connect directly to the DB2 port.

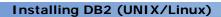

# Installing and Configuring Database Tier Software on Windows

This chapter describes how to install and configure the database tier software to run Selling and Fulfillment Foundation in a Windows environment.

This chapter also provides the information required to complete Step 6 and Step 7, as indicated on the Installation Checklist.

Before installing your database server, verify that you have the applicable software versions. For more information see Chapter 2, "System Requirements".

# 6.1 Creating and Configuring the Database Server (Windows)

You must install, create, and configure a database so that each Selling and Fulfillment Foundation instance has a dedicated schema and login for the database.

**Caution:** If you are reinstalling Selling and Fulfillment Foundation, be aware that data in your existing database will be deleted. To prevent this, either back up the existing database or save it under a different name. For more information about backing up and restoring data, see Section 6.2, "Generate Data Backup and Restore Scripts".

After creating and configuring your database, recycle the database. Then stop and restart Selling and Fulfillment Foundation to apply the changes.

In a Windows environment, Selling and Fulfillment Foundation supports the following databases:

- MS SQL 2005 SP2
- MS SQL 2008
- Oracle® 11.1.0.7
- DB<sub>2</sub>

See Chapter 2, "System Requirements" for supported version information.

> **Note:** If you are planning a multischema installation, you must deploy the same database vendor and version across all deployments.

## 6.2 Generate Data Backup and Restore Scripts

To generate the backup and restore scripts, run the backupScriptGen.xml script located in the <INSTALL\_DIR>/bin directory using the following command:

sci\_ant.cmd -f backupScriptGen.xml -DdbType=<database\_type>

This script generates sample backup and restore scripts in the <INSTALL\_DIR>/bin/sample directory.

You can rename and customize the scripts to suit your business needs. For example, you can modify the script to add your custom configuration tables and modify the path where the data files are stored. These scripts depend on utilities provided by the database vendors.

The backupScriptGen.xml script accepts the following arguments:

Table 6-1 backupScripGen.xml Arguments

| Argument     | Purpose                                                                                                    | Accepted Values                                                                                                    |
|--------------|----------------------------------------------------------------------------------------------------|----------------------------------------------------------------------------------------------------|
| -Dos=        | Determines what kind of script is generated.  If "windows" is selected, a .cmd file is created.  If "linux" or "unix" is selected, a .sh file is created.  If "all" is selected, both .cmd and .sh files are created. | <ul><li>windows</li><li>unix</li><li>linux</li><li>all</li></ul>                                                                                                    |
| -DdbType=    | Determines for which databases the scripts will be generated.                                                                                                    | <ul><li>oracle</li><li>db2</li><li>sqlserver</li><li>iseries</li><li>all</li></ul>                                                                                                    |
| -DtableType= | Determines which entities to generate scripts for. Valid values are any TableType attribute defined for an entity.                                                                                                    | <ul> <li>ALL</li> <li>CONFIGURATION</li> <li>MASTER</li> <li>METADATA</li> <li>STATISTICS</li> <li>TRANSACTION</li> <li>Note: The value ALL is supported only for single-schema mode.</li> </ul> |

**Note:** Running the backupScriptGen.xml script creates both backup and restore scripts for the selected operating systems and databases.

- Oracle scripts depend on export, import, or sqlplus utilities. You can modify and use the following scripts:
  - backup\_config\_oracle.cmd

- restore config oracle.cmd
- delete configuration oracle.sql
- Microsoft SQL Server scripts depend on bcp or osql utilities. You can modify and use the following scripts:
  - backup config sqlserver.cmd
  - restore config sqlserver.cmd
  - delete\_configuration\_oracle.sql
- DB2 scripts depend on export or load utilities. You can modify and use the following scripts:
  - backup config db2.cmd
  - restore\_config\_db2.cmd
  - delete configuration oracle.sql

## 6.3 Database Sizing

Database sizing is designed to give you estimates of the database growth and to assist in planning the disk requirements. The planning of the capacity required in your company and the steps to estimate the disk size are described in this section.

### 6.3.1 Capacity Planning

There are many factors to consider when estimating the amount of disk space that is required for Selling and Fulfillment Foundation. As a result, trying to consider all growth factors is impractical because the user may not know the answers to many questions that are required to do a detailed forecast. Over the years the cost of disks has dramatically decreased, and the capacity and speed of disks has increased. The method of how information system managers order disk capacity has also changed from purchasing disk arrays that are dedicated to a particular database server and project to the concept of SANS.

Selling and Fulfillment Foundation provides a methodology to estimate your initial disk requirements. Consider the confidence that you have in your data estimates when making the final purchase decision and adjust accordingly. After the initial purchase and production deployment, disk growth should be tracked for future purchase forecasts.

- If you use or are planning to use the Distributed Order Management (DOM) module, use Table 6–2, "Steps for Disk Space Estimation for the Order Management Module".
- If you use or are planning to use both Distributed Order Management (DOM) and networked Warehouse Management System (WMS) modules, please use Table 6–2, "Steps for Disk Space Estimation for the Order Management Module" and Table 6–3, "Steps for Disk Space Estimation for the Networked WMS Module If you have both DOM and WMS".
- If you are planning to use only the WMS module use Table 6–4,
   "Steps for Disk Space Estimation for Networked WMS Module If you have only WMS".

## **6.3.2 Disk Estimation for the Distributed Order Management Module**

The disk estimation provided here pertains to the Order Management module of Selling and Fulfillment Foundation.

The estimation methodology consists of three parts:

- Estimate the number of orders and order lines you expect to keep in the database.
- **2.** Multiply this number by a storage usage factor.
- 3. Finally add a minimum base amount.

The following additional information is essential to keep in mind before calculating the estimated disk space.

#### Note 1

You need to gather some information about the amount of time required to maintain the database, such as:

- How long do you plan to keep data in the main transactional database before orders are purged to the history database?
- How long are orders kept in the history database before they are purged?
- Are you purchasing the storage for the first few years into the implementation?

Consider the following examples to achieve answers for the above mentioned questions.

Case 1 You need to purchase storage for the first 3 years of the implementation, and your company's data retention policy says that you have to keep data online in the main transactional database for 1 year and in the history database for another 5 years. Orders that are older than 6 years are purged from the system.

The following solution lets you achieve this goal:

If you need to purchase storage to cover the first 3 years of implementation, that storage has to be sufficient for 3 years worth of data. At the end of year 3, your database has the data for the third year in the main transactional database while the data for the first and second years is in the history. In this example, you should enter the number 3 as the number of years worth of orders that you expect to keep in the database.

Case 2 Selling and Fulfillment Foundation has been in production for 10 years and your company's data retention policy says that you have to keep data online in the main transactional database for 1 year and in the history database for another 5 years. Orders that are older than 6 years are purged from the system. Given the same data retention policy as above, how much storage is required?

At the end of the tenth year, the database has the data for the tenth year in the main transactional database and the data for the fifth, sixth, seventh, eighth and ninth years in the history. Therefore, the database has six years (as dictated by the data retention policy) in the database. In this example, you should enter the number 6 as the number of years worth of orders that you expect to be kept in the database.

#### Note 2

The order discussed in Table 6–2, "Steps for Disk Space Estimation for the Order Management Module" includes sales, transfer, return, and work orders.

#### Note 3

This storage estimate is for work-in-progress tables that are used as part of order processing. When the orders are processed, the records in these tables can be purged from the system. These tables include the

YFS\_IMPORT, YFS\_EXPORT, and so forth. You are strongly urged to aggressively purge data from these tables.

#### Note 4

When procuring your storage, ensure that the storage device has at least the amount of usable space specified in Step 8 of Table 6–2, "Steps for Disk Space Estimation for the Order Management Module". This table provides an idea of the usable space for the storage device in your company. However, the actual amount you might need to order, is a factor of Redundant Array of Inexpensive Disks (RAID) set up. This disk subsystem is composed of more than one disk drive to provide improved reliability, response time, and storage capacity.

Now that you have noted the above points you can proceed to the estimation of required disk space as outlined in Table 6–2.

Table 6–2 Steps for Disk Space Estimation for the Order Management Module

| 1. | Enter the number of years worth of information to be kept in the system (retention time). For a more detailed example, refer to "Note 1".                                    |        |
|----|----------------------------------------------------------------------------------------------------|--------|
| 2. | Enter the number of orders you expect to be in the system during the time period specified in Step 1. For the different types of orders refer to "Note 2".                   |        |
| 3. | Enter the number of order lines present in a typical order.                                                                                                    |        |
| 4. | Enter the number of order lines that are to be stored in the database (multiply the values provided in Step 2 and Step 3).                                                   |        |
| 5. | Enter the order line multiplier: Choose one of the following storage factors that most closely approximates a description of your Selling and Fulfillment Foundation system: |        |
|    | (a) 30 KB - This is primarily used for order management with very little customization.                                                                                      |        |
|    | (b) 35 KB - This is primarily used for order management with moderate amount of customization.                                                                               |        |
| 6. | Multiply the expected number of order lines from Step 4 and the storage factor from Step 5.                                                                                  |        |
| 7. | The minimum base storage requirement.                                                                                                    | 150 MB |

#### Table 6–2 Steps for Disk Space Estimation for the Order Management Module

| 8. | The minimum operational storage requirements for Selling and Fulfillment Foundation. For more information on the storage estimate, refer to "Note 3".                  | 500 MB |
|----|----------------------------------------------------------------------------------------------------|--------|
| 9. | Enter the total estimated storage obtained by adding the values from Step 6, Step 7, and Step 8. For more information on the amount of usable space, refer to "Note 4" |        |

## 6.3.3 Disk Estimation for the Networked Warehouse **Management System Module**

The disk estimation discussed in this section pertains to the networked WMS module of Selling and Fulfillment Foundation.

This estimation methodology consists of three parts:

- Estimate the number of shipment lines you expect to keep in the database.
- 2. Multiply the number obtained in Step 1 by a storage usage factor depending on the specifics of your implementation.
- Add a minimum base amount for each warehouse or stockroom that vou have defined.

If you are planning to use both the Selling and Fulfillment Foundation DOM and WMS modules, use Table 6–3, "Steps for Disk Space Estimation for the Networked WMS Module - If you have both DOM and WMS" or else if you are planning to use only the WMS module use Table 6-4, "Steps for Disk Space Estimation for Networked WMS Module - If you have only WMS".

However, the following information is essential to keep in mind before calculating the estimated disk space:

#### Note 1

You need to gather some information about the amount of time required to maintain the database, such as:

How long do you plan to keep data in the main transactional database before shipment data is purged to the history database?

- How long is the shipment data kept in the history database before it is purged?
- Are you purchasing the storage for the first few years into the implementation?

Consider the following example to achieve answers for the above mentioned questions.

**Case 1** You need to purchase storage for the first 2 years of the implementation, and your company's data retention policy says that you have to keep data online in the main transactional database for 1 year and in the history database for another year. Shipments that are older than 2 years are purged from the system.

The following solution lets you achieve this goal:

If you need to purchase storage to cover the first 2 years of implementation, that storage has to be sufficient for 2 years worth of data. At the end of year 2, your database has data from the second year in the main transactional database while the data from the first year is in the history. In this example, you should enter the number 2 as the number of years worth of shipment-related data that you expect to keep in the database.

#### Note 2

The shipment lines discussed in Table 6–3 and Table 6–4 include space requirements for demand-based replenishment.

#### Note 3

This storage estimate is for work-in-progress tables that are used as part of the shipment and receipt processing. When the shipments are processed, the records in these tables can be purged from the system. These tables include the YFS\_IMPORT, YFS\_EXPORT, YFS\_TASK, YFS\_TASK\_STATUS\_AUDIT, and so forth. You are strongly urged to aggressively purge data from these tables.

#### Note 4

When procuring your storage, ensure that the storage device has at least the amount of usable space specified in the last step of Table 6–3 and Table 6–4. These tables provide an idea of the usable space for the storage device in your company. However, the actual amount you might

need is a factor of Redundant Array of Inexpensive Disks (RAID) set up. This disk subsystem is composed of more than one disk drive to provide improved reliability, response time and storage capacity.

Now that you have noted the above points you can proceed to the estimation of required disk space as outlined in Table 6-3 and Table 6-4.

#### Table 6–3 Steps for Disk Space Estimation for the Networked WMS Module - If you have both DOM and WMS

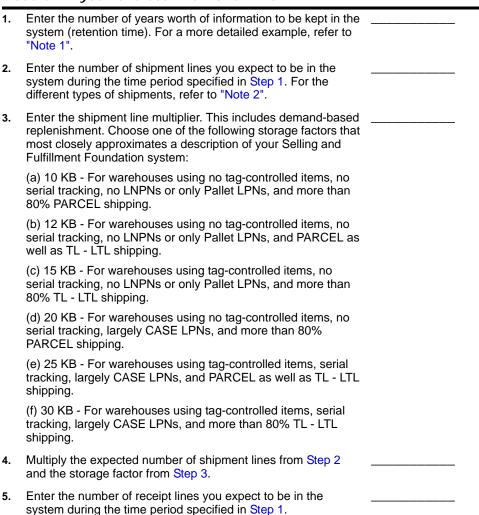

## Table 6–3 Steps for Disk Space Estimation for the Networked WMS Module - If you have both DOM and WMS

| 6.  | Enter the receipt line multiplier. Choose one of the following storage factors that most closely approximates a description of your Selling and Fulfillment Foundation system:          |             |
|-----|----------------------------------------------------------------------------------------------------|-------------|
|     | (a) 25 KB - For warehouses using no tag-controlled items, no serial tracking, and no LNPNs.                                                                                             |             |
|     | (b) 27 KB - For warehouses using no tag-controlled items, no serial tracking, and no LNPNs or only Pallet LPNs.                                                                         |             |
|     | (c) 35 KB - For warehouses using no tag-controlled items, no serial tracking, and more than 80% CASE LPNs.                                                                              |             |
|     | (d) 40 KB - For warehouses using tag-controlled items, serial tracking, and more than 80% CASE LPNs.                                                                                    |             |
| 7.  | Multiply the expected number of receipt lines from Step 5 and the storage factor from Step 6.                                                                                           |             |
| 8.  | Enter the number of warehouses planned:                                                                                                    |             |
|     | (a) Enter the number of stores or stock rooms planned.                                                                                                    |             |
|     | (b) Enter the number of other warehouses planned.                                                                                                    |             |
| 9.  | Calculate the minimum space required for your set up based on the data in Step 8 and the minimum storage requirement given below:                                                       |             |
|     | (a) 20 MB for each store or stock room.                                                                                                    | <del></del> |
|     | (b) 50 MB for each other warehouse.                                                                                                    |             |
| 10. | The minimum operational storage requirements for Selling and Fulfillment Foundation. For more information on the storage estimates refer to the "Note 3".                               | 500 MB      |
| 11. | Enter the total estimated storage obtained by adding the values from Step 4, Step 7, Step 8, Step 9 and Step 10. For more information on the amount of usable space, refer to "Note 4". |             |
| 12. | Enter the value of Step 9 from Table 6–2.                                                                                                    |             |
| 13. | Enter the total estimated storage obtained by adding the values from Step 11 and Step 12. For more information on the amount of usable space, refer to "Note 4"                         |             |
|     |                                                                                                    |             |

#### Table 6-4 Steps for Disk Space Estimation for Networked WMS Module -If you have only WMS

| ٠. | ,                                                                                                    |  |
|----|----------------------------------------------------------------------------------------------------|--|
| 1. | Enter the number of years worth of information to be kept in the system (retention time). For a more detailed example, refer to "Note 1".                                                                                             |  |
| 2. | Enter the number of shipment lines you expect to be in the system during the time period specified in Step 1. For the different types of shipments, refer to "Note 2".                                                                |  |
| 3. | Enter the shipment line multiplier. This factor includes demand-based replenishment. Choose from one of the following storage factors that most closely approximates a description of your Selling and Fulfillment Foundation system: |  |
|    | (a) 25 KB - for warehouses using no tag-controlled items, no serial tracking, no LNPNs or only Pallet LPNs, and more than 80% PARCEL shipping.                                                                                        |  |
|    | (b) 27 KB - for warehouses using no tag-controlled items, no serial tracking, no LNPNs or only Pallet LPNs, and PARCEL as well as TL - LTL shipping.                                                                                  |  |
|    | (c) 30 KB - for warehouses using tag-controlled items, no serial tracking, no LNPNs or only Pallet LPNs, and more than 80% TL - LTL shipping.                                                                                         |  |
|    | (d) 35 KB - for warehouses using no tag-controlled items, no serial tracking, largely CASE LPNs, and more than 80% PARCEL shipping.                                                                                                   |  |
|    | (e) 40 KB - for warehouses using tag-controlled items, serial tracking, largely CASE LPNs, and PARCEL as well as TL - LTL shipping.                                                                                                   |  |
|    | (f) 50 KB - for warehouses using tag-controlled items, serial tracking, largely CASE LPNs, and more than 80% TL - LTL shipping.                                                                                                    |  |
| 4. | Multiply the expected number of shipment lines from Step 2 and the storage factor from Step 3.                                                                                                    |  |
| 5. | Enter the number of receipt lines you expect to be in the system during the time period specified in Step 1.                                                                                                    |  |

## Table 6–4 Steps for Disk Space Estimation for Networked WMS Module - If you have only WMS

| 6.  | Enter the receipt line multiplier. Choose from one of the following storage factors that most closely approximates a description of your Selling and Fulfillment Foundation system:     |        |
|-----|----------------------------------------------------------------------------------------------------|--------|
|     | (a) 25 KB - for warehouses using no tag-controlled items, no serial tracking, and no LNPNs.                                                                                             |        |
|     | (b) 27 KB - for warehouses using no tag-controlled items, no serial tracking, and no LNPNs or only Pallet LPNs.                                                                         |        |
|     | (c) 35 KB - for warehouses using no tag-controlled items, no serial tracking, and more than 80% CASE LPNs.                                                                              |        |
|     | (d) 40 KB - for warehouses using tag-controlled items, serial tracking, and more than 80% CASE LPNs.                                                                                    |        |
| 7.  | Multiply the expected number of receipt lines from Step 5 and the storage factor from Step 6.                                                                                           |        |
| 8.  | Enter the number of warehouses planned:                                                                                                    |        |
|     | (a) Enter the number of stores or stock rooms planned.                                                                                                    |        |
|     | (b) Enter the number of other warehouses planned.                                                                                                    |        |
| 9.  | Calculate the minimum space required for your set up based on the data in Step 8 and the minimum storage requirement given below:                                                       |        |
|     | (a) 20 MB for each store or stock room.                                                                                                    |        |
|     | (b) 50 MB for each other warehouse.                                                                                                    |        |
| 10. | The minimum operational storage requirements for Selling and Fulfillment Foundation. For more information on the storage estimates refer to "Note 3".                                   | 500 MB |
| 11. | Enter the total estimated storage obtained by adding the values from Step 4, Step 7, Step 8, Step 9 and Step 10. For more information on the amount of usable space, refer to "Note 4". |        |

### 6.3.4 Tracking and Estimating Future Disk Requirements

You should track your actual database storage usage and the number of database records regularly. Correlating these two metrics enabled you to plan your future disk requirements. Moreover, determining the average amount of space used for each order line or shipment line, enables you to accurately predict your future growth requirements.

## 6.4 Installing Microsoft SQL Server 2005 and **2008 (Windows)**

You can use a Microsoft SQL Server 2005/2008 database for maintaining information on Selling and Fulfillment Foundation. When using a Microsoft SQL Server database with Selling and Fulfillment Foundation, see Chapter 2, "System Requirements" for supported version information.

If you do not have Microsoft SQL Server installed, follow the installation procedures in your Microsoft SQL Server installation manual. Refer to the Microsoft SQL Server documentation for information about creating the database, including creating a schema repository, login, and tablespace. Be sure to install the correct version and patch.

> **Note:** Ensure that Named Pipes & TCP/IP protocols are enabled in the network utility of the Microsoft SQL Server.

Note: For Microsoft SQL Server 2005, do not use case-sensitive column names in the database. Case-sensitive names will prevent the Microsoft SQL Server 2005 System Management Console from loading.

Note: Set the Microsoft SQL Server 2005 to disallow page locks by using the following command:

sp\_msforeachtable 'ALTER INDEX ALL ON ? SET (ALLOW\_ROW\_LOCKS = ON, ALLOW\_PAGE\_LOCKS = OFF)'

## 6.4.1 Setting Database Parameters in Microsoft SQL Server

For information about required parameter settings in your Microsoft SQL Server database, see the Selling and Fulfillment Foundation: Performance Management Guide.

### 6.4.2 Microsoft SQL Server User Privileges

In Microsoft SQL Server, you must grant DBO (Database Owner) permission to the Selling and Fulfillment Foundation user. The DB\_DDLADMIN role is required for creating objects in the Microsoft SQL Server database.

## 6.4.3 Configuring a Microsoft SQL Server Database for a Production Environment

You need to configure your Microsoft SQL Server database for running in a production environment with Selling and Fulfillment Foundation. To configure a Microsoft SQL Server database for a production environment, you must:

- Size the database by estimating the required disk space.
- Set the database connection properties.

#### 6.4.3.1 Running Scripts for a Microsoft SQL Server Database

#### To run the scripts:

- Make sure you have a Microsoft SQL Server client installed on your computer.
- 2. Rename
  - <INSTALL\_DIR>\database\sqlserver\scripts\yfssqlserver\_maste
    r\_db\_script.txt script to
    <INSTALL\_DIR>\database\sqlserver\scripts\yfssqlserver\_maste
    r db script.cmd.
- 3. From the <INSTALL\_DIR>\database\sqlserver\scripts directory, run the yfssqlserver\_master\_db\_script.cmd script. This runs all of the required scripts using a Microsoft SQL Server command-line utility.
- 4. Examine the log files for errors.

**Note:** If the application is installed on a non-Windows machine, all sql scripts under

<INSTALL\_DIR>\database\<dbtype>\scripts\CustomDBViews and yfs\_seq\_sqlserver.sql must be applied manually.

When running DBVerify-generated SQL scripts for Microsoft SQL Server, you may see warnings about maximum row size. You can ignore these warnings.

However, when adding indexes on Microsoft SQL Server, you may see warnings similar to the following for indexes containing large, variable-length columns:

- Warning! The maximum key length is 900 bytes. The index 'YFS\_PROPERTY\_I1' has maximum length of 910 bytes. For some combination of large values, the insert/update operation will fail.
- Warning! The maximum key length is 900 bytes. The index 'YFS\_CATEGORY\_I1' has maximum length of 976 bytes. For some combination of large values, the insert/update operation will fail.
- Warning! The maximum key length is 900 bytes. The index 'YFS\_COUNT\_STRATEGY\_I1' has maximum length of 1136 bytes. For some combination of large values, the insert/update operation will fail.
- Warning! The maximum key length is 900 bytes. The index 'YFS\_INVENTORY\_SUPPLY\_TMP\_I4' has maximum length of 1044 bytes. For some combination of large values, the insert/update operation will fail.
- Warning! The maximum key length is 900 bytes. The index 'YFS\_OBJECT\_LOCK\_I1' has maximum length of 1096 bytes. For some combination of large values, the insert/update operation will fail.
- Warning! The maximum key length is 900 bytes. The index 'YFS\_XREF\_VALUE\_UI1' has maximum length of 1008 bytes. For some combination of large values, the insert/update operation will fail.

If the data entered into these columns is under 900 bytes, you can ignore these messages. If the data is over 900 bytes in the indexed columns, drop the indexes. API calls to insert data into these tables must not violate the unique columns.

#### 6.4.3.2 Enabling the Text Search Feature

To enable the text search feature on the Microsoft SQL Server database:

- 1. Make sure that the Microsoft Search service is running on the machine on which the Microsoft SQL Server is installed.
- 2. Log in to the Microsoft SQL Server manager with a user ID having DBA privileges.

Note: The text search indexes that are created on the Microsoft SQL Server using the <INSTALL\_DIR>\repository\scripts\EFrame\_TextIndexA dds.sql script are not automatically updated. Before running the EFrame\_TextIndexAdds.sql script, the DBA must update the "\\*Database\*\" string in the EFrame\_TextIndexAdds.sql script and specify the database name.

- **3.** Verify that the text search index creation was successful.
- 4. From the <INSTALL\_DIR>\repository\scripts directory, run the EFrame\_TextIndexModify.sql script to enable the text search indexes to be incrementally updated when a text search enabled column is modified.
- **5.** Edit the customer\_overrides.properties file that is located in the <INSTALL\_DIR>\properties directory to add the following entries:

```
yfs.yfs.db.textsearch=Y
```

For additional information about overriding properties using the customer\_overrides.properties file, see the *Selling and Fulfillment Foundation: Properties Guide*.

For information on how to create the text search indexes, see the *Selling* and *Fulfillment Foundation: Customizing Console JSP Interface for End User Guide.* 

### 6.4.4 Installing the JDBC Driver in Microsoft SQL Server

Selling and Fulfillment Foundation requires the correct Microsoft SQL Server driver. See Chapter 2, "System Requirements" for supported version information. The supported version of the JDBC driver builds the correct directory structure. For Microsoft SQL Server 2005/2008, download Microsoft SQL Server JDBC version 2.0.

Microsoft downloads may be obtained from:

http://www.microsoft.com/downloads

## 6.5 Installing Oracle (Windows)

You can use an Oracle database for maintaining information on Selling and Fulfillment Foundation. The following sections provide the necessary steps to install and configure an Oracle database for production.

#### To install Oracle:

Follow the steps below to install Oracle with single or multiple byte characters:

- If you do not have Oracle installed, follow the installation procedures in your Oracle Installation manuals.
- 2. Run the create instance procedure. Use a character set appropriate for your desired language. For example:

```
CHARACTER SET "UTF8"
```

3. Configure the INIT<INSTANCE NAME>.ORA file for Oracle as follows:

```
open cursors = < set to appropriate value >
```

For example, the minimum value for WebLogic equals number of threads (across all application servers) + (connection pool size X prepared statement pool size)

```
cursor sharing=FORCE
compatible=<10.2.0.3>
timed statistics=true
db block size=8192
optimizer mode=ALL ROWS
```

If you are using multi-byte character set, set the following and restart Oracle:

```
nls length semantics=CHAR
```

Alternatively you can run the following prior to running any create table scripts:

```
alter session set nls_length_semantics = CHAR
```

Setting this attribute ensures that the field sizes are not impacted by the number of bytes a data type can store. For example, Varchar(40) would now be able to store 40 Japanese characters instead of 40/3 bytes in the UTF-8 character set.

**Note:** For the Japanese locale, the AL32UTF-8 character set or the UTF-16 character set must be used.

**Note:** When you change the multi-byte character set to CHAR by setting nls\_length\_semantics = CHAR, Oracle reserves space equivalent to 'n' chars, which is more than 'n' bytes. Therefore, when you run the dbverify.cmd command, the reduced entries in table columns are printed in the EFrame\_Drops.lst file.

4. Download the Oracle JDBC driver ojdbc6.jar from the Oracle Web site and copy to a well-known location for reference during installation.

The Oracle JDBC driver can be found at:

http://www.oracle.com/technology/software/tech/java/sqlj\_jdbc/index.html

Download the ojdbc6. jar file for Oracle 11.1.0.7.

### 6.5.1 Oracle Database User Privileges

Unless specifically stated for a given task, the Selling and Fulfillment Foundation user does not require database administrator (DBA) privileges.

Following are some of the basic privileges that should be granted to the Selling and Fulfillment Foundation administrative user who is involved in creating and modifying the Oracle database. This administrative user should be able to:

- Alter any sequence
- Alter session
- Create any sequence
- Create procedure
- Create sequence
- Create session
- Create synonym
- Create table
- Create trigger
- Create type
- Create view
- Delete any table
- Execute any procedure
- Execute any type
- Connect
- Insert any table
- Select any dictionary
- Select any sequence
- Select any table
- Select catalog role
- Update any table

Following are some of the basic privileges that should be granted to the application user whose involvement is restricted just to running the application. This user should be able to:

- Alter session
- Create session
- Delete any table
- Execute any procedure
- Insert any table
- Select any sequence
- Select any table
- Update any table

**Note:** If you are using text indexes, you must also have privileges for CTXAPP or CTXCAT, depending on the type of text indexes you are using.

## 6.5.2 Configuring an Oracle Database for Production (Windows)

You need to configure your Oracle database for running in a production environment with Selling and Fulfillment Foundation. To configure an Oracle database for a production environment, you must:

- Size the database by estimating the required disk space.
- Create views and db\_link or synonyms for integrating with the Sterling Warehouse Management System installation.
- Set the database connection properties.

## To create the Oracle database to handle multiple byte characters:

- Do not modify the Selling and Fulfillment Foundation DDL.
- 2. Choose the correct data encoding format for your language. See "To install Oracle:" for more information.

directory.

3. Choose the character set suitable for your language. See "To install Oracle: " for specific settings to ensure the database field sizes.

#### Manually Creating Views on Oracle

To configure your Oracle database for your production environment, you must set up and run two scripts, Interop\_Views.sql and ImportExport\_View.sql, to create the views for your schema.

These script files reside in the <INSTALL DIR>\database\oracle\scripts\CustomDBViews\transaction

Table, index, and sequence create DDLs are created during installation. These reside in the install\_dir\repository\scripts directory.

If you plan to use the silent install method and set the -nodbverify option to true, you will also need to create the tables, indexes, sequences, and so forth for your schema.

Refer to Section 14.1.1.2, "Enabling the Oracle Database Text Search Feature" for information about text search features on the Oracle database.

### 6.5.3 Using an Oracle Database Server (Windows)

You can use an Oracle database with Selling and Fulfillment Foundation. See Chapter 2, "System Requirements" for supported version information.

To use an Oracle 11.1.0.7 database:

- Create the database. Refer to the Oracle documentation for information about creating the database, including creating a schema repository, login, and tablespace. Be sure to install the correct version and patches.
- 2. Configure the database by completing the following tasks:
  - 1. Setting Database Parameters in Oracle
  - 2. Rolling Back or Undoing Changes in Oracle
  - 3. Granting Permissions in Oracle
  - 4. Installing the JDBC Driver in Oracle

#### 6.5.3.1 Setting Database Parameters in Oracle

For information about required parameter settings in your Oracle database, see the *Selling and Fulfillment Foundation: Performance Management Guide*.

#### 6.5.3.2 Rolling Back or Undoing Changes in Oracle

You can roll back or undo changes in Oracle using the AUTO UNDO management option. It is recommended that you use this option. This avoids manual monitoring of UNDO segments.

## 6.5.4 Installing the JDBC Driver in Oracle (Windows)

Selling and Fulfillment Foundation requires the appropriate JDBC driver for Oracle 11.1.0.7 databases. These drivers are thin client, 100% Pure Java JDBC drivers. See Chapter 2, "System Requirements" for supported version information.

The supported versions of the JDBC driver build the correct Selling and Fulfillment Foundation directory structure.

After you obtain the correct JDBC driver file, record the absolute path to its location on your system. You must supply this absolute path when you install Selling and Fulfillment Foundation.

## 6.5.5 Enabling Failover in a Multiple Node Oracle RAC Database Cluster (Windows)

To enable failover in a multiple node Oracle RAC database cluster in Windows, do the following:

 Navigate to the <INSTALL\_DIR>/properties directory, where you will modify the sandbox.cfg and customer\_overrides.properties files.

**Note:** You might need to create the customer\_overrides.properties file, which is just for customizations and is not automatically created during an installation. For additional information about the customer\_overrides.properties file, see the *Selling and Fulfillment Foundation: Properties Guide*.

2. In the sandbox.cfg file, add a new property for ORACLE\_JDBC\_URL which contains the Oracle RAC connection URL.

The following example shows the suggested URL form. This example shows how the information is organized, but the property value must be one string of text, starting with ORACLE\_JDBC\_URL=. Your database administrator (DBA) can modify this URL as needed.

```
idbc:oracle:thin:@
   (DESCRIPTION=
      (ADDRESS LIST=
         (FAILOVER=ON)
         (LOAD_BALANCE=ON)
         (ADDRESS=(PROTOCOL=TCP)(HOST=myhost1)(PORT=1521))
         (ADDRESS=(PROTOCOL=TCP)(HOST=myhost2)(PORT=1521))
        )
        (CONNECT_DATA = (SERVER = DEDICATED)(SERVICE_NAME = myservicename))
```

- In the customer overrides.properties file, add the readTimeout property to all Oracle database pools. These values override the corresponding values in the jdbc.properties file.
  - jdbcService.oraclePool.prop jdbc.readTimeout=90000
  - jdbcService.oraclePool local.prop jdbc.readTimeout=90000
  - jdbcService.oraclePool NoTrans.prop jdbc.readTimeout=90000
  - jdbcService.oraclePool NoTrans.prop jdbc.readTimeout=90000

The readTimeout value will require tuning. If the value is too low, long-running queries in the system will be interrupted. If the value is too high, recovery when a RAC node fails will be delayed.

For additional information about overriding properties using the customer\_overrides.properties file, see the Selling and Fulfillment Foundation: Properties Guide.

- 4. Run the setupfiles.sh command from the <INSTALL DIR>/bin directory.
- **5.** Set the propagation delay on the RAC server to 0.

**Note:** For information about the sandbox.cfg and customer overrides.properties files, refer to the Selling and Fulfillment Foundation: Properties Guide.

## Installing Selling and Fulfillment Foundation in a Windows Environment

This chapter explains how to install Selling and Fulfillment Foundation in a Windows environment. This chapter also provides the information required to complete Step 8, as indicated in Table 1–1, "Installation Checklist".

## 7.1 Before You Begin

If you are upgrading from a prior release, see the Selling and Fulfillment Foundation: Upgrade Guide before continuing with the installation of Selling and Fulfillment Foundation.

Before installing Selling and Fulfillment Foundation, ensure that you already have installed the appropriate software listed in Chapter 2, "System Requirements".

Throughout this document, <INSTALL\_DIR> refers to the directory where you install Selling and Fulfillment Foundation, for example, <INSTALL DIR>=C:/Supply Chain Apps.

## 7.2 Preinstallation Setup for a Windows **Environment**

The following topics will assist you with the preinstallation tasks when planning to install Selling and Fulfillment Foundation in a Windows environment:

- Section 7.2.1, "Key Terms (Windows)"
- Section 7.2.2, "Checklist for Windows Preinstallation"

- Section 7.2.3, "Checking System Requirements (Windows)"
- Section 7.2.4, "Installing the Java Software Development Kit (Windows)"
- Section 7.2.6, "About Silent Installations (Windows)"

### 7.2.1 Key Terms (Windows)

The following terms and definitions will assist you in understanding the concepts of installing Selling and Fulfillment Foundation in a Windows environment discussed in this document:

- Database catalog name This is typically the database name; also known as SERVICE NAME or SID in some versions of Oracle.
- Java Software Development Kit (JDK) Software development kit (SDK) for producing Java programs. Produced by Sun Microsystems, Inc., the JDK includes JavaBeans component architecture and support for JDBC.

#### 7.2.2 Checklist for Windows Preinstallation

The preinstallation checklist for the Windows environment identifies the prerequisite tasks you must complete before installing Selling and Fulfillment Foundation.

**Note:** When creating a name, such as an account name, permissions name, profile name, or database name, follow these conventions:

- Use any valid alphanumeric characters and -, :, \$, &, or \_.
- Do not use spaces or apostrophes.

You may want to make a copy of the following checklist and use it to record the information you collect for installing Selling and Fulfillment Foundation:

Table 7–1 Preinstallation Checklist for Windows

| Step | Description                                                                                                    | Your Notes |
|------|----------------------------------------------------------------------------------------------------|------------|
| 1    | Verify that your system meets the hardware and software requirements specified for Release 9.0. For more information, refer to Section 7.2.3, "Checking System Requirements (Windows)".          |            |
| 2    | If you are using a non-English environment, confirm that you are using the appropriate character set.                                                                                            |            |
| 3    | Determine and record information about the JDK.                                                                                                    |            |
|      | • Version of the JDK                                                                                                    |            |
|      | Absolute path to the JDK. The path name can not include spaces.                                                                                                    |            |
|      | For more information, refer to Section 7.2.4, "Installing the Java Software Development Kit (Windows)".                                                                                          |            |
| 4    | Determine and record information about your Oracle, Microsoft SQL Server 2005/2008 or DB2 database server. Be aware that this information may be case sensitive.                                 |            |
|      | Database vendor                                                                                                    |            |
|      | Database user name and associated password                                                                                                    |            |
|      | <ul> <li>Database catalog name (For more<br/>information, see Section 7.2.1, "Key Terms<br/>(Windows)".)</li> </ul>                                                                              |            |
|      | Database host name (or IP address)                                                                                                    |            |
|      | Database host port number                                                                                                    |            |
|      | <ul> <li>(Oracle and Microsoft SQL Server 2005.)</li> <li>Absolute path and file name for one JDBC driver.</li> </ul>                                                                            |            |
|      | <ul> <li>(DB2 only) Absolute paths and file names for<br/>two JDBC drivers.</li> </ul>                                                                                                    |            |
|      | If you are planning a multischema deployment, determine and record this database information for four separate schemas: Metadata, Statistics, System Configuration, and Transaction/Master Data. |            |

| Step | Description                                                                                                    | Your Notes |
|------|----------------------------------------------------------------------------------------------------|------------|
| 5    | Decide if you are going to manually or automatically apply database definition language (DDL) statements (schema) to the database.                                                                                                    |            |
|      | For more information, refer to Section 7.2.5, "Applying Database Definition Language (DDL) Statements (Windows)".                                                                                                    |            |
| 6    | Determine and record the directory in which you plan to install Selling and Fulfillment Foundation.                                                                                                    |            |
|      | <ul> <li>There must be a minimum of 5GB free disk<br/>space on the drive specified for installation</li> </ul>                                                                                                    |            |
|      | <ul> <li>The name of the directory can not include<br/>spaces and must be less than 30 characters<br/>long.</li> </ul>                                                                                                    |            |
|      | • If you use the silent installation method, you cannot install into a pre-existing directory. The silent installation process will fail if a pre-existing directory is specified. See Section 7.2.6, "About Silent Installations (Windows)" for more information about using the silent installation method. |            |
|      | <ul> <li>If you use the GUI installation method, you<br/>can install into either a pre-existing directory<br/>or a new directory to be created by the<br/>installation process.</li> </ul>                                                                                                    |            |
| 7    | If you are running a silent installation, manually create your silent installation file. For more information, refer to Section 7.2.6, "About Silent Installations (Windows)".                                                                                                    |            |

## 7.2.3 Checking System Requirements (Windows)

Before you begin, verify that your system meets the hardware and software requirements specified for Release 9.0. The hardware requirements listed are the minimum required to run Selling and Fulfillment Foundation. For current information, see Chapter 2, "System Requirements".

## 7.2.4 Installing the Java Software Development Kit (Windows)

You must install the Java Software Development Kit (JDK) and the patches specific to your system. To determine which JDK version and patches you need, see Chapter 2, "System Requirements". After you install the JDK, record the absolute path to its location on your system. You must supply the absolute path when you install Selling and Fulfillment Foundation.

**Caution:** In Windows, the directory name where the JDK resides cannot include a space.

The JAVA\_HOME environment variable needs to be changed to equal the directory where you installed JDK.

See the *Selling and Fulfillment Foundation: Properties Guide* for more information about memory parameter values in sandbox.cfg.

## 7.2.5 Applying Database Definition Language (DDL) Statements (Windows)

When you install Selling and Fulfillment Foundation, you can manually apply database definition language (DDL) statements to your database tables instead of requiring the installation process to do it directly. This enables you to apply DDL statements for database creation separately from the installation.

This feature increases database security by reducing the database permissions of the Selling and Fulfillment Foundation database user. The rights to create tables, indexes, etc. can be reserved for a secure user like a database administrator (DBA). A business can require that only a DBA with the proper permissions can make database changes.

If you choose to manually apply the DDL, the installation process will provide the location of the DDL scripts. The installation process will then continue the rest of the installation. The installation process may validate the database with DBVerify and warn you if there are differences, but it will not exit. It will allow the processing of the packages to continue normally.

If you do not choose to manually apply the DDL, the installation will apply both the DDL and the resources.

### 7.2.6 About Silent Installations (Windows)

You can create and use a silent installation process, which automates part of the installation process and limits manual interaction with the installation program. This type of installation is detailed in Section 7.3.2, "Running the Installation Program in Windows (Manually Edited Silent Install File)".

Note: Additionally, you can run the silent installation process in upgrade mode. For information about running the silent installation in upgrade mode, refer to Section 7.3.2, "Running the Installation Program in Windows (Manually Edited Silent Install File)". For information about creating the silent upgrade file, refer to Section 7.2.6.1, "Creating a Silent Installation File"

#### 7.2.6.1 Creating a Silent Installation File

You create the silent installation file using a text editor. The file must contain the entries marked as required in the following table. When you are finished editing the file, record its name and location. You will use this information during the installation.

**Note:** To create a silent upgrade file, follow the instructions about creating the silent installation file that are provided in this section. For an example of the silent upgrade file, refer to Section 7.2.6.1.2, "Sample Silent **Upgrade File**"

Note: Use UNIX slashes ("/") when specifying paths in the file. For example, to specify the installation directory to be created, you might enter something similar to one of the following sample paths:

C:/Sterling

or

D:/Applications/Myinstall

Table 7-2 Windows Silent Install File Properties

| Example Entry                              | Description                                                                                                    |
|--------------------------------------------|----------------------------------------------------------------------------------------------------|
| INSTALL_DIR= <install_dir></install_dir>   | (Required) Directory in which to install.                                                                                                    |
|                                            | <b>Note:</b> This property cannot point to a pre-existing directory, and the path name cannot contain spaces, or the installation will fail.                                                                          |
| DB_VENDOR= <db_vendor></db_vendor>         | (Required) The database vendor to use (Oracle, DB2, MSSQL).                                                                                                    |
|                                            | <b>Note:</b> In a multischema installation, you must deploy the same database vendor and version across deployments.                                                                                                  |
| MSSQL2005 = < TRUE/FALSE >                 | If you are running on MSSQL 2005 or later, this attribute must be set to TRUE. If you are running on MSSQL 2000, this attribute must be set to FALSE. If you are not running on MSSQL, do not include this attribute. |
|                                            | <b>Note:</b> This attribute is case-sensitive.                                                                                                    |
| DB_USER= <db_user_name></db_user_name>     | (Required) Database login ID with which to connect.                                                                                                    |
|                                            | In a multischema deployment, this must be the username for the Metadata schema.                                                                                                    |
| DB_DATA= <db_dat_catalog></db_dat_catalog> | (Required) Database name to connect with. (For more information, see Section 7.2.1, "Key Terms (Windows)".)                                                                                                    |

| Example Entry                                                    | Description                                                                                                    |
|------------------------------------------------------------------|----------------------------------------------------------------------------------------------------|
| DB_PASS= <db_password></db_password>                             | (Required) Database password with which to connect.                                                                                                    |
|                                                                  | In a multischema deployment, this must be the password for the Metadata schema.                                                                                                    |
| DB_HOST= <db_host></db_host>                                     | (Required) Host for database (for example, server or IP address).                                                                                                    |
| DB_PORT = < db_listener_port >                                   | (Required) Database listener port to which to connect.                                                                                                    |
| DB_DRIVERS= <absolute driver="" jar="" path="" to=""></absolute> | (Required for Oracle, MSSQL2005/2008, and DB2. Full path to the JDBC driver file(s):                                                                                                    |
|                                                                  | <ul> <li>Oracle and Microsoft SQL Server<br/>2005/2008 require one file.</li> </ul>                                                                                                    |
|                                                                  | <ul> <li>DB2 requires two files, the license file<br/>and the driver file.</li> </ul>                                                                                                    |
|                                                                  | When specifying more than one file, use semicolons (;) for separators as necessary.                                                                                                    |
|                                                                  | Examples:                                                                                                    |
|                                                                  | <ul><li><jdbc_driver_dir>/jdbc.jar</jdbc_driver_dir></li></ul>                                                                                                    |
|                                                                  | <ul><li><jdbc_driver_dir>/db2_1_jdbc.ja<br/>r;<jdbc_driver_dir>/db2_2_jd<br/>bc.jar</jdbc_driver_dir></jdbc_driver_dir></li></ul>                                                                                                    |
| DB_DRIVERS_VERSION= <db_driver_version></db_driver_version>      | (Required) Free form version string for JDBC driver. This is informational only.                                                                                                    |
| DB_SCHEMA_OWNER                                                  | (Required for multischema mode) Default schema/schema-owner for the provided login ID. If you wish to change this value to an alternate schema, consult your database administrator, as this is considered an expert installation scenario and can be performed only through the silent installation. |

| Example Entry                 | Description                                                                                                    |
|-------------------------------|----------------------------------------------------------------------------------------------------|
| LOAD_FACTORY_SETUP=true       | Indicates whether you want to load factory setup defaults during installation (true) or manually after installation (false). If you are performing an installation in upgrade mode, set this property to false.                                                                                                    |
|                               | For information about manually loading the factory defaults, see Section 14.1.1.4, "Loading the Selling and Fulfillment Foundation Database Factory Defaults After Installation".                                                                                                    |
| COPY_FCXML_TO_REPOSITORY=true | (Required) Must be set to true (default), which specifies that all factory setup files are copied from the default <install_dir>/installed_data//factorysetup directory to the <install_dir>/repository/factor ysetup directory. This enables you to delete the <install_dir>/installed_data//factorysetup directory after installation, as it contains other files that take up space.</install_dir></install_dir></install_dir> |
|                               | The GUI installer sets this property to true.                                                                                                    |
| NO_DBVERIFY                   | Valid values are true or false. When set to true during installation and installservice, dbverify will not be run. This means that Selling and Fulfillment Foundation will not generate DDL to make the database like the XML entity repository. If you are performing an installation in upgrade mode, set this property to true.                                                                                                |

| REINIT_DB=true  Valid values are true or the value is set to true. to false, the Selling and Foundation installation successfully, but no dat will be performed as painstallation process. If y an installation in upgrad value to false.  multischema.applyddl  Valid values are true/fa (default), enables the E generate and apply data. | . If the value is set d Fulfillment will complete tabase operation art of the you are performing ade mode, set this                                                                       |
|----------------------------------------------------------------------------------------------------|----------------------------------------------------------------------------------------------------|
| (default), enables the D<br>generate and apply dat                                                                                                    |                                                                                                    |
| DBVerify script to generate does not apply them. This property is set to finstaller, by default. If y GUI Installer and do no DDLs, ensure that this property is set to true of property is set to true of sandbox.cfg file, the DE generates the DDLs and Otherwise, the scripts a not applied.                                            | DBVerify script to tabase DDLs false, allows erate the DDLs but false in the GUI you are using the property to set to g file. If this or is absent in the BVerify script ad applies them. |
| multischema.enabled= <true false="">  If true, this attribute in a multischema installation then looks for customer-created multiwhich specifies databases the Configuration, Metal and Statistics schemas.</true>                                                                                                    | tion. The<br>for a<br>:ischema.xml file,<br>se information for<br>adata, Transaction,                                                                                                    |
| Note: This attribute is                                                                                                    | case-sensitive.                                                                                                    |
| See Section 7.2.6.1.3, multischema.xml File" finformation.                                                                                                    |                                                                                                    |
| multischema.version= <version_number> (Required) This attribut</version_number>                                                                                                    |                                                                                                    |
| version is being installe<br>and Fulfillment Foundat<br>you must enter 9.0.                                                                                                    |                                                                                                    |

| Example Entry                               | Description                                                                                                    |
|---------------------------------------------|----------------------------------------------------------------------------------------------------|
| multischema.file= <filename>.xml</filename> | (Required if you enable multischema.) This attribute indicates the name of the user-defined XML file that contains multischema database information.                                                                 |
|                                             | <b>Note:</b> This attribute is case-sensitive.                                                                                                    |
| STERLING_FOUNDATION_PRODUCT_LABEL=smcfs     | (Required) Specifies the product label.                                                                                                    |
| STERLING_FOUNDATION_PRODUCT_VERSION=9.0     | (Required) Specifies the product version you are installing.                                                                                                    |
| ACCEPT_LICENSE=Y                            | Because the silent installer does not bring<br>up an explicit license dialog, please<br>specify your acceptance of the licensing<br>terms by including this property in your<br>silent install file.                 |
|                                             | <b>Note:</b> To review the license file prior to installation, browse to the ProductFiles folder on your product CD and open Readme.htm.                                                                             |
| ACTIVE_DOC_URL= <online local=""></online>  | When set to ONLINE (default), the URL set for ONLINE_DOC_URL is used.                                                                                                    |
|                                             | When set to LOCAL, the URL set for LOCAL_DOC_URL is used.                                                                                                    |
|                                             | The ONLINE_DOC_URL or the LOCAL_DOC_URL is required when ACTIVE_DOC_URL is set to ONLINE or LOCAL, respectively.                                                                                                    |
|                                             | If you want to switch between the Online and Local Documentation Libraries after installation, refer to the <i>Selling and Fulfillment Foundation: Properties Guide</i> for more information about these properties. |
| ONLINE_DOC_URL= <url></url>                 | The value of this property is the URL for the Sterling web-based Online Documentation Library that is in HTML and PDF format:                                                                                        |
|                                             | http://www.sterlingcommerce.com/<br>Documentation/MCSF90/HomePage.ht<br>m                                                                                                    |

| the Local Documentation Library that is i HTML format:  /smcfsdocs/yfscommon/ online_help/en_US/wwhelp/wwhimpi /js/html/wwhelp.htm  JAVADOC_PRODUCT_LABEL=Selling and Fulfillment Foundation 9.0  JDK64BIT= <true false="">  Specifies whether you are using a 32-bit JDK or a 64-bit JDK. Default=true  ADDITIONAL_ANT_JAVA_TASK_ARGS= -Xms1024m -Xmx1408m - XX:MaxPermSize=512m  ADDITIONAL_ANT_COMPILER_TASK_ARGS=-J-Xms 256m -J-Xmx1408m  See Table 2-15, "Minimum Memory Requirements" for memory parameter values based on your operating system. These parameter values are written to the sandbox.cfg file during installation. After installation, you can tune them if you are seeing Out-of-Memory errors.  Note: The ADDITIONAL_ANT_JAVA_TASK_ARGS property must not be set for IBM and JRockit JDK. See the Selling and Fulfillment Foundation: Properties Guide for more information about these parameters.  SUPPORT_MULTIBYTE  Valid values are Y or N.  If you are installing on a DB2 or MSSQL server and need to localize your databas</true> | Example Entry                                                               | Description                                                                                       |
|----------------------------------------------------------------------------------------------------|-----------------------------------------------------------------------------|---------------------------------------------------------------------------------------------------|
| JAVADOC_PRODUCT_LABEL=Selling and Fulfillment Foundation 9.0  JDK64BIT= <true false="">  ADDITIONAL_ANT_JAVA_TASK_ARGS= -Xms1024m -Xmx1408m - XX:MaxPermSize=512m ADDITIONAL_ANT_COMPILER_TASK_ARGS=-J-Xms 256m -J-Xmx1408m  ADDITIONAL_ANT_COMPILER_TASK_ARGS=-J-Xms 256m -J-Xmx1408m  These parameter values are written to the sandbox.cfg file during installation. After installation, you can tune them if you are seeing Out-of-Memory errors.  Note: The ADDITIONAL_ANT_JAVA_TASK_ARGS property must not be set for IBM and JRockit JDK.  See the Selling and Fulfillment Foundation: Properties Guide for more information about these parameters.  SUPPORT_MULTIBYTE  Valid values are Y or N.  If you are installing on a DB2 or MSSQL server and need to localize your databas using a multi-byte character set, set this flag to Y.  This ensures that the database column sizes are large enough to handle the</true>                                                                                                    | LOCAL_DOC_URL= <url></url>                                                  | The value of this property is the URL for the Local Documentation Library that is in HTML format: |
| Foundation 9.0  JDK64BIT= <true false="">  Specifies whether you are using a 32-bit JDK or a 64-bit JDK.  Default=true  ADDITIONAL_ANT_JAVA_TASK_ARGS= -Xms1024m -Xmx1408m - XX:MaxPermSize=512m  ADDITIONAL_ANT_COMPILER_TASK_ARGS=-J-Xms 256m -J-Xmx1408m  These parameter values are written to the sandbox.cfg file during installation. After installation, you can tune them if you are seeing Out-of-Memory errors.  Note: The ADDITIONAL_ANT_JAVA_TASK_ARGS property must not be set for IBM and JRockit JDK.  See the Selling and Fulfillment Foundation: Properties Guide for more information about these parameters.  SUPPORT_MULTIBYTE  Valid values are Y or N.  If you are installing on a DB2 or MSSQL server and need to localize your databas using a multi-byte character set, set this flag to Y.  This ensures that the database column sizes are large enough to handle the</true>                                                                                                    |                                                                             | online_help/en_US/wwhelp/wwhimpl                                                                  |
| ADDITIONAL_ANT_JAVA_TASK_ARGS= -Xms1024m -Xmx1408m - XX:MaxPermSize=512m  ADDITIONAL_ANT_COMPILER_TASK_ARGS=-J-Xms 256m -J-Xmx1408m  These parameter values are written to the sandbox.cfg file during installation. After installation, you can tune them if you are seeing Out-of-Memory errors.  Note: The ADDITIONAL_ANT_JAVA_TASK_ARGS property must not be set for IBM and JRockit JDK. See the Selling and Fulfillment Foundation: Properties Guide for more information about these parameters.  SUPPORT_MULTIBYTE  Valid values are Y or N. If you are installing on a DB2 or MSSQL server and need to localize your databas using a multi-byte character set, set this flag to Y. This ensures that the database column sizes are large enough to handle the                                                                                                    |                                                                             |                                                                                                   |
| ADDITIONAL_ANT_JAVA_TASK_ARGS= -Xms1024m -Xmx1408m - XX:MaxPermSize=512m  ADDITIONAL_ANT_COMPILER_TASK_ARGS=-J-Xms 256m -J-Xmx1408m  See Table 2–15, "Minimum Memory Requirements" for memory parameter values based on your operating system. These parameter values are written to the sandbox.cfg file during installation. After installation, you can tune them if you are seeing Out-of-Memory errors.  Note: The ADDITIONAL_ANT_JAVA_TASK_ARGS property must not be set for IBM and JRockit JDK.  See the Selling and Fulfillment Foundation: Properties Guide for more information about these parameters.  SUPPORT_MULTIBYTE  Valid values are Y or N.  If you are installing on a DB2 or MSSQL server and need to localize your databas using a multi-byte character set, set this flag to Y.  This ensures that the database column sizes are large enough to handle the                                                                                                    | JDK64BIT= <true false=""></true>                                            | Specifies whether you are using a 32-bit JDK or a 64-bit JDK.                                     |
| -Xmx1408m - XX:MaxPermSize=512m  ADDITIONAL_ANT_COMPILER_TASK_ARGS=-J-Xms 256m -J-Xmx1408m  These parameter values are written to the sandbox.cfg file during installation. After installation, you can tune them if you are seeing Out-of-Memory errors.  Note: The  ADDITIONAL_ANT_JAVA_TASK_ARGS property must not be set for IBM and JRockit JDK.  See the Selling and Fulfillment Foundation: Properties Guide for more information about these parameters.  SUPPORT_MULTIBYTE  Valid values are Y or N.  If you are installing on a DB2 or MSSQL server and need to localize your databas using a multi-byte character set, set this flag to Y.  This ensures that the database column sizes are large enough to handle the                                                                                                    |                                                                             | Default=true                                                                                      |
| These parameter values are written to the sandbox.cfg file during installation. After installation, you can tune them if you are seeing Out-of-Memory errors.  Note: The ADDITIONAL_ANT_JAVA_TASK_ARGS property must not be set for IBM and JRockit JDK. See the Selling and Fulfillment Foundation: Properties Guide for more information about these parameters.  SUPPORT_MULTIBYTE  Valid values are Y or N. If you are installing on a DB2 or MSSQL server and need to localize your databas using a multi-byte character set, set this flag to Y. This ensures that the database column sizes are large enough to handle the                                                                                                    | -Xmx1408m - XX:MaxPermSize=512m<br>ADDITIONAL_ANT_COMPILER_TASK_ARGS=-J-Xms | Requirements" for memory parameter                                                                |
| ADDITIONAL_ANT_JAVA_TASK_ARGS property must not be set for IBM and JRockit JDK.  See the Selling and Fulfillment Foundation: Properties Guide for more information about these parameters.  SUPPORT_MULTIBYTE  Valid values are Y or N.  If you are installing on a DB2 or MSSQL server and need to localize your databas using a multi-byte character set, set this flag to Y.  This ensures that the database column sizes are large enough to handle the                                                                                                    |                                                                             | the sandbox.cfg file during installation.<br>After installation, you can tune them if             |
| Foundation: Properties Guide for more information about these parameters.  SUPPORT_MULTIBYTE  Valid values are Y or N.  If you are installing on a DB2 or MSSQL server and need to localize your databas using a multi-byte character set, set this flag to Y.  This ensures that the database column sizes are large enough to handle the                                                                                                    |                                                                             | ADDITIONAL_ANT_JAVA_TASK_ARGS property must not be set for IBM and                                |
| If you are installing on a DB2 or MSSQL server and need to localize your databas using a multi-byte character set, set this flag to Y.  This ensures that the database column sizes are large enough to handle the                                                                                                    |                                                                             | Foundation: Properties Guide for more                                                             |
| server and need to localize your databas using a multi-byte character set, set this flag to Y.  This ensures that the database column sizes are large enough to handle the                                                                                                    | SUPPORT_MULTIBYTE                                                           | Valid values are Y or N.                                                                          |
| sizes are large enough to handle the                                                                                                    |                                                                             | server and need to localize your database using a multi-byte character set, set this              |
|                                                                                                    |                                                                             | sizes are large enough to handle the                                                              |
| ENTITY_GEN_LOGLEVEL= <verbose info=""> Specify VERBOSE to enable logging of verbose messages during entity class generation.</verbose>                                                                                                    | ENTITY_GEN_LOGLEVEL= <verbose info=""></verbose>                            | verbose messages during entity class                                                              |
| Default=INFO                                                                                                    |                                                                             | Default=INFO                                                                                      |

| Example Entry                                  | Description                             |
|------------------------------------------------|-----------------------------------------|
| GENERATE_ALL_DBCLASSES= <true false=""></true> | Specify true to generate all DBClasses. |
|                                                | Default=false                           |

#### 7.2.6.1.1 Sample Silent Installation File

```
Following is a sample silent installation file:
```

```
INSTALL DIR=C:/<INSTALL DIR>
DB VENDOR=Oracle
DB USER=joe smith
DB DATA=110n
DB PASS=joes password
DB HOST=10.10.42.93
DB PORT=1221
DB_DRIVERS=C:/Oracle_Drivers/ojdbc6.jar
DB DRIVERS VERSION=11
DB SCHEMA OWNER=DB0
multischema.applyddl=false
multischema.enabled=true
multischema.version=9.0
multischema.file=multischema.xml
STERLING FOUNDATION PRODUCT LABEL=smcfs
STERLING FOUNDATION PRODUCT VERSION=9.0
ACCEPT_LICENSE=Y
ACTIVE DOC URL=ONLINE
ONLINE DOC URL=http://www.sterlingcommerce.com/Documentation/M
CSF90/HomePage.htm
LOCAL DOC URL=URL=/smcfsdocs/yfscommon/online help/en US/wwhel
p/wwhimpl/js/html/wwhelp.htm
JAVADOC PRODUCT LABEL=Selling and Fulfillment Foundation 9.0
JDK64BIT=true
ADDITIONAL ANT JAVA TASK ARGS=-Xms1024m -Xmx1408m
```

-XX:MaxPermSize=512m

#### **Preinstallation Setup for a Windows Environment**

ADDITIONAL\_ANT\_COMPILER\_TASK\_ARGS=-J-Xms256m -J-Xmx1408m GENERATE\_ALL\_DBCLASSES=false ENTITY\_GEN\_LOGLEVEL=INFO

**Note:** See Table 2–15, "Minimum Memory Requirements" for memory parameters based on your operating system.

#### 7.2.6.1.2 Sample Silent Upgrade File

Following is a sample silent installation file:

INSTALL DIR=C:/<INSTALL DIR>

LOAD FACTORY SETUP=false

REINIT DB=false

NO DBVERIFY=true

DB VENDOR=Oracle

DB\_USER=joe\_smith

DB DATA=110n

DB\_PASS=joes\_password

DB HOST=10.10.42.93

DB PORT=1221

DB\_DRIVERS=C:/Oracle\_Drivers/ojdbc6.jar

DB\_DRIVERS\_VERSION=11

DB SCHEMA OWNER=DB0

multischema.applyddl=false

multischema.enabled=true

multischema.version=9.0

multischema.file=multischema.xml

STERLING\_FOUNDATION\_PRODUCT\_LABEL=smcfs

STERLING FOUNDATION PRODUCT VERSION=9.0

ACCEPT LICENSE=Y

ACTIVE\_DOC\_URL=ONLINE

ONLINE\_DOC\_URL=http://www.sterlingcommerce.com/Documentation/MCSF90/HomePage.htm

LOCAL\_DOC\_URL=URL=/smcfsdocs/yfscommon/online\_help/en\_US/wwhelp/wwhimpl/js/html/wwhelp.htm

JAVADOC PRODUCT LABEL=Selling and Fulfillment Foundation 9.0

```
JDK64BIT=true

ADDITIONAL_ANT_JAVA_TASK_ARGS=-Xms1024m -Xmx1408m
-XX:MaxPermSize=512m

ADDITIONAL_ANT_COMPILER_TASK_ARGS=-J-Xms256m -J-Xmx1408m

GENERATE_ALL_DBCLASSES=false

ENTITY_GEN_LOGLEVEL=INFO
```

**Note:** See Table 2–15, "Minimum Memory Requirements" for memory parameters based on your operating system.

#### 7.2.6.1.3 Sample multischema.xml File

The following sample file is invoked by the installation process if multischema is enabled in the silent installation file. It is customer-created and specifies database account information for four multischema data tables: Metadata, Statistics, System Configuration, and Transaction/Master. In addition, it shows parameters for specifying multiple passwords and their effective dates so that you can predefine passwords for a given pool months in advance. These passwords will change on the fly without a server restart.

In a multischema installation, you must deploy the same database vendor and version across deployments.

You can change only the parameters that are shown in the following table:

Table 7–3 Multischema.xml File Properties

| Parameter                           | Definition                                                                                                    |  |
|-------------------------------------|----------------------------------------------------------------------------------------------------|--|
| <jdbc_url></jdbc_url>               | Specify the URL to connect to the database.                                                                                                    |  |
|                                     | • If using Oracle, set to:<br>jdbc:oracle:thin:@ <databaseserverhostnam<br>e/IPaddress&gt;:<tnslistenerportnumber>:<da<br>tabaseSID&gt;</da<br></tnslistenerportnumber></databaseserverhostnam<br>                       |  |
|                                     | <ul> <li>If using Microsoft SQL Server 2005/2008, set to:<br/>jdbc:sqlserver://<database< li=""> <li>ServerHostname&gt;:<portnumber>;DatabaseName=<database name=""></database></portnumber></li> </database<></li></ul> |  |
|                                     | • If using DB2, set to:<br>jdbc:db2:// <database<br>ServerHostname&gt;:<port number="">/<database<br>name&gt;.<db_user> Database user name</db_user></database<br></port></database<br>                                  |  |
| <db_user></db_user>                 | Specify the user name associated with the database.                                                                                                    |  |
| <db_password></db_password>         | Specify the password associated with the database.                                                                                                    |  |
| <db_driver_class></db_driver_class> | Specify the class name of your database driver as follows.                                                                                                    |  |
|                                     | <ul> <li>If using Oracle, set to:<br/>oracle.jdbc.driver.OracleDriver</li> </ul>                                                                                                    |  |
|                                     | • If using Microsoft SQL Server 2005/2008, set to: com.microsoft.sqlserver.jdbc.SQLServerDr iver                                                                                                    |  |
|                                     | <ul> <li>If using DB2, set to:<br/>com.ibm.db2.jcc.DB2Driver</li> </ul>                                                                                                    |  |
| <db_schema></db_schema>             | Specify the schema name associated with the database if it is different from the <db_user> name you entered.</db_user>                                                                                                   |  |
|                                     | <b>Note:</b> This parameter is case-sensitive and you must specify it in UPPERCASE.                                                                                                    |  |
| <password.1></password.1>           | Specify a database password for the effectivity date shown in the <effective.1> parameter shown in this table.</effective.1>                                                                                             |  |

| Parameter                   | Definition                                                                                                    |
|-----------------------------|----------------------------------------------------------------------------------------------------|
| <password.2></password.2>   | Specify a database password for the effectivity date shown in the <effective.2> parameter shown in this table.</effective.2> |
| <effective.1></effective.1> | Specify an effective date for the <password.1> parameter shown in this table.  Example: 2009-07-16T15:00:00</password.1>     |
| <effective.2></effective.2> | Specify an effective date for the <password.2> parameter shown in this table.  Example: 2009-08-25T12:00:00</password.2>     |

Unlike the silent installation, the GUI and text-based installations automatically create the multischema.xml file for you. The following example is for a DB2 installation. The *Selling and Fulfillment Foundation: Multitenant Enterprise Guide* explains the schemas shown in this sample file as well as colonies and other multischema information.

```
<?xml version="1.0" encoding="UTF-8"?>
<colonyconfig>
  <colonies>
   <colony name="DEFAULT" pkprefix="20" version="9.0">
     <schema poolid="DEFAULT METADATA" tabletype="METADATA"/>
     <schema poolid="DEFAULT STATISTICS 90" tabletype="STATISTICS"/>
      <schema poolid="DEFAULT CONFIGURATION 90" tabletype="CONFIGURATION"/>
     <schema poolid="DEFAULT TRANSACTION 90" tabletype="TRANSACTION"/>
     <schema poolid="DEFAULT TRANSACTION 90" tabletype="MASTER"/>
     </colony>
   </colonies>
   <pools>
      <pool id="DEFAULT METADATA">
             <idbc>
                 <param name="url" value="jdbc:db2://10.10.20.82:50000/devdb2"/>
                 <param name="user" value="metadata user"/>
                 <param name="password" value="metadata user"/>
                 <param name="driver" value="com.ibm.db2.jcc.DB2Driver"/>
                 <param name="schema" value="METADATA USER"/>
                 <param name="password.1" value="password 1"/>
                 <param name="password.2" value="password 2"/>
                 <param name="effective.1" value="2009-07-16T15:00:00"/>
```

```
<param name="effective.2" value="2009-08-16T15:00:00"/>
      </jdbc>
</pool>
<pool id="DEFAULT STATISTICS 90">
      <idbc>
           <param name="url" value="jdbc:db2://10.10.20.82:50000/devdb2"/>
           <param name="user" value="statistics user"/>
           <param name="password" value="statistics user"/>
           <param name="driver" value="com.ibm.db2.jcc.DB2Driver"/>
           <param name="schema" value="STATISTICS USER"/>
           <param name="password.1" value="password 1"/>
           <param name="password.2" value="password 2"/>
           <param name="effective.1" value="2009-07-16T15:00:00"/>
           <param name="effective.2" value="2009-08-16T15:00:00"/>
      </idbc>
</pool>
<pool id="DEFAULT CONFIGURATION 90">
      <idbc>
           <param name="url" value="jdbc:db2://10.10.20.82:50000/devdb2"/>
           <param name="user" value="configuration user"/>
           <param name="password" value="configuration_user"/>
           <param name="driver" value="com.ibm.db2.jcc.DB2Driver"/>
           <param name="schema" value="CONFIGURATION USER"/>
           <param name="password.1" value="password 1"/>
           <param name="password.2" value="password 2"/>
           <param name="effective.1" value="2009-07-16T15:00:00"/>
           <param name="effective.2" value="2009-08-16T15:00:00"/>
          </idbc>
</pool>
<pool id="DEFAULT TRANSACTION 90">
          <idbc>
           <param name="url" value="jdbc:db2://10.10.20.82:50000/devdb2"/>
           <param name="user" value="transaction user"/>
           <param name="password" value="transaction user"/>
           <param name="driver" value="com.ibm.db2.jcc.DB2Driver"/>
           <param name="schema" value="TRANSACTION USER"/>
           <param name="password.1" value="password 1"/>
           <param name="password.2" value="password 2"/>
           <param name="effective.1" value="2009-07-16T15:00:00"/>
           <param name="effective.2" value="2009-08-16T15:00:00"/>
          </idbc>
```

</pool>
</pools>
</colonyconfig>

# 7.3 Installing Selling and Fulfillment Foundation in a Windows Environment

Installing Selling and Fulfillment Foundation in a Windows environment includes the following sections:

- Section 7.3.1, "Running the Installation Program on Windows (GUI-Based)"
- Section 7.3.2, "Running the Installation Program in Windows (Manually Edited Silent Install File)"

# 7.3.1 Running the Installation Program on Windows (GUI-Based)

**Note:** The following instructions assume that you received an installation CD for Selling and Fulfillment Foundation. If you downloaded Selling and Fulfillment Foundation or a Service Pack (SP) from the Electronic Software Distribution (ESD) Portal, unzip the downloaded file to an empty directory. Do not change the directory structure of the newly unzipped files. The directory containing the unzipped files is an electronic image of an installation CD. Use this directory wherever there is a reference to the installation CD in the following instructions. Ignore any instructions to place the installation CD in a drive.

**Note:** To install more than one instance of Selling and Fulfillment Foundation on the same Windows server, you must install the second instance in a different directory and use a different initial port number. This second port number must be at least 100 higher than the first port number.

During the installation, various messages are displayed, including some warning messages. These warning messages require no action on your part and are included so that helpful data is recorded in the log file.

To install Selling and Fulfillment Foundation in a Windows environment, refer to your preinstallation checklist and follow the steps below.

**Note:** A root user cannot install Selling and Fulfillment Foundation.

- Close all open Windows programs and any command prompt windows.
- Copy the SCIInstallWizard.jar and SMCFS\_9.0.jar files from your installation CD to a Windows directory.
- 3. Start the installation process. From a command prompt, enter the following command:

**Note:** You must be in the directory where SCIInstallWizard.jar resides when issuing this command.

```
<JAVA_HOME>/bin/java -Djavataskargs="-XX:MaxPermSize=<value_1>"
-Dcomptaskargs="-J-Xms<value_2> -J-Xmx<value_3>" -jar
SCIInstallWizard.jar
```

## Example based on Windows:

```
<JAVA_HOME>/bin/java -Djavataskargs="-XX:MaxPermSize=512m"
```

```
-Dcomptaskargs="-J-Xms1024m -J-Xmx2048m" -jar SCIInstallWizard.jar
```

See Table 2–15, "Minimum Memory Requirements" for memory parameter values based on your operating system.

The installation dialog box appears.

- 4. Click Next to start the installation program.
- 5. Review the license agreement, and click Accept to accept the terms.
- **6.** Type the path of your JDK directory, or search for it using the Select Folder button.

If you want a local copy of the JDK to be created in your installation, click Yes. Otherwise, click No. Click Next.

- 7. On the Upgrade/Database Options screen, do one of the following:
  - If you are upgrading from a previous release, or if you do not want the database DDLs and Factory Setup installation done as part of this installation process, click Yes for the option *Do you* want to upgrade from a previous installation or perform new installation with no Database DDLs and Factory setup? Click Next.

**Note:** If you are not upgrading and you select this option, you must manually create your database tables and load factory setup after the installation process. See the section about configuring your database for production in Chapter 6, "Installing and Configuring Database Tier Software on Windows" for information about running view scripts after the initial installation and Chapter 14, "Configuring Utilities" for information about manually installing the database DDLs and factory setup. However, if you are upgrading, the DDLs are applied as part of the upgrade process.

 If you are not upgrading from a previous release, or if you do want the installation process to apply the database DDLs and install factory setup, click No, and click Next. 8. Choose an installation directory for Selling and Fulfillment Foundation. Enter the directory or click Select Folder to open a window where you can navigate to the folder that you want to use as the installation directory. For Windows 2000/NT server, the path to this directory must be 8 characters or less and cannot include any spaces. This directory is referred to as <INSTALL DIR> in subsequent prompts. After selecting the folder, click Next.

If the directory does not exist, a message asking if the directory should be created is displayed. Click Yes to create the directory or No to return to the previous screen.

**Note:** If you click No, ensure that you download Version 2.7.1 of xerces and xalan from Apache. Copy the following files into the jre/lib/endorsed directory of your JDK:

- serializer.jar
- xalan.jar
- xercesImpl.jar
- xml-apis.jar

**Note:** The GUI installation creates the following installation directory structure:

<INSTALL DIR>\Foundation

The installation process lays down the Selling and Fulfillment Foundation files and subdirectories under <INSTALL DIR>\Foundation.

- The Please Confirm Install Jar Location screen opens and displays the path for the install jar file. To confirm the location, click Next. Or you can search for the file using the Select File button, select the file, and then click Next.
- 10. Select the database vendor that you want to use (Oracle, Microsoft SQL Server 2005/2008, or DB2) and click Next.

- 11. If do not want to enable MultiSchema Support, click No, click Next, and skip to Step 12. However if you would like to enable MultiSchema support, click Yes, click Next, and proceed as follows:
  - a. (Optional). If you are performing an installation in upgrade mode, skip to Step B. However, if you are performing a complete installation, one of the following Database Setup screens is displayed, where you must specify a JDBC driver file for the database vendor you selected in Step 10:
    - In the Database Setup for Oracle screen, enter the Oracle JDBC driver file and click Next. Or, you can search for the JDBC driver file using the Select File button, select the file, and then click Next.
    - In the Database Setup for SQLServer screen, specify whether you want to enable multibyte support by clicking Yes or No, and enter the SQLServer JDBC driver file. You can search for the JDBC driver file using the Select File button, and then select the file. Click Next.
    - In the Database Setup for DB2 screen, specify whether you want to enable multibyte support by clicking Yes or No, enter the DB2 JDBC driver file, and enter the DB2 License file. To search for the JDBC driver file or the DB2 License file, click the corresponding Select File button to navigate to the file location, and then select the file. Click Next.

The following series of screens ask for and then confirm database account information for four multischema data tables: Metadata, Statistics, System Configuration, and Transaction/Master.

b.

**Note:** An installation in upgrade mode for multischema is supported only if you are upgrading from a previous release of multischema.

Enter database account information for your Metadata schema and click Next:

- Database user name
- Database password

#### Installing Selling and Fulfillment Foundation in a Windows Environment

- Confirm database password
- Database catalog name (For more information, see Section 7.2.1, "Key Terms (Windows)".)
- Database host name (or IP address)
- Database port
- (Optional) JDBC driver file. If you are performing a complete installation, you already specified the JDBC driver file in Step A. However, if you are performing an installation in upgrade mode, enter a JDBC driver file or use the Select File button to navigate to the JDBC file location and select the file.

**Note:** If you wish to create an alternate DB\_SCHEMA\_OWNER, consult your database administrator, as this is considered an expert installation scenario and can be performed only through the silent installation. For more information, see Section 7.2.6.1, "Creating a Silent Installation File".

- c. After you enter the Metadata Schema information and click Next, the Confirm Database Information screen displays the database account information you entered on the previous screen. This screen is read-only. If the information is correct, click Next. If any information needs to be changed, click Back to return to the previous screen and make the changes.
- d. (Optional) If you are performing the installation in upgrade mode, skip to Step 14. If you are performing a complete installation, the installation guides you through entering database information for the remaining three database schemas: Statistics, System Configuration, and Transaction/Master. When finished, click Next.

The database information you entered for Multischema Support tables is saved in <INSTALL\_DIR>multischema.xml. An sample of this file is shown in Section 7.2.6.1.3, "Sample multischema.xml File". Skip to Step 14.

**12.** If you selected Oracle in step 10, go to step 13. However, if you selected SQLServer or DB2 in step 10, a screen is displayed where

you can specify that you want to enable database multibyte support. To enable database multibyte support, select Yes. Otherwise, select No. Click Next to continue.

- 13. Configure your database by entering the following information and click Next:
  - Database user name
  - Database password
  - Confirm database password
  - Database catalog name (For more information, see Section 7.2.1, "Key Terms (Windows)".)
  - Database host name (or IP address)
  - Database port
  - (Oracle and Microsoft SQL Server 2005/2008.) Absolute path and file name for one JDBC driver.
  - (DB2 only) Absolute paths and file names for two JDBC drivers. For DB2, use the Type-4 JDBC driver. This type of driver converts JDBC calls into the network protocol used directly by DB2, allowing a direct call from the application to the DB2 server.
- 14. After you enter the database information and click Next, the Confirm Database Information screen displays the database account information you entered on the previous screen. This screen is read-only. If the information is correct, click Next. If any information needs to be changed, click Back to return to the previous screen and make the changes.
- 15. The Documentation Access screen is displayed. Select Online (default) or Local for the type of Documentation Library you want to enable, and click Next.
  - The Selling and Fulfillment Foundation: Properties Guide contains information about these Documentation Library properties and how to switch them after installation, if you wish.
- **16.** The Select JDK screen is displayed. Click the appropriate button to specify whether you want a 32-bit or 64-bit JDK. The default is 64-Bit. Click Next to continue.

- 17. The Checklist for Installation Process screen is displayed. The screen displays a read-only checklist of activities that the installation program will perform. Additionally, it prompts you to specify whether you want a 32-bit or 64-bit JDK. The following tasks and prompt are shown:
  - Verification of Sufficient Disk Space
  - Verify the selected JDK is supported
  - Perform Installation of Foundation Components
  - Backup install files
  - The Installation location is also shown on the screen. This is the directory you chose earlier, followed by the subdirectory name "Foundation". The Windows GUI installer installs Selling and Fulfillment Foundation in the Foundation subdirectory, unlike the silent installation, which installs the product directly into the folder you specify.

Click Next.

- 18. On the Installation Progress screen, click Install to proceed with the installation. If you want to see detailed information about the progress of the installation, click Show Details, then click Install. This information will also be available after installation in the <INSTALL DIR>\PreInstallSI.log file.
- **19.** When the installation is finished, the message "Installation Wizard completed. Please see the installation guide for next steps" is displayed. Click OK to close the message box. The Installation Progress screen displays the status Complete as its heading and the message BUILD SUCCESSFUL in the Output box.
- 20. If you did not install or upgrade in multischema mode but you want to create the appropriate tables for multischema mode and update these tables at a later time, you can:
  - Set the following properties in the sandbox.cfg file:

```
multischema.enabled=true
multischema.version=9.0
```

 Run the dbverify script on multischema colonies, as described in Section 14.1.1.3, "Verifying the Database Schema".

**21.** If you want to create or add colonies to your deployment, see the *Selling and Fulfillment Foundation: Multitenant Enterprise Guide* for instructions.

**Note:** Views must be created manually. Instructions to create views vary depending on which database is used. All database view related scripts are located at <INSTALL\_DIR>\database\<db\_type>\scripts. For more information, refer to the section about configuring your database type (MSSQL 2005/2008, Oracle 11.1.0.7, or DB2) for production in Chapter 6, "Installing and Configuring Database Tier Software on Windows" and Chapter 14, "Configuring Utilities".

# 7.3.2 Running the Installation Program in Windows (Manually Edited Silent Install File)

Use the following instructions to install in a Windows environment from a command line, using a manually edited silent installation file. Additionally, you can use the following instructions to upgrade in a Windows environment from a command line, using a manually edited silent upgrade file.

The following instructions assume that you received an installation CD. If you downloaded Selling and Fulfillment Foundation or a Service Pack (SP) from the Electronic Software Distribution (ESD) Portal, unzip the downloaded file to an empty directory. The directory containing the unzipped files is an electronic image of an installation CD. Use this directory wherever there is a reference to the installation CD in the following instructions. Ignore any instructions to place the installation CD in a drive.

**Note:** During the installation, various messages are displayed, including some warning messages. These warning messages require no action on your part and are included so that helpful data is recorded in the log file.

To install Selling and Fulfillment Foundation, refer to your preinstallation checklist and follow the steps below:

**Note:** A root user cannot install Selling and Fulfillment Foundation.

- Place the Selling and Fulfillment Foundation installation CD in the appropriate drive.
- 2. From the installation CD, copy the SMCFS\_9.0.jar to a Windows directory.
  - If you are using FTP to copy the file, verify that your session is set to binary mode.
- 3. Set up your silent installation file, using the guidelines in Section 7.2.6, "About Silent Installations (Windows)". Record the path to your silent installation file.
- 4. At a command prompt, type one of the following commands, which include paths to the JDK, the SMCFS\_9.0.jar file, and the silent installation file:

**Note:** The directory path to SMCFS\_9.0.jar cannot include any spaces.

If you are installing a new Selling and Fulfillment Foundation system, enter the following:

```
<JAVA_HOME>\bin\java -jar SMCFS_9.0.jar -f install.silent
```

The Silent Installation File is the one you created during preinstallation setup, as explained in Section 7.2.6.1, "Creating a Silent Installation File".

If you are doing an upgrade, set LOAD\_FACTORY\_SETUP=false, REINIT DB=false, and NO DBVERIFY=true in your silent install file and enter:

```
<JAVA_HOME>/bin/java -jar SMCFS_9.0.jar -f install.silent
```

If you prefer to use a JDK that is downloaded to an external location and is not copied into your application's local directories, enter:

```
<JAVA_HOME>/bin/java -jar SMCFS_9.0.jar -f install.silent
-nocopyjvm
```

After the installation process begins, you can follow the progress of your installation through the <INSTALL\_DIR>\InstallSI.log file.

The installation displays the message *Installation has completed* successfully when done.

If you have installed in upgrade mode and you want to create the appropriate tables for multischema mode and update these tables at a later time, you can:

Set the following properties in the sandbox.cfg file:

```
multischema.enabled=true
multischema.version=9.0
```

 Run the dbverify script on multischema colonies, as described in Section 14.1.1.3, "Verifying the Database Schema".

If you want to create or add colonies to your deployment, see the *Selling* and *Fulfillment Foundation: Multitenant Enterprise Guide* for instructions.

See Section 3.3.1, "Post installation Recommendations" for information about the security measures that are recommended for your consideration.

Note: Views must be created manually. Instructions to create views vary depending on what database is used. All database view related scripts are located at <INSTALL\_DIR>\database\<db\_type>\scripts. For more information, refer to the section about configuring your database type (MSSQL 2005/2008, Oracle 11.1.0.7, or DB2) for production in Chapter 6, "Installing and Configuring Database Tier Software on Windows" and Chapter 14, "Configuring Utilities".

Installing Selling and Fulfillment Foundation in a Windows Environment

# Installing Selling and Fulfillment Foundation in UNIX and Linux Environments

This chapter explains how to install Selling and Fulfillment Foundation in UNIX and Linux environments. This chapter also provides the information required to complete Step 8, as indicated in Table 1–1, "Installation Checklist".

You can install Selling and Fulfillment Foundation on a UNIX or Linux system locally in an X Windows environment, or remotely, in a text-based console environment.

# 8.1 Before You Begin

If you are upgrading from a prior release, see the *Selling and Fulfillment Foundation: Upgrade Guide before* continuing with the installation of Selling and Fulfillment Foundation.

Before installing Selling and Fulfillment Foundation, ensure that you have installed the appropriate software listed in Chapter 2, "System Requirements".

Throughout this document, <INSTALL\_DIR> refers to the directory where you install Selling and Fulfillment Foundation. For example, <INSTALL\_DIR>=/Supply\_Chain\_Apps.

# 8.2 Preinstallation Setup for a UNIX or Linux Environment

The following topics will assist you with the preinstallation tasks when planning to install Selling and Fulfillment Foundation in a UNIX or Linux environment:

- Section 8.2.1, "Key Terms (UNIX/Linux)"
- Section 8.2.2, "Checklist for UNIX or Linux Preinstallation"
- Section 8.2.3, "Checking System Requirements (UNIX and Linux)"
- Section 8.2.4, "Installing the Java Software Development Kit (UNIX and Linux)"
- Section 8.2.5, "Creating a UNIX Account"
- Section 8.2.6, "Applying Database Definition Language (DDL) Statements (UNIX and Linux)"
- Section 8.2.7, "About Silent Installations (UNIX and Linux)"

## 8.2.1 Key Terms (UNIX/Linux)

The following terms and definitions will assist you in understanding the concepts discussed in this document:

- Database catalog name This is typically the database name; also known as SERVICE\_NAME or SID in some versions of Oracle.
- Java Software Development Kit (JDK) Software development kit (SDK) for producing Java programs. Produced by Sun Microsystems, Inc., the JDK includes JavaBeans component architecture and support for JDBC.

## 8.2.2 Checklist for UNIX or Linux Preinstallation

The preinstallation checklist contains the items you need to gather, and tasks you need to complete prior to installing Selling and Fulfillment Foundation.

**Note:** When creating a name, such as an account name, permissions name, profile name, or database name, follow these conventions:

Use any valid alphanumeric characters and \_ (underscore).

Do not use spaces or apostrophes.

You may want to make a copy of the following checklist and use it to record the information you collect. The sections following the checklist included detailed explanations of some of the items on the checklist.

Table 8-1 Preinstallation Checklist for UNIX or Linux

| Step | Description                                                                                                    | Your Notes |
|------|----------------------------------------------------------------------------------------------------|------------|
| 1    | Verify that your system meets the hardware and software requirements specified for this release. For more information, refer to Section 8.2.3, "Checking System Requirements (UNIX and Linux)". |            |
| 2    | If you are using a non-English environment, confirm that you are using the appropriate character set.                                                                                           |            |
| 3    | Determine and record information about the JDK.                                                                                                    |            |
|      | Version of the JDK                                                                                                    |            |
|      | Absolute path to the JDK                                                                                                    |            |
|      | For more information, refer to Section 8.2.4, "Installing the Java Software Development Kit (UNIX and Linux)" and Chapter 2, "System Requirements".                                             |            |
| 4    | Set umask to 002.                                                                                                    |            |

Table 8–1 Preinstallation Checklist for UNIX or Linux

| Step | Description                                                                                                    | Your Notes |
|------|----------------------------------------------------------------------------------------------------|------------|
| 5    | Determine and record information about your Oracle, MS SQL 2005/2008, or DB2 database server; determine and record information about your database server. Be aware that this information may be case sensitive. |            |
|      | Database user name and associated password                                                                                                    |            |
|      | <ul> <li>Database catalog name (For more<br/>information, see Section 8.2.1, "Key Terms<br/>(UNIX/Linux)".)</li> </ul>                                                                                           |            |
|      | <ul> <li>Database host name (or IP address)</li> </ul>                                                                                                    |            |
|      | Database host port number                                                                                                    |            |
|      | <ul> <li>(Oracle and Microsoft SQL Server 2005/2008.<br/>Absolute path and file name for one JDBC<br/>driver.</li> </ul>                                                                                         |            |
|      | <ul> <li>(DB2 only) Absolute paths and file names for<br/>two JDBC files: the driver file and the license<br/>file.</li> </ul>                                                                                   |            |
|      | If you are planning a multischema deployment, determine and record this database information for four separate schemas: Metadata, Statistics, System Configuration, and Transaction/Master Data.                 |            |
| 6    | Decide if you are going to manually or automatically apply database definition language (DDL) statements (schema) to the database.                                                                               |            |
|      | For more information, refer to Section 8.2.6, "Applying Database Definition Language (DDL) Statements (UNIX and Linux)".                                                                                         |            |

Table 8-1 Preinstallation Checklist for UNIX or Linux

| Step | Description                                                                                                    | Your Notes |
|------|----------------------------------------------------------------------------------------------------|------------|
| 7    | Determine and record the directory in which you plan to install Selling and Fulfillment Foundation.                                                                                                    |            |
|      | <ul> <li>The file system must have adequate free disk<br/>space.</li> </ul>                                                                                                    |            |
|      | • The name of the directory is case-sensitive.                                                                                                    |            |
|      | <ul> <li>If you use the silent installation method, you cannot install into a pre-existing directory.         The silent installation process will fail if a pre-existing directory is specified. See Section 8.2.7, "About Silent Installations (UNIX and Linux)" for more information about using the silent installation method.     </li> </ul> |            |
|      | <ul> <li>If you use the GUI or text-based installation<br/>methods, you can install into either a<br/>pre-existing directory or a new directory to be<br/>created by the installation process.</li> </ul>                                                                                                    |            |

Table 8–1 Preinstallation Checklist for UNIX or Linux

| Step                  | Description                                                                                                    | Your Notes |
|-----------------------|----------------------------------------------------------------------------------------------------|------------|
| 8                     | If you are running a silent installation, create your install.silent property file. For more information, refer to Section 8.2.7, "About Silent Installations (UNIX and Linux)". |            |
| 9                     | <b>Note:</b> This step is only for application systems that use the Linux operating system.                                                                                      |            |
|                       | Make the following system change:                                                                                                    |            |
|                       | <ol> <li>If the base locale for the system is English, set the<br/>LANG environment variable to en_US.</li> </ol>                                                                |            |
| 2. Reboot the system. |                                                                                                    |            |

Note: This step is only for application systems that use the RedHat Enterprise Linux operating system.

Make the following system changes:

 If the base locale for the system is English, edit the /etc/sysconfig/i18n file by changing the SUPPORTED variable from en\_US.utf8 to en\_US. You can also allow multiple support using the following format:

Save and close the /etc/sysconfig/i18n file.

Edit the /etc/security/limits.conf file by adding the following lines:

| * | hard | nofile  | 8196    |
|---|------|---------|---------|
| * | soft | nofile  | 2048    |
| * | hard | memlock | 3000000 |
| * | soft | memlock | 4000000 |
| * | hard | nproc   | 16000   |
| * | soft | nproc   | 16000   |
| * | hard | stack   | 512000  |
| * | soft | stack   | 512000  |

This updates the system ulimits.

Save and close the /etc/security/limits.conf file.

3. Reboot the system.

## 8.2.3 Checking System Requirements (UNIX and Linux)

Before you begin, verify that your system meets the hardware and software requirements specified for Release 9.0 of Selling and Fulfillment Foundation. The hardware requirements listed are the minimum required. For current information, see Chapter 2, "System Requirements".

# 8.2.4 Installing the Java Software Development Kit (UNIX and Linux)

You must install the Java Software Development Kit (JDK) and the patches specific to your system. You must supply the absolute path when installing the Java Software Development Kit (JDK). To determine which JDK version and patches you need, see Chapter 2, "System Requirements". After you install the JDK, record the absolute path to its location on your system. You will use this path information during the installation.

See the *Selling and Fulfillment Foundation: Properties Guide* for more information about memory parameter values in sandbox.cfg.

# 8.2.5 Creating a UNIX Account

In a UNIX or Linux environment, you must create a UNIX administrative account on the host server for each installation of Selling and Fulfillment Foundation. For example, if you want to create a test environment and a production environment, you need to create two UNIX accounts on the host server, one for the test and one for the production environment. For more information about creating UNIX accounts, see your operating system documentation.

# 8.2.6 Applying Database Definition Language (DDL) Statements (UNIX and Linux)

When you install Selling and Fulfillment Foundation, you can manually apply database definition language (DDL) statements to your database tables instead of requiring the installation process to do it directly. This enables you to apply DDL statements for database creation separately from the installation.

This feature increases database security by reducing the database permissions of the Selling and Fulfillment Foundation database user. The

rights to create tables, indexes, and so forth can be reserved for a secure user like a database administrator (DBA). A business can require that only a DBA with the proper permissions can make database changes.

## 8.2.7 About Silent Installations (UNIX and Linux)

You can use a silent installation process, which automates part of the installation process and limits manual interaction with the installation program. This type of installation is detailed in Section 8.3.4, "Running the Installation Program in UNIX or Linux (from Manually Edited Silent Install File)".

**Note:** Additionally, you can run the silent installation process in upgrade mode. For information about running the silent installation in upgrade mode, refer to Section 8.3.4, "Running the Installation Program in UNIX or Linux (from Manually Edited Silent Install File)". For information about creating the silent upgrade file, refer to Section 8.2.7.1, "Creating the Silent Installation File"

## 8.2.7.1 Creating the Silent Installation File

To use the silent install process, you first create a silent installation file using a text editor. The file must contain the entries marked as required in the following table. When you are finished editing the file, record its name and location. You will use this information during the installation.

**Note:** To create a silent upgrade file, follow the instructions about creating the silent installation file that are provided in this section. For an example of the silent upgrade file, refer to Section 8.2.7.1.2, "Sample Silent Upgrade File"

Table 8–2 UNIX and Linux Silent Install File Properties

| INSTALL_DIR= <install_dir>  (Required) Full path of your installation directory.  Note: This property cannot point to a pre-existing directory, and the path name cannot contain spaces, or the installation will fail.  DB_VENDOR=<db_vendor>  (Required) The database vendor to use (Oracle, DB2, MSSQL).  Note: In a multischema installation, you must deploy the same database vendor and version across deployments.  MSSQL2005=<true false="">  If you are running on MSSQL 2005 or a later version, this attribute must be set to TRUE. If you are running on MSSQL 2000, this attribute must be set to FALSE. If you are not running on MSSQL, do not include this attribute.  NOTE: This attribute is case-sensitive.  DB_USER=<db_user_name>  (Required) User of database (system or user name).  In a multischema deployment, this must be the username for the Metadata schema.  DB_DATA=<db_dat_catalog>  (Required) Database name to connect with. (For more information, see Section 8.2.1, "Key Terms (UNIX/Linux)".)  DB_PASS=<db_password>  (Required) Database password.  In a multischema deployment, this must be the password for the Metadata schema.  DB_HOST=<db_host>  (Required) Host for database (for example, server or IP address).</db_host></db_password></db_dat_catalog></db_user_name></true></db_vendor></install_dir> | Example Entry                              | Description                                                                                                    |
|----------------------------------------------------------------------------------------------------|--------------------------------------------|----------------------------------------------------------------------------------------------------|
| pre-existing directory, and the path name cannot contain spaces, or the installation will fail.  DB_VENDOR= <db_vendor>  (Required) The database vendor to use (Oracle, DB2, MSSQL).  Note: In a multischema installation, you must deploy the same database vendor and version across deployments.  MSSQL2005=<true false="">  If you are running on MSSQL 2005 or a later version, this attribute must be set to TRUE. If you are running on MSSQL 2000, this attribute must be set to TRUE. If you are running on MSSQL 2000, this attribute must be set to FALSE. If you are not running on MSSQL, do not include this attribute.  NOTE: This attribute is case-sensitive.  DB_USER=<db_user_name>  (Required) User of database (system or user name).  In a multischema deployment, this must be the username for the Metadata schema.  DB_DATA=<db_dat_catalog>  (Required) Database name to connect with. (For more information, see Section 8.2.1, "Key Terms (UNIX/Linux)".)  DB_PASS=<db_password>  (Required) Database password.  In a multischema deployment, this must be the password for the Metadata schema.  DB_HOST=<db_host>  (Required) Host for database (for example, server or IP address).</db_host></db_password></db_dat_catalog></db_user_name></true></db_vendor>                                                                | INSTALL_DIR= <install_dir></install_dir>   |                                                                                                    |
| (Oracle, DB2, MSSQL).  Note: In a multischema installation, you must deploy the same database vendor and version across deployments.  MSSQL2005= <true false="">  If you are running on MSSQL 2005 or a later version, this attribute must be set to TRUE. If you are running on MSSQL 2000, this attribute must be set to FALSE. If you are not running on MSSQL, do not include this attribute.  NOTE: This attribute is case-sensitive.  Required) User of database (system or user name).  In a multischema deployment, this must be the username for the Metadata schema.  DB_DATA=<db_dat_catalog>  (Required) Database name to connect with. (For more information, see Section 8.2.1, "Key Terms (UNIX/Linux)".)  DB_PASS=<db_password>  (Required) Database password.  In a multischema deployment, this must be the password for the Metadata schema.  DB_HOST=<db_host>  (Required) Host for database (for example, server or IP address).</db_host></db_password></db_dat_catalog></true>                                                                                                    |                                            | pre-existing directory, and the path name cannot contain spaces, or the installation                                                                                      |
| must deploy the same database vendor and version across deployments.  MSSQL2005= <true false="">  If you are running on MSSQL 2005 or a later version, this attribute must be set to TRUE. If you are running on MSSQL 2000, this attribute must be set to FALSE. If you are not running on MSSQL, do not include this attribute.  NOTE: This attribute is case-sensitive.  DB_USER=<db_user_name>  (Required) User of database (system or user name).  In a multischema deployment, this must be the username for the Metadata schema.  DB_DATA=<db_dat_catalog>  (Required) Database name to connect with. (For more information, see Section 8.2.1, "Key Terms (UNIX/Linux)".)  DB_PASS=<db_password>  (Required) Database password.  In a multischema deployment, this must be the password for the Metadata schema.  DB_HOST=<db_host>  (Required) Host for database (for example, server or IP address).</db_host></db_password></db_dat_catalog></db_user_name></true>                                                                                                    | DB_VENDOR= <db_vendor></db_vendor>         |                                                                                                    |
| later version, this attribute must be set to TRUE. If you are running on MSSQL 2000, this attribute must be set to FALSE. If you are not running on MSSQL, do not include this attribute.  NOTE: This attribute is case-sensitive.  NOTE: This attribute is case-sensitive.  Required) User of database (system or user name).  In a multischema deployment, this must be the username for the Metadata schema.  DB_DATA= <db_dat_catalog>  (Required) Database name to connect with. (For more information, see Section 8.2.1, "Key Terms (UNIX/Linux)".)  DB_PASS=<db_password>  (Required) Database password.  In a multischema deployment, this must be the password for the Metadata schema.  DB_HOST=<db_host>  (Required) Host for database (for example, server or IP address).</db_host></db_password></db_dat_catalog>                                                                                                    |                                            | must deploy the same database vendor                                                                                                    |
| DB_USER= <db_user_name>  (Required) User of database (system or user name).  In a multischema deployment, this must be the username for the Metadata schema.  DB_DATA=<db_dat_catalog>  (Required) Database name to connect with. (For more information, see Section 8.2.1, "Key Terms (UNIX/Linux)".)  DB_PASS=<db_password>  (Required) Database password.  In a multischema deployment, this must be the password for the Metadata schema.  DB_HOST=<db_host>  (Required) Host for database (for example, server or IP address).</db_host></db_password></db_dat_catalog></db_user_name>                                                                                                    | MSSQL2005= <true false=""></true>          | later version, this attribute must be set to TRUE. If you are running on MSSQL 2000, this attribute must be set to FALSE. If you are not running on MSSQL, do not include |
| User name).  In a multischema deployment, this must be the username for the Metadata schema.  DB_DATA= <db_dat_catalog>  (Required) Database name to connect with. (For more information, see Section 8.2.1, "Key Terms (UNIX/Linux)".)  DB_PASS=<db_password>  (Required) Database password.  In a multischema deployment, this must be the password for the Metadata schema.  DB_HOST=<db_host>  (Required) Host for database (for example, server or IP address).</db_host></db_password></db_dat_catalog>                                                                                                    |                                            | <b>NOTE:</b> This attribute is case-sensitive.                                                                                                    |
| be the username for the Metadata schema.  DB_DATA= <db_dat_catalog>  (Required) Database name to connect with. (For more information, see Section 8.2.1, "Key Terms (UNIX/Linux)".)  DB_PASS=<db_password>  (Required) Database password.  In a multischema deployment, this must be the password for the Metadata schema.  DB_HOST=<db_host>  (Required) Host for database (for example, server or IP address).</db_host></db_password></db_dat_catalog>                                                                                                    | DB_USER= <db_user_name></db_user_name>     |                                                                                                    |
| with. (For more information, see Section 8.2.1, "Key Terms (UNIX/Linux)".)  DB_PASS= <db_password>  (Required) Database password.  In a multischema deployment, this must be the password for the Metadata schema.  DB_HOST=<db_host>  (Required) Host for database (for example, server or IP address).</db_host></db_password>                                                                                                    |                                            | be the username for the Metadata                                                                                                    |
| In a multischema deployment, this must be the password for the Metadata schema.  DB_HOST= <db_host>  (Required) Host for database (for example, server or IP address).</db_host>                                                                                                    | DB_DATA= <db_dat_catalog></db_dat_catalog> | with. (For more information, see                                                                                                    |
| DB_HOST= <db_host>  (Required) Host for database (for example, server or IP address).</db_host>                                                                                                    | DB_PASS= <db_password></db_password>       | (Required) Database password.                                                                                                    |
| example, server or IP address).                                                                                                    |                                            |                                                                                                    |
| DB_PORT= <db_listener_port> (Required) Database listener port.</db_listener_port>                                                                                                    | DB_HOST= <db_host></db_host>               |                                                                                                    |
|                                                                                                    | DB_PORT = < db_listener_port >             | (Required) Database listener port.                                                                                                    |

| Example Entry                                                    | Description                                                                                                    |
|------------------------------------------------------------------|----------------------------------------------------------------------------------------------------|
| DB_DRIVERS= <absolute driver="" jar="" path="" to=""></absolute> | (Required for Oracle, MSSQL2005/2008, or DB2.) Full path to the JDBC driver file(s):                                                                                                    |
|                                                                  | <ul> <li>Oracle and Microsoft SQL Server 2005<br/>and 2008 require one file.</li> </ul>                                                                                                    |
|                                                                  | <ul> <li>DB2 requires two files: the license file<br/>and the driver file.</li> </ul>                                                                                                    |
|                                                                  | When specifying more than one file, use colons (:) for separators as necessary.                                                                                                    |
|                                                                  | Examples:                                                                                                    |
|                                                                  | <ul><li><jdbc_driver_dir>/jdbc.jar</jdbc_driver_dir></li></ul>                                                                                                    |
|                                                                  | <ul> <li><jdbc_driver_dir>/db2_1_jdbc.ja<br/>r:<jdbc_driver_dir>/db2_2_jdb<br/>c.jar</jdbc_driver_dir></jdbc_driver_dir></li> </ul>                                                                                                    |
| DB_DRIVERS_VERSION= <db_driver_version></db_driver_version>      | (Required) Free form version string for JDBC driver. This is informational only.                                                                                                    |
| DB_SCHEMA_OWNER                                                  | (Required for multischema mode) Default schema/schema-owner for the provided login ID. If you wish to change this value to an alternate schema, consult your database administrator, as this is considered an expert installation scenario and can be performed only through the silent installation. |
| LOAD_FACTORY_SETUP=true                                          | Indicates whether you want to load factory setup defaults during installation (true) or manually after installation (false). If you are performing an installation in upgrade mode, set this value to false.                                                                                          |
|                                                                  | For information about manually loading the factory defaults, see Section 14.1.1.4, "Loading the Selling and Fulfillment Foundation Database Factory Defaults After Installation".                                                                                                    |

| Example Entry                 | Description                                                                                                    |
|-------------------------------|----------------------------------------------------------------------------------------------------|
| COPY_FCXML_TO_REPOSITORY=true | (Required) Must be set to true (default), which specifies that all factory setup files are copied from the default <install_dir>/installed_data/<package-name>/factorysetup directory to the <install_dir>/repository/factory setup directory. This enables you to delete the <install_dir>/installed_data/<package-name>/factorysetup directory after installation, as it contains other files that take up space.</package-name></install_dir></install_dir></package-name></install_dir> |
|                               | The GUI installer sets this property to true.                                                                                                    |
| NO_DBVERIFY=false             | Valid values are true/false. When set to true during installation and installservice, DBVerify will not be run. This means that Selling and Fulfillment Foundation will not generate DDL to make the database like the XML entity repository. If you are performing an installation in upgrade mode, set this value to true.                                                                                                    |
| REINIT_DB=true                | Valid values are true/false. By default, the value is set to true. If the value is set to false, the Selling and Fulfillment Foundation installation will complete successfully, but no database operation will be performed as part of the installation process. If you are performing an installation in upgrade mode, set this value to false.                                                                                                    |

| Example Entry                                          | Description                                                                                                    |
|--------------------------------------------------------|----------------------------------------------------------------------------------------------------|
| multischema.applyddl=true                              | Valid values are true/false. If set to true (default), enables the DBVerify script to generate and apply database DDLs automatically. If set to false, allows DBVerify script to generate the DDLs but does not apply them.  This property is set to false in the GUI installer, by default. If you are using the GUI Installer and do not want to apply DDLs, ensure that this property to set to false in the sandbox.cfg file. If this property is set to true or is absent in the sandbox.cfg file, the DBVerify script generates the DDLs and applies them. Otherwise, the scripts are generated and not applied. |
| multischema.enabled = < true/false >                   | If true, this attribute indicates that this is a multischema installation. The installation then looks for a customer-created multischema.xml file, which specifies database information for the Configuration, Metadata, Transaction, and Statistics schemas.                                                                                                    |
|                                                        | <b>NOTE:</b> This attribute is case-sensitive.                                                                                                    |
|                                                        | See Section 8.2.7.1.3, "Sample multischema.xml File" for more information.                                                                                                    |
| multischema.version= <version_number></version_number> | (Required) This attribute indicates which version is being installed. For the Selling and Fulfillment Foundation Release 9.0, you must enter 9.0.                                                                                                    |
|                                                        | <b>NOTE:</b> This attribute is case-sensitive.                                                                                                    |
| multischema.file= <filename>.xml</filename>            | (Required if you enable multischema.) This attribute indicates the name of the user-defined XML file that contains multischema database information.                                                                                                    |
|                                                        | <b>NOTE:</b> This attribute is case-sensitive.                                                                                                    |
| STERLING_FOUNDATION_PRODUCT_LABEL=smcfs                | (Required) Specifies the product label.                                                                                                    |
| STERLING_FOUNDATION_PRODUCT_VERSION=9.0                | (Required) Specifies the product version you are installing.                                                                                                    |

| Example Entry                                                | Description                                                                                                    |
|--------------------------------------------------------------|----------------------------------------------------------------------------------------------------|
| ACCEPT_LICENSE=Y                                             | Because the silent installer does not bring up an explicit license dialog, specify your acceptance of the licensing terms by including this property in your silent install file.                                    |
|                                                              | <b>Note:</b> To review the license file prior to installation, browse to the ProductFiles folder on your product CD and open Readme.htm.                                                                             |
| ACTIVE_DOC_URL= <online local=""></online>                   | When set to ONLINE (default), the URL set for ONLINE_DOC_URL is used.                                                                                                    |
|                                                              | When set to LOCAL, the URL set for LOCAL_DOC_URL is used.                                                                                                    |
|                                                              | The ONLINE_DOC_URL or the LOCAL_DOC_URL is required when ACTIVE_DOC_URL is set to ONLINE or LOCAL, respectively.                                                                                                    |
|                                                              | If you want to switch between the Online and Local Documentation Libraries after installation, refer to the <i>Selling and Fulfillment Foundation: Properties Guide</i> for more information about these properties. |
| ONLINE_DOC_URL= <url></url>                                  | The value of this property is the URL for Sterling Commerce's Web-based Online Documentation Library that is in HTML and PDF format:                                                                                 |
|                                                              | http://www.sterlingcommerce.com/Documentation/MCSF90/HomePage.htm                                                                                                    |
| LOCAL_DOC_URL= <url></url>                                   | The value of this property is the URL for the Local Documentation Library that is in HTML format:                                                                                                    |
|                                                              | <pre>/smcfsdocs/yfscommon/ online_help/en_US/wwhelp/wwhimpl/ js/html/wwhelp.htm</pre>                                                                                                    |
| JAVADOC_PRODUCT_LABEL=Selling and Fulfillment Foundation 9.0 | (Required) Specifies the Javadocs to be installed.                                                                                                    |

## **Preinstallation Setup for a UNIX or Linux Environment**

| Example Entry                                                                                                    | Description                                                                                                    |
|----------------------------------------------------------------------------------------------------|----------------------------------------------------------------------------------------------------|
| JDK64BIT= <true false=""></true>                                                                                       | Specifies whether you are using a 32-bit JDK or a 64-bit JDK.                                                                                                 |
|                                                                                                    | Default=true                                                                                                    |
| ADDITIONAL_ANT_JAVA_TASK_ARGS=-XX:MaxPerm<br>Size=512m<br>ADDITIONAL_ANT_COMPILER_TASK_ARGS=-J-Xms256<br>m -J-Xmx1408m | See Table 2–15, "Minimum Memory<br>Requirements" for memory parameter<br>values based on your operating system.                                               |
|                                                                                                    | These parameter values are written to the sandbox.cfg file during installation. After installation, you can tune them if you are seeing Out-of-Memory errors. |
|                                                                                                    | Note: The ADDITIONAL_ANT_JAVA_TASK_ARGS property must not be set for IBM and JRockit JDK.                                                                     |
|                                                                                                    | See the <i>Selling and Fulfillment</i> Foundation: Properties Guide for more information about these parameters.                                              |
| SUPPORT_MULTIBYTE                                                                                                    | Valid values are Y or N.                                                                                                    |
|                                                                                                    | If you are installing on a DB2 or MSSQL server and need to localize your database using a multi-byte character set, set this flag to Y.                       |
|                                                                                                    | This ensures that the database column sizes are large enough to handle the multibyte characters correctly.                                                    |
| ENTITY_GEN_LOGLEVEL = < VERBOSE/INFO >                                                                                 | Specify VERBOSE to enable logging of verbose messages during entity class generation.                                                                         |
|                                                                                                    | Default=INFO                                                                                                    |
| GENERATE_ALL_DBCLASSES= <true false=""></true>                                                                         | Specify True to generate all DBClasses.                                                                                                    |
|                                                                                                    | Default=false                                                                                                    |

#### 8.2.7.1.1 Sample Silent Installation File

```
Following is a sample silent installation file:
```

INSTALL DIR=/<INSTALL DIR>

DB VENDOR=Oracle

DB\_USER=joe\_smith

DB\_DATA=110n

DB\_PASS=joes\_password

DB HOST=10.10.23.90

DB\_PORT=1221

DB\_DRIVERS=/Oracle\_Drivers/ojdbc6.jar

DB\_DRIVERS\_VERSION=11

DB SCHEMA OWNER=DB0

multischema.applyddl=false

multischema.enabled=true

multischema.version=9.0

multischema.file=multischema.xml

STERLING FOUNDATION PRODUCT LABEL=smcfs

STERLING FOUNDATION PRODUCT VERSION=9.0

ACCEPT LICENSE=Y

ACTIVE DOC URL=ONLINE

ONLINE\_DOC\_URL=http://www.sterlingcommerce.com/Documentation/M CSF90/HomePage.htm

LOCAL\_DOC\_URL=URL=/smcfsdocs/yfscommon/online\_help/en\_US/wwhelp/wwhimpl/js/html/wwhelp.htm

JAVADOC\_PRODUCT\_LABEL=Selling and Fulfillment Foundation 9.0

JDK64BIT=true

ADDITIONAL ANT JAVA TASK ARGS=-XX:MaxPermSize=512m

ADDITIONAL\_ANT\_COMPILER\_TASK\_ARGS=-J-Xms256mm -J-Xmx1408m

```
GENERATE_ALL_DBCLASSES=false
ENTITY_GEN_LOGLEVEL=INFO
```

**Note:** See Table 2–15, "Minimum Memory Requirements" for memory parameter values based on your operating system.

#### 8.2.7.1.2 Sample Silent Upgrade File

Following is a sample silent upgrade file:

```
INSTALL_DIR=/<INSTALL_DIR>
LOAD FACTORY SETUP=false
REINIT_DB=false
NO DBVERIFY=true
DB VENDOR=Oracle
DB USER=joe smith
DB DATA=110n
DB_PASS=joes_password
DB HOST=10.10.23.90
DB PORT=1221
DB_DRIVERS=/Oracle_Drivers/ojdbc6.jar
DB_DRIVERS_VERSION=11
DB SCHEMA OWNER=DB0
multischema.applyddl=false
multischema.enabled=true
multischema.version=9.0
multischema.file=multischema.xml
STERLING_FOUNDATION_PRODUCT_LABEL=smcfs
STERLING FOUNDATION PRODUCT VERSION=9.0
```

```
ACCEPT_LICENSE=Y

ACTIVE_DOC_URL=ONLINE

ONLINE_DOC_URL=http://www.sterlingcommerce.com/Documentation/M

CSF90/HomePage.htm

LOCAL_DOC_URL=URL=/smcfsdocs/yfscommon/online_help/en_US/wwhel

p/wwhimpl/js/html/wwhelp.htm

JAVADOC_PRODUCT_LABEL=Selling and Fulfillment Foundation 9.0

JDK64BIT=true

ADDITIONAL_ANT_JAVA_TASK_ARGS=-XX:MaxPermSize=512m

ADDITIONAL_ANT_COMPILER_TASK_ARGS=-J-Xms256mm -J-Xmx1408m

GENERATE_ALL_DBCLASSES=false

ENTITY_GEN_LOGLEVEL=INFO
```

**Note:** See Table 2–15, "Minimum Memory Requirements" for memory parameter values based on your operating system.

#### 8.2.7.1.3 Sample multischema.xml File

The following sample file is invoked by the installation process if multischema is enabled in the silent installation file. It is customer-created and specifies database account information for four multischema data tables: Metadata, Statistics, System Configuration, and Transaction/Master. In addition, it shows parameters for specifying multiple passwords and their effective dates so that you can predefine passwords for a given pool months in advance. These passwords will change on the fly without a server restart.

In a multischema installation, you must deploy the same database vendor and version across deployments.

You can change only the parameters that are shown in the following table:

Table 8–3 Multischema.xml File Properties

| Parameter                            | Definition                                                                                                    |
|--------------------------------------|----------------------------------------------------------------------------------------------------|
| <jdbc_url></jdbc_url>                | Specify the URL to connect to the database.                                                                                                    |
|                                      | • If using Oracle, set to:<br>jdbc:oracle:thin:@ <databaseserverhostnam<br>e/IPaddress&gt;:<tnslistenerportnumber>:<da<br>tabaseSID&gt;</da<br></tnslistenerportnumber></databaseserverhostnam<br>           |
|                                      | <ul> <li>If using Microsoft SQL Server 2005/2008, set to:<br/>jdbc:sqlserver://<database<br>ServerHostname&gt;:<portnumber>;DatabaseName=<database name=""></database></portnumber></database<br></li> </ul> |
|                                      | • If using DB2, set to:<br>jdbc:db2:// <database<br>ServerHostname&gt;:<port number="">/<database<br>name&gt;.<db_user> Database user name</db_user></database<br></port></database<br>                      |
| <db_user></db_user>                  | Specify the user name associated with the database.                                                                                                    |
| <db_password></db_password>          | Specify the password associated with the database.                                                                                                    |
| <db_driver_class></db_driver_class>  | Specify the class name of your database driver as follows:                                                                                                    |
|                                      | <ul> <li>If using Oracle, set to:<br/>oracle.jdbc.driver.OracleDriver</li> </ul>                                                                                                    |
|                                      | <ul> <li>If using Microsoft SQL Server 2005/2008, set to:<br/>com.microsoft.sqlserver.jdbc.SQLServerDr<br/>iver</li> </ul>                                                                                   |
|                                      | <ul> <li>If using DB2, set to:<br/>com.ibm.db2.jcc.DB2Driver</li> </ul>                                                                                                    |
| <db_schema></db_schema>              | Specify the schema name associated with the database if it is different from the <db_user> name you entered.</db_user>                                                                                       |
|                                      | <b>Note:</b> This parameter is case-sensitive and you must specify it in UPPERCASE.                                                                                                    |
| <pre><password.1></password.1></pre> | Specify a database password for the effectivity date shown in the <effective.1> parameter shown in this table.</effective.1>                                                                                 |
| <password.2></password.2>            | Specify a database password for the effectivity date shown in the <effective.2> parameter shown in this table.</effective.2>                                                                                 |

| Parameter                   | Definition                                                                   |
|-----------------------------|------------------------------------------------------------------------------|
| <effective.1></effective.1> | Specify an effective date for <password.1> shown in this table.</password.1> |
|                             | Example: 2009-07-16T15:00:00                                                 |
| <effective.2></effective.2> | Specify an effective date for <password.2> shown in this table.</password.2> |
|                             | Example: 2009-08-25T12:00:00                                                 |

Unlike the silent installation, the GUI and text-based installations automatically create the multischema.xml file for you. The following example is for a DB2 installation. The *Selling and Fulfillment Foundation: Multitenant Enterprise Guide* explains the schemas shown in this sample file as well as colonies and other multischema information.

```
<?xml version="1.0" encoding="UTF-8"?>
<colonyconfig>
  <colonies>
     <colony name="DEFAULT" pkprefix="20" version="9.0">
      <schema poolid="DEFAULT METADATA" tabletype="METADATA"/>
      <schema poolid="DEFAULT STATISTICS 90" tabletype="STATISTICS"/>
      <schema poolid="DEFAULT CONFIGURATION 90" tabletype="CONFIGURATION"/>
      <schema poolid="DEFAULT TRANSACTION 90" tabletype="TRANSACTION"/>
    <schema poolid="DEFAULT_TRANSACTION_90" tabletype="MASTER"/>
     </colony>
  </colonies>
   <pools>
      <pool id="DEFAULT METADATA">
             <jdbc>
                 <param name="url" value="jdbc:db2://10.10.20.82:50000/devdb2"/>
                 <param name="user" value="metadata user"/>
                 <param name="password" value="metadata user"/>
                 <param name="driver" value="com.ibm.db2.jcc.DB2Driver"/>
                 <param name="schema" value="METADATA USER"/>
                 <param name="password.1" value="password_1"/>
                 <param name="password.2" value="password 2"/>
                 <param name="effective.1" value="2009-07-16T15:00:00"/>
                 <param name="effective.2" value="2009-08-16T15:00:00"/>
             </idbc>
      </pool>
      <pool id="DEFAULT STATISTICS 90">
```

<idbc>

```
<param name="url" value="jdbc:db2://10.10.20.82:50000/devdb2"/>
                 <param name="user" value="statistics user"/>
                 <param name="password" value="statistics user"/>
                 <param name="driver" value="com.ibm.db2.jcc.DB2Driver"/>
                 <param name="schema" value="STATISTICS USER"/>
                 <param name="password.1" value="password 1"/>
                 <param name="password.2" value="password 2"/>
                 <param name="effective.1" value="2009-07-16T15:00:00"/>
                 <param name="effective.2" value="2009-08-16T15:00:00"/>
             </jdbc>
      </pool>
      <pool id="DEFAULT CONFIGURATION 90">
             <idbc>
                 <param name="url" value="jdbc:db2://10.10.20.82:50000/devdb2"/>
                 <param name="user" value="configuration user"/>
                 <param name="password" value="configuration user"/>
                 <param name="driver" value="com.ibm.db2.jcc.DB2Driver"/>
                 <param name="schema" value="CONFIGURATION USER"/>
                 <param name="password.1" value="password 1"/>
                 <param name="password.2" value="password 2"/>
                 <param name="effective.1" value="2009-07-16T15:00:00"/>
                 <param name="effective.2" value="2009-08-16T15:00:00"/>
                </jdbc>
       </pool>
       <pool id="DEFAULT TRANSACTION 90">
                <idbc>
                 <param name="url" value="jdbc:db2://10.10.20.82:50000/devdb2"/>
                 <param name="user" value="transaction user"/>
                 <param name="password" value="transaction user"/>
                 <param name="driver" value="com.ibm.db2.jcc.DB2Driver"/>
                 <param name="schema" value="TRANSACTION USER"/>
                 <param name="password.1" value="password 1"/>
                 <param name="password.2" value="password 2"/>
                 <param name="effective.1" value="2009-07-16T15:00:00"/>
                 <param name="effective.2" value="2009-08-16T15:00:00"/>
                </jdbc>
            </pool>
       </pools>
</colonyconfig>
```

# 8.3 Installing Selling and Fulfillment Foundation in a UNIX or Linux Environment

Installing Selling and Fulfillment Foundation in a UNIX or Linux environment includes the following sections:

- Section 8.3.2, "Running the Installation Program in UNIX or Linux (GUI-Based)"
- Section 8.3.3, "Running the Installation Program in UNIX or Linux (Text-Based)"
- Section 8.3.4, "Running the Installation Program in UNIX or Linux (from Manually Edited Silent Install File)"

#### 8.3.1 Before You Install: For AIX Installations Only

During the installation process, you specify the name of the directory to be created for Selling and Fulfillment Foundation. The installation process creates the directory and uses it as the Home folder for the Selling and Fulfillment Foundation files and subdirectories. Throughout this book, this directory is referred to as <INSTALL\_DIR>.

To ensure that <INSTALL\_DIR> has the necessary permissions, AIX users must run the following command on the parent directory of <INSTALL\_DIR> before installation:

```
chmod -R a-s <absolute path>/install_dir_parent
```

Here, install\_dir\_parent is the directory in which <INSTALL\_DIR> will be created.

For example, to specify AIX\_1/applications/test1/my\_install as your installation directory, you could run the command from the AIX\_1/applications directory (directly above the test1 directory):

```
chmod -R a-s test1
```

or from another location on the file system:

```
chmod -R a-s /AIX 1/applications/test1
```

This ensures that when the my\_install directory is created during installation, it inherits the correct permissions from test1.

#### 8.3.2 Running the Installation Program in UNIX or Linux (GUI-Based)

Use the following instructions to install in a UNIX or Linux environment from a command line, using a graphical user interface (GUI) in an X Windows client.

> **Note:** The following instructions assume that you received an installation CD. If you downloaded Selling and Fulfillment Foundation or a Service Pack (SP) from the Electronic Software Distribution (ESD) Portal, unzip the downloaded file to an empty directory. The directory containing the unzipped files is an electronic image of an installation CD. Use this directory wherever there is a reference to the installation CD in the following instructions. Ignore any instructions to place the installation CD in a drive.

**Note:** During the installation, various messages are displayed, including some warning messages. These warning messages require no action on your part and are included so that helpful data is recorded in the log file.

To install Selling and Fulfillment Foundation, refer to your preinstallation checklist and follow the steps below:

- Place the Selling and Fulfillment Foundation installation CD in the appropriate drive.
- 2. From the installation CD, copy the SCIInstallWizard.jar and SMCFS\_9.0.jar files to your home directory or base directory and change to that directory.

If you are using FTP to copy the files, verify that your session is set to binary mode.

- **3.** Using a GUI-supported operating system, perform the following actions:
  - a. Use a connectivity client to connect to your UNIX/Linux account.
  - b. Set the display to use your X server as a client using the following command:

```
export DISPLAY=<server>:0.0
```

(or the appropriate Display identifier)

**Note:** In the above command, :0.0 can be a different value, for example; :8.0.

- **4.** If you are upgrading from a previous release, stop any running instances of the previous installation.
- **5.** For either a new Selling and Fulfillment Foundation system, or for an upgrade from a previous release, enter the following command:

```
<JAVA_HOME>/bin/java -Djavataskargs="-XX:MaxPermSize=<value_1>"
-Dcomptaskargs="-J-Xms<value_2> -J-Xmx<value_3>" -jar
SCIInstallWizard.jar
```

**Note:** On Linux, do not use any soft/symbolic links in the path to the jar file. Make sure that you specify the full path to the jar file.

**Note:** You **must** be in the directory where SCIInstallWizard.jar resides when issuing this command.

**Note:** The -Djavataskargs property must not be set for IBM and JRockit JDK.

#### Example based on Red Hat Enterprise Linux 5.4:

```
<JAVA HOME>/bin/java -Djavataskarqs="-XX:MaxPermSize=512m"
-Dcomptaskargs="-J-Xms1024m -J-Xmx1664m" -iar
SCIInstallWizard.jar
```

See Table 2–15, "Minimum Memory Requirements" for memory parameter values based on your operating system.

If you are doing an upgrade, at this point, refer to the Selling and Fulfillment Foundation: Upgrade Guide to complete the installation.

The installation dialog box appears in a GUI.

- **6.** Click Next to start the installation program.
- 7. Review the license agreement, and click Accept to accept the terms.
- Type the full path of your JDK directory, or search for it using the Select Folder button.

If you want a local copy of the JDK created in your installation, click Yes. Otherwise, click No. Click Next.

**Note:** If you click No, ensure that you download Version 2.7.1 of xerces and xalan from Apache. Copy the following files into the jre/lib/endorsed directory of your JDK:

- serializer.jar
- xalan.jar
- xercesImpl.jar
- xml-apis.jar
- **9.** On the Upgrade/Database Options screen, do one of the following:
  - If you are upgrading from a previous release, or if you do not want the database DDLs and Factory Setup installation done as part of this installation process, click Yes for the option *Do you* want to upgrade from a previous installation or perform new installation with no Database DDLs and Factory setup? Click Next.

**Note:** If you are not upgrading and you select this option, you must manually create your database tables and load factory setup after the installation process. See the section about configuring your database for production in Chapter 5, "Installing and Configuring Database Tier Software on UNIX or Linux" for information about running view scripts after the initial installation and Chapter 14, "Configuring Utilities" for information about manually installing the database DDLs and factory setup. However, if you are upgrading, the DDLs are applied as part of the upgrade process.

- If you are not upgrading from a previous release, or if you do want the installation process to apply the database DDLs and install factory setup, click No, and click Next.
- 10. Choose an installation directory for Selling and Fulfillment Foundation. Enter the directory or click Select File to open a window where you can navigate to the folder that you want to use as the installation directory. This directory is referred to as <INSTALL\_DIR> in subsequent prompts. After selecting the folder, click Next.

If the directory does not exist, a message asking if the directory should be created is displayed. Click Yes to create the directory or No to return to the previous screen. When you enter the directory path name, it cannot contain spaces.

**Note:** The GUI installation creates the following installation directory structure:

<INSTALL\_DIR>/Foundation

The installation process lays down the Selling and Fulfillment Foundation files and subdirectories under <INSTALL\_DIR>/Foundation.

11. Choose the installation jar location. Click Select File to navigate to the folder that contains the installation jar file. If the file does not exist, an error message is displayed. Click Next to proceed.

- **12.** Select the database vendor that you want to use (Oracle, Microsoft SQL Server 2005/2008, or DB2) and click Next.
- **13.** If you do not want to enable multischema support, click No. click Next, and skip to Step 14. However if you would like to enable multischema support, click Yes, click Next, and proceed as follows:
  - a. (Optional). If you are performing an installation in upgrade mode, skip to Step B. However, if you are performing a complete installation, one of the following Database Setup screens opens, where you must specify a Jdbc driver file for the database vendor you selected in Step 12:
    - In the Database Setup for Oracle screen, enter the Oracle Jdbc driver file and click Next. Or, you can search for the Jdbc driver file using the Select File button, select the file, and then click Next.
    - In the Database Setup for SQLServer screen, specify whether you want to enable multibyte support by clicking Yes or No, and enter the SQLServer Jdbc driver file. You can search for the Jdbc driver file using the Select File button, and then select the file. Click Next.
    - In the Database Setup for DB2 screen, specify whether you want to enable multibyte support by clicking Yes or No, enter the DB2 Jdbc driver file, and enter the DB2 License file. To search for the Jdbc driver file or the DB2 License file, click the corresponding Select File button to navigate to the file location, and then select the file. Click Next.

The following series of screens ask for and then confirm database account information for four multischema data tables: Metadata, Statistics, System Configuration, and Transaction/Master.

b.

**Note:** An installation in upgrade mode for multischema is supported only if you are upgrading from a previous release of multischema.

Enter database account information for your Metadata schema and click Next:

- Database user name
- Database password
- Confirm database password
- Database catalog name (For more information, see Section 8.2.1, "Key Terms (UNIX/Linux)".)
- Database host name (or IP address)
- Database port
- (Optional) Jdbc driver file. If you are performing a complete installation, you already specified the Jdbc driver file in Step A. However, if you are performing an installation in upgrade mode, enter a Jdbc driver file or use the Select File button to navigate to the Jdbc file location and select the file.

**Note:** If you wish to create an alternate DB\_SCHEMA\_OWNER, consult your database administrator, as this is considered an expert installation scenario and can be performed only through the silent installation. For more information, see Section 8.2.7.1, "Creating the Silent Installation File".

c. After you enter the Metadata Schema information and click Next, the Confirm Database Information for Metadata Schema screen displays the database account information you entered on the previous screen. This screen is read-only. If the information is correct, click Next. If any information needs to be changed, click Back to return to the previous screen and make the changes.

d. (Optional) If you are performing the installation in upgrade mode, skip to Step 17. If you are performing a complete installation, the installation guides you through entering database information for the remaining three database schemas: Statistics, System Configuration, and Transaction/Master. When finished, click Next.

The database information you entered for multischema support tables is saved in <INSTALL\_DIR>/multischema.xml. An sample of this file is shown in Section 8.2.7.1.3, "Sample multischema.xml File".

- e. Skip to Step 17.
- 14. If you selected Oracle in step 12, go to step 15. However, if you selected SQLServer or DB2 in step 12, a screen opens where you can specify that you want to enable database multibyte support. To enable database multibyte support, select Yes. Otherwise, select No. Click Next to continue.
- **15.** Configure your database by entering the following information and click Next:
  - (Oracle only) Select whether to use the BLOB (binary large object) or the Long Raw data type for caching. You can significantly improve performance by using the BLOB data type. For more information, refer to the application documentation for slow performance in Oracle.
  - (Microsoft SQL Server 2005/2008 or DB2 only) Select whether to support multibyte character sets.
  - Database user name
  - Database password
  - Confirm database password
  - Database catalog name (For more information, see Section 8.2.1, "Key Terms (UNIX/Linux)".)
  - Database host name (or IP address)
  - Database port
  - (Oracle and Microsoft SQL Server 2005/2008) Absolute path and file name for one JDBC driver.

 (DB2 only) Absolute paths and file names for the JDBC driver and the DB2 License file.

For DB2, use the Type-4 JDBC driver. This type of driver converts JDBC calls into the network protocol used directly by DB2, allowing a direct call from Selling and Fulfillment Foundation to the DB2 server.

**Note:** It is not possible to pass multiple database drivers when running the installation program in UNIX or Linux (GUI-Based mode). Since DB2 and Microsoft SQL Server 2000 require you to provide multiple database drivers, you should unzip the two available jars and place them under a single jar. The new jar can be provided as input for the database drivers using the GUI mode.

- 16. After you enter the database information and click Next, the Confirm Database Information screen displays the database account information you entered on the previous screen and the path to the install jar. This screen is read-only. If the information is correct, click Next. If any information needs to be changed, click Back to return to the previous screen and make the changes.
- **17.** The Documentation Access screen opens. Select Online (default) or Local for the type of Documentation Library you want to enable.

The Selling and Fulfillment Foundation: Properties Guide contains information about these Documentation Library properties and how to switch them after installation, if you wish.

Click Next.

- **18.** The Select JDK screen opens. Click the appropriate button to specify whether you want a 32-Bit or 64-Bit JDK. The default is 64-Bit. Click Next to continue.
- **19.** The Checklist for Installation Process screen opens. The screen displays a read-only checklist of activities that the installation program will perform. The following tasks and prompt are shown:
  - Verification of Sufficient Disk Space

#### Installing Selling and Fulfillment Foundation in a UNIX or Linux Environment

- Verify the selected JDK is supported
- Perform Installation of Foundation Components
- Backup install files
- The Installation location is also shown on the screen. This is the directory you chose earlier, followed by the subdirectory name "Foundation". The GUI installer installs Selling and Fulfillment Foundation in the Foundation subdirectory, unlike the text-based and silent installations, which install the product directly into the folder you specify.

Click Next.

- 20. On the Installation Progress screen, click Install to proceed with the installation. If you want to see detailed information about the progress of the installation, click Show Details, then click Install. This information will also be available after installation in the <INSTALL DIR>/PreInstallSI.log file.
- 21. When the installation is finished, the message Installation Wizard completed. Please see the installation guide for next steps is displayed. Click OK to close the message box. The Installation Progress screen displays the status Complete as its heading and the message BUILD SUCCESSFUL in the Output box.
- 22. If you did not install or upgrade in multischema mode and you want to create the appropriate tables for multischema mode and update these tables at a later time, you can:
  - Set the following properties in the sandbox.cfg file:

```
multischema.enabled=true
multischema.version=9.0
```

 Run the dbverify script on multischema colonies, as described in Section 14.1.1.3, "Verifying the Database Schema".

**23.** If you want to create or add colonies to your deployment, see the *Selling and Fulfillment Foundation: Multitenant Enterprise Guide* for instructions.

**Note:** Views must be created manually. Instructions to create views vary depending on what database is used. All database view related scripts are located at <INSTALL\_DIR>/database/<db\_type>/scripts. For more information, refer to the section about configuring your database type (Oracle or DB2) for production in Chapter 5, "Installing and Configuring Database Tier Software on UNIX or Linux" and Chapter 14, "Configuring Utilities".

After installation, you may see temporary directories similar to the following example:

tmpSterlingInstall.12345678/

You can delete these directories after the installation has completed.

# 8.3.3 Running the Installation Program in UNIX or Linux (Text-Based)

Use the following instructions to install in a UNIX or Linux environment from a command line, using a text-based (non-GUI) interface.

**Note:** The following instructions assume that you received an installation CD. If you downloaded Selling and Fulfillment Foundation or a Service Pack (SP) from the Electronic Software Distribution (ESD) Portal, unzip the downloaded file to an empty directory. The directory containing the unzipped files is an electronic image of an installation CD. Use this directory wherever there is a reference to the installation CD in the following instructions. Ignore any instructions to place the installation CD in a drive.

**Note:** During the installation, various messages are displayed, including some warning messages. These warning messages require no action on your part and are included so that helpful data is recorded in the log file.

To install Selling and Fulfillment Foundation, refer to your preinstallation checklist and follow the steps below.

**Note:** A root user cannot install Selling and Fulfillment Foundation.

- 1. Place the Selling and Fulfillment Foundation installation CD in the appropriate drive.
- 2. From the installation CD, copy the SCIInstallWizard.jar and SMCFS\_9.0.jar files to a UNIX/Linux directory.
  - If you are using FTP to copy the files, verify that your session is set to binary mode.
- **3.** If you are upgrading from a previous release, stop any running instances of the previous installation.
- **4.** To begin the installation, type the absolute path to the JDK directory followed by the command:

**Note:** On Linux, do not use any soft/symbolic links in the path to the jar file. Make sure that you specify the full path to the jar file.

**Note:** You **must** be in the directory where SCIInstallWizard.jar resides when issuing this command.

```
<JAVA_HOME>/bin/java -Djavataskargs="-XX:MaxPermSize=<value_1>"
-Dcomptaskargs="-J-Xms<value_2> -J-Xmx<value_3>" -jar
SCIInstallWizard.jar
```

#### For example:

```
<JAVA_HOME>/bin/java -Djavataskargs="-XX:MaxPermSize=512m"
-Dcomptaskargs="-J-Xms256m -J-Xmx1408m" -jar SCIInstallWizard.jar
```

See Table 2–15, "Minimum Memory Requirements" for memory parameter values based on your operating system.

- **5.** At the "Welcome to the Sterling Selling and Fulfillment Suite installer" prompt, press Enter.
- **6.** At the "Press enter to view the license agreement" prompt, press Enter to begin. The first page of the license agreement is displayed. Enter N for the next page of the agreement, or scroll directly to the end of the agreement by entering any other key. After the last page of the license agreement is displayed, the prompt "Do you accept the license? Y or N" is displayed. Enter Y for yes, N for no.
- 7. At the "Select JDK directory" prompt, type the path of the JDK directory. This <JDK\_PATH> should point to the root folder of the JDK installation. For example, the java executables should be present under the <JDK\_PATH>/bin folder.
- **8.** At "Do you want a local copy of the JDK to be created in your Installation?" enter 1 for yes (or press Enter) or enter 2 for no.

**Note:** If you click No, ensure that you download Version 2.7.1 of xerces and xalan from Apache. Copy the following files into the jre/lib/endorsed directory of your JDK:

- serializer.jar
- xalan.jar
- xercesImpl.jar
- xml-apis.jar
- On the Upgrade/Database Options screen, you must respond to the following question, "Do you want to upgrade from a previous installation or perform new installation with no Database DDLs and Factorysetup?" Use the following bullets as a guide for your answer:
  - If you are upgrading from a previous release, enter 1. See the Selling and Fulfillment Foundation: Upgrade Guide for more specific information about performing an upgrade.
  - If you are not upgrading from a previous release, and you want the installation program to install the database DDLs and factory setup for you, enter 2.
  - If you are not upgrading from a previous release, and you need to do the database DDL and factory setup installation manually after this installation program runs, enter 1. You might need to choose this option if your DBA is the only one who can access or make changes to databases, but you are responsible for doing the rest of the installation, for example.
- 10. At the "Please choose an installation directory" prompt, type the absolute path and name of the installation directory with no spaces and press Enter. This can be either an existing or a new directory. If this is a new directory, the path name cannot contain spaces. You will be prompted, "The directory does not exist, create it?" Type Y for yes or N for no, then press Enter.
- 11. At the prompt for "Please confirm install jar location...Ensure the following path correctly points to the install jar," press Enter to confirm the installation jar presented, or enter a different installation jar.

**Note:** The Text-Based installation creates the following installation directory structure:

<INSTALL\_DIR>/Foundation

The installation process lays down the Selling and Fulfillment Foundation files and subdirectories under <INSTALL\_DIR>/Foundation.

- **12.** At the "Please select a database vendor" prompt, choose one of the following:
  - (1) Oracle
  - (2) MS SQL 2005/2008
  - (3) DB2

Type the appropriate number and press Enter.

- **13.** At the prompt, "Would you like to enable MultiSchema Support?", enter 1 for Yes or 2 for No. If you enter 2 for No, skip to Step 14 in these instructions. If you would like to enable MultiSchema Support, enter 1 for Yes, and proceed as follows:
  - a. (Optional). If you are performing an installation in upgrade mode, skip to Step B. However, if you are performing a complete installation, one of the following prompts appears, where you must specify a Jdbc driver file for the database vendor you selected in Step 12:
    - At the "Database Setup for Oracle" prompt, enter the absolute path and file name for the Oracle Jdbc driver file.
    - At the "Database Setup for SQLServer" series of prompts, enter "Yes" to enable multibyte support, and enter the absolute path and file name for the SQLServer Jdbc driver file.
    - At the "Database Setup for DB2" series of prompts, enter "Yes" to enable multibyte support, enter the absolute path and file name for the DB2 Jdbc driver file, and enter the absolute path and file name for the DB2 License file. For DB2, use the Type-4 JDBC driver. This type of driver converts JDBC calls into

the network protocol used directly by DB2, allowing a direct call from the application to the DB2 server.

The following series of prompts ask for and then confirm database account information for four multischema data tables: MetaData. Statistics, System Configuration, and Transaction/Master. Go to Step B.

- b. Starting with Metadata, you are prompted separately for each of the following items. Enter a value for the first item, then press Enter. The second item will be displayed. Enter a value and press Enter. Repeat for each item:
  - Database user name
  - Database password
  - Confirm database password
  - Database catalog name (For more information, see Section 8.2.1, "Key Terms (UNIX/Linux)".)
  - Database host name (or IP address)
  - Database port
  - Jdbc driver file (DB2 only) Absolute paths and file names for the JDBC driver and DB2 License file. For DB2, use the Type-4 JDBC driver. This type of driver converts JDBC calls into the network protocol used directly by DB2, allowing a direct call from the application to the DB2 server.

**Note:** If you wish to create an alternate DB\_SCHEMA\_OWNER, consult your database administrator, as this is considered an expert installation scenario and can be performed only through the silent installation. For more information, see Section 8.2.7.1, "Creating the Silent Installation File".

c. After you enter the Metadata Schema information, the Confirm Database Information screen (read-only) displays the information you entered at the previous prompts and the path to the install jar. Read each item's value and press Enter to accept each one.

The installation program verifies the database connection. If a connection cannot be established, you receive an error and can re-enter the database information to make more connection attempts. If you still cannot make a connection, consult with your database administrator (DBA).

d. (Optional) If you are performing the installation in upgrade mode, skip to Step 17. If you are performing a complete installation, the installation guides you through entering database information for the remaining three database schemas: Statistics, System Configuration, and Transaction/Master. When finished, press Enter.

The database information you entered for Multischema Support tables is saved in <INSTALL\_DIR>\multischema.xml. A sample of this file is shown in Section 8.2.7.1.3, "Sample multischema.xml File".

If all database connections are successful, the installation process begins.

- **14.** If you selected Oracle in step 12, go to step 15. If you selected SQL Server or DB2 in step 12, enter 1 for multibyte support or 2 for no multibyte support.
- **15.** On the "Please enter your database account information" screen, you are prompted separately for each of the following items. Enter a value for the first item, then press Enter. The second item will be displayed. Enter a value and press Enter. Repeat for each item.
  - Database user name
  - Database password
  - · Confirm database password
  - Database catalog name (For more information, see Section 8.2.1, "Key Terms (UNIX/Linux)".)
  - Database host name (or IP address)
  - Database host port number (For DB2, use port 50000)
  - (Oracle and Microsoft SQL Server 2005/2008) Absolute path and file name for one JDBC driver.

- (DB2 only) Absolute paths and file names for the JDBC driver and DB2 License file. For DB2, use the Type-4 JDBC driver. This type of driver converts JDBC calls into the network protocol used directly by DB2, allowing a direct call from the application to the DB2 server.
- 16. After you enter the database information, the Confirm Database Information screen (read-only) displays the information you entered at the previous prompts and the path to the install jar. Review each item's value, and press Enter to accept each one.
  - The installation program verifies the database connection. If a connection cannot be established, you receive an error and can re-enter the database information to make more connection attempts. If you still cannot make a connection, consult with your database administrator (DBA).
- 17. At the "Select how you want to access product documentation" prompt, specify the type of Documentation Library you want to enable by entering 1 for Online or 2 for Local.
  - The Selling and Fulfillment Foundation: Properties Guide contains information about these Documentation Library properties and how to switch them after installation, if you wish.
- 18. At the "Is this a 32 or 64 bit JDK?" prompt, enter 1 for a 32-Bit JDK or enter 2 for 64-Bit JDK.
  - The installation process begins.
- 19. The system displays the message BUILD SUCCESSFUL when the installation is complete. For specific information about the installation, view the <INSTALL DIR>/PreInstallSI.log file.
- 20. If you have not installed or upgraded in multischema mode and you want to create the appropriate tables for multischema mode and update these tables at a later time, you can:
  - Set the following properties in the sandbox.cfg file:

```
multischema.enabled=true
multischema.version=9.0
```

 Run the dbverify script on multischema colonies, as described in Section 14.1.1.3, "Verifying the Database Schema".

**21.** If you want to create or add colonies to your deployment, see the *Selling and Fulfillment Foundation: Multitenant Enterprise Guide* for instructions.

**Note:** Views must be created manually. Instructions to create views vary depending on what database is used. All database view related scripts are located at <INSTALL\_DIR>/database/<db\_type>/scripts. For more information, refer to the section about configuring your database type (Oracle or DB2) for production in Chapter 5, "Installing and Configuring Database Tier Software on UNIX or Linux" and Chapter 14, "Configuring Utilities".

After installation, you may see temporary directories similar to the following example:

tmpSterlingInstall.12345678/

You can delete these directories after the installation has completed.

# 8.3.4 Running the Installation Program in UNIX or Linux (from Manually Edited Silent Install File)

Use the following instructions to install in a UNIX or Linux environment from a command line, using a manually edited silent installation file.

**Note:** Additionally, you can use the following instructions to upgrade in a UNIX or Linux environment from a command line, using a manually edited silent upgrade file.

**Note:** The following instructions assume that you received an installation CD. If you downloaded the Selling and Fulfillment Foundation or a Service Pack (SP) from the Electronic Software Distribution (ESD) Portal, unzip the downloaded file to an empty directory. The directory containing the unzipped files is an electronic image of an installation CD. Use this directory wherever there is a reference to the installation CD in the following instructions. Ignore any instructions to place the installation CD in a drive.

Note: During the installation, various messages are displayed, including some warning messages. These warning messages require no action on your part and are included so that helpful data is recorded in the log file.

To install Selling and Fulfillment Foundation, refer to your preinstallation checklist and follow the steps below.

**Note:** A root user cannot install Selling and Fulfillment Foundation.

- 1. Place the Selling and Fulfillment Foundation installation CD in the appropriate drive.
- 2. From the installation CD, copy the SMCFS\_9.0.jar to a UNIX/Linux directory.
  - If you are using FTP to copy the file, verify that your session is set to binary mode.
- 3. Set up your silent installation file, using the guidelines in Section 8.2.7, "About Silent Installations (UNIX and Linux)". Record the path to your silent installation file.
- **4.** Type one of the following commands, which include paths to the JDK, the application jar file, and the silent installation file:

**Note:** On Linux, do not use any soft or symbolic links in the path to the jar file. Make sure that you specify the full path to the jar file.

**Note:** The directory path to SMCFS\_9.0.jar cannot include any spaces.

 If you are installing a new Selling and Fulfillment Foundation system, enter:

```
<JAVA HOME>/bin/java -jar SMCFS 9.0.jar -f install.silent
```

The install.silent file is the one you created during preinstallation setup, as explained in Section 8.2.7, "About Silent Installations (UNIX and Linux)".

 If you are doing an upgrade, set LOAD\_FACTORY\_SETUP=false, NO\_DBVERIFY=true, and REINIT\_DB=false in your silent install file and enter:

```
<JAVA_HOME>/bin/java -jar SMCFS_9.0.jar -f install.silent
```

If you prefer to use a JDK that is downloaded to an external location and is not copied into your application's local directories, enter:

```
<JAVA_HOME>/bin/java -jar SMCFS_9.0.jar -f install.silent
-nocopyjvm
```

If the application is running, stop the previous installation before proceeding.

See the Upgrade Guide for more detailed information about performing a Selling and Fulfillment Foundation upgrade.

After the installation process begins, you can follow the progress of your installation through the

```
<INSTALL DIR>/PreInstallSI.log.
```

The installation displays the message *Installation has completed* successfully when done.

#### Installing Selling and Fulfillment Foundation in a UNIX or Linux Environment

If you have not installed or upgraded in multischema mode and you want to create the appropriate tables for multischema mode and update these tables at a later time, you can:

Set the following properties in the sandbox.cfg file:

```
multischema.enabled=true
multischema.version=9.0
```

 Run the dbverify script on multischema colonies, as described in Section 14.1.1.3, "Verifying the Database Schema".

If you want to create or add colonies to your deployment, see the Selling and Fulfillment Foundation: Multitenant Enterprise Guide for instructions.

See Section 3.3.1, "Post installation Recommendations" for security measures that Sterling recommends you should consider.

After installation, you may see temporary directories similar to the following example:

```
tmpSterlingInstall.12345678/
```

You can delete these directories after the installation has completed.

# Installing the Sterling Sensitive Data Capture Server

This chapter provides information about installing the Sterling Sensitive Data Capture Server. This chapter also provides the information required to complete Step 9, as indicated in Table 1–1, "Installation Checklist".

**Note:** Before installing the Sterling Sensitive Data Capture Server (SSDCS) application, you must read the *Sterling Sensitive Data Capture Server, Release 1.0: PA-DSS Implementation Guide* for information about how to configure Sterling Sensitive Data Capture Server securely.

The Sterling Sensitive Data Capture Server is an application that integrates with Sterling Selling and Fulfillment Suite to ensure that credit card numbers and stored value card numbers are secure by tokenizing them. Sterling Sensitive Data Capture Server is a system-critical application that must be installed, configured, and deployed before Sterling Selling and Fulfillment Suite can capture payment information for credit cards and stored value cards.

The Sterling Sensitive Data Capture Server application is packaged as a zip file with Selling and Fulfillment Foundation. This zip file is located in <INSTALL\_DIR>/repository/external/ssdcs.zip.

For information about how to install, configure, extend, and deploy Sterling Sensitive Data Capture Server, refer to the *Sterling Sensitive Data Capture Server*, *Release 1.0: Configuration Guide*.

# Installing the Selling and Fulfillment Foundation Language Pack

This chapter explains how to install, load the factory defaults, and check the import mode of the Selling and Fulfillment Foundation language packs. This chapter also provides the information required to complete Step 10, as indicated in Table 1–1, "Installation Checklist".

## 10.1 Installing the Language Pack

Language packs are zip files that are compatible with the UNIX, Linux, and Windows operating systems. To install the Selling and Fulfillment Foundation language pack, extract the contents of the language pack zip file into your <INSTALL\_DIR> directory.

**Note:** Before installing the language pack, ensure that you have successfully installed Selling and Fulfillment Foundation, Release 9.0.

## 10.2 Setting Up Properties

Use the <INSTALL\_DIR>/properties/customer.overrides.properties file to set the yfs.install.localecode property to <your locale code>. For more information about overriding properties using the customer.overrides.properties file, see the Selling and Fulfillment Foundation: Properties Guide.

# 10.3 Loading the Selling and Fulfillment Foundation Language Pack Factory Defaults

Prior to loading the Selling and Fulfillment Foundation Language Pack factory defaults, ensure that you have successfully completed all the instructions provided in Chapter 5, "Installing and Configuring Database Tier Software on UNIX or Linux" or Chapter 6, "Installing and Configuring Database Tier Software on Windows", as the case may be.

**Note:** The English language factory defaults must be loaded prior to loading the language-specific factory defaults.

To load the language-specific factory defaults, run the loadDefaults.sh script for UNIX and Linux or the loadDefaults.cmd script for Windows that is available in the <INSTALL\_DIR>/bin directory. Pass the locale-specific installer file and the directory path of the associated XML files. For example:

loadDefaults.cmd <INSTALL DIR> \repository\factorysetup\complete\_installation\<language>\_<cou ntry> locale installer.xml <INSTALL DIR>\repository\factorysetup\complete installation\ XMLS

For more information about the configuration steps involved in loading the factory defaults, see Section 14.1.1.4, "Loading the Selling and Fulfillment Foundation Database Factory Defaults After Installation".

### 10.3.1 Loading the Selling and Fulfillment Foundation **Language Pack Translations**

Prior to loading the Selling and Fulfillment Foundation Language Pack factory defaults, ensure that you have successfully completed all the instructions provided in Chapter 7, "Installing Selling and Fulfillment Foundation in a Windows Environment".

To load the language pack translation with custom localization literals, run the Localized String Reconciler tool in the IMPORT mode from the <INSTALL DIR>/bin directory as follows:

#### For Windows:

sci\_ant.cmd -f localizedstringreconciler.xml import
-Dsrc=<INSTALL\_DIR>/repository/factorysetup/complete\_installat
ion/XMLS -Dbasefilename=ycplocalizedstrings
where <INSTALL\_DIR> refers to the installation directory.

#### For UNIX:

sci\_ant.sh -f localizedstringreconciler.xml import
-Dsrc=<INSTALL\_DIR>/repository/factorysetup/complete\_installat
ion/XMLS -Dbasefilename=ycplocalizedstrings
where <INSTALL DIR> refers to the installation directory.

The basefilename refers to the file present in the <INSTALL\_DIR>//repository/factorysetup/complete\_installation/X MLS directory, for which the translations are to be imported into the database.

The default value for the basefilename parameter is ycplocalizedstrings.

For example, to import translations for the Sterling Call Center and Sterling Store language pack, the base file is ycdlocalizedstrings. The base file is derived from the

xx\_XX\_ycdlocalizedstrings\_yy\_YY.properties file. This file inserts the values specified in the properties file into the database.

The Localized String Reconciler tool inserts the values specified in the <from\_language>\_<from\_country>\_<basefilename>\_<to\_language>\_<t o\_country>.properties file present in the <INSTALL\_DIR>/repository/factorysetup/complete\_installation/XM LS/<language>\_<country> directory into the database.

**Important:** Verify that your locale settings, such as currency, time format, date, and so on are correct.

#### 10.3.2 Switching the Selling and Fulfillment Foundation Base Language

The base language for the Applications Manager can be switched only once. For more information about switching the base language and

performing the switch test, see the Selling and Fulfillment Foundation: Localization Guide.

#### 10.4 Creating and Deploying the Enterprise **Archive**

If you are installing both Selling and Fulfillment Foundation and the language pack together, it is sufficient if you create and deploy the EAR once. If you have already deployed your application and are installing the language pack after this, you need to re-create and redeploy the EAR file.

For more information about creating and deploying the EAR file for your chosen application server, see Chapter 15, "Deploying Selling and Fulfillment Foundation".

## 10.5 Configuring Locales

Selling and Fulfillment Foundation runs on any locale that Java supports. If you want to run Selling and Fulfillment Foundation on a non-default locale, configure your environment to the specific locale that you want to use.

**Note:** To configure your operating system as a non-English environment, refer to your operating system's documentation.

To determine and set the locale in a UNIX or Linux environment:

- 1. Enter locale -a. A list of locales is displayed.
- Set your locate by entering:
  - export LANG=< locale>
  - export LC\_ALL=<locale>

Example to set the locale to Japanese (on Solaris):

- export LANG=ja\_JP
- export LC\_ALL=ja\_JP

Note: Some UNIX shells require the setenv command instead of the export command.

To determine and set your locale in a Windows environment:

- 1. Select Control Panel > Regional Options > General tab.
- 2. From the Your locale (location) list, select the language and location.
- 3. Click Set Default and select the locale from the Set the appropriate locale list.

#### **Configuring Locales**

# **Installing a Print Server**

This chapter explains how to install and configure the Loftware Label Manager (LLM) and Loftware Print Server (LPS).

This chapter also provides the information required to complete Step 11, as indicated in Table 1–1, "Installation Checklist".

For more information about configuring the Loftware Label Manager and Print Server, see the *Loftware Label Manager User's Guide* and the *Loftware Print Server User's Guide*.

For more information about Performance Considerations for setting up the Loftware Print Server (LPS) see the *Loftware Print Server User's Guide*.

## 11.1 Installing Loftware Components

The Loftware Print Server manages bar code label print requests between applications and hundreds of networked printers. As a general guideline, you should configure a maximum of 200 printers for each Loftware Print Server you install. For more information about server requirements and installation instructions, see the *Loftware Print Server User's Guide*. Contact your Loftware support representative for additional sizing and configuration support.

The Loftware Label Manager, used for designing labels, may be installed on any compatible PC. For more information about server requirements and installation guidelines, see the *Loftware Label Manager User's Guide*.

Selling and Fulfillment Foundation supports printing in the following modes:

File Copy Mode

TCP/IP Sockets Mode

The yfs.loftware.tcpip.sockets attribute in the yfs.properties.in file determines the mode used for printing. By default this boolean property is set to 'N' for File Copy Mode.

To configure the Loftware printing in the TCP/IP Sockets Mode, use the <INSTALL\_DIR>/properties/customer\_overrides.properties file to set the yfs.loftware.tcpip.sockets property to Y. For more information about overriding properties using the customer.overrides.properties file, see the Selling and Fulfillment Foundation: Properties Guide.

Selling and Fulfillment Foundation requires the following settings in the Loftware Print Server Configuration Utility:

- In Directory Set up, ensure that the 'Pass Files' option is selected.
- When using File Copy Mode: In Directory Set up, ensure that the 'Enable Polling (Disable Event File Trigger)' option is selected. It is recommended that the Poll Interval value is set to 500 Milliseconds.

**Note:** In File Copy Mode, SAMBA should be configured when using a UNIX version of the application server.

The Drop Directories of the printers configured in Loftware need to be mounted on to the UNIX server using SAMBA.

## 11.2 Defining Printers on Loftware

Configure printers on Loftware using the Loftware Design 32 tool. For more information about configuring printers using the Loftware Design 32 tool, see the *Loftware Label Manager User's Guide*.

# 11.3 Defining Printers for the Sterling WMS Installation

For more information about configuring printers for the Sterling WMS, see the *Sterling Warehouse Management System: Configuration Guide*.

# 11.4 Copying the Sterling WMS Standard Label Formats

The Sterling WMS provides Loftware Label Manager template (\*.lwl) files which should be copied in the directory set up for labels using the Loftware Design 32 tool.

Also, copy the YCP\_LABEL\_FIELDS.LST file to the directory where the Loftware Label Manager has been installed. This file is available in the <INSTALL\_DIR>/repository/xapi/template/source/<application\_install>/prints/label directory.

### 11.5 Installing JasperReports

JasperReports is an open source Java reporting tool that delivers rich content on the screen, to the printer or in the format of a PDF, HTML etc,. You can use JasperReports with Selling and Fulfillment Foundation for printing or generating PDF objects for order reports, labels and so forth. The installation procedure and sample files are located in <INSTALL\_DIR>/xapidocs/code\_examples/jasperreports directory.

**Note:** For JasperReports, Selling and Fulfillment Foundation uses the jasperreports-3.6.jar file. For more information about JasperReports and supporting jars and components, see the alert\_report\_readme.html file located either in the

<INSTALL\_DIR>/xapidocs/code\_examples/jasperreports
directory.

#### **Installing JasperReports**

# **Installing a Weighing Scale**

Weighing scales are typically used at packing or manifest stations. This chapter describes the installation of weighing scales for use with the Sterling WMS.

This chapter also provides the information required to complete Step 12, as indicated in Table 1–1, "Installation Checklist".

For more information regarding the Mettler-Toledo PS Weighing Scale, see the *Mettler-Toledo PS Weighing Scale User Guide*.

### 12.1 Installing the Weighing Scale

The weighing scale is installed at each pack or manifest station requiring weighing scale integration.

To install the weighing scale, follow these steps on each client machine:

- 1. Launch your Internet Explorer browser.
- 2. In the Address bar, type http://<hostname>:<portnumber>/smcfs/yfscommon/win32com.dll and press Enter. The File Download window appears.
- 3. Choose Save. The Save As window appears.
- **4.** Save the file in any directory present in the System Class path. For example, on Windows NT, go to C:/WINNT/system32.

For more information about setting up the weighing scale and associating it with a station, see the Equipment section of the *Sterling Warehouse Management System: Configuration Guide*.

#### **Installing the Weighing Scale**

For more information about system requirements, see Chapter 2, "System Requirements".

# **Installing the Mobile Application**

This chapter describes how to install the Mobile Application for use on PocketPC, WinCE, and VT220 mobile terminals.

This chapter also provides the information required to complete Step 13, as indicated in Table 1–1, "Installation Checklist".

For information on PocketPC and WinCE mobile terminal system requirements, see Chapter 2, "System Requirements".

Important: Install the Microsoft .NET Compact Framework on your local PC, BEFORE installing the Mobile Application. For more information about the supported versions for the Microsoft .NET Compact Framework, see Section 2.10, "Mobile Application Requirements". This may be downloaded from http://www.microsoft.com.

Installing the Microsoft .NET Compact Framework creates multiple .CAB files on the system, for multiple operating systems and processors of the device.

### 13.1 Installing on Mobile Terminals

To set up the PC with the Mobile Application for the Mobile Terminal, follow these steps:

1. Connect the Mobile Terminal to the PC that has ActiveSync installed. For more information, refer to the respective Mobile Terminal documentation for each device type.

**Note:** It is suggested that ActiveSync be used to copy the files.

Alternatively, you may transfer the file over the network, if the device is already configured to access the LAN, or you may serve the .CAB file through a webserver and use the Internet Explorer browser on the device to download it.

If the Sterling WMS is installed on a UNIX server, it may be required to copy the files from the UNIX server to the PC before launching ActiveSync.

- 2. Choose Start > Programs > ActiveSync on the PC.
- 3. Choose File > Get Connected, if not already connected.
- Choose the Explore icon. This brings up the File Explorer for the Mobile Terminal.
- 5. Go to the <INSTALL DIR> folder.
- 6. In the File Explorer window, click the Folders icon to bring up folders in the left panel.
- 7. Copy the YantraMobileApp\_xxx.CAB files from the <INSTALL\_DIR>/mobileapp folder on the PC to the \Application folder on the mobile terminal.

Here, xxx refers to PPC.ARM, PPC.ARMV4, WCE4.ARMV4, WCE4.ARMV4T, or WCE4 5.ARMV4.

Ensure that you choose the .CAB file that is relevant to the operating system and processor of your mobile terminal.

ARM, ARMV4, ARMV4T, and so on are the processors in the mobile device. The PPC CAB files are used in Pocket PC devices, while the CAB files with WCE4 are used in the WinCE devices.

Locate the CAB file relevant to the operating system on your mobile device as specified in Table 13–1.

Table 13-1 Operating Systems and CAB Files

| CAB File                         | Operating System                  |
|----------------------------------|-----------------------------------|
| YantraMobileApp_PPC.ARM.CAB      | Pocket PC 2003                    |
| YantraMobileApp_PPC.ARMV4.CAB    | Pocket PC 2003                    |
| YantraMobileApp_WCE4.ARMV4.CAB   | Windows CE 4.1,<br>Windows CE 5.0 |
| YantraMobileApp_WCE4.ARMV4T.CAB  | Windows CE 4.1,<br>Windows CE 5.0 |
| YantraMobileApp_WCE4_5.ARMV4.CAB | Windows CE 5.0                    |

**Note:** All the WCE4 CAB files mentioned above are supported on Windows CE 5.0 operating system. However, the WCE4 CAB files, other than YantraMobileApp\_WCE4\_ 5.ARMV4.CAB, gives a warning during installation on the Windows CE 5.0.

**8.** Double-click on the YantraMobileApp\_xxx.CAB file, on your mobile terminal. This installs the application on the mobile terminal.

**Note:** This file is automatically deleted upon successful installation.

9. The sample file <INSTALL\_DIR>/mobileapp/yantrahostlist.xml includes application servers with Loopback, Production, QA and Test names. Replace these with the application servers along with their IP addresses, port numbers, and web context root, for example, <YantraHost name='QA' URL='10.10.10.40:7001' contextRoot="smcfs"/>. If the web context root is not passed, the Mobile Application will send the request to "/yantra".

The application server names entered here are listed in the Servers drop-down list to which you can get connected when you launch the Mobile Application on the PocketPC or WinCE mobile terminals.

If you want to run the application on https, configure securemode and provide secureURL attributes in the <INSTALL

DIR>/mobileapp/yantrahostlist.xml file. The applicable values of securemode are 'all' and 'none'.

If you set securemode to:

- all, the application runs on https.
- none, secureURL is ignored and the application runs on http.

To use the above listed attributes, refer to the YantraHostList.xml file provided with the application.

**Note:** This step is not valid for VT220 mobile terminal.

Servers include application servers used for production, test, and other environments, if applicable.

**Note:** The Mobile Application does not support http:// and https:// at the same time, that is, the YantraHostList.xml file must not contain entries for both securemode and non-securemode.

10. Locate the properties file for your mobile device as specified in Table 13-2 and rename that file to YMAProperties.xml.

Table 13-2 Device and Properties File

| Device                            | Properties File           |
|-----------------------------------|---------------------------|
| LXE MX7 handheld                  | YMAProperties.MX7.xml     |
| LXE VX3X series truck mount       | YMAProperties.VX3X.xml    |
| PocketPC mobile terminal          | YMAProperties.ppc.xml     |
| Symbol VRC7900 series truck mount | YMAProperties.vrc7900.xml |

**11.** Stop ActiveSync.

For additional information about the replication of the Mobile Application to multiple mobile devices, see the Mobile Terminal documentation.

The Mobile Terminal documentation also provides additional details on re-installation.

**Note:** To display clear and appropriate error messages, a locale specific "System\_SR\_<locale>.cab" resource file is needed. For more information about the locale specific resource file, contact your PocketPC product support at <a href="http://support.microsoft.com">http://support.microsoft.com</a>.

**Note:** Sterling Commerce recommends you to configure the barcode scanner such that the TAB character is suffixed with the scanned barcode data.

#### 13.1.1 Ensuring Reinstallation on Cold Boot

This section provides instruction on how to automatically install Microsoft .NET Compact Framework and Mobile Application on cold-boot on various mobile terminals.

**Note:** Some of the RF vendors provide utilities for restoring applications upon cold boot. Use these utilities in place of the steps mentioned in the subsequent sections.

#### 13.1.1.1 Installing On a PocketPC Mobile Terminal

To ensure that the Microsoft .NET Compact Framework and the Mobile Application are installed automatically on cold boot, the following instructions must be followed as a one-time measure.

- 1. Install the Microsoft .NET Compact Framework on the mobile terminal, BEFORE installing the Mobile Application. This may be downloaded from <a href="http://www.microsoft.com">http://www.microsoft.com</a>.
- 2. Install the Mobile Application. For more information, see Section 13.1, "Installing on Mobile Terminals".
- **3.** Copy the Microsoft .NET Compact Framework installation CAB file from the local PC to the \Application folder on the mobile device.

- 4. Copy all the files under Program Files/YantraMobileApp on the mobile device to the \Application\YantraMobileApp on the mobile device.
- 5. Copy the file YantraMobileApp.lnk from the \Windows\StartMenu\Programs folder on the mobile device to the \Application folder on the mobile device.
- Edit the following line in the yantra.cpy file located in the <INSTALL\_</li> DIR>/mobileapp folder.

```
\Application\netcf.core.ppc3.ARM.cab
\Windows\startup\netcf.core.ppc3.ARM.cab
```

Here, change the occurrences of netcf.core.ppc3.ARM.cab to the CAB file name as appropriate for your handheld device

7. Copy the modified yantra.cpy file to the \Application folder on the mobile device.

This ensures that the Microsoft .NET Compact Framework and the Mobile Application are installed on cold boot. When cold booting the system, the yantra.cpy file copies the installation files to the start directory.

#### 13.1.1.2 Installing On a Symbol VRC7900 WinCE Mobile Terminal

Symbol VRC7900 supports installation of software during cold boot by storing the installation .cab files in the \FlashFx\.CAB folder.

All files that need to be copied to the folder<INSTALL DIR>\mobileapp folder in the RAM file system must be placed under \FlashFx\CopyToRam\Root\<INSTALL DIR>\mobileapp.

To ensure that the Microsoft .NET Compact Framework and the Mobile Application are installed automatically on cold boot, the following instructions must be followed as a one-time measure:

- 1. Install the Microsoft .NET Compact Framework on the mobile terminal, BEFORE installing the Mobile Application. This may be downloaded from http://www.microsoft.com.
- 2. Install the Mobile Application. For more information, see Section 13.1, "Installing on Mobile Terminals".
- 3. Copy the Microsoft .NET Compact Framework installation CAB file, netcf.core.WINCE.ARMV4.cab, from the local PC to the \FlashFx\.CAB folder on the mobile device.

- 4. Copy all the files (including the hidden file vsd\_setup.dll) under the <INSTALL\_DIR>\mobileapp folder to the \FlashFx\CopyToRam\Root\<INSTALL\_DIR>\mobileapp folder.
- 5. If a desktop shortcut has been created, copy the corresponding shortcut file (with .lnk extension) to the \FlashFx\CopyToRam\System\Desktop folder.
- **6.** Copy the \Windows\My Company YantraMobileApp.unload file to the \FlashFx\CopyToRam\System folder.

This ensures that the Microsoft .NET Compact Framework and the Mobile Application are installed on cold boot.

# 13.1.1.3 Installing On a Denso BHT400B Win CE 5.0 Mobile Terminal

To ensure that the Microsoft .NET Compact Framework and the Mobile Application are automatically installed on cold-boot, follow these instructions as a one-time measure:

- Install the Microsoft .NET Compact Framework 2.0 SP1 on the mobile terminal, prior to installing the Mobile Application. This can be downloaded from <a href="http://www.microsoft.com">http://www.microsoft.com</a>.
- 2. Install the Mobile Application. For more information about installing the Mobile Application, see Section 13.1, "Installing on Mobile Terminals".

**Note:** Cold-booting of the mobile terminal erases the data stored in RAM. Therefore, copy the installation files into a folder whose contents are retained even after performing a cold-boot. See the Mobile Terminal Operator's guide provided by the manufacturer to identify the appropriate folder.

For Win CE 5.0 mobile terminals manufactured by Denso Corporation, contents of the '\Flash' folder are retained after cold-booting. If you are using any other mobile terminal, locate the folder and replace all occurrences of '\Flash' with the located folder in the following steps:

3. Copy the Microsoft .NET Compact Framework 2.0 SP1 installation CAB file from the local PC to the \Flash folder on the mobile terminal.

- 4. Copy the relevant Mobile Application CAB file from the local PC to the \Flash folder on the mobile terminal.
- 5. Create the \MobileApp folder under \Flash folder. Copy the following files from the directory where the Mobile Application is installed (\Program Files\MobileApp) to \Flash\MobileApp folder:
  - YantraHostList.xml
  - YMAProperties.xml
- **6.** Edit the yantra wce50.bat file located in the <INSTALL DIR>/mobileapp folder for the following changes:
  - Change all the occurrences of NETCFv2.wce4.ARMV4.cab to the Microsoft .NET Compact Framework 2.0 SP1 CAB file appropriate for your mobile terminal.
  - Change all occurrences of YantraMobileApp WCE4.ARMV4.CAB to the Mobile Application CAB file that is appropriate for your mobile terminal.
- 7. Save the modified yantra\_wce50.bat file under the \Flash\StartUp folder on the mobile terminal. The contents of the StartUp folder are run automatically when you perform a cold boot. Refer to the Mobile Terminal Operator's guide provided by the manufacturer to identify this folder.

This ensures that the Microsoft .NET Compact Framework and the Mobile Application are installed on cold-booting the mobile terminal.

### 13.2 Installing on VT220 Mobile Terminals

This section describes how to install the Mobile Application for use on VT220 mobile terminals.

The Mobile Application can be accessed from any VT220 emulation terminal.

Mobile Application requires the installation of ncurses to enable you to change the function key sequence mapping.

#### 13.2.1 Installing ncurses

The VT220 client requires infocmp and tic from neurses distribution, to prepare TERMINFO for a VT220.

Installing nourses is a multiple step process which involves ensuring that the required build utilities are already installed. Once these utilities are installed, you can compile or build nourses.

For more information on the ncurses and the build utility versions see, Chapter 2, "System Requirements".

### 13.2.2 Installing libiconv on HP-UX Itanium

The libiconv libraries for HP-UX Itanium B.11.23 need to be installed for running VT220 on the HP-UX Itanium platform.

**Note:** Libiconv library has run-time dependencies on libgcc and gettext. Therefore, you must install these packages while installing libiconv.

# 13.2.3 Installing the Mobile Application on VT220 Mobile Terminals

The Mobile Application can be installed on the following operating systems:

- AIX
- HP-UX on Intel Itanium (ia64) Processor
- Red Hat Enterprise Linux WS release 3
- Solaris on SPARC Processor
- Solaris 10 on AMD Opteron Processor

The VT220 terminal emulation software is installed along with the Mobile Application as described in this document for the respective operating systems.

To install the Mobile Application for VT220 terminal emulation:

1. The Mobile Application for VT220 terminal emulation is installed under the directory <INSTALL\_DIR>/mobileapp/vt220/<OS-folder-name>; where <OS-folder-name> is the folder applicable for operating system, shown in the table below. The installation location is referenced as <VT220 HOME>.

Table 13–3 Operating System to OS Folder Name

| Operating System                         | OS Folder Name |
|------------------------------------------|----------------|
| AIX                                      | aix            |
| HP-UX on Intel Itanium (ia64) Processor  | itanium        |
| Red Hat Enterprise<br>Linux WS release 3 | linux          |
| Solaris on SPARC<br>Processor            | solaris        |
| Solaris 10 on AMD<br>Opteron Processor   | solaris10      |

- 2. Grant execute permission to <VT220\_HOME>/yantramobileapp and <VT220 HOME>/keyseq.
- 3. Set up the VT220 emulation terminal as described in "Setting Up a Terminal". Using the <VT220 HOME>/keyseg binary, verify that the keys F1 through F12 display the respective keys on the keyseq program output.

#### Setting Up a Terminal

When setting up a terminal for use with the Mobile Application for VT220 terminal emulation, you must perform the following preliminary actions:

- 1. Set your environment variable TERM to vt220.
- 2. Under the <VT220\_HOME> directory, create a directory called terminfo.
- From the terminfo directory use the infocmp command to define your terminal information as:

\$<ncurses\_home>/infocmp > vt220.ti,

where <ncurses home> is the neurses binaries installation location.

**Note:** If an installation location is not specified during the ncurses installation, the ncurses binaries are installed in the /usr/bin folder.

The informp command decompiles the terminal information, and the resulting file can be edited to map the keystrokes observed by running keyseq.

4. You must define a TERMINFO variable (if you do not already have one) to tell the terminal where to find information on a particular terminal type. On BASH type systems, this is done using the following command:

\$ export TERMINFO=<path to some directory that contains the
.ti file>

5. Now run the neurses tic command as follows to compile your newly built terminal information file:

```
$ <ncurses_home>/tic vt220.ti
```

where <ncurses\_home> is the ncurses binaries installation location.

**Note:** If an installation location is not specified during the ncurses installation, the ncurses binaries are installed in the /usr/local/bin folder.

The tic command places the compiled version in the appropriate place under the \$TERMINFO directory.

**6.** To ensure that all function keys are properly mapped, use the <VT220\_HOME>/keyseq program. This shows you what key sequence is returned when a key is pressed. Run it and press the function keys when prompted.

For example, if the F1 key is pressed and:

- Press a key (Return to end): Key Value returned: 27
- Press a key (Return to end): Key Value returned: 91
- Press a key (Return to end): Key Value returned: 49
- Press a key (Return to end): Key Value returned: 49

Press a key (Return to end): Key Value returned: 126 is printed to STDOUT. These values are decimal values.

Convert these values to their HEX equivalents. Then, using the "Hexadecimal - character" set from the man ascii command on UNIX, edit the vt220.ti file created above. Use Table 13-4, "Terminal Information - Common Keys and Codes" to decide which values to edit.

In the example above, the F1 key maps to kf1 (from Table 13-4). Therefore, you must change the value of kf1 in the vt220.ti file (generated in Step 3) to:

\E[11~

- 7. Repeat Step 6 for all the keys you want to map.
- Re-compile the edited vt220.ti file as directed in Step 5.
- 9. Once you have edited and compiled your terminal information file, test the changes you made by running keyseg again. If all keys are properly defined, keyseq returns a string description and the numeric value of the key.

The most common keys and their codes in the terminal information file are in Table 13-4.

| Code       | Key           |
|------------|---------------|
| kcub1      | Left arrow    |
| kcuf1      | Right arrow   |
| kcuu1      | Up arrow      |
| kcud1      | Down arrow    |
| kf1 – kf12 | F1 – F12 keys |

Table 13–4 Terminal Information - Common Keys and Codes

To launch the Mobile Application using the VT220 emulation terminal and access Context-Sensitive Help:

 Set an environment variable VT220\_HOME pointing to the folder containing the VT220 executable. This environment variable must be set in the shell from where the yantramobileapp executable is invoked.

2. To launch the application, type the following command in the operating system shell:

yantramobileapp -i <ip\_address> -p <port\_number> -c <contextRoot>. If the web context root is not passed, the Mobile Application will send the request to "/yantra".

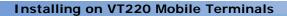

# **Configuring Utilities**

Selling and Fulfillment Foundation provides script files (.sh for UNIX and .cmd for Windows) that you must customize using the directions provided in this chapter.

This chapter describes all the utilities supplied by Selling and Fulfillment Foundation, organized in the order in which you are likely to use them. It describes generic customizations that apply to most or all utilities. Further details specific to each utility are provided throughout the rest of this guide.

This chapter also provides instructions required to complete Step 15, as indicated in Table 1–1, "Installation Checklist".

#### 14.1 Installation Utilities

Installation utilities enable you to install Selling and Fulfillment Foundation. These utilities are present in the <INSTALL\_DIR>/bin directory. Some of the utilities used for installing the various configurations of Selling and Fulfillment Foundation are "loadFactoryDefaults" and "dbverify".

#### loadFactoryDefaults

This utility loads the standard installation database configuration, known as the "factory defaults". For detailed information, see Section 14.1.1.4, "Loading the Selling and Fulfillment Foundation Database Factory Defaults After Installation".

#### dbverify

This utility performs database schema creation, verification, and correction. Dbverify is used to ensure database schema integrity. When run, it invokes a Java class to compare a database with the entity XMLs and generates the SQL statements that would make the database match the entity repository; it generates SQL statements for any differences between the two.

During the installation process, dbverify is used to generate SQL scripts to create the database schema or tables and indexes. These SQL statements are then run against the database, unless you choose to manually create database schemas after installation. For more information about manually creating the database schemas after installation, see Section 14.1.1, "Creating Database Schemas and Loading Factory Defaults After Installation". For detailed information about setting up and running dbverify, see Section 14.1.1.3, "Verifying the Database Schema".

#### install3rdparty

This utility copies supplied resources into the Selling and Fulfillment Foundation directory structure, and can append added jar files to the global classpath, agent classpath, or application server EAR file.

#### installService

This utility installs programs for specific tasks, like a regression test jar file or a patch jar file.

#### setupfiles

This utility checks the various initial product settings files (\*.in) files for variables and updates the corresponding files with the values defined in the sandbox.cfg file to create the final files that are used by the product during runtime.

# 14.1.1 Creating Database Schemas and Loading Factory Defaults After Installation

By default, the database schemas are created and factory defaults are automatically loaded during installation. However, you can tell the installation process to skip these tasks, then perform the tasks manually after installation. To have the installation process skip creating the database schemas and loading factory defaults, do one of the following, depending on the type of installation you choose:

- If you are using the GUI Installer on UNIX/Linux or on Windows, check the option *Do you want to upgrade from a previous installation or perform new installation with no Database DDLs and Factory setup?* For more information about the GUI installation process, see Section 8.3.2, "Running the Installation Program in UNIX or Linux (GUI-Based)" or Section 7.3.1, "Running the Installation Program on Windows (GUI-Based)".
- If you are using the text-based installation process on UNIX/Linux, answer "yes" to the question "Do you want to upgrade from a previous Installation?" For more information about the text-based installation process, see Section 8.3.3, "Running the Installation Program in UNIX or Linux (Text-Based)".
- If you are using the silent installation method, set the LOAD\_FACTORY\_SETUP parameter in your silent installation file to false prior to running the installation. For more information about silent installation, see Section 8.2.7, "About Silent Installations (UNIX and Linux)" or Section 7.2.6, "About Silent Installations (Windows)".

#### 14.1.1.1 Updating Properties Files After Installation

After installing Selling and Fulfillment Foundation in Upgrade mode, reset the following properties in <INSTALL\_DIR>/properties/sandbox.cfg as shown here:

- REINIT\_DB=true
- LOAD\_FACTORY\_SETUP=true
- NO\_DBVERIFY=false
- DB\_SCHEMA\_OWNER=<YOUR\_DATABASE\_SCHEMA\_OWNER> (entry is required to be all upper-case)

After setting the properties, you must re-run setupfiles.sh/cmd from the <INSTALL DIR>/bin folder.

For more information about editing the sandbox.cfg file, see the Selling and Fulfillment Foundation: Properties Guide.

#### 14.1.1.2 Enabling the Oracle Database Text Search Feature

Selling and Fulfillment Foundation supports two types of text search indexes on Oracle databases: CTXCAT and CONTEXT. The CTXCAT index supports automatic updating of text search indexes, whereas, the CONTEXT index does not support automatic updating of text search indexes. Sterling Commerce recommends that you use the CTXCAT index.

For information on how to create the text search indexes, refer to the Selling and Fulfillment Foundation: Extending the Database Guide.

This section explains the following:

- Enabling the Text Search Feature for CTXCAT Index
- Enabling the Text Search Feature for CONTEXT Index

#### 14.1.1.2.1 Enabling the Text Search Feature for CTXCAT Index

The CTXCAT index automatically updates text search indexes. Therefore, the DBA need not manually run the EFrame TextIndexUpdates.sql script to update text search indexes.

To enable the text search feature on an Oracle database using the CTXCAT index:

- Make sure that the Oracle database is configured with the Oracle Text
- 2. Log in to the Oracle server with a user ID having the CTXAPP privilege.
- 3. Verify that the text search index creation was successful.
- 4. Edit the customer overrides properties file that is located in the <INSTALL DIR>/properties directory to add the following entries:

```
yfs.yfs.db.textsearch=Y
yfs.yfs.db.textsearch.oracle.contexttype=ctxcat
```

For additional information about overriding properties using the

customer\_overrides.properties file, see the Selling and Fulfillment Foundation: Properties Guide.

## 14.1.1.2.2 Enabling the Text Search Feature for CONTEXT Index

The CONTEXT index does not automatically update text search indexes. Therefore, the DBA has to manually update text search indexes by running the EFrame\_TextIndexUpdates.sql Script.

To enable the text search feature on Oracle database using the CONTEXT index:

- Make sure that the Oracle database is configured with the Oracle Text feature.
- 2. Log in to the Oracle server with a user ID having the CTXAPP privilege.

Note: The CONTEXT type text search indexes that are created on Oracle database using the EFrame\_TextIndexAdds.sql script are not updated automatically. The DBA has to run the EFrame\_TextIndexUpdates.sql script to update the CONTEXT type text search indexes whenever required using scheduled jobs. The frequency of these scheduled jobs can be decided by the DBA.

- **3.** Verify that the text search index creation was successful.
- **4.** Edit the customer\_overrides.properties file that is located in the <INSTALL\_DIR>/properties/ directory to add the following entries:

```
yfs.yfs.db.textsearch=Y
yfs.yfs.db.textsearch.oracle.contexttype=context
```

For additional information about overriding properties using the customer\_overrides.properties file, see the *Selling and Fulfillment Foundation: Properties Guide*.

#### 14.1.1.3 Verifying the Database Schema

You can run the dbverify utility to verify the database schema as follows:

1. (Oracle only) If you are using the Oracle database, add an ORA\_TS\_CONTEXT entry to the <INSTALL DIR>/properties/sandbox.cfq file. This entry determines the text search index type for Oracle.

Assign one of the following values to ORA\_TS\_CONTEXT:

CONTEXT

For fast retrieval of unstructured text.

CTXCAT (default)

For retrieval of structured text like numbers and dates.

2. (Oracle only) If you are using the Oracle database, add an ORACLE\_NLS\_LENGTH\_SEMANTICS entry to the sandbox.cfg file in the properties subdirectory of your installation directory. This entry determines the type of length semantic to be used for Oracle database, when using the DBVerify tool.

Assign one of the following values to ORACLE\_NLS\_LENGTH\_SEMANTICS:

- CHAR
- BYTE (default)

**Note:** If the database or the specific session in which database was created has length semantic as CHAR, this property must be set to CHAR before running the DBVerify tool.

3. If you have a single-schema deployment, skip this step and go to Step 4.

If you have a multischema deployment and are installing in upgrade mode, run the dbverify script from the <INSTALL DIR>/bin/ folder and pass the multischema.xml file, which specifies database information and sets up multischema table types:

```
dbverify.sh -colonyxml <INSTALL_DIR>/multischema.xml (on UNIX
and Linux)
or
dbverify.cmd -colonyxml <INSTALL_DIR>/multischema.xml (on
Windows)
```

If you run the dbverify command without passing the multischema.xml file, it runs DBVerify for all colonies.

**Note:** If you set the multischema.applyddl property to true during installation, this enables the dbverify script to run the associated scripts automatically. If you set it to false, the dbverify script generates DDLs but does not apply them. In this case, you must run these scripts manually.

To run DBVerify on a specific colony, pass the Colony ID in the command line as follows:

```
dbverify.sh -ColonyId <Colony_Id> (on UNIX and Linux)
or
dbverify.cmd -ColonyId <Colony_Id> (on Windows)
```

**4.** If you are installing in single-schema mode, run the dbverify script from the <INSTALL\_DIR>/bin/ folder as follows:

```
dbverify.sh (on UNIX and Linux)
or
dbverify.cmd (on Windows)
```

5. If you have enabled the text search feature and change the text search index type in Oracle from ctxcat to context or vice-versa, the updated create and drop SQL scripts can be found in the <INSTALL\_DIR>/bin/EFrame\_TextIndexUpdates.sql file.

In multischema deployments, the updated create and drop SQL scripts can be found in the

<INSTALL DIR>/bin/EFrame <Pool Id> <TableType> TextIndexUpd ates.sql file. This file name syntax used in multischema deployments contains:

- The name of the Colony Id, which can be up to 40 characters in length
- The schema's table type, which could be CONFIGURATION, MASTER, TRANSACTION, STATISTICS, or METADATA

For example, the script for the DEFAULT colony's CONFIGURATION create and drop scripts would be named:

EFrame DEFAULT CONFIGURATION TextIndexUpdates.sql

**6.** The differences between the entity XMLs and the database are generated in the form of SQL scripts, which can be run against the database to rectify the differences.

For example, if there is a mismatch in the size of a datatype for a column [varchar2(20) to varchar2(40)] that has an associated index, dbverify generates SQL statements for:

- Dropping the Index
- Changing the size of the datatype for the column
- Creating the new Index

The three SQL statements described in the previous list appear in different \*.sql files. The appropriate \*.sql files must be run in the proper order as follows:

- a. Run the <INSTALL DIR>/bin/Eframe IndexDrops.sql for dropping the index.
- **b.** Run the <INSTALL DIR>/bin/EFrame TableChanges.sql for altering the size of the datatype for a column.
- c. Run the <INSTALL DIR>/bin/EFrame IndexAdds.sql for creating a new index.

If the SQL statements are not run in the sequence as mentioned above, it results in script failure.

The scripts shown in Table 14–1 are generated.

Note: All scripts listed below can be found in the <INSTALL\_DIR>/bin directory.

Table 14–1 Generated Scripts

| Single Schema Script<br>Name | Multischema Script<br>Name                                                    | Description of the script                                                                                                    |
|------------------------------|-------------------------------------------------------------------------------|----------------------------------------------------------------------------------------------------|
| EFrame_Sequence.sql          | EFrame_ <pool_id>_<tab<br>leType&gt;_Sequence.sql</tab<br></pool_id>          | Contains all the additional sequences that need to be created.                                                                                                    |
| EFrame_TableChanges.s        | EFrame_ <pool_id>_<tab<br>leType&gt;_TableChanges.<br/>sql</tab<br></pool_id> | Contains all the table column differences that need to be applied on the database schema. Modify this file to reference your tablespaces.                                                                                                    |
| EFrame_Drops.lst             | EFrame_ <pool_id>_<tab<br>leType&gt;_Drops.lst</tab<br></pool_id>             | This file contains sample and/or informational changes that are not applied to the database by the entity deployer because they could cause data loss. Review the file thoroughly and take action on the entries as necessary for your environment.                                                               |
|                              |                                                                               | Note: Selling and Fulfillment<br>Foundation does not provide a .sql file<br>for removing tables from the database<br>but does provide the drop statements<br>in the .lst file. If you want to drop<br>these tables, you must do it manually.<br>Review the entries in the file carefully<br>before taking action. |
| EFrame_IndexAdds.sql         | EFrame_ <pool_id>_<tab<br>leType&gt;_IndexAdds.sql</tab<br></pool_id>         | Adds all of the indexes that need to be created in the database. Modify this file to reference your tablespaces.                                                                                                    |
| EFrame_IndexDrops.sql        | <pre>EFrame_<pool_id>_<tab letype="">_IndexDrops.sq l</tab></pool_id></pre>   | Removes any extra indexes in the database.                                                                                                    |

| Single Schema Script<br>Name           | Multischema Script<br>Name                                                        | Description of the script                                                                                                    |
|----------------------------------------|-----------------------------------------------------------------------------------|----------------------------------------------------------------------------------------------------|
| EFrame_TextIndexAdds. sql              | EFrame_ <pool_id>_<tab<br>leType&gt;_TextIndexAdds<br/>.sql</tab<br></pool_id>    | Adds new text search indexes that need to be created in the database.                                                                                                    |
| <pre>EFrame_TextIndexDrops .sql</pre>  | <pre>EFrame_<pool_id>_<tab letype="">_TextIndexDrop s.sql</tab></pool_id></pre>   | Removes text search indexes from the database.                                                                                                    |
| <pre>EFrame_TextIndexModif y.sql</pre> | EFrame_ <pool_id>_<tab<br>leType&gt;_TextIndexModi<br/>fy.sql</tab<br></pool_id>  | Updates the text search indexes in the database.                                                                                                    |
| EFrame_TextIndexUpdat es.sql           | EFrame_ <pool_id>_<tab<br>leType&gt;_TextIndexUpda<br/>tes.sql</tab<br></pool_id> | When executed, updates the content of the text indexes.                                                                                                    |
| EFrame_UpdateQueries.                  | EFrame_ <pool_id>_<tab<br>leType&gt;_UpdateQueries<br/>.sql</tab<br></pool_id>    | For upgrades, updates the table column values in order to apply other changes made to the columns. For example, if a table column is changed from nullable to not nullable in the installation of a previous release, the column values must be updated before the column can be made not null in the current release because the column default values for the current release may contain null values. |

Note: In single-schema deployments, the <INSTALL\_DIR>/bin/EFrame\_Drops.lst indicates extra objects in the database. In multischema deployments, this file name is <INSTALL\_DIR>/bin/EFrame\_<Pool\_Id>\_<TableType>\_Drops.ls t.

These extra objects could be custom objects or objects that are dropped as the result of a schema change or an upgrade. Please look through this script carefully.

This script may also contain reduced columns. These are columns that were changed to have a smaller size in the newer version. These changes are suppressed because:

- Not all databases will allow you to apply the changes.
- Databases that do allow you to apply the changes can behave unpredictably if the table already contains values that are longer than the new length.
- 7. Run the scripts specified for your database type, as shown in the following lists. You must run these scripts only if you are manually creating the views after installation (REINIT\_DB=no). In the normal installation mode (REINIT\_DB=yes), the views will be applied automatically.

#### Oracle

#### Multischema deployment

Run all of the scripts within each directory for each schema:
<INSTALL\_DIR>/database/oracle/scripts/CustomDBViews/<tablet
ype>

where <tabletype> is configuration, transaction, and master.

Run the configuration table type scripts for the Configuration schema, the transaction table type scripts for the Transaction schema, and the master table type scripts for the Master/Transaction schema.

Additionally, for a multischema deployment, run yfs addnl index.sql in <INSTALL DIR>/database/oracle/scripts/CustomDBIndexes

where <tabletype> is configuration and transaction.

#### Single-Schema Deployment

Run the following script: <INSTALL DIR>/database/oracle/scripts/yfs master db script. sql

#### Microsoft SQL Server 2005/2008

#### Multischema Deployment

Run all of the scripts within each directory for each schema: <INSTALL DIR>/database/sqlserver/scripts/CustomDBViews/<tab</pre> letype>

where <tabletype> is configuration, transaction, and master.

Run the configuration table type scripts for the Configuration schema, the transaction table type scripts for the Transaction schema, and the master table type scripts for the Master/Transaction schema.

Additionally, for a multischema deployment, run the following scripts:

- yfs addnl index.sql in <INSTALL DIR>/database/sqlserver/scripts/CustomDBIndexes where <tabletype> is configuration and transaction.
- yfs\_seq\_sqlserver.sql in <INSTALL DIR>/database/sqlserver/scripts/CustomDBProcedu res where <tabletype> is configuration and transaction.

#### Single-Schema Deployment

Run the following script:

<INSTALL\_DIR>/database/sqlserver/scripts/yfssqlserver\_maste
r db script.cmd

Note: If the script is named

<INSTALL\_DIR>/database/sqlserver/scripts/yfssqlser
ver\_master\_db\_script.txt, you must rename the script
to

<INSTALL\_DIR>/database/sqlserver/scripts/yfssqlser
ver\_master\_db\_script.cmd before you can run the script.

#### DB2

#### Multischema Deployment

Run all of the scripts within each directory for each schema:
<INSTALL\_DIR>/database/db2/scripts/CustomDBViews/<tabletype
>

where <tabletype> is configuration, transaction, and master.

Run the configuration table type scripts for the Configuration schema, the transaction table type scripts for the Transaction schema, and the master table type scripts for the Master/Transaction schema.

Additionally, for a multischema deployment, run yfs\_addnl\_index.sql in

<INSTALL\_DIR>/database/db2/scripts/CustomDBIndexes

where <tabletype> is configuration and transaction.

#### Single-Schema Deployment

Run the following scripts in the <INSTALL DIR>/database/db2/scripts directory individually:

- CustomDBViews/transaction/ImportExport\_View.sql
- CustomDBViews/transaction/Interop\_Views.sql
- CustomDBViews/transaction/InvSnapshot\_vw.sql
- CustomDBViews/transaction/yfs\_cross\_reference\_vw.sql

- CustomDBViews/transaction/yfs\_iba\_ord\_demand\_vw.sql
- CustomDBViews/transaction/yfs\_iba\_resv\_demand\_vw.sql
- CustomDBViews/transaction/yfs\_invtdmddtl\_vw.sql
- CustomDBViews/transaction/yfs\_noPendMove\_nodeInventoryDtl\_vw. sql
- CustomDBViews/transaction/yfs\_onlyLPN\_nodeInventoryDtl\_vw.sql
- CustomDBViews/transaction/yfs\_onlyLPN\_noPendMove\_nodeInvento ryDtl\_vw.sql
- CustomDBViews/transaction/yfs\_order\_release\_line.sql
- CustomDBViews/transaction/yfs\_order\_release\_line\_vw.sql
- CustomDBViews/transaction/yfs\_nodeInventoryDtl\_vw.sql
- CustomDBViews/configuration/yfs\_wave\_item\_volume\_vw.sql
- CustomDBViews/master/ycm\_pricelist\_vw.sql
- CustomDBViews/master/ypm\_category\_item\_vw.sql
- CustomDBViews/master/ypm\_item\_vw.sql

#### 14.1.1.4 Loading the Selling and Fulfillment Foundation Database **Factory Defaults After Installation**

To load the Selling and Fulfillment Foundation database factory defaults after the product installation, load the defaults using the script applicable to your operating system. From the command line, run the <INSTALL DIR>/bin/loadFactoryDefaults.sh command on UNIX and Linux or the <INSTALL DIR>\bin\loadFactoryDefaults.cmd command on Windows.

**Note:** If the factory default installation stops before it is finished, each package under <INSTALL DIR>/repository/factorysetup contains a file named "installer.xml.restart". This file records the location where the installation was stopped, and it is used the next time the factory defaults are installed.

You can also generate audits when running loadFactoryDefaults script by overriding the value of the AUDIT\_LOAD\_DEFAULTS property and setting it to true. By default, this property is set to false. To override the value of this property, add an entry for it in the sandbox.cfg file. For more information about modifying properties and sandbox.cfg file, see the Selling and Fulfillment Foundation: Properties Guide.

# 14.1.1.5 Populating U.S. Zip Codes and Region Schemas After Installation

To make use of U.S. zip codes and region schemas for delivery plan maps and other location-dependent tasks, run the following scripts after installation:

<INSTALL\_DIR>/database/FactorySetup/Optional/<dbtype>/RegionSc
hema-US/RegionSchema-US.sql

This script populates the YFS\_REGION and YFS\_REGION\_DETAIL tables.

<INSTALL\_DIR>/database/FactorySetup/Optional/<dbtype>/ZipCodeL
ocation/US\_ZipcodeLocation.sql

This script populates the YFS\_ZIP\_CODE\_LOCATION table.

#### 14.1.2 Installing Third-Party JAR Files

You can use the install3rdParty utility to add third-party custom jars to the classpath of various utilities and Enterprise Archive (EAR) files.

Following is the syntax for the install3rdParty script:

```
./install3rdParty.sh vendorName vendorVersion <-d | -j | -l |
-p | -r > filelist [-targetJVM EVERY | NOWHERE | DCL | APP |
AGENT | [-uninstall]
```

#### Here

- <vendorName> refers to the name of the vendor such as WebLogic, WebSphere, and JBoss.
- <vendorVersion> refers to the version of the vendor's product.
- [-uninstall] is used to remove a JAR from the JAR directory or the classpath files.

```
For example, ./install3rdParty.sh jboss 4_2_0 -j
/ais_local/share/vbhat/sandbox/fairlopmaint/install/jar/
```

jboss/4 2 0/jboss-j2ee.jar -targetJVM APP -uninstall. In this example, the jboss-j2ee.jar file will be removed from both the JAR directory, and the APPDynamicClasspath.cfg file.

Pass the appropriate argument based on the file type. You can pass the following arguments:

- -d for database jar/zip files
- -j for jar/zip files
- -1 for shared libraries
- -p for properties files
- -r for resource properties files

<filelist> refers to the path to your custom file.

For example, to install the wlclient.jar to the dynamic classpath of the agent, use the following command:

```
<INSTALL_DIR>/bin/install3rdParty.sh weblogic 10 -j
<BEA_HOME>/wlserver_10.0/server/lib/wlclient.jar -targetJVM AGENT
```

This command causes the wlclient. jar file to be copied from the WebLogic installation location into the product installation location (<INSTALL DIR>/jar/welogic/10/wlclient.jar). The utility then updates the

<INSTALL DIR>/properties/AGENTDynamicclasspath.cfg.in file with the new jar file and invokes the <INSTALL DIR>/bin/setupfiles.sh utility to regenerate the AGENTDynamicclasspath.cfg file from the modified ".in" file.

If you want to make this new JAR available to the Application Server and Agents when running the install3rdParty utility, pass the following arguments based on your requirements:

| Argument | Description                                                                                                    |
|----------|----------------------------------------------------------------------------------------------------|
| EVERY    | Adds the new JAR to all the dynamic classpath files (for example, APPDynamicclasspath.cfg, AGENTDynamicclasspath.cfg, and dynamicclasspath.cfg. |

| Argument | Description                                                                                                    |
|----------|----------------------------------------------------------------------------------------------------|
| NOWHERE  | Adds the new JAR to the <install_dir>/jar directory and do not want to update any of the dynamic classpath files</install_dir> |
| DCL      | Adds the new JAR to the main ${\tt Dynamicclasspath.cfg}$ file only                                                            |
| APP      | Adds the new JAR to the EAR file                                                                                               |
| AGENT    | Adds the new JAR to the AgentDynamicclasspath.cfg file                                                                         |

**Note:** Selling and Fulfillment Foundation supports only the options listed above for the install3rdParty utility. Any other options that are displayed with the -help message command are not supported.

If the argument for -targetJVM is not specified, the new jar file is then added to the Dynamicclasspath.cfg file.

Keep the following in mind when using the install3rdParty utility to update a classpath:

- The order of lines in the dynamic classpath files determine the order of the classpath for the application server or agent.
- Whatever is in the beginning of the file is analogous to the jar being in the beginning of the classpath.

For help in using install3rdParty, enter the command, including the -help option, on the command line. The install3rdParty utility prints a usage message.

### 14.2 Development Utilities

Development utilities enable you to customize Selling and Fulfillment Foundation to suit your business needs. They are for use while running Selling and Fulfillment Foundation in development mode.

#### Configuration Deployment Tool

The Configuration Deployment Tool enables you to migrate configuration data from your development environment to your production environment. For more information about the configuration deployment tool, see the Selling and Fulfillment Foundation: Configuration Deployment Tool Guide.

#### Transaction Data Truncation Tool

When deploying Selling and Fulfillment Foundation to a production environment, you may not want to include all of your transaction data. Selling and Fulfillment Foundation provides a utility through which you can generate a script to remove transaction data prior to moving into your production environment.

To truncate transaction data:

1. From the <INSTALL DIR>/bin directory use the following command appropriate for your database:

For Oracle and SQL Sever:

```
./sci ant.sh(cmd) -f generateTruncateTransactionData.xml
For DB2:
```

```
./sci ant.sh(cmd) -Ddbtype=DB2 -f
generateTruncateTransactionData.xml
```

- 2. The TruncateTransactionTables.sql script is generated and placed in the current directory.
- 3. To truncate your transaction data, run the newly generated TruncateTransactionTables.sql Script against your database.

#### 14.3 Run-Time Utilities

These utilities start processes that run in the background. The setup of these utilities is described in detail in the *Selling and Fulfillment Foundation: Properties Guide*.

#### Integration Server

An integration Server is a process that manages asynchronous services, such as messages to and from external systems. You can run the integration server using the

<INSTALL\_DIR>/bin/startIntegrationServer script.

The Selling and Fulfillment Foundation Integration Server allows Selling and Fulfillment Foundation to collaborate with different systems, organizations, and businesses all through a standard, uniform interface to all systems. The Selling and Fulfillment Foundation Integration Server runs in its own Java Virtual Machine (JVM) environment, separate from your application server.

#### **Agent Server**

The agent server utility starts processes responsible for processing transactions generated by the time-triggered transactions (agents). You can start multiple instances of an agent server using the <INSTALL\_DIR>/bin/agentserver.sh <server\_name> script as many times as needed.

#### **Trigger Agent**

The trigger agent utility is used for scheduling time-triggered transactions.

You can override the agent criteria attributes only in the Real-time Availability Monitor and Inventory Monitor. The command for triggering the Real-time Availability Monitor and Inventory Monitor with override abilities is:

triggeragent.sh <criteriaID> -<AgentCriteriaAttribute>
<OverriddenValue> (or .cmd on Windows)

To enable this override, you should pass the AgentCriteriaAttribute and OverriddenValue as additional parameters to the java class in the triggeragent.sh (or .cmd on Windows) file as follows:

java com.yantra.ycp.agent.server.YCPAgentTrigger -criteria %\*

Therefore, when you invoke:

triggerAgent.sh CustomCriteria -MyOverriddenParam DynamicValue all the values are passed to the java class.

However, do not modify the parameters passed to the java class in the default triggeragent.sh (or .cmd on Windows) file. Make these changes in the file that you have copied and renamed from the triggeragent.sh (or .cmd on Windows). Also, the agent criteria XML code must have the AllowedOverriddenCriteria flag set to Y.

#### sender.sh Utility

The sender sh utility invokes TestClientSender and is used for testing. It enables you to execute an API or service from the command line, as follows:

#### iava

com.yantra.integration.adapter.client.TestClientSender<flowNam e/systemApiName> <is firstParameter Flow (Y/N)> <xmlFileName>

#### Here.

- The first argument takes the name of a service/sdf (flowName) or an API name (systemApiName).
- The second argument (is firstParameterFlow (Y/N)) determines whether the first argument is a service or an API. Valid values are Y and N. If the first argument is a service, use Y; if it is an API, use N.
- The third argument (xmlFileName) takes the path and name of the XML input file you want to use as input to the API or service.

#### 14.3.1 Setting Up the Runtime Utilities

You can use WebLogic, WebSphere, JBoss, and TIBCO for the Java Messaging Service (JMS).

The CLASSPATH for the startIntegrationServer, agentServer and triggerAgent scripts must include certain jar files in order for them to be used on WebLogic, WebSphere MQ, JBoss, or TIBCO. Use the <INSTALL\_DIR>/bin/install3rdparty script to include these respective jar files - as they are listed in this section - in the AGENTDynamicclasspath.cfg dynamic classpath file.

The JDK used by the Runtime Utilities is determined by the AGENT\_JAVA\_HOME property in <INSTALL\_DIR>/properties/sandbox.cfg. This JDK should point to the same JDK that is used to run your application server. For more information about configuring sandbox.cfg, see the *Selling and Fulfillment Foundation: Properties Guide*.

If you have developed custom Java classes (user exits, event handlers, and so forth), see the section on "Including Custom Classes" for your application server in Chapter 15, "Deploying Selling and Fulfillment Foundation".

#### 14.3.1.1 Oracle WebLogic

Include the following jar files for WebLogic JMS:

<INSTALL\_DIR>/bin/install3rdparty.sh (or .cmd) script to install the
wlfullclient.jar file and include it in the AGENTDynamicclasspath.cfg
14.3.1.1.dynamic classpath file.

For more information about developing a WebLogic Full Client, see

http://download.oracle.com/docs/cd/E12840\_01/wls/docs103/client/jarbuilder.html

**Note:** For more information about using the install3rdparty script, see Section 14.1.2, "Installing Third-Party JAR Files".

If you are using WebLogic Server with WebSphere MQ JMS and you are binding queues in WebLogic JNDI, use install3rdparty to include the following files from  $MQ\_HOME/java/lib$  in the AGENTDynamicclasspath or the APPDynamicclasspath:

- com.ibm.mq.jar
- com.ibm.mqjms.jar
- connector.jar
- ims.jar
- jta.jar
- wlfullclient.jar

Note: If you are using WebLogic JMS 10.0 or later, refer to the Web site

http://download.oracle.com/docs/cd/E12840\_01/wls/docs1 03/client/jarbuilder.html and add wlfullclient.jar to the AGENTDynamicclasspath.cfg, using the install3rdparty.sh (or .cmd) script.

If you are binding queues in File Bindings JNDI, use the following files, obtainable from MQ\_HOME/java/lib:

- com.ibm.mq.jar
- com.ibm.mqjms.jar
- connector.jar
- jms.jar
- jta.jar
- fscontext.jar
- providerutil.jar

#### 14.3.1.2 IBM WebSphere

Both WebSphere and MQ jars are required for running the agent and integration servers. You can obtain these jars from the WebSphere or MQ server.

#### 14.3.1.2.1 IBM WebSphere 7.0

- <WAS HOME>/lib/j2ee.jar
- <WAS\_HOME>/runtimes/com.ibm.ws.sib.client.thin.jms\_7.0.0.jar
- <WAS\_HOME>/runtimes/com.ibm.ws.ejb.thinclient\_7.0.0.jar
- <WAS HOME>/runtimes/com.ibm.ws.orb 7.0.0.jar

<WAS\_HOME>/plugins/com.ibm.ws.wccm.jar

**Note:** If you are using WebSphere 7.0.0.9, set the following property to true in the WebSphere console under Application Servers > <your server> > web container > custom properties:

com.ibm.ws.webcontainer.dispatcherrethrowser=true

Specify this property in all lowercase.

#### 14.3.1.2.2 IBM WebSphere MQ (7.0) Using "fscontext" jndi

For using WebSphere MQ, you can obtain these jars from MQ\_HOME/java/lib.

- com.ibm.mq.jar
- com.ibm.mqjms.jar
- fscontext.jar
- dhbcore.jar
- jms.jar
- jta.jar
- providerutil.jar

#### 14.3.1.3 JBoss

If you are using JBoss JMS, add the following jars in the classpath using the <INSTALL\_DIR>/bin/install3rdparty script:

- javassist.jar
- jbossall-client.jar
- jboss-aop-jdk50-client.jar
- jboss-aop-jdk50.jar
- jboss-messaging-client.jar
- log4j.jar
- trove.jar

Do not include any \*ui.jar files.

- If you are using the JBoss Messaging, add the jbossmq-client.jar in the classpath using the <INSTALL DIR>/bin/install3rdparty script.
- If you are using JBoss application server, add the log4j.jar file from JBoss at the beginning of your CLASSPATH.
- If you are invoking a JSP page for the first time, there may be a short delay while the JBoss application server compiles the JSP page. To avoid this delay, precompile the JSP files before creating the smcfs.ear file.
- For information about precompiling JSP files, see the Selling and Fulfillment Foundation: Performance Management Guide.

#### 14.3.1.4 TIBCO

If you are using TIBCO JMS, use the

<INSTALL DIR>/bin/install3rdparty.sh(cmd)script to install the jms. jar and tibjms. jar files and include them in the AGENTDynamicclasspath.cfg dynamic classpath file.

# Deploying Selling and Fulfillment Foundation

After configuring Selling and Fulfillment Foundation according to your business needs, deploy it into production based on your application server. This chapter describes how to deploy Selling and Fulfillment Foundation on Oracle WebLogic, IBM WebSphere, and JBoss. Deployment is part of the general path that you follow when installing and deploying Selling and Fulfillment Foundation:

- 1. Installing the application server (JBoss, WebLogic, or WebSphere). Refer to the documentation for the application server.
- 2. Installing Selling and Fulfillment Foundation. Refer to the installation information for the operating system (UNIX/Linux or Windows).
- 3. Building the Enterprise Archive (EAR).
- **4.** Starting the application server.
- **5.** Deploying Selling and Fulfillment Foundation.

This chapter also provides the information required to complete Step 16, Step 17, and Step 18, as indicated in Table 1–1, "Installation Checklist".

If you need to deploy Selling and Fulfillment Foundation in a development environment using exploded (non-ear) mode, see the Selling and Fulfillment Foundation: Customizing Console JSP Interface for Fnd User Guide.

Before deployment, verify if you have applied all the concepts that pertain to your environment, and have completed the Performance Recommendations Checklist as described in the *Selling and Fulfillment Foundation: Performance Management Guide*.

**Tip:** To enable faster loading of a JSP page, pre-compile your JSP files. For information on how to do this, see the JSP Pre-compilation section of the *Selling and Fulfillment Foundation: Performance Management Guide*.

**Note:** If you are planning on installing any of the Selling and Fulfillment Foundation Packaged Composite Application (PCAs), or applying any extensions, you may want to consider delaying the building of your Enterprise Archive (EAR) until all of your PCAs are installed. Building the EAR now and for each PCA or extension installation does not cause harm, but does save time if you build your EAR only once after all PCAs or extensions are installed.

# 15.1 Setting Up the Oracle WebLogic Application Server

The following sections include information for setting up the WebLogic application server, including:

- Section 15.1.1, "Setting Up the WebLogic Script File"
- Section 15.1.2, "Configuring Oracle WebLogic for Selling and Fulfillment Foundation"
- Section 15.1.3, "Disabling Instrumented Stack Traces in WebLogic"
- Section 15.1.4, "Setting Up WebLogic to Display Barcodes and Graphs"
- Section 15.1.5, "Setting Up WebLogic to Use HTTP In-Memory Session Replication"

# 15.1.1 Setting Up the WebLogic Script File

If you are using HP-UX 11iv3, verify that your kernel parameters are set according to Oracle's recommendations before you set up the WebLogic application server. For these recommendations, go to:

http://download.oracle.com/docs/cd/E13196\_01/platform/suppconfigs/co nfigs/hpux/hpux\_11iv3\_103.html

To set up the WebLogic script file:

1. Add the following properties to the startWebLogic.sh (or .cmd) file supplied by Oracle. Each property and its proper syntax are described in Table 15–1.

Table 15–1 startWebLogic.sh Properties

| Property         | Description                                                                                                    |  |
|------------------|----------------------------------------------------------------------------------------------------|--|
| JAVA_OPTIONS     | Java command line options for running the server.                                                                                    |  |
|                  | Depending on your JVM vendor, specify as follows:                                                                                    |  |
|                  | <ul> <li>For IBM, set this value to -Xms768m -Xmx768m</li> </ul>                                                                     |  |
|                  | <ul> <li>For JRockit, set this value to -Xms768m -Xmx768m</li> </ul>                                                                 |  |
|                  | <ul> <li>For HP, set this value to -XX:MaxPermSize=512m -Xms768m</li> <li>-Xmx768m</li> </ul>                                        |  |
|                  | <ul> <li>For Sun, set this value to -XX:MaxPermSize=512m -Xms768m</li> <li>-Xmx768m</li> </ul>                                       |  |
| DBDRIVERS        | Specify the paths to your data base drivers as the first item in the value of the CLASSPATH.                                         |  |
|                  | The out-of-the-box CLASSPATH setting is:                                                                                             |  |
|                  | CLASSPATH="\${CLASSPATH}\${CLASPATHSEP}\${MEDREC_WEBLOGIC_CLASSPATH}"                                                                |  |
|                  | Change this so that the path to the drivers .jars is first. For example:                                                             |  |
|                  | DBDRIVERS=/ <directory_path_to_oracle_drivers>/ojdbc6.jar</directory_path_to_oracle_drivers>                                         |  |
|                  | CLASSPATH="\${DBDRIVERS}\${CLASSPATHSEP}\${CLASSPATH}\${CL<br>ASSPATHSEP}\${MEDREC_WEBLOGIC_CLASSPATH}"                              |  |
| JITC_COMPILEOPTS | For AIX, specify as "NQCLSINIT"                                                                                                    |  |
| -Dfile.encoding  | To ensure that all the Selling and Fulfillment Foundation UI screens display UTF-8 characters, specify as follows for java commands: |  |
|                  | -Dfile.encoding=UTF-8                                                                                                    |  |
|                  | This is applicable to all the Selling and Fulfillment Foundation Java start-up scripts.                                              |  |

| Property                  | Description                                                                                                    |
|---------------------------|----------------------------------------------------------------------------------------------------|
| -Dvendor                  | System property. Specify as an argument to the java command. Can be "shell" or "weblogic" depending upon whether datasource is being used or not.                      |
|                           | -Dvendor=shell                                                                                                    |
| -DvendorFile              | System property. Specify as an argument to the java command.                                                                                                    |
|                           | -DvendorFile=/servers.properties                                                                                                    |
| -Dsci.naming.provider.url | Sets the local jndi that the server will register with. Specify as an argument to the java command using the name or ip of the server and the port it is listening on. |
|                           | -Dsci.naming.provider.url=t3:// <hostname>:<port></port></hostname>                                                                                                    |

- 2. If you are using an HTTPS transport, download the Secure Socket Extension (JSSE) 1.0.3 package from http://java.sun.com and add the following files to the <JAVA HOME>/jre/lib/extn/ directory:
  - jnet.jar
  - jcert.jar
  - jsse.jar

# 15.1.2 Configuring Oracle WebLogic for Selling and Fulfillment Foundation

You must configure WebLogic to run properly with Selling and Fulfillment Foundation.

To configure WebLogic:

- 1. From the WebLogic Console menu, choose Services > XML Registries.
- 2. Click New.

**Note:** You do not need to set an XML registry parameter for UTF-8. This is predefined.

- 3. Click Next. Select the WebLogic application server or cluster to which you would like to deploy this XML Registry.
- Click Finish.

#### 15.1.3 Disabling Instrumented Stack Traces in WebLogic

You can eliminate additional stack traces resulting from an error on an API call in EJB mode.

To eliminate stack traces:

- 1. From the WebLogic System Administration Console, select each server on which Selling and Fulfillment Foundation is deployed.
- 2. Select Logging.
- 3. Uncheck the checkbox for Instrument Stack Traces and choose Apply.

# 15.1.4 Setting Up WebLogic to Display Barcodes and Graphs

Selling and Fulfillment Foundation uses X Window functionality to display barcodes and dynamic graphical images (such as inventory supply and demand graphs) in a UNIX environment.

The following configuration is required to enable the X Window environment in UNIX systems for a WebLogic application server:

 If your UNIX server is also an X Window client, edit the startWebLogic.sh script, and set the DISPLAY environment variable as follows:

```
export DISPLAY=IP_address_of_XWindows_server:0.0.
```

2. If you are using UNIX, run the xhost + command to remove access control for your X Window server.

You can run X server on the same server on which you run Selling and Fulfillment Foundation. However, you need to be logged into the server console.

**Note:** If the X Window server goes down or crashes while the inventory user interface is using the jbchartx.jar file, the WebLogic server also goes down.

# 15.1.5 Setting Up WebLogic to Use HTTP In-Memory Session Replication

Selling and Fulfillment Foundation supports HTTP in-memory session replication on the following configuration:

Apache 2.0.44 with the WebLogic plug-in as the proxy server with idempotent set to OFF

We advise testing session replication if you are using a different proxy.

The weblogic.xml file should be edited to set up WebLogic for in-memory session replication as follows:

- Build the EAR file.
- 2. Copy the

<INSTALL\_DIR>/tmp/build<package\_name>/WEB-INF/weblogic.xml
file to the <INSTALL\_DIR>/extensions/<package\_name> directory,
where <package\_name> is the application name; for example, smcfs.

3. Add the following lines to the weblogic.xml file:

```
<session-descriptor>
    <session-param>
    <param-name>PersistentStoreType</param-name>
    <param-value>replicated</param-value>
    </session-param>
</session-descriptor>
```

4. Rebuild the EAR file.

# 15.2 Building the Enterprise Archive (EAR) Package (WebLogic)

**Note:** Selling and Fulfillment Foundation supports overriding the context root during EAR deployment.

When deploying Selling and Fulfillment Foundation on WebLogic, use the smcfs.ear file, which may contain:

• smcfs.war - Web module that contains all of the Selling and Fulfillment Foundation JSPs and other Web application components.

- sma.war Web module that contains the System Management Administrator application components.
- sbc.war Web module that contains all of the Business Center Web application components.
- yantrawebservices.war Web module that contains all of the Selling and Fulfillment Foundation Web services interface classes.
- smcfsejb.jar The EJB module that contains all the Selling and Fulfillment Foundation EJBs. You can pass an alternate earfile name by using the -Dearfile option to the buildear.sh script. Doing this will result in a name change for the ejb jar file. For example, if you specify an EAR file as xyz.ear, the ejb jar becomes xyzejb.jar.
- smcfswsbe.jar The backend Web services jar file. You get this file if you expose Web services. You can pass an alternate earfile name to the ear build script. Doing this will result in a name change for the webservices backend jar file. For example, if you specify an EAR file as xyz.ear, the webservice backend jar becomes xyzwsbe.jar.
- Jars that contain backend business logic.
- Jars that contain third-party libraries accessed by backend logic.

Each of the third-party JAR files are left as is and in the manifest of the application each file is indicated as a dependency. For example, log4j files are represented separately as log4j-1.2.15. jar with a dependency in the application.

## 15.2.1 Deploying Context-Sensitive Help (WebLogic)

The Selling and Fulfillment Foundation Context-Sensitive Help is built as a separate EAR file called smcfsdocs.ear when you build the smcfs.ear file unless you specify "-Dnodocear=Y" during the build. You can also build the doc ear separately by running the following command:

```
<INSTALL DIR>/bin/buildear.sh create-doc-ear
```

- -Dsupportmultiwar=true -Dappserver=weblogic
- -Dwarfiles=smcfs,sma,sbc -Dearfile=smcfs.ear

To make use of the Context-Sensitive Help files associated with Selling and Fulfillment Foundation, deploy the smcfsdocs.ear file in all of the same locations where you deploy the smcfs.ear file.

**Note:** By default, for the Context-Sensitive Help to be displayed, the Selling and Fulfillment Foundation application sends the corresponding request to:

http://<Host name>:<Port Number>/smcfsdocs/yfscommon/online\_help/en\_US/wwhe lp/wwhimpl/common/html/wwhelp.htm

However, if the Selling and Fulfillment Foundation application is deployed in a context root other than smcfs, for example, sterling, set the yfs.onlinehelp.path property with the context root information in the yfs.properties file, for example, set yfs.onlinehelp.path=/sterlingdocs/yfscommon/online\_help. If your installation locale code is not en\_US, set yfs.onlinehelp.path.overrideforlocale.<your\_local\_code>=/sterlingdocs/yfscommon/online\_help/<your\_lo cal\_code>.

For information about the full Product Documentation Library, see Section 1.3, "Documentation Library".

#### 15.2.2 Preparing to Build Web Services (WebLogic)

If you are planning to run the Selling and Fulfillment Foundation components as Web services, additional setup is required. The setup takes place in the namedwebservices.xml file.

You can expose either all or selected APIs as Web services. Consider the following:

 To expose selected APIs as Web services, set the ExposeAllAPIs attribute value to N and specify each API you want to expose in an Api/Name attribute.

**Note:** If API security is enabled, ensure that you expose the Login API. For more information about enabling APIs for Web services, refer to the Platform Configuration Guide.

 To expose all the Selling and Fulfillment Foundation APIs as Web services, set the ExposeAllAPIs attribute value to Y. If the ExposeAllAPIs attribute is set to Y, all <Api> node attributes are ignored.

If you are exposing individual services, edit the attributes of the namedwebservices.xml file, as described in the following table, before you create your smcfs.ear file.

### 15.2.3 Including Custom Classes (WebLogic)

When deploying Selling and Fulfillment Foundation as Web services on WebLogic, if you have developed custom Java classes (user exits, event handlers, and so forth) you need to deploy them in order for them to be available.

To ensure that your custom classes get invoked, do the following:

- 1. Create a JAR file with all your custom classes.
- 2. Place this JAR file in a folder structure based on the package name. For more information about packaging and deploying jar files, see the *Selling and Fulfillment Foundation: Customization Basics Guide*.
- 3. Rebuild the EAR as described in Section 15.2.4, "Creating the EAR (WebLogic)".

The custom classes are automatically included in the smcfs.ear file.

| Property    | Description                                                                                                    |
|-------------|----------------------------------------------------------------------------------------------------|
| ServiceName | The name of the service that you configured using the Selling and Fulfillment Foundation Service Builder.                                                                                                    |
| ExposedName | The name that is used in the Web Services Description Language (WSDL) file. This is the name that is used to call the webservice programmatically. When specifying a service name for ExposedName, choose a literal that does not match any of the standard Selling and Fulfillment Foundation API names. |

To configure Selling and Fulfillment Foundation as Web services:

1. Edit the <INSTALL\_DIR>/properties/sandbox.cfg file to set the value of the BEA\_DIR property to specify the <WL\_HOME> directory.

- 2. Run the <INSTALL DIR>/bin/setupfiles.sh (or setupfiles.cmd) script.
- 3. Rename the
  - <INSTALL DIR>/repository/eardata/platform/webservices/named webservices.xml.sample file to namedwebservices.xml.
- 4. Edit namedwebservices.xml to remove any Selling and Fulfillment Foundation APIs and services that you do not want exposed as named Web services. Include the services you want to expose as named Web services.
- 5. Create the EAR as described in Section 15.5.4, "Creating Enterprise Archive Files (WebSphere)".
- 6. Later, if you want to add more APIs and services as webservices, repeat these steps again.

### 15.2.4 Creating the EAR (WebLogic)

**Note:** Set the number of file descriptors (ulimit -n) for the user creating the EAR to be greater than 8192. If you are deploying on HP set ulimit unlimited for the user creating the EAR.

Enterprise Archives are built using an ANT (buildEAR.xml) that accepts the following targets:

| Main Target    | Description                                                                                     |  |
|----------------|-------------------------------------------------------------------------------------------------|--|
| create-ear     | Creates the EAR files:                                                                          |  |
|                | <ul> <li>smcfs.ear - The Selling and Fulfillment<br/>Foundation application EAR file</li> </ul> |  |
|                | smcfsdocs.ear - The Selling and Fulfillment<br>Foundation documentation EAR file                |  |
| create-doc-ear | Creates smcfsdocs.ear - The Selling and Fulfillment Foundation documentation EAR                |  |

To create an application EAR file, run the following command from the <INSTALL\_DIR>/bin directory:

./buildear.sh (.cmd for Windows) -Dappserver=weblogic -Dwarfiles=smcfs,sma,sbc -Dearfile=smcfs.ear create-ear

**Note:** Selling and Fulfillment Foundation supports the RPC encoded or document literal style and usage of invocation for WebServices. When choosing style and usage for WebLogic, the Web service uses the document literal only.

Running this command creates the smcfs.ear and smcfsdocs.ear files in the <INSTALL\_DIR>/external\_deployments/ directory. It also puts three war files into the smcfs.ear:

- smcfs.war The Selling and Fulfillment Foundation application war file
- sma.war The System Management Administrator application war file
- sbc.war The Business Center application war file

**Note:** You can add the following options to the end of the above buildear commands:

- -Dnowebservice=true If you do not want to use Web services. If you do want to use Web services, see the Section 15.2.2, "Preparing to Build Web Services (WebLogic)".
- -Ddevmode=true if you want to use the HTTP API Tester in the development environment.
- -Dnodocear=true if you want to skip the documentation build.
- -Dwls-10=true if you are creating EAR for WebLogic 10
- -Dsupportmultiwar=true if you want to copy all the UI jars to <WAR>/WEB-INF/lib. The UI jars will be copied based on the entry in DCL.xml.

For more information about the System Management Administrator (SMA) see the Selling and Fulfillment Foundation: System Management and Administration Guide. For more information about Business Center, see the Business Center: Item Administration Guide and Business Center: Pricing Administration Guide.

For more information about WebLogic, you can access the WebLogic documentation at

http://download-llnw.oracle.com/docs/cd/E12840\_01/wls/docs103/index. html (the "J2EE Deployment" section).

#### 15.2.4.1 Installing and Deploying Selling and Fulfillment Foundation on Different Servers

This section applies only to users who are installing and deploying Selling and Fulfillment Foundation on separate systems.

In order for this scenario to deploy successfully, you must identify a log directory on the system where you are deploying Selling and Fulfillment Foundation.

- Set the LOG\_DIR property in sandbox.cfg to a value that is meaningful on the system where the EAR will be deployed.
- 2. Run the <INSTALL\_DIR>/bin/setupfiles.sh (or setupfiles.cmd) script.
- Rebuild the EAR file.
- Edit sandbox.cfg to set the LOG\_DIR value back to its original value.

For more information about sandbox.cfg and changing properties, see the Selling and Fulfillment Foundation: Properties Guide.

#### 15.2.5 Precompiling the WAR File (WebLogic)

To improve the performance when initially loading UI resources, Sterling Commerce recommends that you precompile the jsps that comprise the WAR file. For more information about how to pre-compile jsps, see "JSP Pre-Compilation" in the Selling and Fulfillment Foundation: Performance Management Guide.

Deploy the new EAR file as described in Section 15.3, "Deploying the Enterprise Archive (EAR) (WebLogic)".

# 15.3 Deploying the Enterprise Archive (EAR) (WebLogic)

Selling and Fulfillment Foundation provides support for deploying Multiple EARs (Enterprise Archives) on a single application server. On the same application server, you can:

- Deploy different customizations of the same or different versions of the application, or
- Deploy different versions of the same application

Multiple EARs or context roots require additional memory for the application server JVM. Testing has shown that the deployment of a second Sterling EAR file requires 2.5 - 3.5 times the memory of a single EAR. Supporting two deployments may require up to 2.5 GB of heap space and 1.2 GB of permanent space.

During installation, you can use JVM-specific arguments to avoid out-of-memory errors. For more information, see the *Selling and Fulfillment Foundation: Properties Guide* descriptions of ADDITIONAL\_ANT\_JAVA\_TASK\_ARGS and ADDITIONAL\_ANT\_COMPILER\_TASK\_ARGS.

For information about JVM tuning on your application server, see the general and application server-specific JVM chapters in the *Selling and Fulfillment Foundation: Performance Management Guide*.

For more information about how to implement multiple EAR files on the same application server, see the *Selling and Fulfillment Foundation: Customization Basics Guide.* 

For instructions on deploying the EAR to your WebLogic application server, see your WebLogic documentation.

To verify the Selling and Fulfillment Foundation installation:

- 1. Restart your application server.
- 2. Start Internet Explorer.
- 3. To access the Application Console:
  - **a.** Access http://<hostname>:<port>/smcfs/console/login.jsp.
  - **b.** When prompted, enter your Login ID and Password. If the Selling and Fulfillment Foundation Administrator's home page is not

displayed, contact the Selling and Fulfillment Foundation Technical Support Services at:

http://www.sterlingcommerce.com/scm\_support/

- 4. To access Business Center:
  - a. Access the Business Center login page by setting the enterprise appropriately. For more information about setting the enterprise while logging in to Business Center, see Section 15.15, "Setting an Enterprise for Logging In to Business Center".
  - b. When prompted, enter your Login ID and Password. If the Business Center home page is not displayed, contact the Business Center Technical Support Services at:

http://www.sterlingcommerce.com/scm\_support/

# 15.4 Setting Up the WebSphere Application Server

Before configuring WebSphere, Sterling Commerce recommends that you start the WebSphere administrative server with the following memory parameters:

- -Xms768 MB or higher
- -Xmx768 MB or higher

You have the option to avoid the warning messages regarding direct datasource lookups that occur at run time. To avoid these messages, do the following:

- 1. From the WebSphere Administrative Console, expand Troubleshooting in the left panel and click on Logs and Trace.
- 2. Select each server that hosts Selling and Fulfillment Foundation and choose Change Log Detail Levels in the General Properties.
- **3.** In the Components panel, select the class, com.ibm.ejs.j2c.ConnectionFactoryBuilderImpl, and specify the log level as severe.
- **4.** Save the changes to the Master Configuration.

Also ensure that the WebSphere Classloader is set correctly for Classloader policy and Class loading modes as follows:

- 1. From the Administrative Console left panel, choose Servers > Application Servers.
- 2. Select among the servers listed.
- 3. Set the Classloader policy pulldown to Single and the Class loading mode pulldown to Parent first.

The following sections include additional information for setting up the WebSphere application server, including:

- Section 15.4.1, "Application Clients Invoking the Selling and Fulfillment Foundation EJBs"
- Section 15.4.2, "Configuring WebSphere JVM Settings"
- Section 15.4.3, "Configuring WebSphere to Run the Selling and Fulfillment Foundation Agents"
- Section 15.4.4, "Setting Up WebSphere to Display Barcodes and Graphs"
- Section 15.10, "Configuring DataSource Connection Pooling on WebLogic, WebSphere, and JBoss"

# 15.4.1 Application Clients Invoking the Selling and Fulfillment Foundation EJBs

In order to make EJB calls in Selling and Fulfillment Foundation using WebSphere you need to generate EJB stubs and skeletons. The following steps outline the method for creating the JAR files using the ejbdeploy.sh script to generate the stubs:

- 1. Set the CLASSPATH to include xercesImpl.jar, xalan.jar, and xml-apis.jar as provided in the JRE/lib/endorsed directory. Also, CLASSPATH must include the jar files specified in the dynamicclasspath.cfg file.
- 2. Invoke the ejbdeploy.sh command from the <WAS HOME>/bin directory with the following three arguments:
  - a. Specify the full path to the smcfsejb. jar file in <INSTALL DIR>/external deployments/ directory.
  - **b.** Specify the temporary directory that is used for the EJB deployment.

**c.** Specify the full path to the desired output file, for example smcfs\_ejbstubs.jar.

Additionally set the classpath on the ejbdeploy.sh command line following the -cp argument. For example:

\$WAS\_HOME/bin/ejbdeploy.sh <INSTALL\_DIR>/external\_deployments/smcfsejb.jar
WAS\_HOME/temp <INSTALL\_DIR>/external\_deployments/smcfsejb.jar -cp
\$CLASSPATH

### 15.4.2 Configuring WebSphere JVM Settings

You need to use the WebSphere Administrative Console to specify the JVM settings. These JVM settings must be set on **all** servers in a cluster (if you are using a cluster).

To configure JVM setting on WebSphere, do the following:

- 1. From the WebSphere Administrative Console, select the application server specified for Selling and Fulfillment Foundation.
- 2. For IBM servers with IBM JDK 6.0 SR6:
  - Select Server Infrastructure > Java and Process Management > Process Definition > Environment Entries.
  - **b.** Choose New and specify the following values and then choose OK:

| Name       | Value | Description |
|------------|-------|-------------|
| PSALLOC    | early | PSALLOC     |
| NODISCLAIM | true  | NODISCLAIM  |

3. Select Server Infrastructure > Java and Process Management > Process Definition > Java Virtual Machine. Edit the generic JVM arguments dialog to include the following values:

| Property | Value          | Description                                                                                                    |
|----------|----------------|----------------------------------------------------------------------------------------------------|
| -Dvendor | -Dvendor=shell | System Property. If you are using App Server Connection Pooling, use -Dvendor=websphere. Otherwise, use -Dvendor=shell. |

| Property                      | Value                                             | Description                                                                                                    |
|-------------------------------|---------------------------------------------------|----------------------------------------------------------------------------------------------------|
| -DvendorFile                  | -DvendorFile=/servers.properties                  | System property. Specify as an argument to the java command.                                                                                                    |
| -Dsci.naming.provider.<br>url | -Dsci.naming.provider.url=corbaloc::host:<br>port | Sets the local jndi that the server will register with. Specify as an argument to the java command using the name or IP of the server and the port it is listening on. |

4. Under the Custom Properties section, set the JVM settings to the following values:

| Name                     | Value | Description                            |
|--------------------------|-------|----------------------------------------|
| client.encoding.override | UTF-8 | Enables the use of special characters. |

- **5.** Restart the application server to enable these changes to take effect.
- **6.** Save the changes to the Master Configuration.

## 15.4.3 Configuring WebSphere to Run the Selling and **Fulfillment Foundation Agents**

Selling and Fulfillment Foundation requires both WebSphere and MQ jars for running the agent and integration servers.

## 15.4.4 Setting Up WebSphere to Display Barcodes and **Graphs**

Selling and Fulfillment Foundation uses the X Window functionality to display barcodes and dynamic graphical images (such as inventory supply & demand graphs) in a UNIX environment.

The following configuration is required to enable the X Window environment in UNIX systems for the WebSphere application server:

 From the WebSphere Administrative Console, go to Servers > Application Server and select the application server specified for Selling and Fulfillment Foundation.

- 2. On the Configuration tab, select Java and Process Management under Server Infrastructure option.
- Select Process Definition.
- 4. On the configuration, go to Additional Properties and select **Environment Entries.**
- 5. Select New.
- 6. On the General Properties enter the Name as DISPLAY and the value as IP\_address\_of\_XWindows\_server: 0.0. Do make sure that the X Window server accepts requests from this client.
- 7. If you are using UNIX, run the xhost+ command to remove access control for your X Window server.

You can run X server on the same server in which you run Selling and Fulfillment Foundation. However, you need to be logged to the server console.

Restart the application server for the DISPLAY variable to take effect.

**8.** Save the changes to the Master Configuration.

**Note:** If the X Window server goes down or crashes while the inventory user interface is using the jbchartx.jar file, the WebSphere server also goes down.

# 15.5 Building the Enterprise Archive (EAR) Package (WebSphere)

When deploying Selling and Fulfillment Foundation on WebSphere, use the smcfs.ear file, which may contain:

- smcfs.war Web module that contains all of the Selling and Fulfillment Foundation JSPs and other Web application components.
- sma.war Web module that contains the System Management Administrator application components.
- sbc.war Web module that contains all of the Business Center Web application components.
- yantrawebservices.war Web module that contains all of the Selling and Fulfillment Foundation Web services interface classes.

- smcfsejb.jar The EJB module that contains all the Selling and Fulfillment Foundation EJBs. You can pass an alternate earfile name by using the -Dearfile option to the buildear.sh script. Doing this will result in a name change for the ejb jar file. For example, if you specify an EAR file as xyz.ear, the ejb jar becomes xyzejb.jar.
- smcfswsbe.jar The backend Web services jar file. You get this file if you expose Web services. You can pass an alternate earfile name to the ear build script. Doing this will result in a name change for the webservices backend jar file. For example, if you specify an EAR file as xyz.ear, the webservice backend jar becomes xyzwsbe.jar.
- jars that contain backend business logic
- jars that contain third-party libraries accessed by backend logic

Each of the third-party JAR files is left as is and in the manifest of the application each file is indicated as a dependency. For example, log4j files are represented separately as log4j-1.2.15.jar with a dependency in the application.

### 15.5.1 Deploying Context-Sensitive Help (WebSphere)

The Selling and Fulfillment Foundation Context-Sensitive Help is built as a separate EAR file called smcfsdocs.ear using the command:

```
<INSTALL_DIR>/bin/buildear.sh -Dsupportmultiwar=true
```

- -Dappserver=websphere -Dwarfiles=smcfs,sma,sbc
- -Dearfile=smcfs.ear create-doc-ear

To make use of the documentation and help files associated with Selling and Fulfillment Foundation, deploy the smcfsdocs.ear file in all of the same locations where you deploy the smcfs.ear file.

**Note:** By default, for the Context-Sensitive Help to be displayed, the Selling and Fulfillment Foundation application sends the corresponding request to:

http://<Host name>:<Port Number > / smcfsdocs / yfscommon / online\_help / en\_US / wwhe lp/wwhimpl/common/html/wwhelp.htm

However, if the Selling and Fulfillment Foundation application is deployed in a context root other than smcfs, for example, sterling, set the yfs.onlinehelp.path property with the context root information in the yfs.properties file, for example, set yfs.onlinehelp.path=/sterlingdocs/yfscommon/online \_help. If your installation locale code is not en\_US, set yfs.onlinehelp.path.overrideforlocale.<your\_local\_ code>=/sterlingdocs/yfscommon/online\_help/<your\_lo</pre> cal code>.

For information about the full Product Documentation Library, see Section 1.3, "Documentation Library".

### 15.5.2 Preparing to Build Web Services (WebSphere)

If you are planning to run the Selling and Fulfillment Foundation components as Web services, additional setup is required. The setup takes place in the namedwebservices.xml file.

You can expose either all or selected APIs as Web services. Consider the following:

To expose selected APIs as Web services, set the ExposeAlIAPIs attribute value to N and specify each API you want to expose in an Api/Name attribute.

**Note:** If API security is enabled, ensure that you expose the Login API. For more information about enabling APIs for Web services, refer to the Selling and Fulfillment Foundation: Application Platform Configuration Guide.

 To expose all the Selling and Fulfillment Foundation APIs as Web services, you can set the ExposeAllAPIs attribute value to Y. If the ExposeAllAPIs attribute is set to Y, all <Api> node attributes are ignored.

If you are exposing individual services, edit the attributes of the namedwebservices.xml file, as described in the following table, before you create your smcfs.ear file.

| Main Target | Description                                                                                                    |
|-------------|----------------------------------------------------------------------------------------------------|
| ServiceName | The name of the service that you configured using the Selling and Fulfillment Foundation Service Builder.                                                                                                    |
| ExposedName | The name that is used in the Web Services Description Language (WSDL) file. This is the name that is used to call the web service programmatically. When specifying a service name for ExposedName, choose a literal that does not match any of the standard Selling and Fulfillment Foundation API names. |

To configure Selling and Fulfillment Foundation as Web services:

1. Edit the <INSTALL\_DIR>/properties/sandbox.cfg file to set the value of the WAS\_DIR property to specify the <WAS\_HOME> directory.

**Note:** If you receive a "permission denied" error when performing the next step, grant the build user write permission to the subdirectory referenced in the error message.

- 2. Run the <INSTALL\_DIR>/bin/setupfiles.sh (or setupfiles.cmd) script.
- 3. Rename the
   <INSTALL\_DIR>/repository/eardata/platform/webservices/named
   webservices.xml.sample file to namedwebservices.xml.
- 4. Edit the namedwebservices.xml file to update the exposed names to start with a lowercase letter. Remove any Selling and Fulfillment Foundation APIs and services that you do not want exposed as named Web services and include the services you want to expose as named Web services.

- 5. Create the EAR as described in Section 15.5.4, "Creating Enterprise Archive Files (WebSphere)".
- **6.** Later, if you want to add more APIs and services as webservices, repeat these steps again.

### 15.5.3 Including Custom Classes (WebSphere)

If you have developed custom Java classes (user exits, event handlers, and so forth) you need to deploy them in order for them to be available.

To ensure that your custom classes get invoked, do the following:

- 1. Create a JAR file with all your custom classes.
- 2. Use install3rdParty.sh to include your custom jar file in the APP classpath. For more information about packaging and deploying jar files, see the *Selling and Fulfillment Foundation: Customization Basics Guide*.
- 3. Rebuild the EAR as described in Section 15.5.4, "Creating Enterprise Archive Files (WebSphere)".

The custom classes are automatically included in the smcfs.ear file.

## 15.5.4 Creating Enterprise Archive Files (WebSphere)

Enterprise Archives are built using an ANT (buildEAR.xml) that accepts the following targets:

| Main Target    | Description                                                                                     |  |
|----------------|-------------------------------------------------------------------------------------------------|--|
| create-ear     | Creates the EAR files:                                                                          |  |
|                | <ul> <li>smcfs.ear - The Selling and Fulfillment<br/>Foundation application EAR file</li> </ul> |  |
|                | smcfsdocs.ear - The Selling and Fulfillment<br>Foundation documentation EAR file                |  |
| create-doc-ear | Creates smcfsdocs.ear - the Selling and Fulfillment Foundation documentation EAR                |  |

To create an application EAR file, run the following command from the <INSTALL DIR>/bin directory:

```
./buildear.sh (.cmd for Windows) -Dappserver=websphere
-Dwarfiles=smcfs,sma,sbc -Dearfile=smcfs.ear create-ear
```

**Note:** Selling and Fulfillment Foundation supports the RPC encoded or document literal style and usage of invocation for WebServices. When choosing style and usage for WebSphere, pass the following in the ear command line:

-D websphere-java2wsdl-style=<rpc|document>

Running this command creates the smcfs.ear and smcfsdocs.ear files in the <INSTALL\_DIR>/external\_deployments/ directory. It also puts three war files into the smcfs.ear:

- smcfs.war The Selling and Fulfillment Foundation application war file
- sma.war The System Management Administrator application war file
- sbc.war The Business Center application war file

**Note:** You can add the following options to the end of the above buildear commands:

- -Dnowebservice=true If you do not want to use Web services. If you do want to use Web services, see the Section 15.5.2, "Preparing to Build Web Services (WebSphere)".
- -Ddevmode=true If you want to use the HTTP API Tester in the development environment.
- -Dnodocear=true If you want to skip the documentation build.
- -Dsupportmultiwar=true If you want to copy all the UI jars to <war>/WEB-INF/lib. The UI jars will be copied based on the entry in DCL.xml.

For more information about the System Management Administrator (SMA) see the Selling and Fulfillment Foundation: System Management and Administration Guide. For more information about Business Center, see the Business Center: Item Administration Guide and Business Center: Pricing Administration Guide.

For more information about WebSphere, you can access the WebSphere documentation at

http://www-01.ibm.com/software/webservers/appserv/was/library/ index.html

#### 15.5.4.1 Installing and Deploying Selling and Fulfillment Foundation on Different Servers

This section applies only to users who are installing and deploying Selling and Fulfillment Foundation on separate systems.

In order for this scenario to deploy successfully, you must identify a log directory on the system where you are deploying Selling and Fulfillment Foundation.

- Set the LOG\_DIR property in sandbox.cfg to a value that is meaningful on the system where the EAR will be deployed.
- 2. Run the <INSTALL\_DIR>/bin/setupfiles.sh script.
- **3.** Rebuild the EAR file.
- Edit sandbox.cfq to set the LOG\_DIR value back to its original value.

For more information about sandbox.cfg and changing properties, see the Selling and Fulfillment Foundation: Properties Guide.

## 15.5.5 Precompiling the WAR File (WebSphere)

To improve the performance when initially loading UI resources, Sterling Commerce recommends that you precompile the jsps that comprise the WAR file. For more information about how to pre-compile jsps, see "JSP Pre-Compilation" in the Selling and Fulfillment Foundation: Performance Management Guide.

# 15.6 Deploying the Enterprise Archive (EAR) (Using the WebSphere Admin Console)

Selling and Fulfillment Foundation provides support for deploying Multiple EARs (Enterprise Archives) on a single application server. On the same application server, you can:

- Deploy different customizations of the same or different versions of the application, or
- Deploy different versions of the same application

Multiple EARs or context roots require additional memory for the application server JVM. Testing has shown that the deployment of a second Sterling EAR file requires 2.5 - 3.5 times the memory of a single EAR. Supporting two deployments may require up to 2.5 GB of heap space and 1.2 GB of permanent space.

During installation, you can use JVM-specific arguments to avoid out-of-memory errors. For more information, see the *Selling and Fulfillment Foundation: Properties Guide* descriptions of ADDITIONAL\_ANT\_JAVA\_TASK\_ARGS and ADDITIONAL\_ANT\_COMPILER\_TASK\_ARGS.

For information about JVM tuning on your application server, see the general and application server-specific JVM chapters in the *Selling and Fulfillment Foundation: Performance Management Guide*.

For more information about how to implement multiple EAR files on the same application server, see the *Selling and Fulfillment Foundation: Customization Basics Guide.* 

To deploy the EAR on WebSphere:

- From the WebSphere Administrative Console menu in the left pane, select Applications > Application Types > WebSphere enterprise applications.
- 2. The right pane is populated with a list of applications that are deployed. Click the Install button.
- 3. Choose Local File System or Remote File System. Click the corresponding Browse button and browse to the Enterprise Archive such as smcfs.ear you want to deploy. Click Next.
- 4. Choose Fast Path option. Click Next.

- 5. Check Deploy enterprise beans, and change the application name as follows:
  - Ensure that there are no spaces in the application name; otherwise, the WebSphere-provided jsp compiler script will fail.
  - Ensure that the application name is different from that of the documentation EAR; otherwise, accepting the default makes both names the same.

If you are using Web services, check Deploy WebServices.

**Note:** If you want to precompile the JSP files during deployment, check Precompile JavaServer Pages files.

#### Click Next.

- **6.** The Map Modules to Servers screen displays. Select the checkbox next to each desired module (at least two entries, smcfsejb.jar and smcfs.war, should be present). Click the Cluster/Server in the Cluster and Server pane. Click Apply. The screen refreshes and the server field is updated with the chosen value. Click Next.
- 7. Accept the default JNDI names for the EJB modules on the Provide JNDI Names for Beans screen. Click Next.
- 8. On the Map Virtual Hosts for Web Modules screen, select your web module and its correct virtual host. Choose Next.
- The Ensure all Unprotected 2.x Methods screen displays. Click Next.
- 10. The Provide Options to perform the WebServices Deployment screen displays. Leave them as is and click Next.
- 11. On the summary page, choose Finish.
- 12. If you are deploying the Sterling Field Sales application, make the following additional changes in the WebSphere Administration Console:
  - **a.** For each one of the application servers where you deploy the Sterling Application, verify that the ClassLoader Policy is set to Multiple.

- b. Navigate to Enterprise Applications > Application Name > Class Loader. Set the Class Loader Order to "Classes loaded with local class loader first (parent last)."
- c. Navigate to Enterprise Applications > Application Name > Class Loader. Set the WAR Class Loader Policy to "Class Loader for each WAR file in application."

To verify the Selling and Fulfillment Foundation installation:

- 1. Restart your application server.
- 2. Start Internet Explorer.
- 3. To access the Application Console:
  - **a.** Access http://<hostname>:<port>/smcfs/console/login.jsp.
  - b. When prompted, enter your Login ID and Password. If the Selling and Fulfillment Foundation Administrator's home page is not displayed, contact the Selling and Fulfillment Foundation Technical Support Services at:

http://www.sterlingcommerce.com/scm\_support/

- 4. To access Business Center:
  - a. Access the Business Center login page by setting the enterprise appropriately. For more information about setting the enterprise while logging in to Business Center, see Section 15.15, "Setting an Enterprise for Logging In to Business Center".
  - **b.** When prompted, enter your Login ID and Password. If the Business Center home page is not displayed, contact the Business Center Technical Support Services at:

http://www.sterlingcommerce.com/scm support/

# 15.7 Setting Up the JBoss Application Server

**Note:** The JBoss server must have the default name of "all" for the precompilation scripts to run successfully.

To set up the JBoss application server, you must set up some properties in the JBoss script file.

To set up the JBoss script file, do the following:

1. Add the following properties to the <JBOSS\_HOME>/bin/run.conf file supplied by JBoss. Each property and its proper syntax are described in Table 15-2:

Table 15–2 JBoss run.conf Properties

| Property                      | Required Edits                                                                                                    |
|-------------------------------|----------------------------------------------------------------------------------------------------|
| JAVA_OPTS                     | Depending on your JVM vendor, specify as follows:                                                                                                    |
|                               | -Xms <value> -Xmx<value> For example, for HP UX 11i on Itanium, set this value to -XX:MaxPermSize=512m -Xms768m -Xmx768m</value></value>                                                                                |
|                               | For information about supported JDK tiers, see Table 2–4, "Supported Application Server Tier". For information about memory requirements for specific operating systems, see Table 2–15, "Minimum Memory Requirements". |
| -Dfile.encoding               | To ensure that all the Selling and Fulfillment Foundation screens display UTF-8 characters for java commands, specify:                                                                                                  |
|                               | -Dfile.encoding=UTF-8                                                                                                    |
|                               | This is applicable to all the Selling and Fulfillment Foundation Java start-up scripts.                                                                                                    |
| -Dvendor                      | System Property. If you are using App Server Connection Pooling, use -Dvendor=jboss. Otherwise, use -Dvendor=shell.                                                                                                    |
|                               | -Dvendor=shell                                                                                                    |
| -DvendorFile                  | System property. Specify as an argument to the java command.                                                                                                    |
|                               | -DvendorFile=/servers.properties                                                                                                    |
| -Dsci.naming.provider.<br>url | Sets the local jndi that the server will register with. Specify as an argument to the java command using the name or IP of the server and the port it is listening on.                                                  |
|                               | -Dsci.naming.provider.url=jnp://host:portnum                                                                                                    |

The -D properties shown above can either be included in JAVA\_OPT\$ or passed in a command line. For example:

```
run.sh -c yantra_domain
-Djboss.partition.name=yantraPartition -b host
-Dvendor=shell -DvendorFile=/servers.properties
-Dsci.naming.provider.url=jnp://host:portnum
```

```
-DLOGFILE=logs/JBOSS_sci.log
-DSECURITY LOGFILE=logs/JBOSS security.log
```

- 2. If you are using an HTTPS transport, download the Secure Socket Extension (JSSE) 1.0.3 package from http://java.sun.com and add the following files to the <JAVA HOME>/jre/lib/extn/ directory:
  - jnet.jar
  - jcert.jar
  - jsse.jar

In addition to this setup, see Section 15.7.1, "Setting Up JBoss to Display Barcodes and Graphs" for information about setting up the JBoss application server to display barcodes and graphs.

### 15.7.1 Setting Up JBoss to Display Barcodes and Graphs

Selling and Fulfillment Foundation uses the X Window functionality to display barcodes and dynamic graphical images (such as inventory supply & demand graphs) in a UNIX environment. The following configuration is required to enable the X Window environment in UNIX systems for JBoss application servers:

1. If your UNIX server is also an X Window client, edit the run.sh script, and set the DISPLAY environment variable as follows:

```
export DISPLAY=<IP_address_of_XWindows_server>:0.0
```

- 2. If you are using UNIX, run the xhost + command to remove access control for your X Window server.
- 3. You can run X-server on the same server in which you run Selling and Fulfillment Foundation. However, you need to be logged in to the server console.

**Note:** If the X Window server goes down or crashes while the inventory user interface is using the jbchartx.jar file, the JBoss server also goes down.

# 15.8 Building the Enterprise Archive (EAR) Package (JBoss)

When deploying Selling and Fulfillment Foundation on JBoss, use the smcfs.ear file, which may contain:

- smcfs.war Web module that contains all of the Selling and Fulfillment Foundation JSPs and other Web application components.
- sma.war Web module that contains the System Management Administrator application components.
- sbc.war Web module that contains all of the Business Center Web application components.
- smcfsejb.jar The EJB module that contains all the Selling and Fulfillment Foundation EJBs. You can pass an alternate earfile name by using the -Dearfile option to the buildear.sh script. Doing this will result in a name change for the ejb jar file. For example, if you specify an EAR file as xyz.ear, the ejb jar becomes xyzejb.jar.
- smcfswsbe.jar The backend Web services jar file. You get this file if you expose Web services. You can pass an alternate earfile name to the ear build script. Doing this will result in a name change for the webservices backend jar file. For example, if you specify an EAR file as xyz.ear, the webservice backend jar becomes xyzwsbe.jar.
- Jars that contain backend business logic.
- Jars that contain third-party libraries accessed by backend logic.

Each of the third-party JAR files are left as is and in the manifest of the application each file is indicated as a dependency. For example, log4j files are represented separately as log4j-1.2.15. jar with a dependency in the application.

### 15.8.1 Deploying Context-Sensitive Help (JBoss)

The Selling and Fulfillment Foundation Context-Sensitive Help documentation is built as a separate EAR file called smcfsdocs.ear using the command:

- <INSTALL\_DIR>/bin/buildear.sh create-doc-ear
- -Dsupportmultiwar=true -Dappserver=jboss
- -Dwarfiles=smcfs,sma,sbc -Dearfile=smcfs.ear

To make use of the documentation and Context-Sensitive Help files associated with Selling and Fulfillment Foundation, deploy the smcfsdocs.ear file in all of the same locations where you deploy the smcfs.ear file.

> **Note:** By default, for the Context-Sensitive Help to be displayed, the Selling and Fulfillment Foundation application sends the corresponding request to:

http://<Host name>:<Port Number > / smcfsdocs / yfscommon / online help/en US / wwhe lp/wwhimpl/common/html/wwhelp.htm

However, if the Selling and Fulfillment Foundation application is deployed in a context root other than smcfs, for example, sterling, set the yfs.onlinehelp.path property with the context root information in the yfs.properties file, for example, set yfs.onlinehelp.path=/sterlingdocs/yfscommon/online help. If your installation locale code is not en\_US, set yfs.onlinehelp.path.overrideforlocale.<your local code>=/sterlingdocs/yfscommon/online help/<your lo cal code>.

For information about the full Product Documentation Library, see Section 1.3, "Documentation Library".

# 15.8.2 Building Web Services (JBoss)

When you create the EAR file for the application, web services are also created. There are two types of web services that can be created:

EJB: The EJB web service accepts two string inputs and returns one string output. No information about the content of the strings is included in the WSDL for this web service; the caller must open the javadocs for the API to get the information about how to structure the content. This makes it very difficult to dynamically generate calls to the XAPI web services without an additional source of information beyond the WSDL. This type of web service is created using EJB beans, and is created by default with the application EAR.

JAXB: The WSDL of the JAXB web service includes information about the input expected by the server, the output, and exceptions, which makes it easier to dynamically generate calls to the web services. JAXB web services are created using JAXB beans. Instead of being wrappers around EJB beans, these are wrappers around JAXB beans.

You can choose to build the application with one or both types of web services. Both types of web services require some configuration prior to running the buildear script to create the application EAR and web services WAR file.

> **Note:** You can also choose to suppress the web services build by using the -Dnowebservice=true option on the buildear command.

If you are planning to run the application components as web services, additional setup is required. The setup takes place in either the namedwebservices.xml file or webservicebeans.xml file. You can expose APIs as web services. You can also expose synchronous SDF services through web services.

> **Note:** If API security is enabled, ensure that you expose the Login API.

## 15.8.3 Defining an EJB Web Service with JBoss

- In the <INSTALL\_DIR>/repository/eardata/platform/webservices folder, locate the namedwebservices.xml.sample file. Rename (or copy) it to namedwebservices.xml. This is the file you will edit.
- In namedwebservices.xml, specify each API you want to expose as a web service in an Api/Name attribute.

| Property    | Description                                                                               |
|-------------|-------------------------------------------------------------------------------------------|
| ServiceName | The name of the service that you configured using the Service Definition Framework (SDF). |

| Property    | Description                                                                                                    |
|-------------|----------------------------------------------------------------------------------------------------|
| ExposedName | The name that is used in the Web Services Description Language (WSDL) file. This is the name that is used to call the web service programmatically. When specifying a service name for ExposedName, choose a literal that does not match any of the standard application API names. |
|             | The exposed name must start with a lower case letter.                                                                                                    |

3. Set the properties necessary for your application server in sandbox.cfg:

| Parameter            | Description                                                                                                    |
|----------------------|----------------------------------------------------------------------------------------------------|
| EJB_3_ENABLED        | Set to true or false. Determines whether the EJBs are generated according to the spec version 2 or 3. JBoss supports both.                                            |
|                      | Required if building EJB web services.                                                                                                    |
|                      | For JBoss only.                                                                                                    |
| JBOSS_PRECOMPILE_JSP | Precompiles pages in the WAR file.                                                                                                    |
|                      | Set to true(precompile jsps) or false(do not precompile jsps). There is no default set by installation, but jsps will not be precompiled unless you set this to true. |
|                      | Required if building EJB web services.                                                                                                    |
|                      | For JBoss only.                                                                                                    |
| JBOSS_DIR            | Set to the absolute path of the JBoss installation directory.                                                                                                    |
|                      | Required if building EJB web services.                                                                                                    |
|                      | For JBoss only.                                                                                                    |
| WEBSERVICES_BUILDS   | Takes a comma-separated list that can include YIFWebService and SIXBeanXapiJaxWS. Defaults to YIFWebService.                                                          |
|                      | Required for EJB and JAXB web services, on all application servers.                                                                                                   |

- **4.** Save the file, navigate to the bin directory, and run the setupfiles command:
  - For UNIX/Linux: <INSTALL\_DIR>/bin/setupfiles.sh
  - For Windows: <INSTALL\_DIR>\bin\setupfiles.cmd

- 5. Create the EAR as described in Section 15.8.6, "Creating the EAR (JBoss)". The web services defined in the file will be built when you create the application EAR.
- 6. Later, if you want to add more APIs and services as EJB Web services, repeat these steps again.

## 15.8.4 Defining a JAXB Web Service with JBoss

You can expose APIs as web services. Before you create the application EAR file, you need to define which APIs will be exposed as web services so that they are included in the web services WAR file in the EAR. This section provides a high-level overview of how to configure a JAXB web service.

1. Set the properties necessary for your application server in sandbox.cfg:

| Parameter          | Description                                                                                                    |
|--------------------|----------------------------------------------------------------------------------------------------|
| WEBSERVICES_BUILDS | Can take a comma separated list that can include YIFWebService and SIXBeanXapiJaxWS.                                                                                                    |
|                    | Required for EJB and JAXB web services, on all application servers.                                                                                                    |
| XBEAN_PACKAGE      | By default, the xbean package names and namespace generated for JAXB web services include the word "documentation." Use this parameter to replace the word "documentation" with another string.               |
|                    | This value can be any string which would form a valid java package name. Optional.                                                                                                    |
| JAXB_LOCAL_SCOPING | Valid values are true/false. Set to true.                                                                                                    |
|                    | This flag affects the way that jaxb generates beans. Everything becomes "toplevel", so there will be no nested inner classes. If not used, results in class file names that are too long for the file system. |
|                    | Required when building JAXB web services.                                                                                                    |

#### **Parameter**

#### Description

#### JAXB\_ALWAYS\_ANNOTAT E\_CLASSNAMES

The classes that get generated by JAXB get "1-up" numbers at the end of them to make them distinct from other classes that would otherwise have the same name.

This can be done on a case by case basis using the webservicebeans.xml, or globally using this flag.

If you set this flag to true, all classes get annotated. Or, to minimize the user of one-up numbers, specify the AnnotateClassNames attribute on the webservicebeans.xml as shown in the example below to indicate which apis need to have annotations.

<Bean BeanName="ParticipantBean"
BeanPackage="com.sterlingcommerce.jaxws.participant.we
bservices" >

```
<Apis>
```

Valid values for this flag are true/false. It is recommended that you always include this flag and set it to true.

Required when building JAXB web services.

- **2.** Save the file, navigate to the bin directory, and run the setupfiles command:
  - For UNIX/Linux: <INSTALL DIR>/bin/setupfiles.sh
  - For Windows: <INSTALL DIR>\bin\setupfiles.cmd

**3.** In the <INSTALL\_DIR>/repository/eardata/platform/webservices folder, locate the webservicebeans.xml.sample file. Copy the file to webservicebeans.xml. This is the file you will edit.

| webservicebeans.xml<br>attributes | Description                                                                                                    |
|-----------------------------------|----------------------------------------------------------------------------------------------------|
| Bean attributes                   |                                                                                                    |
|                                   | oup APIs into separate beans if you encounter out of memory ear. Do not put the same API into two beans.                                                                                                    |
| BeanName                          | Enter a descriptive name for the web service.                                                                                                    |
|                                   | This name is used by the WSDL generator and reflected in the client code. Required.                                                                                                    |
|                                   | For example, a company named "Dave's BBQ" might use the following:                                                                                                    |
|                                   | BeanName=DavesBBQJaxWS                                                                                                    |
| BeanPackage                       | Enter a descriptive name for the package. Each bean must have a unique package name. This name is used by the WSDL generator and reflected in the client code. Required.                                                                                                    |
|                                   | For example, a company named "Dave's BBQ" might use the following:                                                                                                    |
|                                   | BeanPackage="com.DavesBBQ                                                                                                    |
| API element attributes            |                                                                                                    |
| Api Name                          | The name of the API that you configured using the Service Builder.                                                                                                    |
| ExposedName                       | The name that is used in the Web Services Description Language (WSDL) file. This is the name that is used to call the web service programmatically. When specifying a service name for ExposedName, choose a literal that does not match any of the standard application API names. |
|                                   | The exposed name must start with a lower case letter.                                                                                                    |
| AnnotateClassNames                | Specify the AnnotateClassNames attribute on the webservicebeans.xml to indicate which apis need to have annotations.                                                                                                    |
| Service element attribute         | es es                                                                                                    |

| webservicebeans.xml<br>attributes | Description                                                                                                    |
|-----------------------------------|----------------------------------------------------------------------------------------------------|
| Service Name                      | The name of the service that you configured using the Service Builder.                                                                                                    |
| ExposedName                       | The name that is used in the Web Services Description Language (WSDL) file. This is the name that is used to call the web service programmatically. When specifying a service name for ExposedName, choose a literal that does not match any of the standard application service names. |
|                                   | The exposed name must start with a lower case letter. The exposed name must start with a lower case letter.                                                                                                    |
| AnnotateClassName                 | Specify the AnnotateClassNames attribute on the webservicebeans.xml to indicate which apis need to have annotations.                                                                                                    |

Note: To expose an SDF service as a web service, you must also complete the procedure in Section 15.8.4.2, "Exposing an SDF Service as a Web Service (JBoss)".

- **4.** Save the file.
- 5. Create the EAR as described in Section 15.8.6, "Creating the EAR (JBoss)". The web services defined in the file will be built when you create the application EAR.
- 6. Later, if you want to add more APIs and services as JAXB web services, repeat these steps again.

#### 15.8.4.1 Invoking APIs using JAXB Web Service

The following are the list of APIs invoked using the JAXB Web Service:

- addLineToOrder
- changeOrder
- changeOrderStatus
- changeRelease
- checkHoldTypesForOrder
- confirmDraftOrder
- createOrder
- createOrderInvoice

#### **Building the Enterprise Archive (EAR) Package (JBoss)**

- generateWorkOrder
- getAdditionalDeliveryServicesForOrder
- getCarrierServiceList
- getOrderLineDetails
- getOrderLineList
- getOrderList
- getOrderReleaseDetails
- getOrderReleaseList
- getPaymentList
- repriceOrder
- reserveAvailableInventory
- processOrderCollection
- receiveOrder
- recordCollection
- recordExternalCharges
- getSalesOrderDetails
- getReceiptDetails
- getOrderList
- getOrderReleaseDetails
- getFulfillmentOptionsForLines
- getItemListForOrdering
- adjustInventory
- cancelReservation
- changeResourcePool
- checkAvailability
- findInventory
- getATP

- getDemandSummary
- getReservation
- getResourcePoolCapacity
- get Resource Pool Consumption Details List
- getResourcePoolDetails
- getResourcePoolList
- getServiceResourceCapacity
- getServiceSlotGroupList
- getShipNodeInventory
- getSupplyDetails
- loadInventoryMismatch
- manageCapacityReservation
- manageInventoryMonitorRule
- manageInventoryNodeControl
- manageServiceResource
- reserveItemInventory
- syncInventoryDemand
- updateFutureInventory
- allocateWorkOrder
- cancelWorkOrder
- changeWorkOrderStatus
- confirmWorkOrder
- confirmWorkOrderActivity
- createWorkOrder
- getWorkOrderAllocConsList
- getWorkOrderAppointmentList
- getWorkOrderAppointmentOptions
- getWorkOrderDetails

#### **Building the Enterprise Archive (EAR) Package (JBoss)**

- getWorkOrderList
- getWorkOrderStatusAuditList
- modifyWorkOrder
- releaseWorkOrder
- createCategory
- createCategoryDomain
- createItem
- manageItem
- getItemList
- getOrganizationHierarchy
- getOrganizationList
- getPersonInfolist
- login
- Changeshipment
- confirmShipment
- consolidateToShipment
- createShipment
- getShipmentContainerDetails
- getShipmentDetails
- getShipmentList
- getShipmentLineList

#### 15.8.4.2 Exposing an SDF Service as a Web Service (JBoss)

**Note:** If you want to overwrite the input or output XSD for any API, you must expose the API as a SDF service and then expose the SDF service as a Web service.

To expose an SDF service as a web service, you first have to copy the input and output xsds for the API that is exposed in the SDF service and edit them.

- Open the SDF and create a synchronous service that has an API node.
- 2. Select the desired API.
- **3.** Save the SDF service.
- **4.** Copy the input and output XSD files for the API you exposed in the SDF from the following location:

```
<INSTALL_DIR>/xapidocs/api_javadocs/XSD
to:
<INSTALL DIR>/extensions/webservice
```

5. Rename the files to match the name and exposed name that you give them in webservicebeans.xml.

Use the following format:

```
<name>_<exposed_name>_input.xsd
<name>_<exposed_name>_output.xsd
```

This is also the procedure you would use to extend a table, with this additional step: after copying and renaming the files, edit them to reference the new columns/API inputs/outputs. For more information about editing the XSD file, refer the *Selling and Fulfillment Foundation: Customizing APIs Guide*.

#### 15.8.4.3 Example of webservicesbeans.xml file

The following is an example of a webservicebeans.xml file:

```
<Api Name="getLocaleList" ExposedName="theGetLocaleList"</pre>
/>
    </Apis>
   </Bean>
   <Bean BeanName="OtherBeans"</pre>
BeanPackage="com.sterlingcommerce.jaxws.other.webservices" >
    <Apis>
         <Api Name="getLocaleList"
ExposedName="otherGetLocaleList" />
    </Apis>
     <Services>
      <Service AnnotateClassNames="true" Name="testWS"</pre>
ExposedName="testWS" />
      <Service Name="testWS2" ExposedName="testWS2" />
    </Services>
   </Bean>
  </Beans>
</WebServices>
```

# 15.8.4.4 Configuring a JAXB Web Services Client (UNIX/Linux Only) on JBoss

Sterling Selling and Fulfillment provides a client generator for use with JAXB web services.

**Caution:** The client generator is supported on UNIX and Linux only. It is not supported on Windows.

For JBoss, the client generator accesses the WSDL directly from the server.

**Note:** If you are modifying the XSD for any API or service which has been exposed as a Web service, you must rebuild the Web services client.

#### 15.8.4.4.1 Running the Client Generator

To invoke the generator, run the buildjaxclient.sh script from the <INSTALL\_DIR>/bin directory. Include the properties required for your application server type from the following table when running the script:

| Property     | Description                                                                                                    |
|--------------|----------------------------------------------------------------------------------------------------|
| -DBEAN_NAME  | Required for all application servers. Matches the beanname on the server. Note that the name of the service might be different, depending on the application server being used. |
| -Dappserver  | Required. Valid values are websphere, weblogic, or jboss.                                                                                                    |
| -DSERVER_URL | Required for all application servers. The http URL of the server up to, but not including, the bean name.                                                                       |
|              | Although files are not accessed directly from the server for WebSphere, this parameter is still required for rewriting purposes.                                                |

The following is an example of a command for JBoss:

bin/buildjaxclient.sh -DBEAN\_NAME=ParticipantBean
-Dappserver=jboss
-DSERVER\_URL=http://00.00.00.00:8080/SIXBeanXapiJaxWS

# 15.8.4.4.2 Sample Code for BeanService Classes

Sample code is generated in the same directory as the bean and BeanService class. You can use this sample as a reference for invoking the bean methods.

The sample file has the same name as the service class but with "Sample" appended to the end of the name.

For example, SMCFSBeanService would have an acompanying sample called SMCFSBeanServiceSample class.

jaxwsclient/output/ParticipantBeanService/com/sterlingcommerce
/jaxws/participant/webservices/ParticipantBeanServiceSample

The class generates a method for each API you expose. The content will require editing.

# 15.8.5 Including Custom Classes (JBoss)

When deploying Selling and Fulfillment Foundation as Web service on JBoss, if you have developed custom Java classes (user exits, event handlers, and so forth) you need to deploy them in order for them to be available.

To ensure that your custom classes get invoked, do the following:

- **1.** Create a JAR file with all your custom classes.
- 2. Place this JAR file in a folder structure based on the package name. For more information about packaging and deploying jar files, see the *Selling and Fulfillment Foundation: Customization Basics Guide*.

Rebuild the EAR as described in Section 15.8.6, "Creating the EAR (JBoss)".

These classes are automatically included in the smcfs.ear file.

# 15.8.6 Creating the EAR (JBoss)

Enterprise Archives are built using an ANT (buildEAR.xml) that accepts the following targets:

| Main Target    | Description                                                                                           |
|----------------|----------------------------------------------------------------------------------------------------|
| create-ear     | Creates the EAR files:                                                                                |
|                | <ul> <li>smcfs.ear - the Selling and Fulfillment<br/>Foundation application EAR file</li> </ul>       |
|                | <ul> <li>smcfsdocs.ear - the Selling and Fulfillment<br/>Foundation documentation EAR file</li> </ul> |
| create-doc-ear | Creates smcfsdocs.ear - the Selling and Fulfillment Foundation documentation EAR                      |

**Note:** To successfully build the application EAR file in 64-bit JBoss, use the following memory parameters:

```
-XX:MaxPermSize=768m -Xmx2048m -Xms2048m
```

You can set these memory parameters during installation or in the sandbox.cfg file after installation. For more information about setting them during installation, refer to Section 7.2.6.1, "Creating a Silent Installation File" for Windows and Section 8.2.7.1, "Creating the Silent Installation File" for UNIX and LINUX. For setting them after installation, refer to the Selling and Fulfillment Foundation: Properties Guide.

To create an application EAR file, run the following command from the <INSTALL\_DIR>/bin directory:

```
./buildear.sh (.cmd for Windows) -Dappserver=jboss -Dwarfiles=smcfs,sma,sbc -Dearfile=smcfs.ear create-ear
```

**Note:** Selling and Fulfillment Foundation supports the RPC encoded or document literal style and usage of invocation for WebServices. When choosing style and usage for JBoss, pass the following in the ear command line:

-Djboss-java2wsdl-style=<rpc|document>

Running this command creates the smcfs.ear and smcfsdocs.ear files in the <INSTALL DIR>/external deployments/ directory. It also puts three war files into the smcfs.ear:

- smcfs.war the Selling and Fulfillment Foundation application war file
- sma.war the System Management Administrator application war file
- sbc.war the Business Center application war file

Note: You can add the following options to the end of the above buildear commands:

- -Dnowebservice=true if you do not want to use Web services. If you do want to use Web services, see the Section 15.8.2, "Building Web Services (JBoss)".
- -Ddevmode=true if you want to use the HTTP API Tester in the development environment.
- -Dnodocear=true if you want to skip the documentation build.
- -Dsupportmultiwar=true if you want to copy all the UI jars to <WAR>/WEB-INF/lib. The UI jars will be copied based on the entry in DCL.xml.

For more information about the System Management Administrator (SMA) see the Selling and Fulfillment Foundation: System Management and Administration Guide. For more information about Business Center, see the Business Center: Item Administration Guide and Business Center: Pricing Administration Guide.

For more information about JBoss, you can access the JBoss documentation at

http://www.jboss.org/community/wiki/jbossapplicationserveroffi
cialdocumentationpage

# 15.8.6.1 Installing and Deploying Selling and Fulfillment Foundation on Different Servers

This section applies only to users who are installing and deploying Selling and Fulfillment Foundation on separate systems.

In order for this scenario to deploy successfully, you must identify a log directory on the system where you are deploying Selling and Fulfillment Foundation.

- 1. Set the LOG\_DIR property in sandbox.cfg to a value that is meaningful on the system where the EAR will be deployed.
- **2.** Run the <INSTALL\_DIR>/bin/setupfiles.sh script.
- 3. Rebuild the EAR file.
- **4.** Edit sandbox.cfg to set the LOG\_DIR value back to its original value.

For more information about sandbox.cfg and changing properties, see the *Selling and Fulfillment Foundation: Properties Guide*.

# 15.8.7 Precompiling the WAR File (JBoss)

See the *Selling and Fulfillment Foundation: Performance Management Guide* for instructions on how to precompile the WAR on JBoss. There are settings that must be configured before you create the EAR file.

# 15.9 Deploying the Enterprise Archive (EAR) (JBoss)

Selling and Fulfillment Foundation provides support for deploying Multiple EARs (Enterprise Archives) on a single application server. On the same application server, you can:

- Deploy different customizations of the same or different versions of the application, or
- Deploy different versions of the same application

Multiple EARs or context roots require additional memory for the application server JVM. Testing has shown that the deployment of a second Sterling EAR file requires 2.5 - 3.5 times the memory of a single EAR. Supporting two deployments may require up to 2.5 GB of heap space and 1.2 GB of permanent space.

During installation, you can use JVM-specific arguments to avoid out-of-memory errors. For more information, see the Selling and Fulfillment Foundation: Properties Guide descriptions of ADDITIONAL\_ANT\_JAVA\_TASK\_ARGS and ADDITIONAL\_ANT\_COMPILER\_TASK\_ARGS.

For information about JVM tuning on your application server, see the general and application server-specific JVM chapters in the Selling and Fulfillment Foundation: Performance Management Guide.

For more information about how to implement multiple EAR files on the same application server, see the Selling and Fulfillment Foundation: Customization Basics Guide.

Deploy your newly created smcfs.ear file as described in your application server documentation, using the deployEARJboss.xml ant script.

- Stop the application server.
- 2. Copy the ear file to the deployment directory on the application server (the JBoss installation directory is <servername>/deploy).
- Restart the application server.
- Log in.

To verify the Selling and Fulfillment Foundation installation:

- 1. Restart your application server.
- Start Internet Explorer.
- To access the Application Console:
  - a. Access http://<hostname>:<port>/smcfs/console/login.jsp.
  - b. When prompted, enter your Login ID and Password. If the Selling and Fulfillment Foundation Administrator's home page is not displayed, contact the Selling and Fulfillment Foundation Technical Support Services at:

http://www.sterlingcommerce.com/scm\_support/

- 4. To access Business Center:
  - a. Access the Business Center login page by setting the enterprise appropriately. For more information about setting the enterprise while logging in to Business Center, see Section 15.15, "Setting an Enterprise for Logging In to Business Center".
  - **b.** When prompted, enter your Login ID and Password. If the Business Center home page is not displayed, contact the Business Center Technical Support Services at:

http://www.sterlingcommerce.com/scm\_support/

# 15.10 Configuring DataSource Connection Pooling on WebLogic, WebSphere, and JBoss

How you perform this configuration depends on whether you chose to use the multischema feature during installation.

If using the multischema feature, you can use the manageDBPool API or the System Management Administrator to set the datasource parameter for each pool. This is for multischema only. If not set, the datasource name defaults to pool id. Multischema database parameters are explained in Section 8.2.7.1.3, "Sample multischema.xml File".

If you are using the datasource connection pooling and are not using the multischema feature, perform the following steps:

- In the customer\_overrides.properties file, add the following lines:
  - For DB2, add jdbcService.db2Pool.datasource=<datasourceName>
  - For Oracle, add jdbcService.oraclePool.datasource=<datasourceName>
  - For Microsoft SQL Server, add jdbcService.mssqlPool.datasource=<datasourceName>

For information about overriding properties using the customer\_overrides.properties file, see the *Selling and Fulfillment Foundation: Properties Guide*.

2. Configure the DataSource on the application server. The JNDI Name must be datasourcename. Refer to the documentation provided by your application server vendor for directions on completing this step.

For JBoss, the format of the datasource name is: jdbcService.oraclePool.datasource=java:/datasource

3. Set the -Dvendor property in your startup script as follows: -Dvendor=<application server type>

#### Example:

- -Dvendor=weblogic
- Test the connection.
- For WebSphere only: to avoid the warning messages regarding direct datasource lookups that occur at runtime:
  - From the WebSphere Administrative Console, expand Troubleshooting in the left panel and click on Logs and Trace.
  - Select each server that hosts the Platform Demo application and choose Change Log Detail Levels in the General Properties.
  - In the Components panel, select the class com.ibm.ejs.j2c.ConnectionFactoryBuilderImpl, and specify the log level as severe.
- **6.** Save the changes to the master configuration.

Depending on your application server, you can find more information about -Dvendor and other properties in the application server startup scripts in Section 15.1, "Setting Up the Oracle WebLogic Application" Server", Section 15.4, "Setting Up the WebSphere Application Server", or Section 15.7, "Setting Up the JBoss Application Server".

# 15.11 Configuring a Restrictive Cookie Path

When multiple applications are deployed on the same domain and the restrictive cookie path is not set, the user may be automatically logged off from the application when one application sends information to another application. For example, in Business Center, you will automatically be logged off in the following scenarios:

The Sterling Web application and the Business Center application are deployed on the same domain, and you click the Preview Item **Details** link in the Business Center application.

- The image server and the Business Center application are deployed on the same domain, and you click the **Related Tasks** link in the Business Center application.
- The Visual Modeler and the Business Center application are deployed on the same domain, and you click the **Launch Visual Modeler** link in the Business Center application.

## 15.11.1 Oracle WebLogic

To set the restrictive cookie path in Oracle WebLogic, complete the following:

- 1. Extract the weblogic.xml file from the war package where you want to add the restrictive cookie path.
- **2.** Copy the extracted weblogic.xml file to the following location:

```
<INSTALL_DIR>/extensions/<WAR Package>
```

where < WAR Package> is the package for the deployed application. For example, this would typically be smcfs, swc, sbc, and sfs for the Selling and Fulfillment Foundation, Sterling Web, Businss Center, and Sterling Field Sales applications, respectively.

**3.** Add the following to the weblogic.xml file:

```
<session-descriptor>
  <session-param>
  <param-name>CookiePath</param-name>
  <param-value>/<context-path></param-value>
  </session-param>
</session-descriptor>
```

where < context-path> is the context path for the deployed application. For example, this would typically be /smcfs, /swc, /sbc, and /sfs for the Selling and Fulfillment Foundation, Sterling Web, Businss Center, and Sterling Field Sales applications, respectively.

4. Rebuild the EAR file.

## 15.11.2 IBM WebSphere

In the WebSphere Administration Console, navigate to the **Session** Manager > Cookie tab. In the Cookie tab, set Cookie Path to the context path of your application. For example, this would typically be /smcfs, /swc, /sbc, and /sfs for the Selling and Fulfillment Foundation, Sterling Web, Businss Center, and Sterling Field Sales applications, respectively.

#### 15.11.3 JBoss

By default, JBoss sets the restrictive cookie path; therefore, no additional configuration is required.

# 15.12 Setting the Client Character Display

When displaying special characters, such as for various languages, the client computer must be configured to display these characters.

For Unicode characters to display correctly in the Application Console, each Windows client must be configured. To configure a client machine, select Control Panel > Regional and Language Options.

You can use apostrophes and international characters in database queries, the Condition Builder, the Configuration Deployment Tool, and other user interface fields.

# 15.13 Clearing Browser and Java Plugin Caches

Once Selling and Fulfillment Foundation is ready for deployment, each user must clear the browser and Java Plugin caches on their client machines before launching Selling and Fulfillment Foundation.

To clear the browser cache:

- From the Windows start menu, select Settings > Control Panel > Internet Options. Choose the General tab, and in the Temporary Internet Files inner panel, choose the Delete Files button. The Delete Files dialog displays.
- 2. Enable the Delete All Offline Content option. Then click OK, and click OK once more.
- **3.** Close the Internet Properties window.

To clear the Java plugin cache:

- 1. From the Windows start menu, select Settings > Control Panel > Java Plugin and choose the Cache tab.
- 2. Click Clear JAR Cache.
- 3. Click OK.
- **4.** Close the Java Plugin Control Panel window.

# 15.14 Statistics Monitoring

In order to measure throughput performance, runtime statistics can be gathered. Note that this feature and the data gathered by it in the YFS\_STATISTICS\_DETAILS table are only for use by Sterling Commerce personnel, as any metric can change without notice.

In a production environment, you should leave statistics generation enabled to collect statistics data in 10 minute intervals (the default). You should also schedule statistic purges on a regular basis (for example, every two weeks).

# 15.15 Setting an Enterprise for Logging In to Business Center

Business Center supports enterprise-specific login. Therefore, when you log in to Business Center, it is mandatory that along with your User ID and password, you set the enterprise code of the enterprise that you want to administer.

You should set the enterprise code as a request parameter in the login URL. Therefore, to log in to Business Center, you should use the following URL:

http://<server>:<port>/sbc/sbc/launch.jsp?EnterpriseCode=<Ente
rprise\_Code>

For example, if the enterprise code of the enterprise you want to administer is XYZ-123, use the following URL to log in to Business Center:

http://<server>:<port>/sbc/sbc/launch.jsp?EnterpriseCode=XYZ-1 23

| Setting an Enterprise for Logging In to Business Center |
|---------------------------------------------------------|
|                                                         |
|                                                         |
|                                                         |

# Deploying and Updating the Rich Client Platform Applications

This chapter explains how to deploy and update the Rich Client Platform applications such as Sterling COM PCA (Packaged Composite Application) in different geographical locations.

This chapter also provides the information required to complete Step 19, as indicated in Table 1–1, "Installation Checklist".

# 16.1 Before You Begin

Before you start deploying a Rich Client Platform application you must have installed Selling and Fulfillment Foundation. For more information about installing Selling and Fulfillment Foundation, see Chapter 8, "Installing Selling and Fulfillment Foundation in UNIX and Linux Environments" or Chapter 7, "Installing Selling and Fulfillment Foundation in a Windows Environment".

The components that are shipped as part of Selling and Fulfillment Foundation or Application Platform (that is, what is available when Selling and Fulfillment Foundation is installed) are:

- RCP Infrastructure plug-in's zip file
- RCP Foundation plug-in's zip file
- JREs for each of the supported operating systems. For more information about supported JREs and operating systems, see Chapter 2, "System Requirements".
- Eclipse dependencies for each of the supported operating systems

#### **Before You Begin**

After you install Selling and Fulfillment Foundation, you can view the directory structure as shown:

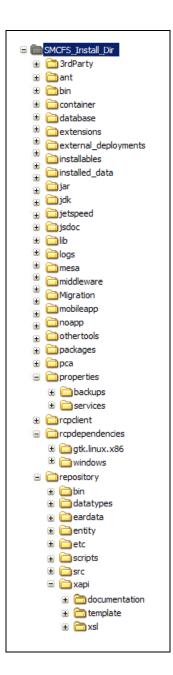

The directory structure contains:

- The <INSTALL DIR> folder—This contains the Rich Client Platform (Rich Client Platform) files, plug-ins, or JREs.
- The <INSTALL DIR>/rcpclient folder—This contains the Rich Client Platform plug-in and tools plug-in zip files.
- The <INSTALL DIR>/rcpdependencies folder—This contains the Rich Client Platform dependency directories for the supported operating systems. For example, linux-gtk, windows, and so forth. Each of these directories contains the supported JREs and Eclipse plug-ins, features, or files. Also, each of these directories contain the osversion.properties text file which provides information about the supported versions of the operating system.
- The <INSTALL DIR>/repository/xapi/template/merged/api folder—This contains the API XML templates used by the Rich Client Platform.
- The <INSTALL\_DIR>/properties folder—This contains the customer overrides.properties properties file. This file is used when enabling auto updates for the individual PCA. For more information about enabling auto updates, see Section 16.2.5, "Applying Updates".

#### What is available when a Rich Client Platform-based PCA is installed?

When you install a Rich Client Platform-based PCA client, a zip file that contains the Rich Client Platform application plug-ins or features is provided. For example, when you install the Sterling COM PCA application, the <INSTALL DIR>/rcp/COM/rcpclient directory is automatically created. The com. zip file is stored in this directory, which contains the Sterling COM PCA-specific plug-ins or features.

# 16.2 Deploying the Rich Client Platform Application

Deploying the Rich Client Platform application involves:

- Creating the RCP\_EXTN\_FOLDER Folder
- Configuring Locations

- Localizing Bundle and Theme Files
- Enabling HTTPS
- Applying Updates
- Running the Ant Script
- Deploying RCP Clients through a Remote Terminal

## 16.2.1 Creating the RCP\_EXTN\_FOLDER Folder

To maintain all SSL certificates, you must create a RCP\_EXTN\_FOLDER>
folder in which to store any new plug-ins and resource files that you
create while extending Rich Client Platform-based PCA client application.
The environment variable for this folder is RCP\_EXTN\_FOLDER.

The <RCP\_EXTN\_FOLDER> folder structure is better explained with an example as follows:

 Create an appropriate <RCP\_EXTN\_FOLDER> folder for storing the RCP extensions that you create when extending the Rich Client Platform-based PCA client application. For example, rcpextnworkarea folder.

**Note:** You can create the <RCP\_EXTN\_FOLDER> folder in any directory outside the <INSTALL\_DIR> directory.

- 2. Under the <RCP\_EXTN\_FOLDER> folder, create the following directories as illustrated in Figure 16–1, "Sample <RCP\_EXTN\_FOLDER> Folder Structure":
  - libs
  - plugins
  - resources
  - truststore

Figure 16–1 Sample <RCP\_EXTN\_FOLDER> Folder Structure

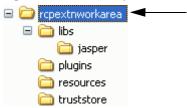

- 3. In the <RCP\_EXTN\_FOLDER>/plugins directory, store all new plug-ins that you created for extending the screens.
- 4. In the <RCP EXTN FOLDER>/resources directory, store the locations.ycfg file, rcpsecureapis.xml file (if necessary), localized bundle and theme files, and localized icons. The ant script creates the resources. jar file and copies the contents of the resources folder into this jar file. After copying the contents, the resources, jar file is copied into the Rich Client Platform plug-in.
- 5. In the <RCP\_EXTN\_FOLDER>/truststore directory, store the SSL trust certificates that needs to be used when the client application is communicating with the server in secure mode. The SSL certificates are automatically copied by the ant script to the correct folder in the Rich Client Platform plug-in.
- **6.** Create the jasper folder within the <RCP\_EXTN\_FOLDER>/libs directory.
- 7. Copy the following jasper libs needed for JasperReports to the <RCP EXTN FOLDER>/libs/jasper folder:
  - barbecue-1.1.jar
  - commons-beanutils-1.5.jar
  - commons-collections-3.2.jar
  - commons-digester-1.7.jar
  - commons-logging-1.0.2.jar
  - iReport.jar
  - itext-1.3.1.jar
  - jasperreports-3.6.0.jar

To download these jasper libs, see the <INSTALL\_DIR>/xapidocs/code\_examples/jasperreports/readme.h tml file.

# 16.2.1.1 Caching Data Types Locally in the Rich Client Platform Based-PCA Client

To improve the system performance when logging into the Rich Client Platform-based PCA application, you must cache data locally in the client.

To cache data types locally:

- Copy the datatypes.xml file from the <INSTALL\_DIR>/repository/datatypes folder, and yfsdatatypemap.xml files from the <INSTALL\_DIR>/repository/xapi/template/merged/resource directory to the <RCP\_EXTN\_FOLDER>/resources directory.
- **2.** Create the extn directory under the <RCP\_EXTN\_FOLDER>/resources directory.
- 3. Copy the extended datatypes.xml and yfsdatatypemap.xml from the extensions directory to the <RCP\_EXTN\_FOLDER>/resources/extn directory.

# 16.2.1.2 Supported Browser Version on Red Hat Linux Workstation 4

The default Firefox browser that is installed with the Red Hat Linux Workstation 4 is the certified version.

**Note:** You need to set the environment variable, MOZILLA\_FIVE\_HOME to the folder containing your Firefox installation. For example, set the env MOZILLA\_FIVE\_HOME as /usr/lib/firefox-3.5

For more information about the supported browser version, see the following links:

- http://www.eclipse.org/swt/faq.php#browserlinux
- http://www.eclipse.org/swt/faq.php#browserlinuxrcp

#### 16.2.1.3 Supported Browser Version on Suse Linux Desktop 10

Rich Client Platform supports Mozilla browser on the Suse Linux Desktop 10. The default Firefox browser that is installed with the Suse Linux Desktop 10 is not supported.

**Note:** You need to set the environment variable, MOZILLA\_FIVE\_HOME to the folder containing your Mozilla installation. For example, set the env MOZILLA\_FIVE\_HOME as /usr/lib/mozilla-1.7.12.

For more information about the supported browser version, see the following links:

- http://www.eclipse.org/swt/faq.php#browserlinux
- http://www.eclipse.org/swt/faq.php#browserlinuxrcp

#### 16.2.1.4 Installing Browser Plugins on Linux

In the Rich Client Platform-based applications, FusionCharts, and JasperReports can be viewed in the client application. This requires the following plugins to be installed on the Firefox browser:

- Flash Player Plugin to view FusionCharts
- Mozplugger to view JasperReports

## 16.2.1.5 Installing the Flash Player Plugin

To install the flash player plugin, open the following link in your Linux Firefox browser and follow the instructions provided:

http://www.adobe.com/shockwave/download/download.cgi?P1\_Prod\_Ver sion=ShockwaveFlash

**Note:** During installation, the browser installation directory should point to the Firefox install directory. For example, /usr/lib/firefox-3.5

#### 16.2.1.6 Installing Mozplugger

To install the Mozplugger:

- Navigate to: http://mozplugger.mozdev.org/
- **2.** Download Version 1.7.3 SOURCE of the MozPlugger to a local directory. The mozplugger-1.7.3.tar.gz file is downloaded.
- **3.** Untar the mozplugger-1.7.3.tar.gz file. The mozplugger-1.7.3 directory is created.
- **4.** Change the directory to mozplugger-1.7.3 and run the following commands:
  - make linux
  - make install

**Note:** During installation, the browser installation directory should point to the Firefox install directory. For example, /usr/lib/firefox-3.5

# 16.2.2 Configuring Locations

A location is synonymous to a geographic location. For example, store location, call center location, and so forth. Each location has an identifier associated with it, which uniquely identifies the appropriate geographical location.

To configure locations, you must define locations in the locations.ycfg file. By default, the locations.ycfg.sample file is shipped by the Rich Client Platform. You can locate this file in the Rich Client Platform plug-in directory. The file in which the locations.ycfg.sample file is stored is shown below:

<INSTALL\_DIR>/rcpclient/com.yantra.yfc.rcp\_<version>.zip

You must extract the contents of this zip file.

To configure locations, you can either create a new locations.ycfg XML file or modify the existing locations.ycfg.sample XML file.

#### 16.2.2.1 Creating and Configuring a New locations.ycfg XML File

To configure a new locations.ycfq file:

- 1. Create the locations.ycfg XML file and store it in the <RCP\_EXTN\_FOLDER>/resource directory.
  - where <RCP EXTN FOLDER> refers to the folder that you created for storing Rich Client Platform-based PCA client application extensions. For more information about creating <RCP EXTN FOLDER> folder, see Section 16.2.1, "Creating the RCP\_EXTN\_FOLDER Folder".
- 2. Define new locations in the locations.ycfq file by using the information provided in the locations.ycfg.sample file, which contains proxy server and application server URL settings for various geographical locations.

Following is sample configuration data from the locations.ycfq.sample file:

```
<?xml version="1.0" encoding="UTF-8"?>
<Locations>
  <Location id = "DEFAULT"</pre>
            proxyServer="yourproxyserver.com"
            proxyPort="8080"
             updateType ="pull">
             <Config Name = "DEFAULT"</pre>
                     Protocol = "http"
                     BaseUrl = "localhost"
                     PortNumber = "7001"
                     ApiUrl = "/smcfs/RcpServlet"
                     CompressionEnabled = "N"
             </Config>
  </Location>
  <Location id = "REMOTE"</pre>
            proxyServer="yourproxyserver.com"
            proxyPort="8080"
             updateType = "client">
             <Config Name = "IMAGE"
                     Protocol = "http"
                     BaseUrl = "localhost"
                     PortNumber = "7001"
                     ApiUrl = "/icons/rcp/$param1$.gif"
                     CompressionEnabled = "N"
             </Config>
  </Location>
</Locations>
```

- 3. Define the Locations root element.
- **4.** Define the Location element under the Locations root element with id such as DEFAULT, LOCAL, REMOTE, and so forth. You can configure the proxy server and application server URL settings for each location.

**Note:** You must have one Location element with the id attribute value set as "DEFAULT". This Location element must have a Config element whose Name attribute must have the value set as "DEFAULT".

When you log in to a Rich Client Platform application using a particular location, the system checks whether or not the loaded location has a "DEFAULT" Config element defined for it. If the selected location has the "DEFAULT" Config element, the system loads the "DEFAULT" configuration. Otherwise, the system loads the "DEFAULT" configuration defined in the "DEFAULT" location.

For more information about location configuration settings, see Section 16.3, "Location Configuration Settings".

#### 16.2.2.2 Modifying the locations.ycfg.sample XML File

To modify the locations.ycfg.sample file:

- - where <RCP\_EXTN\_FOLDER> refers to the folder that you created for storing Rich Client Platform-based PCA client application extensions. For more information about creating <RCP\_EXTN\_FOLDER> folder, see Section 16.2.1, "Creating the RCP\_EXTN\_FOLDER Folder".
- 2. Rename the locations.ycfg.sample file to locations.ycfg file.
- 3. Modify the location configurations settings as needed. For information about location configuration settings, see Section 16.3, "Location Configuration Settings".

## 16.2.3 Localizing Bundle and Theme Files

You can localize the Rich Client Platform application's locale-specific files based on the user's locale. The Rich Client Platform supports the bundle and theme locale-specific files. All the Rich Client Platform application plug-ins contain the <Plug-in\_id>\_<name>.properties bundle file and <Plug-in\_id>\_<theme\_name>.ythm theme file. For more information

about localizing bundle and theme files, see the *Selling and Fulfillment Foundation: Localization Guide*.

### 16.2.4 Enabling HTTPS

If you are using the HTTPS connection to communicate with the application server, copy all SSL (Secure Socket Layer) certificates in the truststore directory. For more information about the truststore directory, see Section 16.2.1, "Creating the RCP\_EXTN\_FOLDER Folder".

For more information about configuring connection settings for HTTPS connection, see Section 16.4.2, "Configuring Connection Settings for HTTPS Connection".

### 16.2.5 Applying Updates

The Rich Client Platform's update process is based on the timestamp of the files. In the <INSTALL\_DIR>/properties/yfs.properties.in file, the yfs.rcp.pca.updates.dir property points to the directory where updates for the PCAs are located. The yfs.rcp.pca.updates.cache.dir property points to the local directory on the application server where updates for the PCAs can be cached.

To deploy updates for the Rich Client Platform application on a client:

- 1. Modify the
   <INSTALL\_DIR>/properties/customer\_overrides.properties file
   to configure the following properties:
  - Configure the yfs.rcp.pca.updates.dir property by specifying
    the path of the directory where updates for the PCAs are located.
    The directory that you specify can also be a shared directory on
    the network. For example, yfs.yfs.rcp.pca.updates.dir =
    <INSTALL\_DIR>/<PCA\_UPDATES\_DIR>

where yfs.rcp.pca.updates.dir is the property, <INSTALL\_DIR> is the directory where you have installed Selling and Fulfillment Foundation, and <PCA\_UPDATES\_DIR> is the directory which contains individual updates folder for each Selling and Fulfillment Foundation PCA.

For example, if the root folder for PCA updates is maintained in the <INSTALL\_DIR>/<PCA\_UPDATES\_DIR> directory, and for Sterling COM PCA, if the application identifier is YFSSYS00011, PCA

code is com20, and operating system configuration is win32.win32.x86, the client searches for updates based on the application ID, PCA code, and operating system configuration. The Sterling COM PCA updates are maintained in the <INSTALL DIR>/<PCA UPDATES DIR>/YFSSYS00011/com20/win32. win32.x86 directory.

You can find the following resources in this directory:

- Rich Client Platform client plug-in
- Sterling COM PCA and related plug-ins
- Eclipse related plug-ins

**Note:** The JRE files are not updated.

Configure the yfs.yfs.rcp.pca.updates.cache.dir property by specifying the path of the local directory on the application server where updates for PCAs need to be cached. For example, yfs.yfs.rcp.pca.updates.cache.dir = <INSTALL\_DIR>/<PCA\_UPDATES\_DIR>/<UPDATES\_CACHE\_DIR>

**Note:** Make sure that the directory specified in the yfs.rcp.pca.updates.dir property is different from the directory specified in the yfs.rcp.pca.updates.cache.dir property.

For additional information about overriding properties using the customer overrides.properties file, see the Selling and Fulfillment Foundation: Properties Guide.

Modify the locations.ycfg file to define the type of update you want to deploy on the client in the updateType attribute of the Location element. The Rich Client Platform supports two methods of deploying updates on the client: Client Pull and Push Updates. For more information about the different types of updates that the Rich Client Platform supports, see Section 16.2.5.1, "Types of Updates".

### 16.2.5.1 Types of Updates

The Rich Client Platform's update process is based on the timestamp of files. The Rich Client Platform supports two methods of deploying updates for a Rich Client application on the client:

- Client Pull or Automatic Update—Client Pull is the automatic way of deploying updates on the client. In this type of update, when a user logs in to a Rich Client Platform application, based on the location configuration settings, the client application automatically starts searching for updates in a background thread and installs them. Once all updates are downloaded successfully and installed, the user is authorized to restart the application.
- Push Updates or Manual Update—Push Updates is the manual way of deploying updates on the client. If you want to use push updates option, copy the contents of the update directory based on the client application which you want to update to the client machine. For example, if you have specified the update directory as: <INSTALL\_DIR>/<PCA\_UPDATES\_DIR>, copy the contents from the following directory to the client machine.

<INSTALL\_DIR>/<PCA\_UPDATES\_DIR>/<PCA\_APPLICATION\_ID>/<PCA\_A
PPLICATION\_VERSION>/<OS\_CONFIG>

where <INSTALL\_DIR> refers to the directory where you have installed the Selling and Fulfillment Foundation.

<PCA\_UPDATES\_DIR> is the directory where updates are located,
<PCA\_APPLICATION\_ID> is the identifier of the client application for
which you want to deploy updates using the Push Update method,
<PCA\_APPLICATION\_VERSION> is the version number of the client
application, and <OS\_CONFIG> refers to the
<Windowing\_System>.<OS>.<OS\_ARCH> operating system.

### 16.2.6 Running the Ant Script

Run the application-specific ant script with the appropriate ant target as needed. The ant script is provided by the appropriate Rich Client Platform application. For example, if you want to deploy the Sterling COM PCA, run the buildcomapplication.xml file.

The ant file contains multiple ant targets to generate the deployable folder for all unique combinations of the Operating System and

Application such as buildCOMForWindows, buildCOMForLinuxGTK, buildSOPForWindows, and so forth.

For example, if you want to deploy the Sterling COM PCA on Windows, run the following ant script from the <INSTALL\_DIR> directory with an ant target:

### For Windows:

sci ant.cmd -f bin/buildcomapplication.xml buildCOMForWindows

### For UNIX:

sci\_ant.sh -f bin/buildcomapplication.xml buildCOMForWindows

**Note:** For this ant script to run, the following arguments or variables need to be exported:

- <INSTALL DIR>—name of the folder where Selling and Fulfillment Foundation is installed.
- <RCP\_EXTN\_FOLDER>—specify the name of the <RCP EXTN FOLDER> folder that you created for storing Rich Client Platform-based PCA client application extensions. For more information about creating <RCP\_EXTN\_FOLDER> folder. see Section 16.2.1, "Creating the RCP\_EXTN\_FOLDER Folder".

After you run this ant script runtime the following resources or directory structure is created or generated for the call center application:

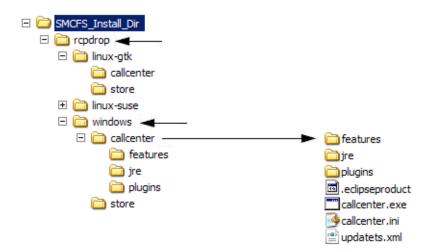

Figure 16–2 Sample Directory Structure for a Call Center Application

- The rcpdrop folder is created within the <INSTALL\_DIR> directory.
   where <INSTALL\_DIR> refers to the directory where you have installed Selling and Fulfillment Foundation.
- Based on the ant target that you specified, when you run the ant script, a folder for the operating system is created. For example, the windows folder is created if you specify buildCOMForWindows as the ant target to deploy the Sterling COM PCA on the Windows operating system.
- Under the windows folder, the <application> folder is created. For example, com.

The com folder contains the required files and resources for the application that are to be built. These resources are accumulated from the following folders:

- <INSTALL DIR>/rcpclient/
- <INSTALL\_DIR>/rcpdependencies/windows
- <INSTALL DIR>/rcp/COM/rcpclient
- <RCP EXTN FOLDER>

where <INSTALL DIR> refers to the directory where you have installed Selling and Fulfillment Foundation.

<RCP EXTN FOLDER> refers to the folder that you created for the storing Rich Client Platform-based PCA client application extensions. For more information about creating the <RCP EXTN FOLDER> folder. see Section 16.2.1, "Creating the RCP\_EXTN\_FOLDER Folder".

Also the updatets.xml file is created which is used by the Rich Client Platform to check for auto updates.

The updatets.xml file contains a list of files that are present in the application. It also includes the timestamp for these files.

**Note:** The updatets.xml file is automatically generated by the ant script provided with Selling and Fulfillment Foundation for building a PCA Application.

### 16.2.7 Deploying RCP Clients through a Remote Terminal

RCP clients can be deployed and accessed on a terminal server through a remote login from a client machine, by using Windows Terminal Server. Terminal Server is the server component of Terminal services. It authenticates clients, provides access to remote clients and also controls the level of access for each client. This service uses the Remote Desktop Protocol (RDP), which enables a user to connect to the remote server (running Microsoft Terminal Services). Any client that supports RDP can be used as terminal client to connect to the server.

To run RCP clients through a remote login, add the Terminal Server and route your LAN through it.

**Note:** Only one user per client can log in to the terminal server.

## 16.3 Location Configuration Settings

Location configurations are defined in the locations.ycfg file. You can set different preferences for each location.

To define a new location configuration:

1. Set the attributes of the Location element. For Location element attributes and their descriptions, see Section 16–1, "Location Element Attribute List".

Table 16-1 Location Element Attribute List

| Attribute   | Description                                                                                                    |
|-------------|----------------------------------------------------------------------------------------------------|
| id          | Specify a unique identifier for the geographical location. For example, DEFAULT, REMOTE, LOCAL, and so forth.                                                                                                    |
| proxyServer | Specify the unique proxy server used to connect to the internet, if applicable.                                                                                                    |
| proxyPort   | Specify the port number of the proxy server.                                                                                                    |
| updateType  | Set this attribute only when you are updating a Rich Client Platform application. Specify the mode of update you want to perform, if applicable. Valid update modes are: pull and push. For more information about update modes, see Section 16.2.5, "Applying Updates". |

2. Define a Config element under the Location element to configure the connection settings. Each location has multiple Config elements. For example, DEFAULT, IMAGE\_SMALL, IMAGE\_BIG, and so forth. Using the Config element, define the various configuration settings. Set all attributes of the Config element to specify the application server URL you want to use. For more information about configuring connection settings, see Section 16.4, "Configuring Connection Settings".

**Note:** You must have one Location element with id attribute value as "DEFAULT" and this Location element must have a Config element whose Name attribute should have the value as "DEFAULT".

When you log into a Rich Client Platform application using a particular location, the system checks whether or not loaded location has a "DEFAULT" Config element defined for it. If the selected location has "DEFAULT" Config element, the system loads the "DEFAULT" configuration. Otherwise the system loads the "DEFAULT" configuration defined in the "DEFAULT" location.

A sample configuration data used to define a location configuration is as follows:

When you start the Rich Client Platform application, the system reads the locations.ycfg file and loads the location information available in this file.

When you start the application for the first time, the Location Preferences window displays.

- 1. Select a location from the drop-down list.
- **2.** Configure the proxy server settings, if applicable.

Based on the location preferences, you are logged into the application.

## **16.4 Configuring Connection Settings**

To connect to the application server, you must configure the Rich Client Platform application. In the locations.ycfg file, set the protocol, base URL, port number, API URL, and other attributes of the Config element. For Config element attributes, see Table 16–2. You can configure the connection settings for fetching images from the server or connecting to HTTPS.

Table 16–2 Config Element Attribute List

| Attribute          | Description                                                                                                    |
|--------------------|----------------------------------------------------------------------------------------------------|
| Name               | Specify a unique name for the server configuration. For example, LOCAL, DEFAULT, and so forth.                                                                                                    |
| Protocol           | Specify the name of the protocol to use to communicate with the application server. For example, http or https. For more information about configuring connection settings for HTTPS protocol, see Section 16.4.2, "Configuring Connection Settings for HTTPS Connection".                                                                                                    |
| BaseUrl            | Specify the base URL path of the application server. For example localhost or 10.11.25.80 or www.myserver.com.                                                                                                    |
| PortNumber         | Specify the port number based on the protocol you specified. For example, 7001 or 7002.                                                                                                    |
| ApiUrl             | Specify the URL path of the application server where all APIs are stored. For example, /smcfs/RCPServlet. If you want to display images from the server, the URL path must contain \$param1\$ parameter. For more information about configuring connection settings for fetching images from the server, see Section 16.4.1, "Configuring Connection Settings for Fetching Images from the Server". |
| CompressionEnabled | If the data received from the server is in the compressed format, set the CompressionEnabled attribute to "Y". The Rich Client Platform supports only Gzip compression format. For more information about the supported compression format, see Section 16.6, "Compression in the Rich Client Platform".                                                                                            |

A sample configuration data used to configure a server is as follows:

```
<Config Name = "DEFAULT"</pre>
             Protocol = "http"
             BaseUrl = "localhost"
             PortNumber = "7001"
             ApiUrl = "/smcfs/RcpServlet"
             CompressionEnabled = "Y">
</Confiq>
<Config Name = "LOCAL"
        Protocol = "http"
        BaseUrl = "localhost"
        PortNumber = "7001"
           HttpsPortNumber = "7002
        ApiUrl = "/smcfs/RcpServlet"
        CompressionEnabled = "N">
</Config>
```

Note: You must have one location element with id attribute value as "DEFAULT". This location element must have a Config element with Name attribute value as "DEFAULT", which defines the DEFAULT URL for the connecting to the application server.

The Rich Client Platform application is initially launched by connecting to the server specified in the "DEFAULT" URL. You can define the URL at each command level, if applicable. If the command element in the <Plug-in\_id>\_commands.ycml file is not associated with the URL, the system considers the "DEFAULT" URL for that command.

### 16.4.1 Configuring Connection Settings for Fetching Images from the Server

You can configure the connection settings to fetch images from the server by setting the protocol, base URL, port number, API URL, and other attributes of the Config element in the locations.ycfg file. For Config element attributes, see Table 16-3. You can create more than one configurations to display different types of images.

Table 16-3 Config Element Attribute List

| Attribute     | Description                                                                                                    |
|---------------|----------------------------------------------------------------------------------------------------|
| Name          | Specify a unique name for the server configuration.                                                                                                    |
| Protocol      | Specify the name of the protocol to use to communicate with the application server. For example, http or https.                                             |
| BaseUrl       | Specify the base URL path of the server. For example localhost, 10.11.25.80, or www.myserver.com.                                                           |
| PortNumber    | Specify the port number based on the protocol that you have specified. For example, 80.                                                                     |
| ApiUrl        | Specify the URL path of the server where all the images are stored. The URL path must contain \$param1\$ parameter. For example, /icons/rcp/\$param1\$.gif. |
| DefaultApiUrl | Specify the URL path of the image that displays if the image specified in the ApiUrl is not found, if applicable. For example. /icons/rcp/404.jpeg.         |

**Note:** You can create the following server configurations to fetch images of different types such as GIF, JPEG, PNG, and so forth:

- **IMAGE**
- IMAGE\_SMALL
- IMAGE\_MEDIUM
- IMAGE\_BIG

Each location must have a server configuration named "IMAGE" which defines the URL for fetching images from the server. You can configure the "IMAGE" URL to get images of type GIF, JPEG, PNG, and so forth. All other server configurations are optional.

The sample configuration data that is used to configure server for displaying images is given below:

```
<Config-List>
     <Config Name = "IMAGE"
             Protocol = "http"
             BaseUrl = "localhost"
             PortNumber = "80"
             ApiUrl = "/icons/imgservlet/?file=$param1$"
       </Config>
       <Config Name = "IMAGE_SMALL"</pre>
             Protocol = "http"
             BaseUrl = "localhost"
             PortNumber = "80"
             ApiUrl = "/icons/rcp/$param1$.gif"
                 DefaultApiUrl = "/icons/rcp/404.gif"
     </Config>
     <Config Name = "IMAGE_BIG"</pre>
             Protocol = "http"
             BaseUrl = "localhost"
             PortNumber = "80"
             ApiUrl = "/icons/rcp/$param1$.jpeg"
                 DefaultApiUrl = "/icons/rcp/404.gif"
     </Config>
</Config-List>
```

For example, to get an image from the server using the

http://localhost:80/icons/imgservlet/?file=Y001 URL, define a Config element named IMAGE as shown in the sample code (above). To fetch an image from the server using the

http://localhost:80/icons/rcp/Y001.gif URL, define a Config element named IMAGE\_SMALL as shown in the sample code (above). In both the cases, the \$param1\$ variable is replaced by the image's name.

**Note:** You can modify the Config element for the IMAGE URL. But ensure that you do not delete it.

For example, if you want to get an image for an OrderNo label:

1. Set the source binding for the label as:

```
lblOrderNo.setSourceBinding("ServerImageList:Images/Icons/RCP/Image1/@OrderN
o");
```

where lblorderNo is the label name and ServerImageList is the namespace for the model.

2. Set the server image configuration for the label to display the image from the server as shown:

```
lblBindingData.setServerImageConfiguration(YRCConstants.IMAGE_SMALL);
```

where lblBindingData is the binding object and IMAGE\_SMALL is the value of the Name attribute of the Config element, which is defined in the configuration file.

When getting the image for the lblorderNo label, the \$param1\$ parameter is replaced by the value of the OrderNo attribute. If the value of the OrderNo attribute is "YOO1", the image YOO1.gif displays for the lblOrderNo label.

# **16.4.2 Configuring Connection Settings for HTTPS Connection**

To configure the connection settings to communicate with application servers:

- 1. In the locations.ycfg file when defining the connection settings, set the value of Protocol attribute of the Config element as "https". Also, specify the port number for the HTTPS protocol in the PortNumber attribute of the Config element. For more information about configuring the connection settings, see Section 16.4, "Configuring Connection Settings".
- 2. By default, during handshaking, if there is a mismatch between the URL's hostname and the server's identification hostname, the Rich Client Platform allows the HTTPS connection.
- **3.** Copy all SSL or public key certificates required for configuring an HTTPS connection in the truststore directory under the extensions folder that you created as shown:

```
<RCP EXTN FOLDER>/truststore.
```

where <RCP EXTN FOLDER> refers to the folder that you created for storing the Rich Client Platform-based PCA client application extensions. For more information about creating <RCP\_EXTN\_FOLDER> folder, see Section 16.2.1, "Creating the RCP\_EXTN\_FOLDER Folder".

A trusted Certificate Authority (CA) like VeriSign issues these security certificates. For more information about SSL or security certificates, see Section 16.5, "Security Certificates".

### 16.4.3 Configuring Connection Settings for **Context-Sensitive Help**

To access the Context-Sensitive Help, configure the connection settings by setting the protocol, base URL, port number, and API URL attributes of the Config element in the locations.ycfg file. For Config element attributes, see Table 16-3.

The following sample configuration data can be used to configure the connection settings for accessing the Context-Sensitive Help:

```
<Config Name = "HELP"
       Protocol = "http"
       BaseUrl = "localhost"
       PortNumber = "80"
       ApiUrl =
                "/smcfsdocs/yfscommon/online_help/$param1/wwhelp/wwhimpl/c
               ommon/html/wwhelp.htm?context=$param2_userguide&topic=$
               param3"
</Config>
```

Here \$param1 refers to locale, \$param2 refers to module id, and \$param3 refers to help topic id.

## 16.5 Security Certificates

An SSL certificate or public key certificate is a certificate that uses a digital signature to bind a public key with an identity information such as the name of the person or an organization, address, and so forth. An SSL certificate has information about the owner of the certificate, the usage of the certificate, validity details, resource location or web site address, e-mail address and the certificate ID of the person who certifies (signs)

this information. SSL certificates are used for secure communication over the HTTPS protocol.

Whenever a client needs to verify the authenticity of an SSL server, the SSL certificate used by the server needs to be signed by the Certificate Authority that is already trusted by the client. The well-known certificate authorities such as Thawte and VeriSign serve as an authoritative, trusted third party for authentication. They sign the SSL certificates that are used when dealing with sensitive information or services. If these SSL certificates are signed by a trusted authority, it is possible to verify the identity of a server by supplying the SSL certificate.

## 16.6 Compression in the Rich Client Platform

The Rich Client Platform enables you to send and receive compressed data to and from the application server. When you enable compression, the Rich Client Platform enables bidirectional compression.

### **Benefits**

- The bidirectional compression helps in reducing the traffic in both directions as only the XML data is passed to an API or service. For example, input XMLs and output templates passed to an API or service.
- The compression is most useful for applications that rely more on multiple API calls because it avoids multiple trips to and from the application server.
- There is minimal overhead in performing compression. For example, when an XML file size is large, we can reduce the size of the data by about 90%.

**Note:** The Rich Client Platform supports the Gzip compression format.

The Rich Client Platform does not support compression of images or zip files when fetching images or extracting updates from the server.

To enable compression, in the locations.ycfg file, you must set the value of the CompressionEnabled attribute of the Config element to "Y".

These settings are done when you are configuring the connection settings for a Rich Client Platform application. For more information about configuring connection settings, see Section 16.4, "Configuring Connection Settings".

## 16.7 Creating Server-Side Commands Without **Running the Application**

If the RCP PCA application is run with the yfs.rcp.devmode property set to "FALSE" in the yfs.properties file, ensure that the following command file is present in the server:

```
( <runtime>\templates\com.yantra.yfc.rcp\commands\<APP ID>\ )
```

The name of the command file can be either commands.ycml or commands <COMMANDS VERSION>.ycml. The <COMMANDS VERSION> value is read from the client.properties file. If this value is not available, then the commands.ycml file will be used.

To create the merged command file, the following utility class is provided:

com.yantra.yfc.rcp.internal.YRCCommandsMergeUtils in Platform/rcpclient/com.yantra.yfc.rcp 1.0.0/yrcui.jar

Invoke this utility class using the following arguments:

- rcpClientDir=<RCP CLIENT DIR>
- rcpCommonDir=<RCP COMMON DIR>
- destDir=<DEST DIR>
- commandsDirs=<PCA COMMANDS DIR >
- extnCommandsDir=<EXTN COMMANDS DIR>
- applicationId=<APP ID>

#### Here.

- <RCP CLIENT DIR> refers to the rcpClient directory.
- <RCP\_COMMON\_DIR> refers to the rcpCommon directory.
- <DEST\_DIR> refers to the directory for the merged files.

### **Creating Server-Side Commands Without Running the Application**

- <PCA\_COMMANDS\_DIR> refers to the directory containing the comma-separated values of all the PCA commands.
- <EXTN\_COMMANDS\_DIR> refers to the directory containing the directories for each of the extension plugins that contain all the command (.ycml) files. The directory name of each plugin should be the plugin ID of that plugin.
- <APP ID> refers to the application ID.

The following files must be present in the class path when running the Java class:

- yrcui.jar
- eclipse Plugins jars
- resources.jar

| Creating Server-Side Commands Without Running the Application |  |  |
|---------------------------------------------------------------|--|--|
|                                                               |  |  |
|                                                               |  |  |
|                                                               |  |  |
|                                                               |  |  |
|                                                               |  |  |
|                                                               |  |  |
|                                                               |  |  |
|                                                               |  |  |
|                                                               |  |  |
|                                                               |  |  |
|                                                               |  |  |
|                                                               |  |  |
|                                                               |  |  |
|                                                               |  |  |
|                                                               |  |  |
|                                                               |  |  |
|                                                               |  |  |
|                                                               |  |  |

## Index

| access control, 225, 238 Activesync, 184 agent criteria override, 215 authentication using JAAS, 25 using LDAP, 25 | Configuring server images, 286 configuring application server, 40 JDK upgrades, 40 copying WMS label formats, 179 CreatingConfiguringDatabaseServerWindows, 73 custom classes deployment, 230, 242, 253 |
|----------------------------------------------------------------------------------------------------|----------------------------------------------------------------------------------------------------|
| backing up                                                                                                    | Database catalog name, 98, 128                                                                                                    |
| databases, 74                                                                                                    | database name, 98, 128                                                                                                    |
| backupScriptGen.xml, 74                                                                                            | database schema creation (single schema), 202                                                                                                    |
| barcode printing                                                                                                   | database security, 34                                                                                                    |
| WebLogic, 225                                                                                                    | credit card encryption, 34                                                                                                    |
| WebSphere, 237<br>browser                                                                                          | database sizing, 47, 76                                                                                                    |
| clearing cache, 262                                                                                                | capacity planning, 48, 76 disk estimation                                                                                                    |
| clearing cache, 202                                                                                                | DOM module, 48,77                                                                                                    |
| •                                                                                                    | WMS module, 51,80                                                                                                    |
| С                                                                                                    | future disk estimation, 57, 85                                                                                                    |
| capacity planning, 48, 76                                                                                          | database user privileges, 59, 92                                                                                                    |
| catalog name for database, 98, 128                                                                                 | DB2, 67                                                                                                    |
| clearing browser, 262                                                                                              | Microsoft SQL server, 87                                                                                                    |
| clearing java plugin caches, 262                                                                                   | Oracle, 59, 92                                                                                                    |
| client character, 261                                                                                              | oracle                                                                                                    |
| client characters                                                                                                  | administrative user, 59, 92                                                                                                    |
| displaying special characters, 261                                                                                 | application user, 60, 93                                                                                                    |
| displaying unicode character, 261 cold boot                                                                        | database verification (single schema), 202 databases                                                                                                    |
| reinstallation, 187                                                                                                | backup and restore, 74                                                                                                    |
| Tombianation, 107                                                                                                  | basiap and rooters, 7 i                                                                                                    |

component object model., 32

COM+ (extended component object model), 32

Α

| configuring, 73                                   | EFrame_indexdrops.sql, 205                        |
|---------------------------------------------------|---------------------------------------------------|
| DB2 8.1 Fixpack 5, 70, 71                         | EFrame_sequence.sql, 205                          |
| Oracle, 62, 63, 65, 94, 95                        | EFrame_TableChanges.sql, 204                      |
| Oracle (UNIX/Linux), 133                          | EFrame_tablechanges.sql, 205                      |
| Oracle (Windows), 101                             | EFrame_tabledrops.sql, 205                        |
| reinstalling, 73                                  | EFrame_TextIndexAdds.sql, 206                     |
| DatabaseSecurity, 34                              | EFrame_TextIndexDrops.sql, 206                    |
| DB2                                               | EFrame_TextIndexModify.sql, 206                   |
| codepage selection, 66                            | EFrame_TextIndexUpdates.sql, 206                  |
| configuring, 67                                   | EFrame_UpdateQueries.sql, 206                     |
| installation, 66                                  | EJB (Enterprise JavaBeans), 27                    |
| DB2 database                                      |                                                   |
|                                                   | ejbdeploy.sh, 235                                 |
| production environment, 67                        | enterprise javabeans. See EJB, 27                 |
| sizing, See Also database sizing, 61, 67, 93      | environment variable                              |
| DB2 8.1 Fixpack 5 databases, 70, 71               | INSTALL_DIR, xxxiv                                |
| deploying                                         | INSTALL_DIR_OLD, xxxiv                            |
| custom classes (WebLogic), 230, 242, 253          | estimates of database, 47,76                      |
| deploying Selling and Fulfillment Foundation, 221 |                                                   |
| DeployingSRCA, 268                                | F                                                 |
| deployment architecture                           |                                                   |
| analyzing                                         | factory defaults, 210                             |
| authentication mechanism, 25                      | installer restart file, 210                       |
| current security infrastructure, 24               |                                                   |
| data encryption, 25                               | C                                                 |
| network topology, 26                              | G                                                 |
| disk estimation                                   | generating EJB stubs, 235                         |
| DOM module, 48,77                                 | graph display on WebLogic, 225                    |
| before estimating, 49, 50, 77, 78, 79             | graph display on WebSphere, 237                   |
| estimation methodology, 48, 77                    | graph display on websphere, 237                   |
| steps involved, 50, 79                            |                                                   |
| future requirements, 57,85                        | Н                                                 |
| WMS and DOM module                                |                                                   |
| steps involved, 53, 82                            | history database, 49, 52, 78, 81                  |
| WMS module, 51, 80                                | HP-UX                                             |
| before estimating, 52, 53, 80, 81                 | ncurses installation, 191                         |
| estimation methodology, 51, 80                    | HTTP                                              |
| WMS module only                                   | in-memory session replication, 226                |
| steps involved, 55, 84                            | HTTP (hypertext transfer protocol), 28            |
| DOM module                                        | HTTPS (hypertext transfer protocol secure), 30    |
| disk space estimation, 50, 79                     | hypertext transfer protocol secure. See HTTPS, 30 |
| · · · · · · · · · · · · · · · · · · ·             | hypertext transfer protocol. See HTTP, 28         |
| DOM module disk estimation, 48, 77                |                                                   |
| E                                                 |                                                   |
| EFrame_indexadds.sql, 205                         | installation checklist, 1                         |

| installation parameters database catalog name, 98, 128       | custom classes, 230, 242, 253                      |
|--------------------------------------------------------------|----------------------------------------------------|
| Installing, 40                                               | 1                                                  |
| installing                                                   | J                                                  |
| DB2                                                          | JAAS (Java Authentication and Authorization        |
| JDK, 101                                                     | Service), 25                                       |
| JDK (UNIX/Linux), 133                                        | jasperreports                                      |
| Linux, 147                                                   | installation, 179                                  |
| Microsoft SQL Server                                         | Java Authentication and Authorization Service. See |
| Oracle                                                       | JAAS, 25                                           |
| Sterling Sensitive Data Capture Server, 169                  | java messaging service. See JMS, 28                |
| UNIX, 147                                                    | java naming and directory interface. See JNDI, 29  |
| Windows, 116                                                 | java plugin                                        |
| installing application server, 39                            | clearing cache, 262                                |
| installing database schema (single schema), 202              | java protocol                                      |
| installing database software                                 | disabling, 27                                      |
| DB2. See DB2                                                 | EJB, 27                                            |
| Microsoft SQL Server. See Microsoft SQL Server               | HTTP, 28                                           |
| Oracle. See Oracle                                           | JMS, 28                                            |
| installing database software (Windows), 47, 73               | java protocols                                     |
| installing DB2, 66                                           | securing, 29                                       |
| installing jasperreports, 179                                | COM+, 32                                           |
| installing Microsoft SQL Server, 86                          | EJB, 29                                            |
| installing mobile application, 183 installing Oracle, 57, 90 | HTTP API tester, 30                                |
| installing print server, 177                                 | Java 2 Software Development Kit. See JDK           |
| installing Sterling Supply Chain Applications                | JavaProtocolSecurityMeasures, 27                   |
| language pack, 171                                           | JavaServer pages. See JSP, 30                      |
| installing weighing scale, 181                               | JBoss                                              |
| installing (from command line)                               | using Web services, 252 jcert.jar, 224             |
| Linux, 148, 157                                              | JDK                                                |
| UNIX, 148, 157                                               | installing, 101                                    |
| installing (from silent install file)                        | installing (UNIX/Linux), 133                       |
| Linux, 165                                                   | JMS (java messaging service), 28                   |
| installing (from Windows)                                    | JNDI (java naming and directory interface), 29     |
| Linux, 124                                                   | jnet.jar, 224                                      |
| UNIX, 124, 165                                               | JSP (JavaServer Pages), 30                         |
| InstallingInWindowsEnvironment, 116                          | jsse.jar, 224                                      |
| InstallingMSSQL2005, 86                                      | JVM settings                                       |
| INSTALL_DIR, xxxiv                                           | for WebSphere, 236                                 |
| INSTALL_DIR_OLD, xxxiv                                       |                                                    |
| Internet Explorer security                                   | L                                                  |
| adding trusted website, 38                                   | <del>-</del>                                       |
| browser settings, 35                                         | LAN (local area network), 27                       |
| invoking                                                     | language pack                                      |

| creating EAR, 174                                                                                                    | running scripts, 87                                                                                                    |
|----------------------------------------------------------------------------------------------------|----------------------------------------------------------------------------------------------------|
| creating ear, 174                                                                                                    | sizing, See Also database sizing, 87                                                                                                    |
| deploying EAR, 174                                                                                                    | Microsoft SQL Server. See Microsoft SQL Server                                                                                                    |
| installing, 171                                                                                                    | Mobile Application                                                                                                    |
| loading factory defaults, 172                                                                                                    | installation                                                                                                    |
| loading language pack translations, 172                                                                                                    | PocketPC mobile terminal, 183                                                                                                    |
| setting up properties, 171                                                                                                    | mobile application                                                                                                    |
| switching base language, 173                                                                                                    | Activesync for copying files, 184                                                                                                    |
| languages, supported, 174                                                                                                    | installation, 183                                                                                                    |
| LDAP (lightweight directory access protocol), 25                                                                                                    | mobile installation                                                                                                    |
| lightweight directory access protocol. See                                                                                                    | cold boot reinstallation, 187                                                                                                    |
| LDAP, 25                                                                                                    | installing libiconv                                                                                                    |
| Linux                                                                                                    | HP-UX Itanium, 191                                                                                                    |
| installing, 147                                                                                                    | installing neurses, 191                                                                                                    |
| installing, 147 installing (from command line), 148, 157                                                                                                    |                                                                                                    |
| installing (from silent install file), 148, 137                                                                                                    | steps to install, 183 mobile terminals                                                                                                    |
|                                                                                                    |                                                                                                    |
| installing (from Windows), 124                                                                                                    | device requirements                                                                                                    |
| silent installation file, 102, 134                                                                                                    | barcode scanner, 17                                                                                                    |
| silent installation file parameters, 135                                                                                                    | keys, 17                                                                                                    |
| UNIX accounts, 133                                                                                                    | minimum memory, 17                                                                                                    |
| LLM (loftware label manager), 177                                                                                                    | network connectivity, 17                                                                                                    |
| loading factory defaults,database factory                                                                                                    | screen resolution, 17                                                                                                    |
| defaults, 210                                                                                                    | synchronization, 17                                                                                                    |
|                                                                                                    |                                                                                                    |
| local area network. See LAN, 27                                                                                                    |                                                                                                    |
| locales, 174                                                                                                    | N                                                                                                    |
| locales, 174<br>localization, 174                                                                                                    | N                                                                                                    |
| locales, 174<br>localization, 174<br>loftware label manager, 177                                                                                                    | N<br>named pipes, 86                                                                                                    |
| locales, 174<br>localization, 174<br>loftware label manager, 177<br>bar code label, 177                                                                                                    |                                                                                                    |
| locales, 174 localization, 174 loftware label manager, 177 bar code label, 177 defining printers, 178                                                                                                    | named pipes, 86 ncurses, 191 network topology                                                                                                    |
| locales, 174 localization, 174 loftware label manager, 177 bar code label, 177 defining printers, 178 designing label, 177                                                                                                    | named pipes, 86 ncurses, 191 network topology deployment over internet, 26                                                                                                    |
| locales, 174 localization, 174 loftware label manager, 177 bar code label, 177 defining printers, 178 designing label, 177 for UNIX systems, 178                                                                                                    | named pipes, 86 ncurses, 191 network topology deployment over internet, 26 deployment over LAN, 27                                                                                                    |
| locales, 174 localization, 174 loftware label manager, 177 bar code label, 177 defining printers, 178 designing label, 177 for UNIX systems, 178 supported modes, 177                                                                                                    | named pipes, 86 ncurses, 191 network topology deployment over internet, 26 deployment over LAN, 27 deployment over VPN, 26                                                                                                    |
| locales, 174 localization, 174 loftware label manager, 177 bar code label, 177 defining printers, 178 designing label, 177 for UNIX systems, 178 supported modes, 177 log files                                                                                                    | named pipes, 86 ncurses, 191 network topology deployment over internet, 26 deployment over LAN, 27                                                                                                    |
| locales, 174 localization, 174 loftware label manager, 177 bar code label, 177 defining printers, 178 designing label, 177 for UNIX systems, 178 supported modes, 177 log files best practices, security, 32                                                                                                    | named pipes, 86 ncurses, 191 network topology deployment over internet, 26 deployment over LAN, 27 deployment over VPN, 26                                                                                                    |
| locales, 174 localization, 174 loftware label manager, 177 bar code label, 177 defining printers, 178 designing label, 177 for UNIX systems, 178 supported modes, 177 log files                                                                                                    | named pipes, 86 ncurses, 191 network topology deployment over internet, 26 deployment over LAN, 27 deployment over VPN, 26 networked WMS module disk estimation, 51,80                                                                                                    |
| locales, 174 localization, 174 loftware label manager, 177 bar code label, 177 defining printers, 178 designing label, 177 for UNIX systems, 178 supported modes, 177 log files best practices, security, 32                                                                                                    | named pipes, 86 ncurses, 191 network topology deployment over internet, 26 deployment over LAN, 27 deployment over VPN, 26 networked WMS module disk estimation, 51,80 non-English language, 174                                                                                                    |
| locales, 174 localization, 174 loftware label manager, 177 bar code label, 177 defining printers, 178 designing label, 177 for UNIX systems, 178 supported modes, 177 log files best practices, security, 32                                                                                                    | named pipes, 86 ncurses, 191 network topology deployment over internet, 26 deployment over LAN, 27 deployment over VPN, 26 networked WMS module disk estimation, 51,80                                                                                                    |
| locales, 174 localization, 174 loftware label manager, 177 bar code label, 177 defining printers, 178 designing label, 177 for UNIX systems, 178 supported modes, 177 log files best practices, security, 32 LPM (loftware print server), 177                                                                                                    | named pipes, 86 ncurses, 191 network topology deployment over internet, 26 deployment over LAN, 27 deployment over VPN, 26 networked WMS module disk estimation, 51,80 non-English language, 174                                                                                                    |
| locales, 174 localization, 174 loftware label manager, 177 bar code label, 177 defining printers, 178 designing label, 177 for UNIX systems, 178 supported modes, 177 log files best practices, security, 32 LPM (loftware print server), 177                                                                                                    | named pipes, 86 ncurses, 191 network topology deployment over internet, 26 deployment over LAN, 27 deployment over VPN, 26 networked WMS module disk estimation, 51, 80 non-English language, 174                                                                                                    |
| locales, 174 localization, 174 loftware label manager, 177 bar code label, 177 defining printers, 178 designing label, 177 for UNIX systems, 178 supported modes, 177 log files best practices, security, 32 LPM (loftware print server), 177  M  maximum performance, 5 Microsoft SQL Server                                                                                            | named pipes, 86 ncurses, 191 network topology deployment over internet, 26 deployment over LAN, 27 deployment over VPN, 26 networked WMS module disk estimation, 51, 80 non-English language, 174  O operating system permissions, 33                                                                                                    |
| locales, 174 localization, 174 loftware label manager, 177 bar code label, 177 defining printers, 178 designing label, 177 for UNIX systems, 178 supported modes, 177 log files best practices, security, 32 LPM (loftware print server), 177  M  maximum performance, 5 Microsoft SQL Server configuring, 87                                                                            | named pipes, 86 ncurses, 191 network topology deployment over internet, 26 deployment over LAN, 27 deployment over VPN, 26 networked WMS module disk estimation, 51, 80 non-English language, 174  O operating system permissions, 33 Oracle                                                                                                 |
| locales, 174 localization, 174 loftware label manager, 177 bar code label, 177 defining printers, 178 designing label, 177 for UNIX systems, 178 supported modes, 177 log files best practices, security, 32 LPM (loftware print server), 177  M  maximum performance, 5 Microsoft SQL Server configuring, 87 Microsoft SQL Server database                                              | named pipes, 86 ncurses, 191 network topology deployment over internet, 26 deployment over LAN, 27 deployment over VPN, 26 networked WMS module disk estimation, 51, 80 non-English language, 174  O operating system permissions, 33 Oracle configuring, 61, 93                                                                             |
| locales, 174 localization, 174 loftware label manager, 177 bar code label, 177 defining printers, 178 designing label, 177 for UNIX systems, 178 supported modes, 177 log files best practices, security, 32 LPM (loftware print server), 177  M  maximum performance, 5 Microsoft SQL Server configuring, 87 Microsoft SQL Server database enabling named pipes, 86                     | named pipes, 86 ncurses, 191 network topology deployment over internet, 26 deployment over LAN, 27 deployment over VPN, 26 networked WMS module disk estimation, 51, 80 non-English language, 174  O  operating system permissions, 33 Oracle configuring, 61, 93 copying JDBC driver, 59, 91                                                |
| locales, 174 localization, 174 loftware label manager, 177 bar code label, 177 defining printers, 178 designing label, 177 for UNIX systems, 178 supported modes, 177 log files best practices, security, 32 LPM (loftware print server), 177  M  maximum performance, 5 Microsoft SQL Server configuring, 87 Microsoft SQL Server database enabling named pipes, 86 enabling TCP/IP, 86 | named pipes, 86 ncurses, 191 network topology deployment over internet, 26 deployment over LAN, 27 deployment over VPN, 26 networked WMS module disk estimation, 51,80 non-English language, 174  O operating system permissions, 33 Oracle configuring, 61,93 copying JDBC driver, 59,91 installation, 57,90                                |
| locales, 174 localization, 174 loftware label manager, 177 bar code label, 177 defining printers, 178 designing label, 177 for UNIX systems, 178 supported modes, 177 log files best practices, security, 32 LPM (loftware print server), 177  M  maximum performance, 5 Microsoft SQL Server configuring, 87 Microsoft SQL Server database enabling named pipes, 86                     | named pipes, 86 ncurses, 191 network topology deployment over internet, 26 deployment over LAN, 27 deployment over VPN, 26 networked WMS module disk estimation, 51,80 non-English language, 174  O operating system permissions, 33 Oracle configuring, 61,93 copying JDBC driver, 59,91 installation, 57,90 running create instance, 58,90 |

| creating views, 61, 93                  | security plan                                |
|-----------------------------------------|----------------------------------------------|
| Oracle databases, 62, 63, 65, 94, 95    | creating, 23                                 |
| UNIX/Linux, 133                         | Selling and Fulfillment Foundation           |
| Windows, 101                            | deploying, 221                               |
|                                         | Selling and Fulfillment Foundation utilities |
| Р                                       | db verify, 198                               |
| r                                       | installation, 197                            |
| Pocket PC mobile terminal               | db verify, 198                               |
| reinstalling on cold boot, 187          | installService, 198                          |
| PocketPC mobile terminal                | install3rdParty, 198                         |
| installing Sterling, 183                | loadFactoryDefaults, 197                     |
| post installation recommendations, 32   | setupfiles, 198                              |
| pre-compiling JSP files, 222            | session replication, 226                     |
| Preparing the Database Server, 47, 73   | including session descriptors, 226           |
| print server                            | setting up                                   |
| configuration utility, 178              | dbverify utility (single schema), 202        |
| installing loftware components, 177     | Oracle scripts, 62                           |
| print server installation, 177          | Web services, 228, 240, 252                  |
| procuring storage, 50, 53, 79, 81       | WebLogic scripts, 223                        |
| procuring storage, 30, 33, 77, 01       | SID, 98, 128                                 |
| _                                       | silent installation file                     |
| R                                       | Linux, 102, 134                              |
|                                         | parameters for Linux, 135                    |
| recommended data encryption             | parameters for UNIX, 135                     |
| SSL 128-bit, 25                         | parameters for Windows, 103                  |
| VPN 3DES, 25                            | UNIX, 102, 134                               |
| reinstalling                            | sma.war, 227, 238, 250                       |
| databases, 73                           | smcfsejb.jar, 227, 239                       |
| remote method invocation. See RMI, 30   | smcfs.war, 226, 227, 238, 250                |
| restoring                               | smcfswsbe.jar, 227, 239, 250                 |
| databases, 74                           | stack traces                                 |
| retention policy, 49, 78                | eliminating, 225                             |
| RMI (remote method invocation), 30      | Sterling Sensitive Data Capture Server, 169  |
| running Microsoft SQL Server perints 87 | System Console, 238                          |
| Microsoft SQL Server scripts, 87        | system requirements                          |
| Oracle scripts, 68                      | minimum, 5                                   |
| _                                       | UNIX/Linux, 133                              |
| S                                       | Windows, 100                                 |
| <u> </u>                                | _                                            |
| security                                | Т                                            |
| database security, 34                   | 1                                            |
| deployment architecture, 24             | TCP/IP, 86                                   |
| Internet Explorer settings, 35          | time-triggered transactions                  |
| java protocol See java protocol         | override agent criteria, 215                 |
| web security See web security           | transaction data                             |

| truncating, 214 transactional database, 49, 52, 78, 80 truncating transaction data, 214 types of order, 50, 78                                                                                                    | writing log files, 32 Web services, 228, 240, 252 WebLogic creating EAR file descriptors, 230 steps involved, 231, 243, 255 eliminating stack traces, 225                                                                                                    |
|----------------------------------------------------------------------------------------------------|----------------------------------------------------------------------------------------------------|
| UNIX accounts, 133 installing, 147 installing (from command line), 148, 157 installing (from silent install file), 165 installing (from Windows), 124 silent installation file, 102, 134 silent installation file parameters, 135 UNIX accounts Linux, 133 UNX, 133 Utilities development, 214 transaction data truncation tool, 214 runtime, 215 agent server, 215 agent trigger, 215 Integration server, 215 setting up, 216 | setting client character display, 261 setting HTTP in-memory session replication, 226 using Web services, 228, 240 WebLogic application server setting up, 222, 234 weblogic.xml, 226 WebSphere avoiding warning messages, 234 configuring JVM settings, 236 invoking EJBs, 235 making EJB calls, 235 specifying memory parameters, 234 weighing scale installation, 181 steps to install, 181 Win CE 5.0 mobile terminal reinstalling on cold boot, 189 WinCE mobile terminal, 183 installing Sterling, 183 WinCE mobile terminals |
| V                                                                                                    | reinstalling on cold boot, 188                                                                                                    |
| verifying database extra objects, 207 verifying database (single schema), 202 virtual private network. See VPN, 26 VPN (virtual private network), 26 VT220 Mobile Terminal, 183, 190 installing, 190 steps to install, 191                                                                                                    | Windows installing, 116 silent installation file parameters, 103 WMS and DOM module disk space estimation, 53, 82 WMS installation defining printers, 178 WMS module only disk space estimation, 55, 84                                                                                                    |
| <u> </u>                                                                                                    | Υ                                                                                                    |
| web security routing, 33 session security, 33                                                                                                    | yantraejb.jar, 235<br>yantrawebservices.war, 227, 238                                                                                                    |

web server executables, 34